# **UNIVERSIDAD NACIONAL DE SAN CRISTÓBAL DE HUAMANGA FACULTAD DE INGENIERÍA DE MINAS GEOLOGÍA Y CIVIL ESCUELA PROFESIONAL DE INGENIERÍA DE SISTEMAS**

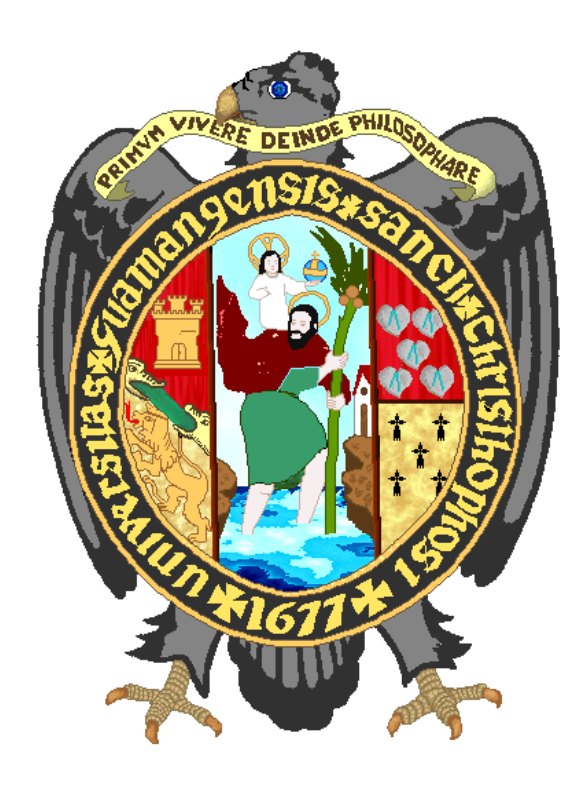

# **"IMPLEMENTACIÓN DE UNA BASE DE CONOCIMIENTO PARA LA COMPRENSIÓN DE TEXTOS DE NIÑOS DEL SEGUNDO GRADO, INSTITUCIONES EDUCATIVAS VILCAS HUAMÁN, 2017"**

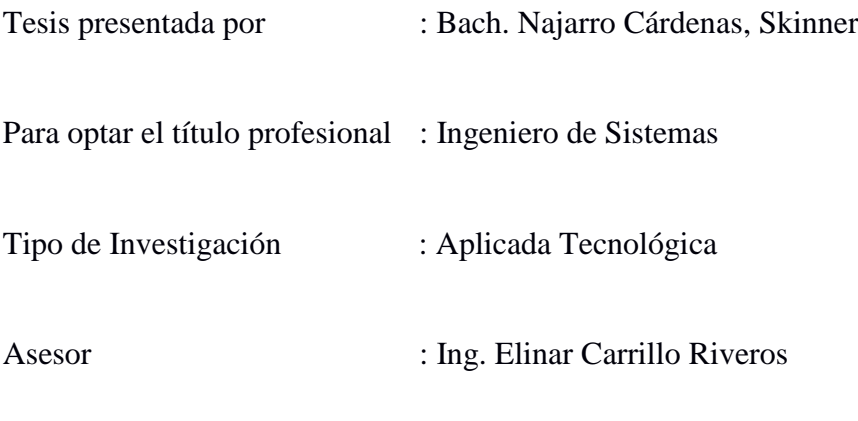

Ayacucho, Enero del 2018

# **DEDICATORIA**

A ti SEÑOR que guías mi camino. Y a ustedes, mis señores padres, por su apoyo incondicional.

# **CONTENIDO**

# Pág.

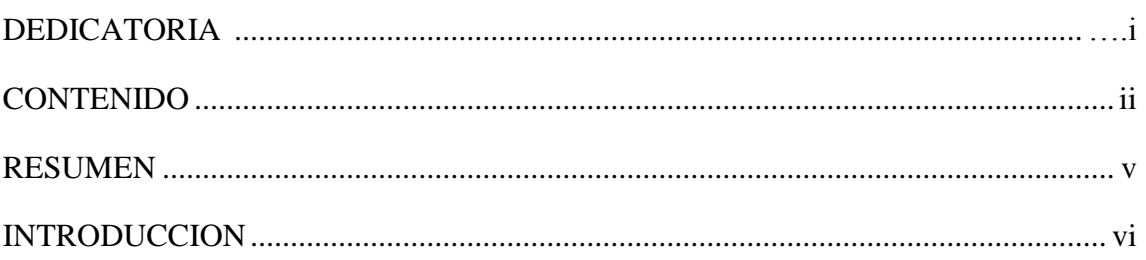

## **CAPITULO I**

# PLANTEAMIENTO DE LA INVESTIGACIÓN

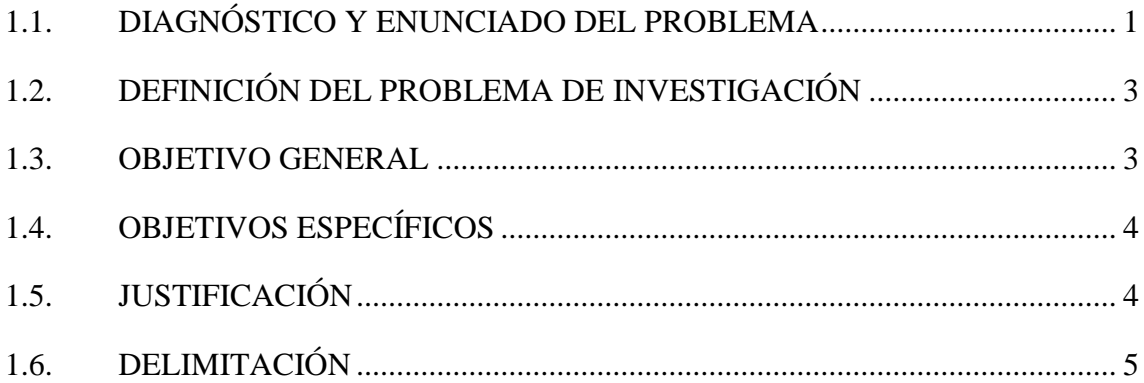

# **CAPITULO II**

# REVISIÓN DE LA LITERATURA

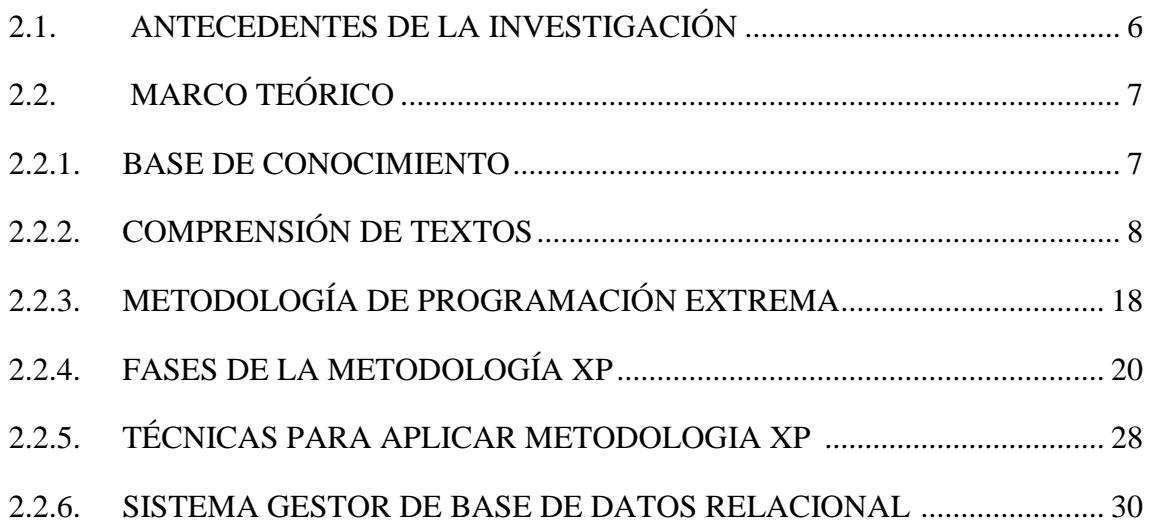

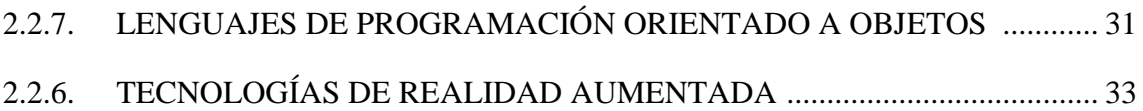

# **CAPITULO III**

# **DISEÑO DE LA INVESTIGACIÓN**

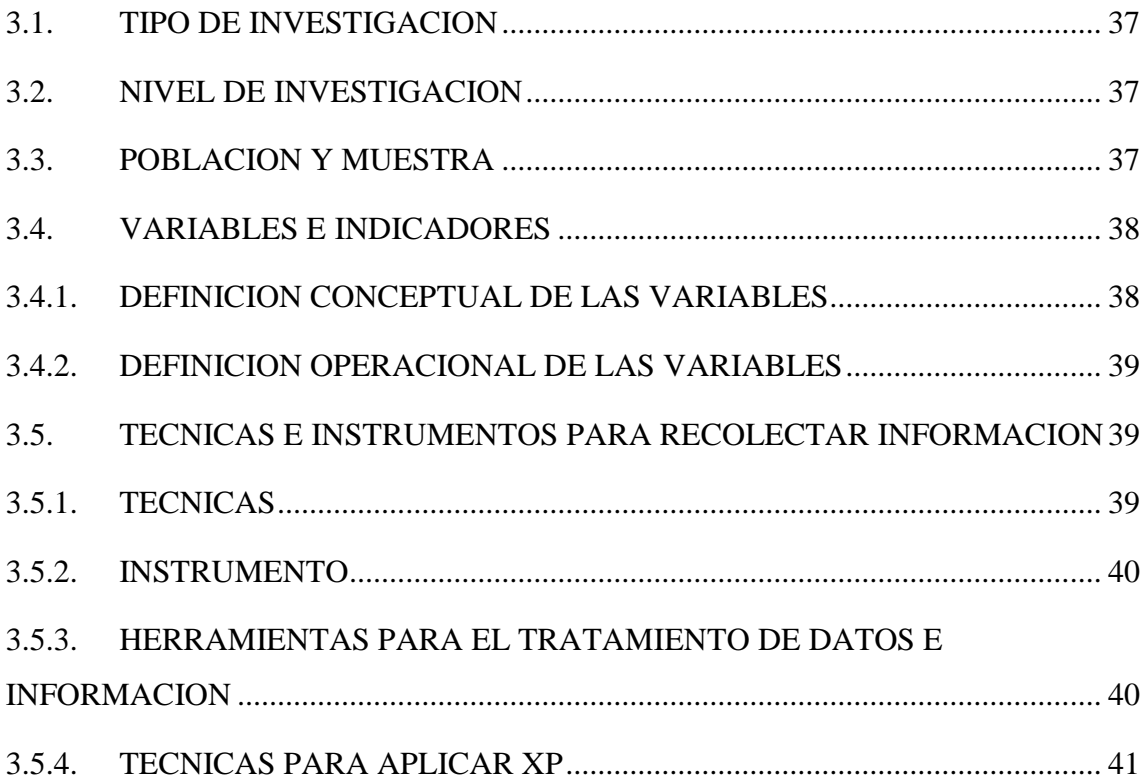

# **CAPITULO IV**

# **RESULTADOS DE LA INVESTIGACIÓN**

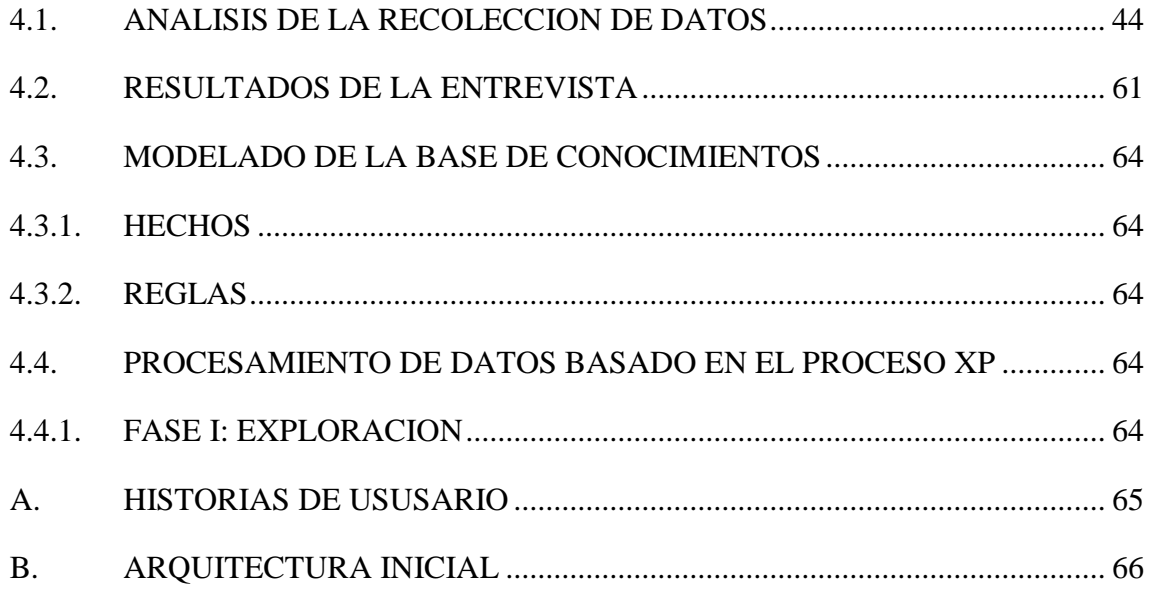

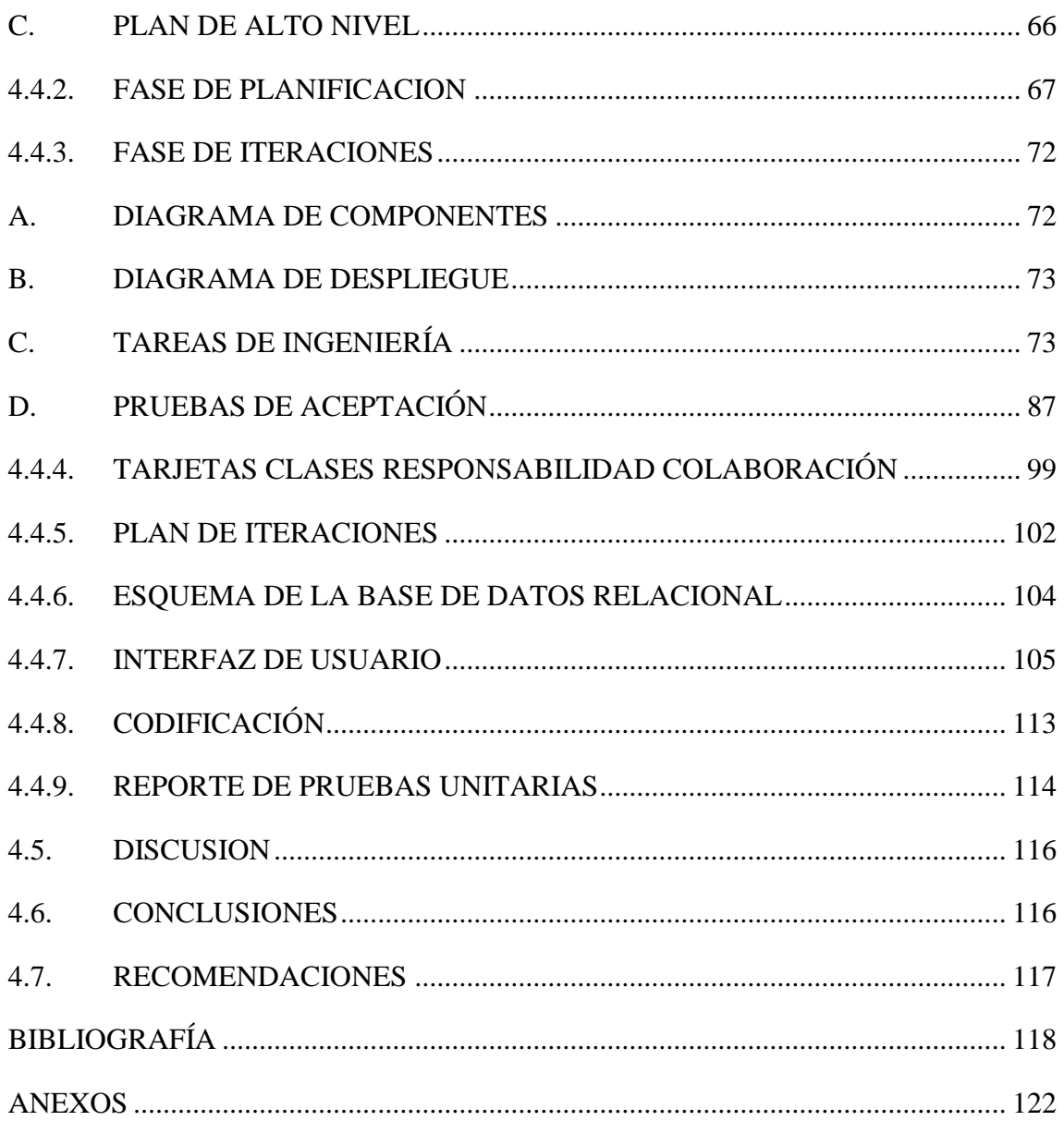

#### **RESUMEN**

La deficiente comprensión de textos en estudiantes de segundo grado de primaria de la Región Ayacucho, es un problema que persiste desde años anteriores, esto debido que muchos docentes de nivel primario, no realizan la búsqueda de nuevas metodologías de enseñanza-aprendizaje que haga uso de materiales educativos computarizados para promover la lectura y mejorar los bajos niveles de comprensión lectora que se tiene. El último resultado de la ECE (2016), muestra a la Región de Ayacucho entre los lugares con mayor cantidad de estudiantes en un nivel en proceso en temas de comprensión de textos en niños de nivel primario

El objetivo de la investigación es implementar una base de conocimiento que permita apoyar la comprensión lectora de niños del segundo grado de primaria de las Instituciones Educativas de Educación Intercultural Bilingüe Vilcas Huamán, 2017.

La investigación se realizará mediante la metodología de Programación Extrema (XP) que tiene como principal objetivo aumentar la productividad a la hora de desarrollar un proyecto software, permite realizar la planificación del proyecto, diseños fácilmente entendibles e implementables, codificar las historias de usuario bajo estándares y las pruebas respectivas. El tipo de investigación aplicada tecnológica y nivel de investigación descriptiva.

Los resultados del aplicativo permitirán a los niños desarrollar habilidades y capacidades que les permitan comprender en su totalidad textos, promoviendo en ellos el interés por su propio aprendizaje teniendo como guía al docente.

**Palabras clave:** Base de conocimiento, comprensión de textos, programación extrema, tecnologías de realidad y aumento.

# **INTRODUCCIÓN**

Según León (2007), en su trabajo de investigación sistemas expertos y sus aplicaciones, afirma que al extraer conocimiento de los expertos humanos es una tarea lenta y complicada. La vida del conocimiento es corta, y podría ocurrir que cuando el proceso de desarrollo del sistema experto concluye, el conocimiento fuese obsoleto. La comprensión lectora es la interacción entre el lector y el texto. En este proceso de comprender, el lector relaciona la información que el autor le presenta con la información almacenada en la mente (Vargas, 2011). Según Kendall (2005), la programación extrema es un enfoque para el desarrollo de software que utiliza buenas prácticas de desarrollo y las lleva al extremo.

Siendo de gran importancia buscar nuevas estrategias y herramientas tecnológicas que permitan que los niños desarrollen competencias, habilidades y capacidades en la comprensión lectora, se plantea el problema: ¿Cómo una base de conocimientos apoya a la comprensión de textos de niños del segundo grado de las Instituciones Educativas Vilcas Huamán, 2017? La motivación personal es contribuir al proceso de formación educativa de los niños, mejorando su comprensión lectora, y que ellos se motiven para su propio aprendizaje.

El no tener metodología de enseñanza o el inadecuado manejo por parte de los docentes, conlleva a que la educación en las Instituciones Educativas Públicas EIB sea deficiente, especialmente en temas que fomenten la lectura y mejoren los bajos niveles de comprensión lectora que se tiene en la Provincia de Vilcas Huamán.

En la presente investigación se pretende implementar una base de conocimiento como herramienta de la comprensión en el nivel literal, inferencial y critico; con la finalidad de brindar información interactiva y digital de lo que claramente se expresa en un texto, sucesos ocurridos o que pudieran ocurrir y desarrollar habilidades y capacidades para que los niños puedan dar una opinión de verosimilitud del texto.

# **CAPITULO I PLANTEAMIENTO DE LA INVESTIGACION**

#### **1.1. DIÁGNOSTICO Y ENUNCIADO DEL PROBLEMA**

Uno de los problemas fundamentales en Educación Primaria es la deficiente comprensión de textos y conlleva a una formación académica deficiente, debido a que no existen planes y estrategias que permitan ejercitar más la lectura y por ende la comprensión de textos en niños sea satisfactoria.

Los docentes de las Instituciones Educativas Publicas de la provincia de Vilcas Huamán, no tienen un adecuado manejo en las metodologías de enseñanza-aprendizaje, no muestran interés por buscar nuevos métodos de enseñanza para promover la lectura y mejorar los bajos niveles de comprensión de textos. La falta de capacitación y dominio de las metodologías de enseñanza de docentes, lleva a una mala formación educativa, el escaso uso de recursos tecnológicos como apoyo al proceso de enseñanza-aprendizaje agrava mucho más el tema de educación principalmente en la comprensión de textos en las instituciones catalogadas como Educación Intercultural Bilingüe (EIB).

El Ministerio de Educación viene aplicando pruebas para medir los niveles de aprendizaje en comprensión de textos en todo el país. La Evaluación Censal de Estudiantes (ECE) es una evaluación estandarizada que anualmente realiza el Ministerio de Educación, a través de la Oficina de la Calidad de los Aprendizajes, para saber qué y cuánto están aprendiendo los estudiantes de escuelas públicas y privadas del país.

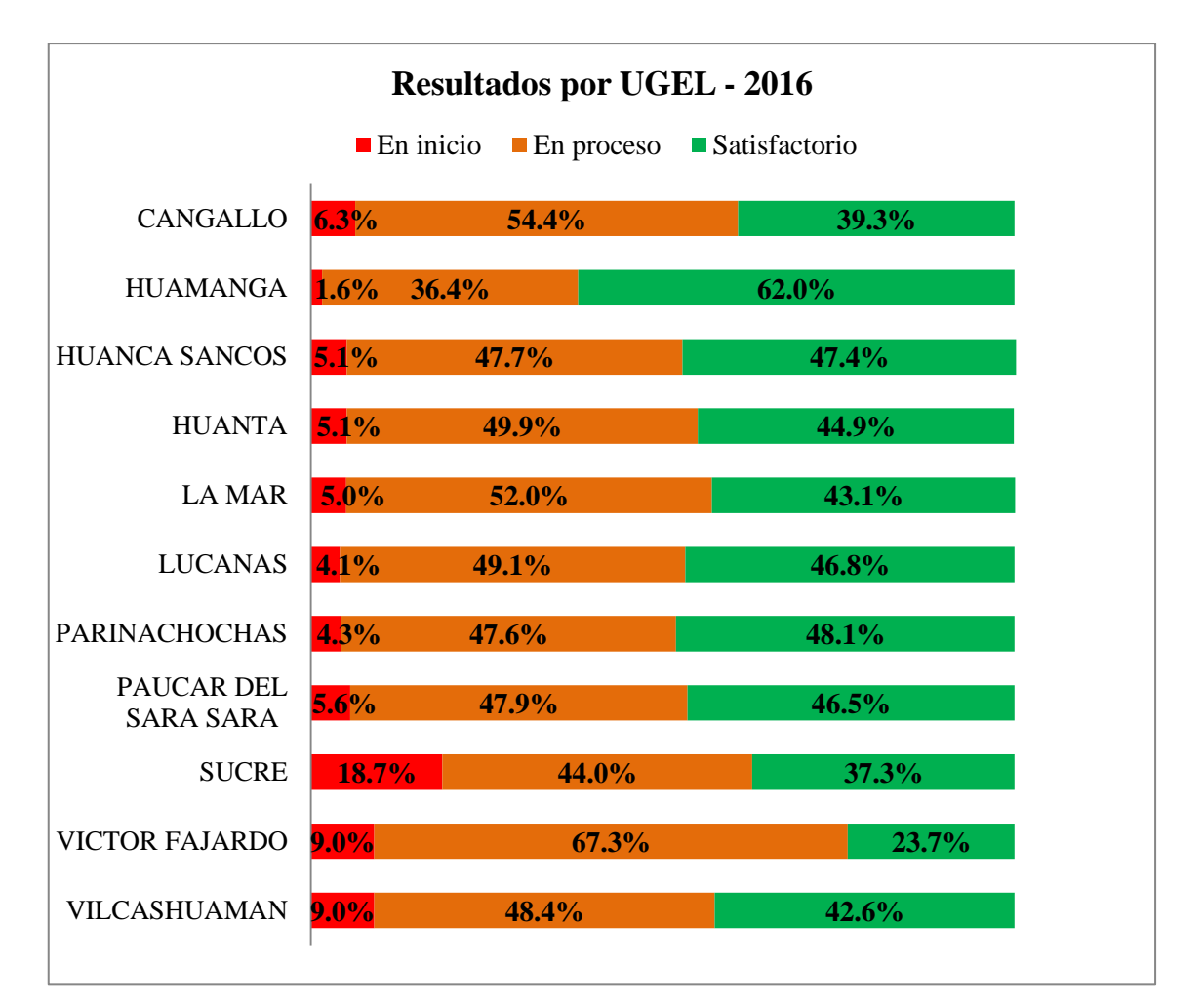

Tabla Nº 1.1: Porcentaje de estudiantes de segundo grado de primaria por niveles en comprensión de textos, Región de Ayacucho (ECE 2016)

Según la evaluación realizada por la ECE en el 2016, la Región de Ayacucho está entre los lugares con mayor cantidad de estudiantes en un nivel en proceso en temas de comprensión de textos en niños de nivel primario. La tabla Nº 1.1 muestra que en la provincia de Vilcas Huamán el 42.6% de niños de segundo grado de primaria están en un nivel 2 (satisfactorio). Los estudiantes de este nivel, pueden deducir ideas que les permitan comprender lo que leen en su totalidad textos más adecuados y esperados para su respectivo grado; además, ubicar información que no se encuentra tan fácilmente en el texto.

El 48.4 % de estudiantes están en un nivel 1 (en proceso), lo que quiere decir que ya pueden leer y comprenden en su totalidad solo textos muy sencillos, ubicar información y deducir ideas muy sencillas. Ello implica que posiblemente su decodificación ya es fluida, pero su comprensión lectora es todavía muy elemental. En textos más complejos,

únicamente ubican información que se puede encontrar fácilmente y deducen ideas muy sencillas.

El 9 % de estudiantes están por debajo del nivel 1 (de inicio). Los estudiantes de este nivel no logran comprender los textos más sencillos. Es posible que estos niños solo lean oraciones, es decir, probablemente relacionen las letras con los sonidos (decodifican) y les es muy difícil incluso leer textos breves y muy simples; además, responden preguntas muy sencillas.

El Diseño Curricular Nacional no cuenta con competencias, capacidades ni con estrategias específicas establecidas para el apoyo y mejora de comprensión lectora. Cabe mencionar que tampoco contempla el uso de las TIC como un recurso para fomentar y contribuir la comprensión lectora que es la base para el desarrollo de los estudiantes de nivel primario.

### **1.2. DEFINICIÓN DEL PROBLEMA DE INVESTIGACIÓN**

#### **1.2.1. PROBLEMA PRINCIPAL**

¿Cómo una base de conocimientos apoya a la comprensión de textos de niños del segundo grado de las Instituciones Educativas Vilcas Huamán, 2017?

#### **1.2.2. PROBLEMA ESPECÍFICO**

a.  $\epsilon$  *i*. Cómo una base de conocimientos apoya la comprensión en el nivel literal?

- b. *i*. Cómo una base de conocimientos apoya la comprensión en el nivel inferencial?
- c.  $\epsilon$  *i*Cómo una base de conocimientos apoya la comprensión en el nivel crítico?

#### **1.3. OBJETIVO GENERAL**

Implementar una base de conocimientos que permita apoyar la comprensión de textos de niños del segundo grado de Instituciones Educativas de Educación Intercultural Bilingüe (EIB), Vilcas Huamán, 2017. Mediante la metodología de la Programación Extrema (XP), un gestor de base de datos relacional, lenguajes de programación orientada a objetos, técnicas de mezclado de realidad y aumento; con el propósito que los niños logren desarrollar capacidades y habilidades que le permitan comprender textos en su totalidad y la finalidad de contar con una aplicación que brinde información interactiva y digital de textos didácticos predeterminados.

### **1.4. OBJETIVOS ESPECÍFICOS**

- a. Modelar y diseñar la base de conocimiento para el aprendizaje del nivel literal; con la finalidad de brindar información interactiva y digital de hechos tal y como aparecen en el texto.
- b. Modelar y diseñar la base de conocimiento para el aprendizaje del nivel inferencial; con la finalidad de brindar información interactiva y digital que ayude a los niños a inferir detalles adicionales, ideas principales, secuencias y predecir acontecimientos.
- c. Modelar y diseñar la base de conocimiento para el aprendizaje del nivel crítico; con la finalidad de brindar información interactiva y digital que permita a los niños dar un juicio de realidad o fantasía, adecuación y validez, de rechazo o aceptación sobre un texto.

## **1.5. JUSTIFICACIÓN**

Las Instituciones Educativas de Educación Bilingüe Intercultural de la provincia de Vilcas Huamán, requiere contar con una base de conocimiento que mediante una aplicación interactiva permita la comprensión de textos de los niños de segundo grado de primaria.

Al desarrollar una base de conocimiento permitirá al docente trabajar con textos predeterminados para realizar las diferentes actividades antes, durante y después de la lectura para captar la atención de los niños. La eficacia, calidad y efectividad de la educación para los nuevos tiempos en donde los niños están inmersos en la sociedad del conocimiento, hace válido impulsar el uso de nuevas herramientas tecnológicas que permitan fortalecer la formación del personal docente y estudiante.

Se deben desarrollar bases de conocimientos que faciliten, actualicen y transformen la concepción, práctica educativa en miras de una nueva visión de educación acorde con los nuevos tiempos, que sean motivantes en los niños para que tengan una mejor comprensión de textos.

# **1.6. DELIMITACIÓN**

La presente investigación se realizará en el segundo grado de primaria de las Instituciones Educativas de Educación Intercultural Bilingüe, Vilcas Huamán, el año 2017 y se implementará una base de conocimientos para la comprensión de textos.

# **CAPITULO II REVISIÓN DE LA LITERATURA**

### **2.1. ANTECEDENTES DE LA INVESTIGACIÓN**

Según León (2007), en su trabajo de investigación sistemas expertos y sus aplicaciones, afirma que al extraer conocimiento de los expertos humanos sobre una determinada materia es una tarea lenta y complicada, que se suma al tiempo y esfuerzo necesario para su codificación en la base de conocimiento. La vida del conocimiento es corta, y podría ocurrir que cuando el proceso de desarrollo del sistema experto concluye, el conocimiento fuese obsoleto.

Para Godoy y García (2009), en su trabajo de investigación aplicación de canticuentos como estrategia metodológica para a comprensión lectora de los estudiantes de tercer grado de la institución educativa publica Nº 38018, Maravillas, 2009, menciona que la comprensión lectora es uno de los aspectos a mejorar en el ámbito educativo. Dado a los bajos niveles de comprensión lectora en Instituciones Educativas Públicas del Nivel Primario, por lo que el uso de estrategia metodológica de canticuentos en el proceso de enseñanza-aprendizaje para la comprensión lectora logra mejores resultados respecto a métodos tradicionales. Los docentes no muestran interés por buscar nuevos métodos de enseñanza-aprendizaje para promover la lectura y mejorar los bajos niveles de comprensión de textos.

Según Guerreros (2010), en su trabajo de investigación Uso de la Web Quest en el desarrollo de las habilidades de la comprensión lectora en niños de cuarto grado en la I.E. Mari Carmen Salas, Ayacucho 2010, menciona que la Web Quest mejora el nivel de desarrollo de habilidades de comprensión de textos; desarrolla competencias de buena gestión de la información; la competencia digital; la escritura y la comunicación a través de textos escritos; la creatividad; y los aprendizajes autónomos y colaborativos. El uso de la Web Quest desarrolla habilidades para la comprensión en el nivel literal, inferencial y crítico.

Según Galindo y Rojas (2012), en su investigación Aplicación de estrategias metacognitivas y efectos en la comprensión lectora de estudiantes del 5to grado de educación primaria de la I.E. Mariscal Antonio José de Sucre de Pacaicasa-Ayacucho, 2012 afirma que, frente al problema ampliamente difundido de la comprensión lectora, la aplicación de estrategias metacognitivas incrementa significativamente los niveles de la comprensión lectora. Existe diferencia significativa entre los niveles de comprensión lectora obtenida por los estudiantes con la aplicación de estrategias tradicionales y los niveles de comprensión lectora obtenida con la aplicación de estrategias metacognitivas.

#### **2.2. MARCO TEÓRICO**

#### **2.2.1. BASE DE CONOCIMIENTO**

"La base de conocimientos contiene los hechos y las reglas que resumen el conocimiento del experto" (Harmon y King, 1988, p. 48).

Según Álvarez (1994), en una base de conocimientos se representan de manera consistente, clara y computacionalmente eficiente el saber que se posee acerca de un dominio del universo. Se considera que la fuente de donde se pueda extraer este conocimiento son personas especializadas de amplia y demostrada experiencia sobre un tema. Tiene como objetivo adquirir, formalizar, codificar y estructurar en un ordenador el saber de las personas expertas para que puedan ser procesadas eficientemente por un ordenador. Se distingue tres niveles en los que se puede analizar la representación del conocimiento: a) Cognitiva.- Cómo alcanzan y procesan el saber los hombres. b) Representacional.- Cómo se formaliza el conocimiento. c) Implementacional.- Cómo se procesa por un ordenador.

Según Russell y Norving (2004), una base de conocimiento es un conjunto de sentencias. Cada sentencia se va expresar en un lenguaje denominado lenguaje de representación del conocimiento y representa alguna aserción acerca del mundo.

Para Carlos (s.f), una base de conocimientos es una estructura de datos que contiene una gran cantidad de información sobre un determinado tema, generalmente introducido por un experto en dicho tema (se puede asociar a una memoria permanente), sobre el cual se desarrolla la aplicación. Este conocimiento lo constituye la descripción de: a) Objetos a tener en cuenta y sus relaciones. b) Casos particulares y diferentes estrategias de resolución con sus condiciones de aplicación (meta-conocimiento, es decir, conocimiento sobre el conocimiento).

#### **A. BASE DE HECHOS**

Según Carlos (s.f.), la base de hechos es una memoria auxiliar que contiene a la vez los datos sobre la situación concreta en la cual se va a realizar la publicación (hechos iniciales que describen el enunciado del problema) y los resultados intermedios obtenidos a lo largo del procedimiento de deducción.

Una base de conocimiento "contiene datos del problema, así como los elementos y hechos relativos a la solución de un problema en particular. A su vez almacena la información dada por el usuario en respuesta a las preguntas del sistema" (Tapia, 2009, p.16).

#### **B. BASE DE REGLAS**

Según la Universidad Nacional de Colombia (s.f.), la base de reglas es el conjunto de sentencias (reglas de inferencia), estructura de representación de conocimiento que determinan las acciones que deben tomarse de acuerdo con las percepciones.

Para la Universidad de Sevilla (2011), la base de reglas son relaciones generales entre un conjunto de objetos y reglas que gobiernan las relaciones. Son estáticos, no cambia de una aplicación a otra, a menos que se incorporen al sistema experto elementos de aprendizaje, son reglas que definen al problema y está almacenada en la base de conocimiento.

### **2.2.2. COMPRENSIÓN DE TEXTOS**

Según el MINEDU (2009), en la competencia de comprensión de textos señala que el énfasis esta puesto en la capacidad de leer, comprendiendo textos escritos. Se busca que el estudiante construya significados personales del texto a partir de sus experiencias previas que posee y de su relación con el contexto, utilizando en forma consciente diversas estrategias durante el proceso de lectura. La comprensión de textos requiere abordar el proceso lector (percepción, objetivos de lectura, formulación y verificación de hipótesis), incluidos los niveles de comprensión; la lectura oral y silenciosa, la lectura autónoma y placentera, además de la lectura crítica con relación a la comprensión de los valores inherentes al texto; además, comprende textos narrativos y descriptivos de estructura sencilla a partir de sus experiencias previas, los reconoce como fuente de disfrute y conocimiento de su entorno inmediato.

La comprensión lectora "es un proceso a través del cual el lector elabora un significado en su interacción con el texto" (Flor, 1994, citado por Vargas, 2011, p. 19), en este proceso, el lector relaciona la información que el autor le presenta con la información almacenada en su mente; este proceso de relacionar la información nueva con la antigua es, el proceso de la comprensión. "La comprensión es el proceso de elaborar el significado por la vía de aprender las ideas relevantes del texto y relacionarlas con las ideas que ya se tienen: es el proceso a través del cual el lector interactúa con el texto" (Vargas, 2011, p. 19).

Para Vargas (2011) la intención de lectura determinará el nivel de comprensión que exigirá para dar por buena su lectura; además indica que el objeto de lectura se divide en: a) Lectura silenciosa integral.- cuando se lee un texto entero con el mismo tipo básico de actitud lectora, b) Lectura selectiva.- Guiada por un propósito ordenador o para extraer una vaga idea global, c) Lectura exploratoria.- Producida a saltos para encontrar un pasaje, una información determinada, d) Lectura lenta.- Para disfrutar los aspectos formales del texto, e) Lectura informativa.- De búsqueda rápida de una información puntual tal como un teléfono en el listín, un acto en un programa, una palabra en el diccionario, f) Los conocimientos aportados por el lector quien debe poseer conocimientos de tipo muy variado para poder abordar con éxito su lectura.

Según PIRLS (2009), los lectores generan significado de formas diferentes: localizan y obtienen ideas específicas, realizan inferencias, interpretan e integran información, ideas y analizan o evalúan características de los textos. Además, los conocimientos y experiencias con los que cuentan los lectores les proporcionan un entendimiento de los textos y del mundo, a través del cual filtran su comprensión del material, existe desde luego, una interacción sustancial entre a extensión y complejidad del texto y la sofisticación del proceso de comprensión requerido. Inicialmente, puede parecer que localizar y obtener información explícita resultaría menos difícil que, por ejemplo, realizar interpretaciones a partir de un texto completo e integrar éstas con ideas y

#### experiencias externas.

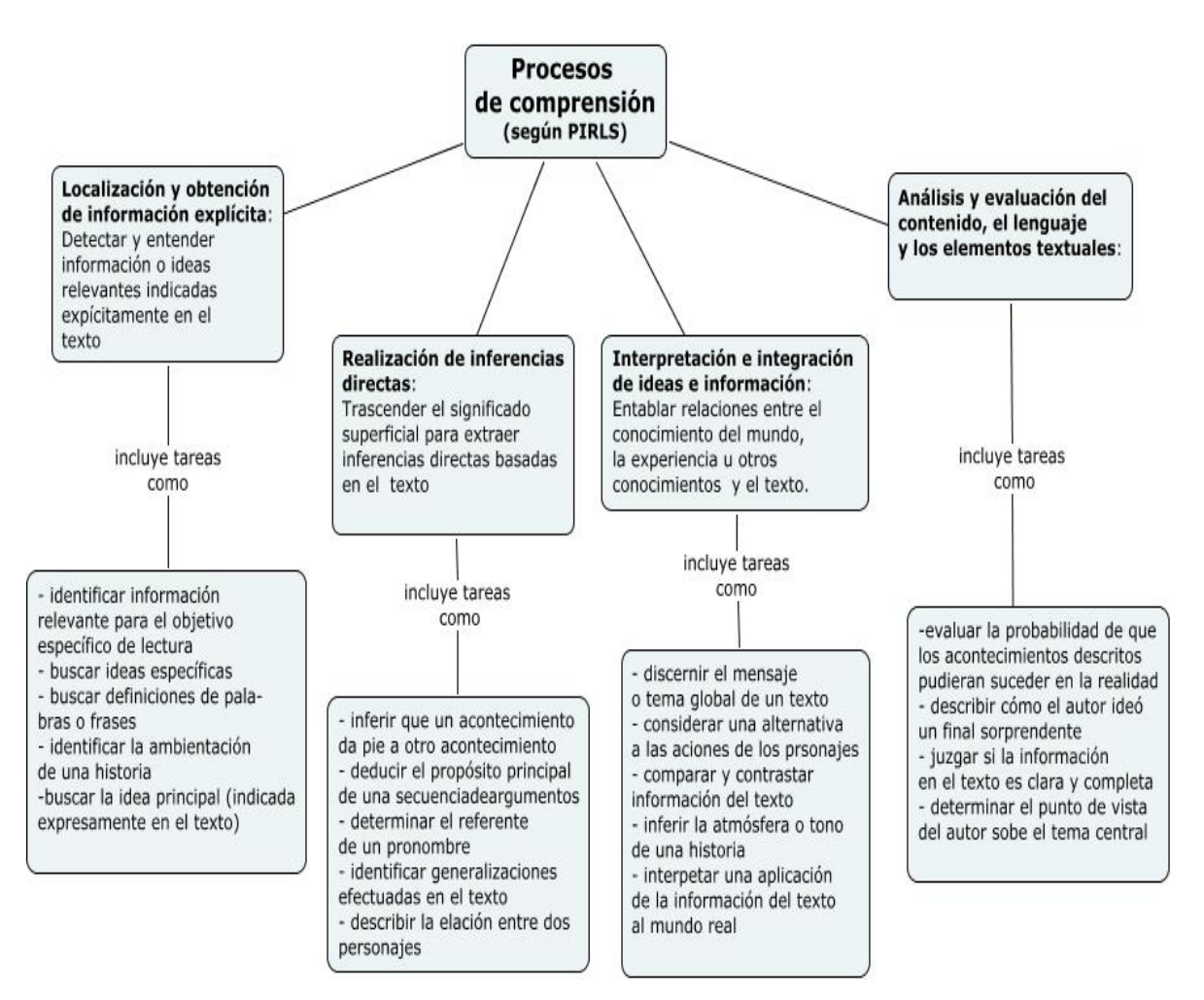

Figura Nº 2.1: Proceso de Comprensión de textos (PIRLS 2009)

Para PISA (2012), la comprensión lectora es una competencia básica que incluye destrezas muy complejas, necesarias para poder interactuar en todos los ámbitos de vida cotidiana. Ser lector competente es mucho más que reconocer palabras y acceder al significado literal de los enunciados. Implica interactuar con los textos para elaborar el sentido a partir de los conocimientos que posee y de los objetivos que nos llevan a la lectura, que son diferentes según las situaciones en las que actuamos mediante el lenguaje.

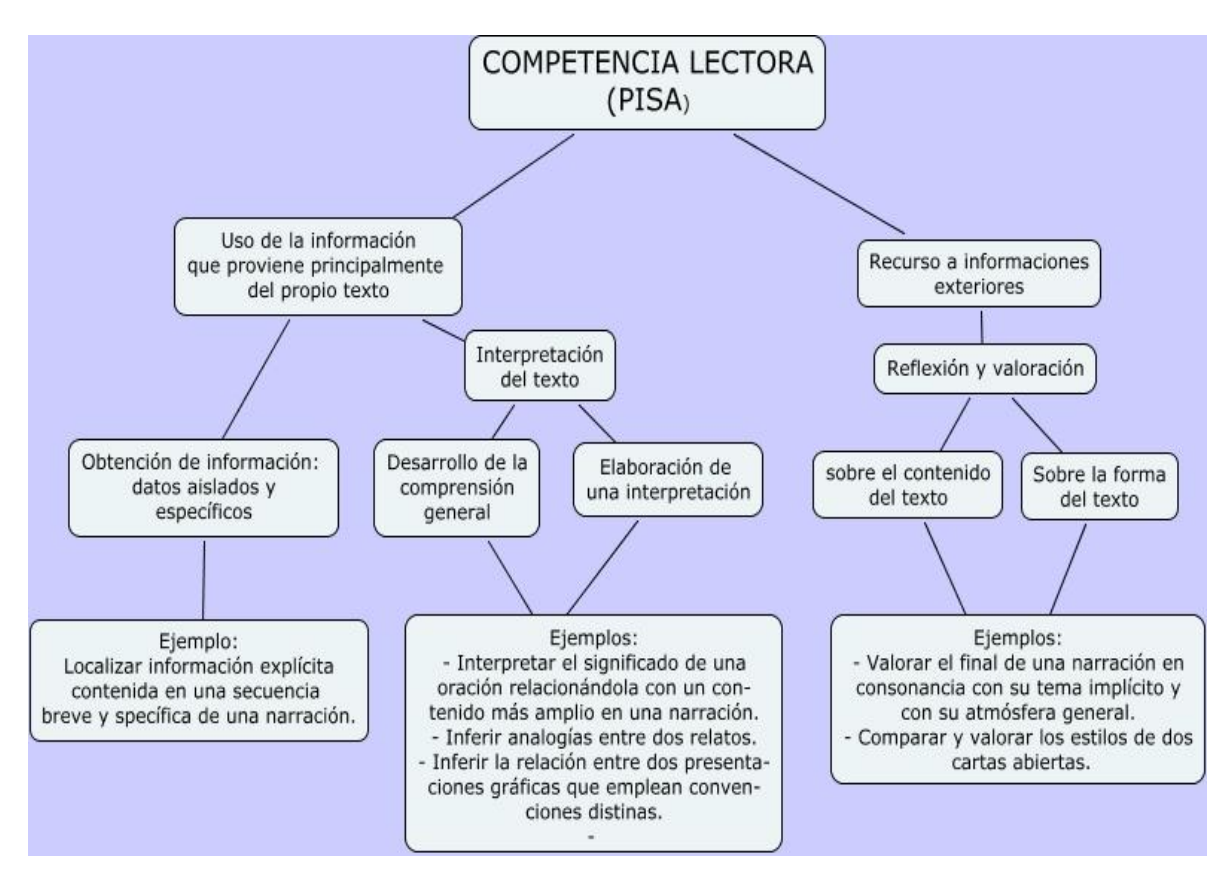

Figura Nº 2.2: Competencia Lectora (PISA 2012)

### **A. NIVEL LITERAL**

Según Alfonso y Sánchez (2009), el nivel literal es una comprensión lectora básica, hay decodificación de palabras y oraciones, el lector da cuenta de lo que explícitamente está en el texto. Es decir, aporta el 100% de la información. El lector parafrasea: puede reconstruir lo que superficialmente está en el texto; además señala que la comprensión literal se indagará en cuatro ítems: a) Transcripción donde el lector puede recuperar información explícitamente en el texto relacionada con personas, hechos, situaciones, lugares y tiempos, b) Léxico nuevo aquí el lector deberá saber qué hacer con las palabras cuyo significado desconoce. En este nivel debe preguntar a alguien o consultar en el diccionario, c) Paráfrasis entendida como la traducción del significado de una palabra o frase empleado sinónimos o frases distintas sin que se altere el significado literal, d) Superestructura según sus intencionalidades los textos se organizan en literarios y no literarios. Cada texto organiza sus contenidos y su exposición retórica de modo diferente. Dominar la estructura de un texto facilita enormemente su comprensión.

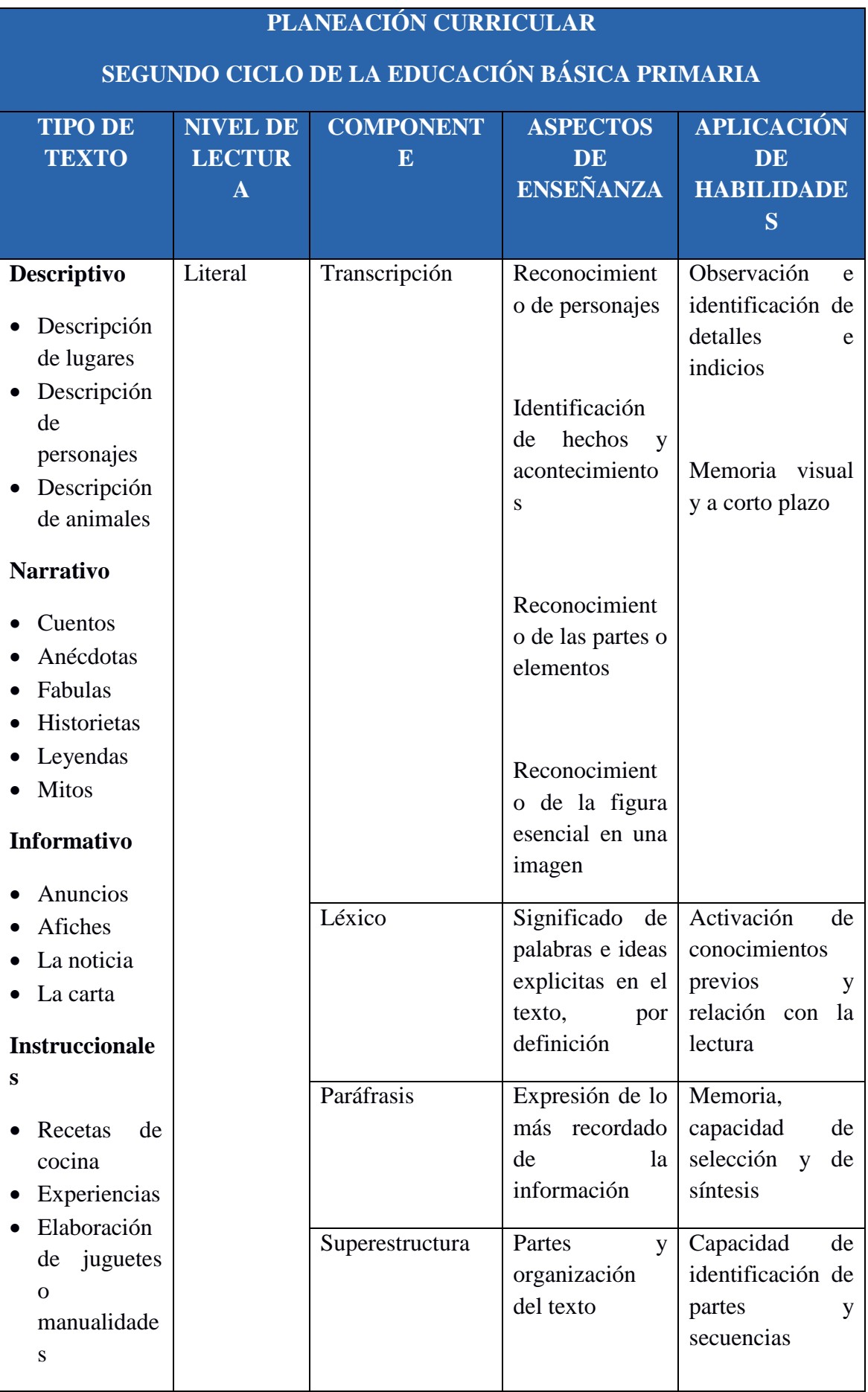

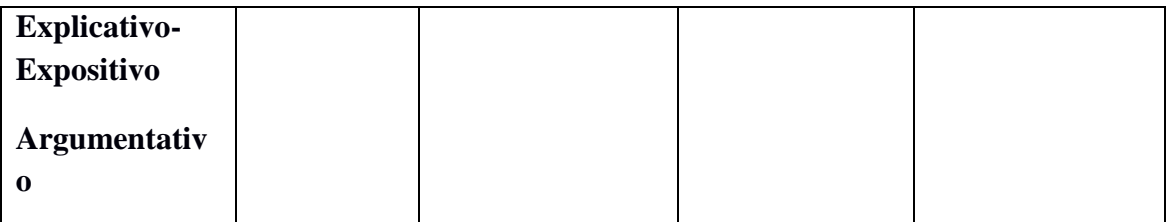

Tabla Nº 2.1: Planeación Curricular para nivel literal (Alfonso y Sánchez, 2009)

"La comprensión literal se basa en la información que ofrece el texto a través de sus diversa proposiciones" (Pinzás, 2003, p.39)

Según Ruffinelli (1989), la comprensión literal o llamado también como nivel informativo, responde a la pregunta ¿Qué?. Es la relación de los hechos (narrativa), de las palabras e imágenes (poesía), de los temas y asuntos (ensayo); a) La comprensión básica de un texto narrativo se refiere siempre a los hechos que narra ese texto. Narrar es precisamente dar cuenta de uno o de varios hechos que se desarrollan en el tiempo. No importa que ese tiempo este aparentemente distorsionado, o incluso que nada suceda en el cuento; siempre existirán hechos que estarán ubicados en un contexto de lugar y tiempo, b) En poesía ya no son hechos, expresan actitudes, ideas y sentimientos sobre un aspecto de la vida, y se captara, con un mínimo de conocimientos técnicos previos, que tiene una determinada cantidad de versos, rimados o no entre sí, c) La primera operación del lector ha de consistir en adquirir la información necesaria; en este caso, sobre los temas y asuntos de que trata el ensayo, lo inicial consiste en saber sobre que ha escrito el autor; a) qué temas desarrolla, por una parte y, b) a qué disciplina correspondería este tema, por otra.

#### **B. NIVEL INFERENCIAL**

En este nivel de comprensión, se valoran los saberes previos del lector. El lector lee lo que no está en el texto (aporta su 50% de interpretación), diferencia entre el lenguaje denotativo (literal) y lenguaje connotativo (figurado). En este modo de lectura se explora la posibilidad de realizar inferencias, entendidas como la "capacidad de obtener información o establecer conclusiones que no están dichas de manera explícita en el texto, o en la situación de comunicación" (Alfonso y Sánchez, 2009, p. 241)

Según Alfonso y Sánchez (2009), el nivel inferencial se evalúan en cuatro ítems: a) Tema.- Si el lector se hace pregunta; ¿De qué trata esto que leo?, va por un buen camino para definir el tema de un texto. El tema es un tópico generalizador que encierra el asunto que se está tratando. Se enuncia con una frase nominal sin verbo, que no implique una oración gramatical, b) Léxico por contenido.- Cuando el lector se enfrenta a palabras nuevas intentará hallar su significado, c) Cohesión.- Se refiere a la identificación y explicación de relaciones sintácticas entre los componentes de un párrafo o dentro de una oración. Es la propiedad de un texto que garantiza que una oración internamente sea clara (cohesión local o cohesión interoracional) y que la relación entre dos oraciones sea lógica y gramaticalmente correcta (cohesión lineal o cohesión interoracional), c) Idea global (resumen del texto).- Es el tema central que sostiene un autor a lo largo de un texto y la de mayor relevancia semántica.

## **PLANEACIÓN CURRICULAR**

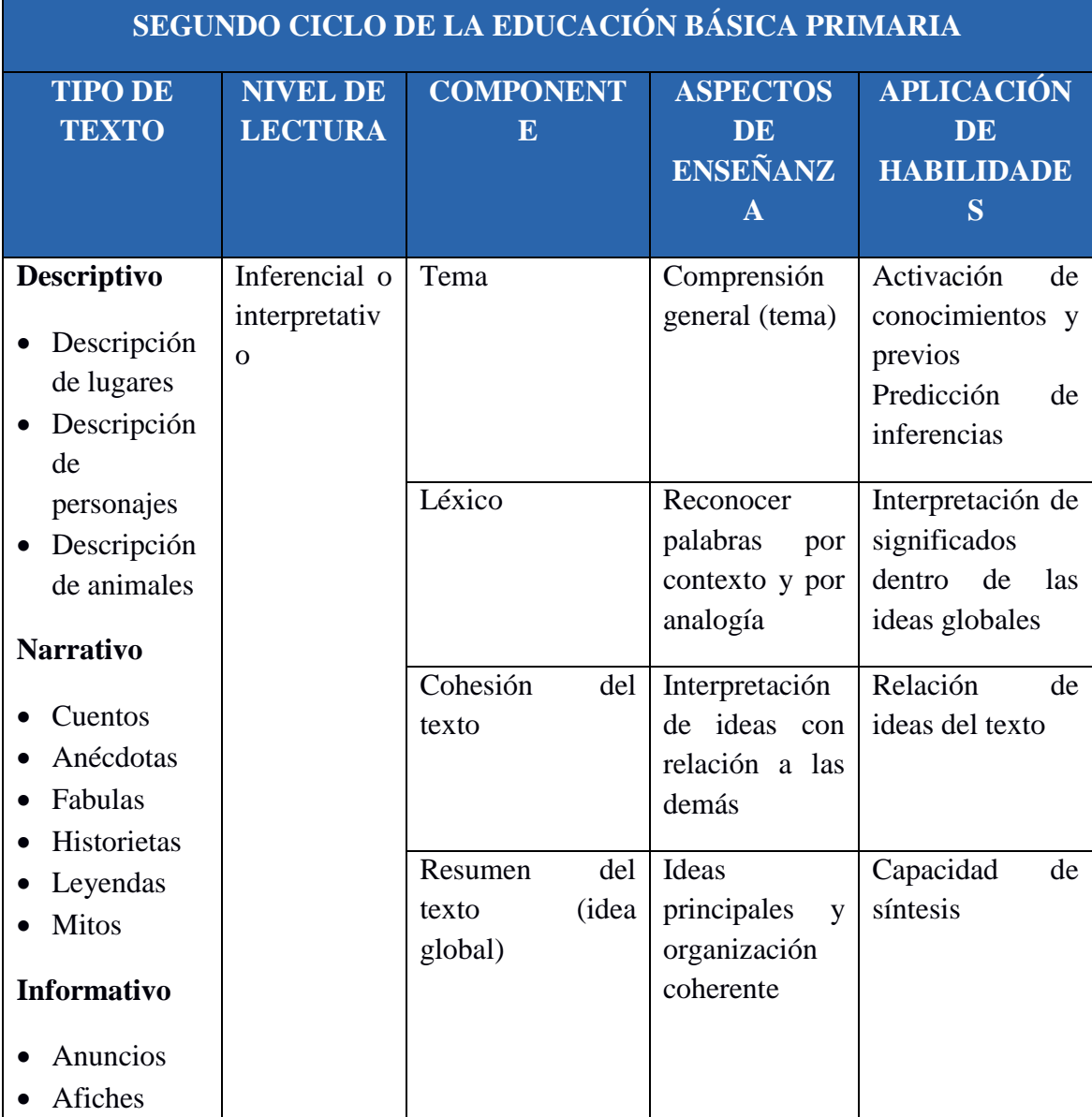

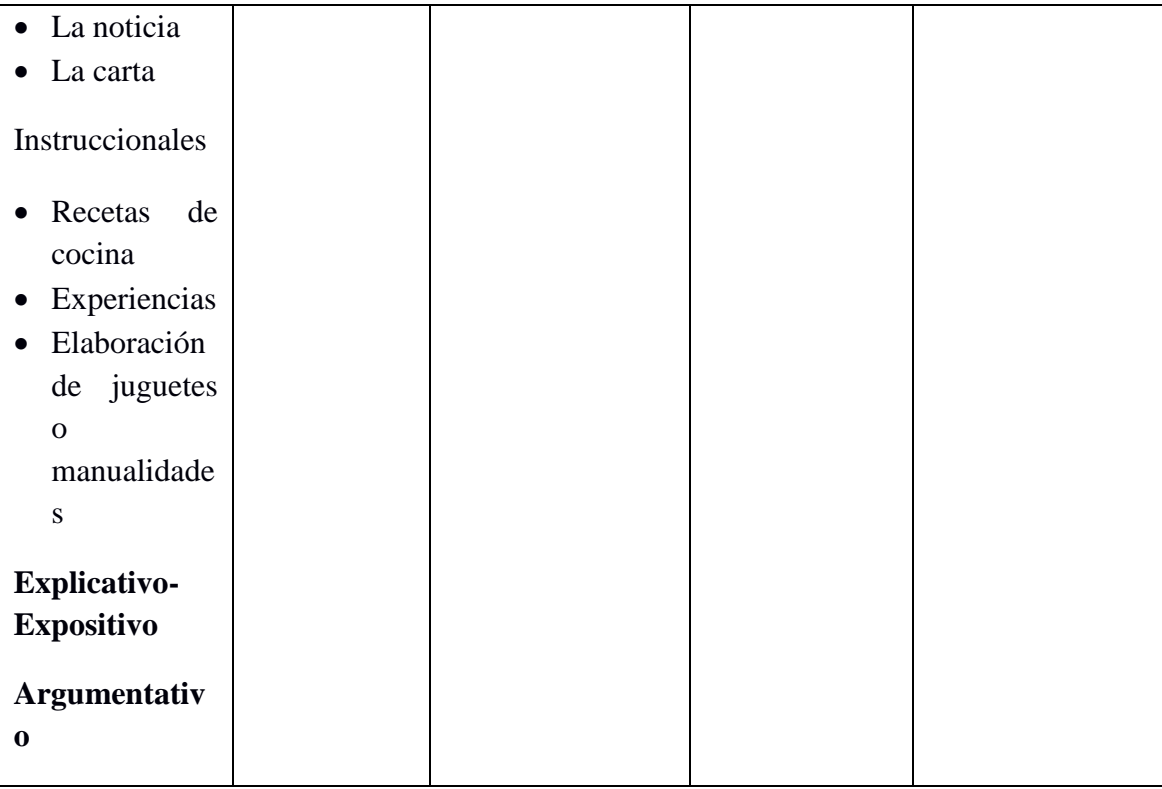

Tabla Nº 2.2: Planeación Curricular para nivel inferencial (Alfonso y Sánchez, 2009)

La comprensión inferencial, aporta al texto la elaboración de las relaciones implícitas en él. La eficiencia de la operación es la base para una comprensión inferencial en la medida en que permite una cómoda comprensión y retención literal. Esto facilita que el lector proceda a elaborar un modelo de las relaciones implícitas entre las proposiciones individuales-microoperaciones-y el sentido del texto en general-macrooperaciones-partiendo de una base precisa. (Pinzás, 2003, p.39)

Para Ruffinelli (1989), el nivel inferencial es llamado también nivel estilístico, responde a la pregunta ¿Cómo?. Es el modo que se expresan los hechos (narrativa); se ordenan palabras e imágenes (poesía), o se exponen los asuntos y temas (ensayo); a) El preguntarse cómo emplea las palabras el narrador, cómo narra, alude y sugiere los hechos, nos lleva al aspecto de estilo, b) En poesía supone un trabajo analítico para conocer el funcionamiento de su totalidad. Las ventajas aquí frente a un similar análisis narrativo, consisten en la breve extensión de los poemas, lo cual permite estudiar su totalidad expresiva y enfocar cada uno de sus elementos con mayor precisión, c) En ensayo, es importante advertir de qué manera expone sus argumentos; escribe con un

estilo de gran claridad utilizando frases cortas y afirmativas, y cuida mucho los signos de puntuación, emplea citas históricas, utiliza frases rotundas y sorpresivas.

# **C. NIVEL CRÍTICO**

"El lector comprende el texto de manera global, reconoce las intenciones del autor y la superestructura del texto. Toma postura frente a lo que dice el texto y lo integra con lo que sabe. Es capaz de resumir el texto" (Alfonso y Sánchez, 2009, p. 21).

En este nivel de comprensión el lector aporta el 100% de sus conocimientos obtenidos y puntos de vista sobre el texto, relaciona la lectura de un texto con otros, utiliza lo que sabe de la estructura de un texto para comprenderlo mejor, se evalúan los siguientes cuatro ítems: a) Enciclopedia.- Se trata de la puesta en escena de los saberes previos que posee el lector para la realización de inferencias, asociación o relación con otros textos o conocimientos, b) Intención.- La capacidad del lector de usar información extratextual para establecer quién es el autor, que posturas filosóficas tiene frente al tema que toca en el texto o cuáles son sus intereses personales expresados en su discurso, c) Toma de posición (valoración del contenido).- Asumir por parte del lector, un punto de vista sobre el contenido parcial sobre el texto leído. Toda lectura crítica nos genera interrogantes que hacen que entremos en conversación con el texto, d) Preguntas que suscita el texto.- Un buen lector no se conforma con lo que dice en el texto, sino que, indaga, hace asociaciones, discrepa y replantea (Alfonso y Sánchez, 2009).

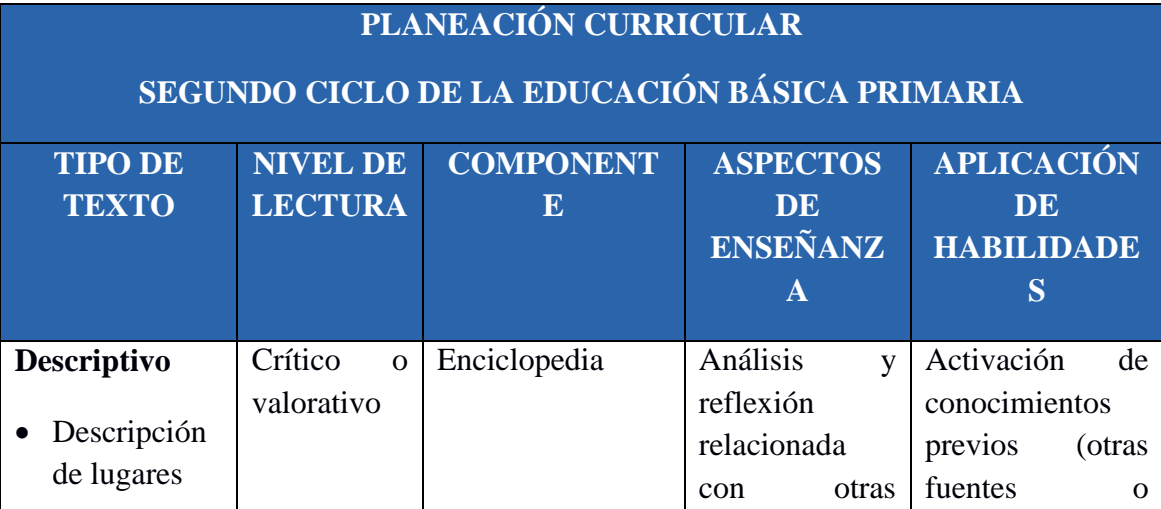

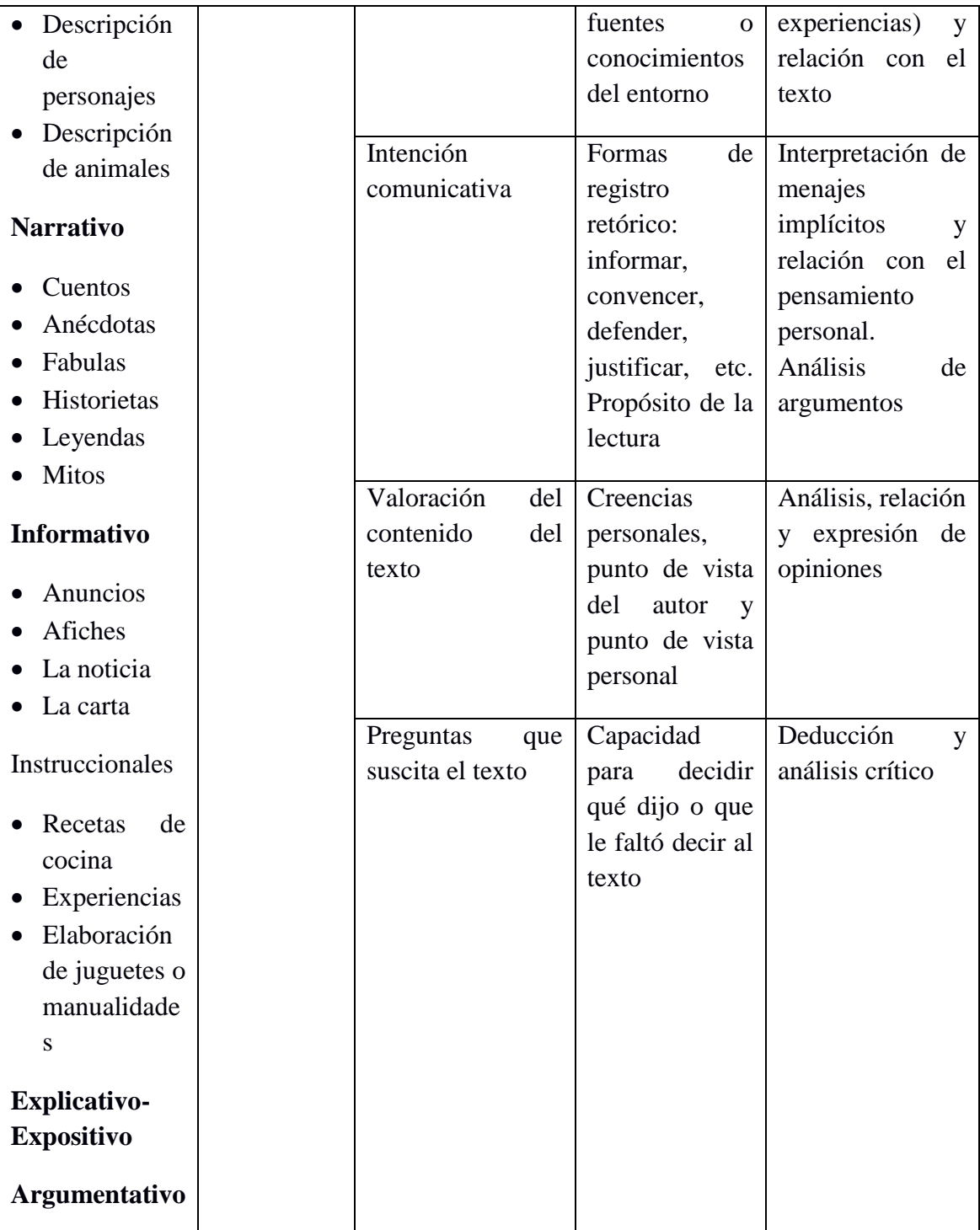

Tabla Nº 2.3: Planeación Curricular para nivel crítico (Alfonso y Sánchez, 2009)

Para Alonso (2004), la comprensión crítica se caracteriza por ser un tipo de intervención educativa cuyo objetivo es potenciar la discusión y la autocrítica, así como el entendimiento entre alumnos, profesores (lectores) y demás implicados posibles en el tema que se discute. Este proceso se lleva a cabo en relación con temas personales o sociales atravesados por un conflicto de valores; es decir, que son vividos por los

alumnos y profesores como temas problemáticos. Se trata de discutir sobre aquello que preocupa a los estudiantes, con la intensión de resolver críticamente las razones que tienen todos los implicados y de comprometerse en la mejora de la realidad. La comprensión crítica pretende recabar información sobre realidades concretas, entender toda su complejidad y comprometerse en su mejora.

Según Ruffinelli (1989), la comprensión critica es llamado también nivel ideológico, responde a las preguntas ¿Por qué? ¿Para qué? La expresión de conceptos e ideas sobre la realidad; a) En narrativa es la significación de un texto, significación que se basará en un mundo de valores, de ideas y conceptos sobre la realidad, b) En poesía, se deberá acudir a una bibliografía de aquellos libros que han estudiado al autor en profundidad la obra del escritor en las siguientes funciones; 1) Confrontar la opinión del lector con la opinión de un estudioso o de un crítico especializado sobre el tema, 2) Evitar descubrimientos interpretativos falsos, 3) Enriquecer nuestro propio entendimiento del texto y aceptar el entendimiento de los que han estudiado la misma obra en sentido profundo, c) En ensayo, para ingresar en un nivel ideológico, habremos de preguntarnos; ¿Por qué y para qué ha escrito el autor este ensayo? ¿Cuáles son sus fines, sus motivaciones, sus propósitos y sus objetivos? Al responder a estas preguntas sabremos cuál es la intensión ideológica del autor.

# **2.2.3. METODOLOGÍA DE PROGRAMACIÓN EXTREMA (EXTREME PROGRAMMING - XP)**

Según Kendall (2005), la programación extrema es un enfoque para el desarrollo de software que utiliza buenas prácticas de desarrollo y las lleva al extremo. Se basa en valores, principios y prácticas esenciales. Los cuatros valores son la comunicación, la sencillez, la retroalimentación y la valentía. Se recomienda a los analistas de sistemas que adopten estos valores en todos los proyectos que emprendan, no sólo cuando recurran a medidas de programación extrema.

Según Kendall (2005), hay cuatro actividades básicas de XP. Dichas actividades son codificar, probar, escuchar y diseñar. La codificación es esencial en cualquier proyecto de software, la cosa valiosa que recibimos de esta actividad es el aprendizaje. Las pruebas de codificación, funcionalidad, rendimiento y la conformidad son obligatorias. La actividad de escuchar cuidadosamente durante las entrevistas al cliente o usuario,

escuchar a programadores y analistas se vuelve una habilidad muy importante. El diseño es una forma de crear una estructura para organizar toda la lógica del sistema, funcional, estético.

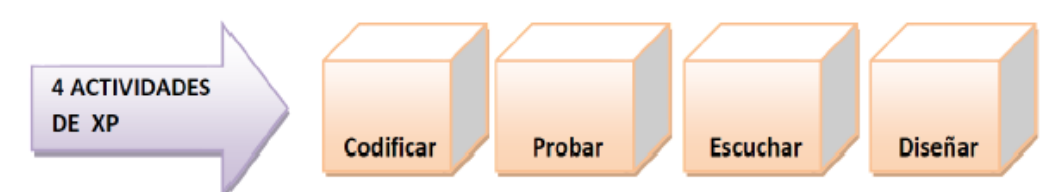

Figura 4.3: Actividades relacionadas con la XP (Kendall, 2005)

Para Kendall (2005), se pueden ajustar cuatro recursos para completar un proyecto antes de una fecha límite: tiempo, el costo, la calidad y el alcance. Cuando estas cuatro variables de control se incluyen de manera apropiada en la planificación, se genera un estado de equilibrio entre los recursos y las actividades que se requieren para terminar el proyecto.

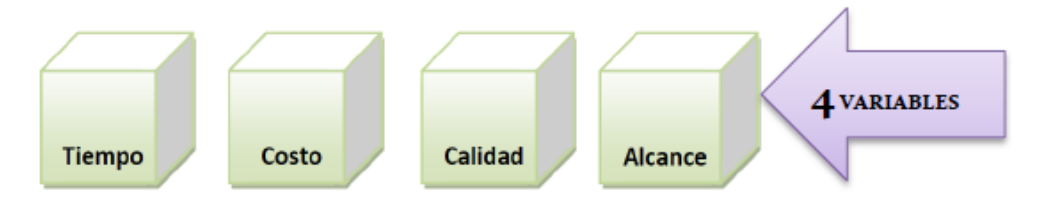

Figura 2.4: Variables que utiliza la XP (Kendall, 2005)

Para Kendall (2005), las personas pueden desempeñar múltiples roles en la Programación Extrema. Los siete roles son:

**Programador.** El programador escribe las pruebas unitarias, produce el código, es responsable sobre el diseño, integridad del sistema. Debe existir una comunicación y coordinación adecuada entre los programadores y otros miembros del equipo.

**Cliente.** El cliente define las especificaciones o historias de usuario y las pruebas funcionales para validar su implementación. Además, asigna la prioridad a las historias de usuario y decide cuáles se implementan en cada iteración.

**Entrenador (Coach).** Es responsable del proceso global. Es necesario que conozca a fondo el proceso XP para proveer guías a los miembros del equipo, puede intervenir directamente si es necesario.

**Encargado de pruebas (Tester).-** El encargado de pruebas ayuda al cliente a escribir las pruebas funcionales. Ejecuta las pruebas funcionales regularmente, difunde los resultados en el equipo y es responsable de las herramientas de soporte para pruebas.

**Encargado de Seguimiento.-** Es el encargado de recoger, analizar y publicar la información sobre la marcha del proyecto sin afectar el proceso. Supervisa el cumplimiento de las estimaciones en cada iteración, controla la marcha de las pruebas funcionales, de los errores reportados.

**Consultor.-** Es el encargado de apoyar al equipo XP en cuestiones puntuales.

**Jefe del Poyecto.-** Encargado de favorecer la relación entre usuarios y desarrolladores, cubre las necesidades asegurando que el equipo alcance sus objetivos.

### **2.2.4. FASES DE LA METODOLOGIA XP**

Según Beck (1999), las fases de la Programación Extrema están altamente vinculadas y relacionadas en forma cíclica por la interacción marcada de los actores (desarrollador - cliente - usuario), son cuatro fases: fase de exploración, fase de planificación, fase de iteración y la fase de producción, esta última fase puede ser incluida en la fase de iteración según la envergadura el proyecto y la decisión del equipo de desarrollo, ya que al iterar esta última fase es repetida hasta la aceptación y muerte del proyecto.

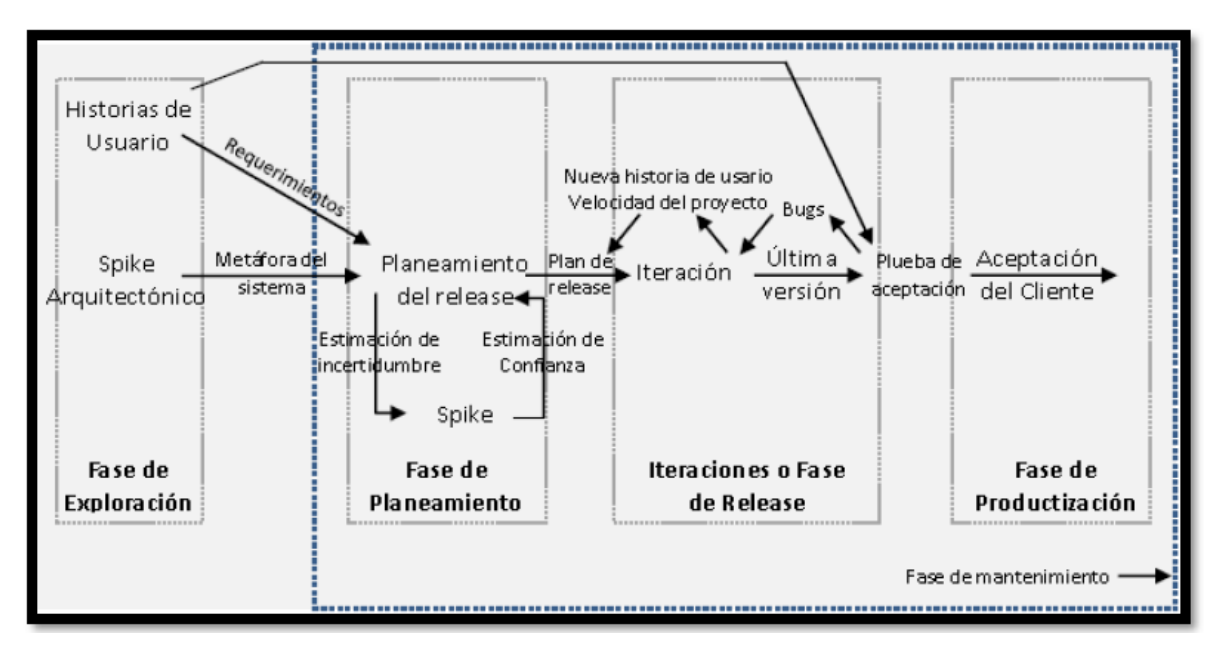

Figura 2.5: Ciclo de vida de la Programación Extrema (Beck, 1999).

## **2.2.4.1. FASE DE EXPLORACIÓN**

Para Kendall (2005), durante la etapa de exploración, se deberá examinar el entorno, sosteniendo que el problema puede enfrentarse mediante la programación extrema, se conforma el equipo y se valoran las habilidades de los miembros del mismo. Los clientes experimentaran con la escritura de relatos del usuario de esta manera se pueda calcular con eficiencia la cantidad de tiempo que tomara construir la solución en el sistema que se plantea.

Según Joskowicz (2008), en la fase de exploración se define el alcance general del proyecto. El cliente define lo que necesita mediante la redacción de sencillas historias de usuarios. Los programadores estiman los tiempos de desarrollo en base a esta información. Debe quedar claro que las estimaciones realizadas en esta fase son primarias (ya que estarán basadas en datos de muy alto nivel), y podrían variar cuando se analicen más en detalle en cada iteración.

### **A. HISTORIA DE USUARIO**

Según Beck (1999), las historias de usuario son descripciones cortas de una necesidad de un cliente del software que estemos desarrollando. Su utilización es común cuando se aplican marcos de trabajo ágiles. Es la técnica utilizada en la programación extrema para especificar los requisitos del software. Se trata de tarjetas de papel en las cuales el cliente describe brevemente con sus propias palabras las características que el sistema debe poseer, sean requisitos funcionales o no funcionales. El tratamiento de las historias de usuario es muy dinámico y flexible, en cualquier momento las historias de usuario pueden romperse, reemplazarse por otras más específicas o generales, añadirse nuevas o ser modificadas. Cada historia de usuario es lo suficientemente comprensible y delimitada para que los programadores puedan implementarla en el tiempo adecuado.

Para Pressman (2010), las historias de usuario describen la salida necesaria, características principales y funcionalidades que se requieren para el sistema. Cada historia de usuario es escrita por el cliente y colocada en una tarjeta indizada, asigna un valor con base en el valor general de la función para el negocio. Los clientes y desarrolladores trabajan juntos para decir cómo agrupar las historias.

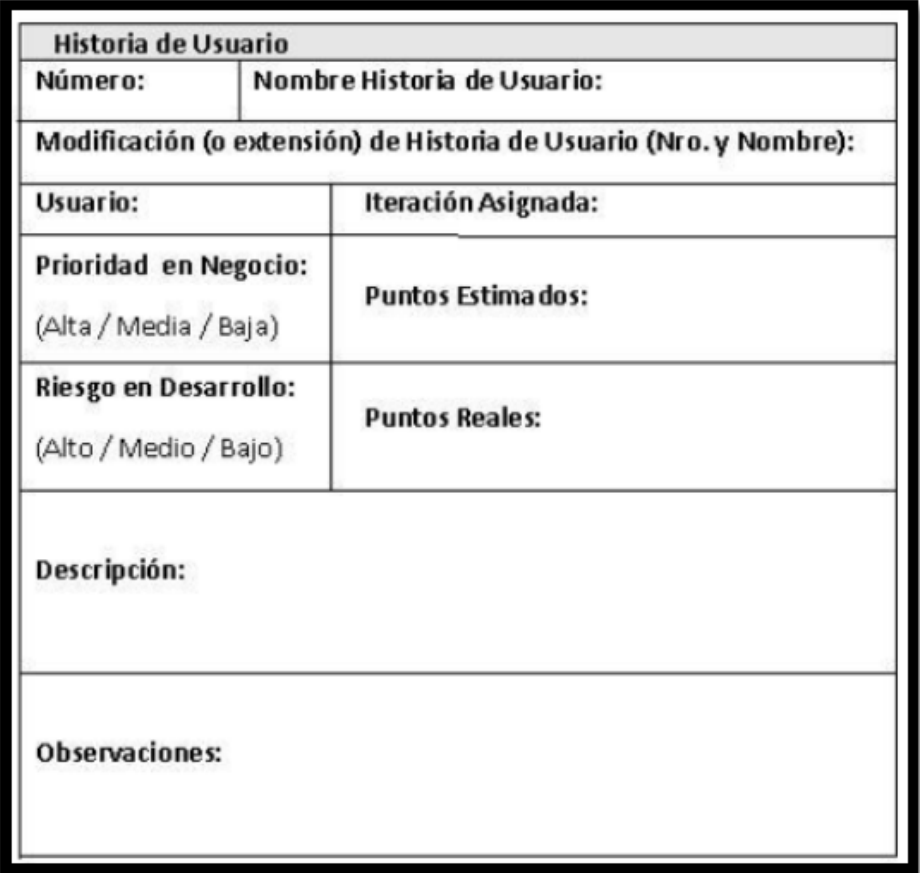

Figura 2.6: Modelo propuesto para una Historia de Usuario (Beck, 1999).

### **B. ARQUITECTURA TÉCNICA INICIAL**

Según Pressman (2010), la arquitectura es el esqueleto del sistema que se va a construir. Afecta interfaces, flujo de control y comportamiento del programa, además es la representación que capacita al ingeniero del software para:

- Analizar la efectividad del diseño para la consecución de los requisitos fijados.
- Considerar las alternativas arquitectónicas en una etapa en la cual hacer cambios en el diseño es relativamente fácil.
- $\triangleright$  Reducir los riesgos asociados a la construcción del software.

#### **2.2.4.2. FASE DE PLANIFICACIÓN**

Según Joskowicz (2008), la planificación es una fase corta, en la que el cliente, los gerentes y el grupo de desarrolladores acuerdan el orden en que deberán implementarse las historias de usuario, y, asociadas a éstas, las entregas. Típicamente esta fase consiste en una o varias reuniones grupales de planificación. El resultado de esta fase es un Plan de Entregas o Release Plan.

Para Kendall (2005), la fase de planificación debería tomar solo algunos días. En esta etapa el equipo y el cliente establecen una fecha de común acuerdo, que pude ir de dos meses a 6 meses a partir de la fecha actual, para la entrega de soluciones a los problemas de negocios más urgentes de los clientes.

Según Beck (1999), en esta fase el cliente establece la prioridad de cada historia de usuario y la describe detalladamente correspondiente a la regla del negocio, los programadores realizan una estimación del esfuerzo necesario de cada una de las historias de usuario. Se toman acuerdos sobre el contenido de la primera entrega y se determina un cronograma en conjunto con el cliente, dura unos pocos días. Las estimaciones de esfuerzo asociado a la implementación de las historias la establecen los programadores utilizando como medida el punto. Un punto, equivale a una semana ideal de programación. Las historias generalmente valen de 1 a 3 puntos. Por otra parte, el equipo de desarrollo mantiene un registro de la velocidad de desarrollo, establecida en puntos por iteración, basándose principalmente en la suma de puntos correspondientes a las historias de usuario que fueron terminadas en la última iteración. La planificación se puede realizar basándose en el tiempo o el alcance. La velocidad del proyecto es utilizada para establecer cuántas historias se pueden implementar antes de una fecha determinada o cuánto tiempo tomará implementar un conjunto de historias. Al planificar por tiempo, se multiplica el número de iteraciones por la velocidad del proyecto, determinándose cuántos puntos se pueden completar. Al planificar según alcance del sistema, se divide la suma de puntos de las historias de usuario seleccionadas entre la velocidad del proyecto, obteniendo el número de iteraciones necesarias para su implementación.

#### **2.2.4.3. FASE DE ITERACIONES**

Según Joskowicz (2008) Esta es la fase principal en el ciclo de desarrollo de XP. Las funcionalidades son desarrolladas en esta fase, generando al final de cada una un entregable funcional que implementa las historias de usuario asignadas a la iteración. Como las historias de usuario no tienen suficiente detalle como para permitir su análisis y desarrollo, al principio de cada iteración se realizan las tareas necesarias de análisis, recabando con el cliente todos los datos que sean necesarios. El cliente, por lo tanto, también debe participar activamente durante esta fase del ciclo. Cuando una iteración es terminada sin errores es claro indicador del avance que se realiza.

Para Kendall (2005), la fase de iteraciones (ciclos de pruebas, retroalimentación y cambios) duran aproximadamente unas tres semanas. Se tiene que bosquejar toda la arquitectura del sistema, aunque sea un diseño preliminar. Realizar pruebas de funcionamiento escritas por el cliente al final de cada iteración, también debe preguntarse si es necesario modificar las fechas programadas o si está trabajando con muchos relatos.

Según Beck (1999), esta fase incluye varias iteraciones sobre el sistema antes de ser entregado. En la primera iteración se puede intentar establecer una arquitectura del sistema que pueda ser utilizada durante el resto del proyecto. Esto se logra escogiendo las historias que fuercen la creación de esta arquitectura, sin embargo, esto no siempre es posible ya que es el cliente quien decide qué historias se implementarán en cada iteración. Al final de la última iteración el sistema estará listo para entrar en producción. Los elementos que deben tomarse en cuenta durante la elaboración del Plan de la Iteración son: historias de usuario no abordadas, velocidad del proyecto, pruebas de aceptación no superadas en la iteración anterior y tareas no terminadas en la iteración anterior. Todo el trabajo de la iteración es expresado en tareas de programación, cada una de ellas es asignada a un programador como responsable, pero llevadas a cabo por parejas de programadores.

Según Jeffries (2000), en esta fase se obtiene los entregables que son: arquitectura técnica final, tareas de ingeniería, plan de iteración, casos de prueba de aceptación, GUI, tarjetas CRC, base de datos física, código fuente para clases entidad, pruebas unitarias, código fuente para las tareas de ingeniería, reporte de pruebas unitarias, reporte de pruebas de integración y de aceptación.

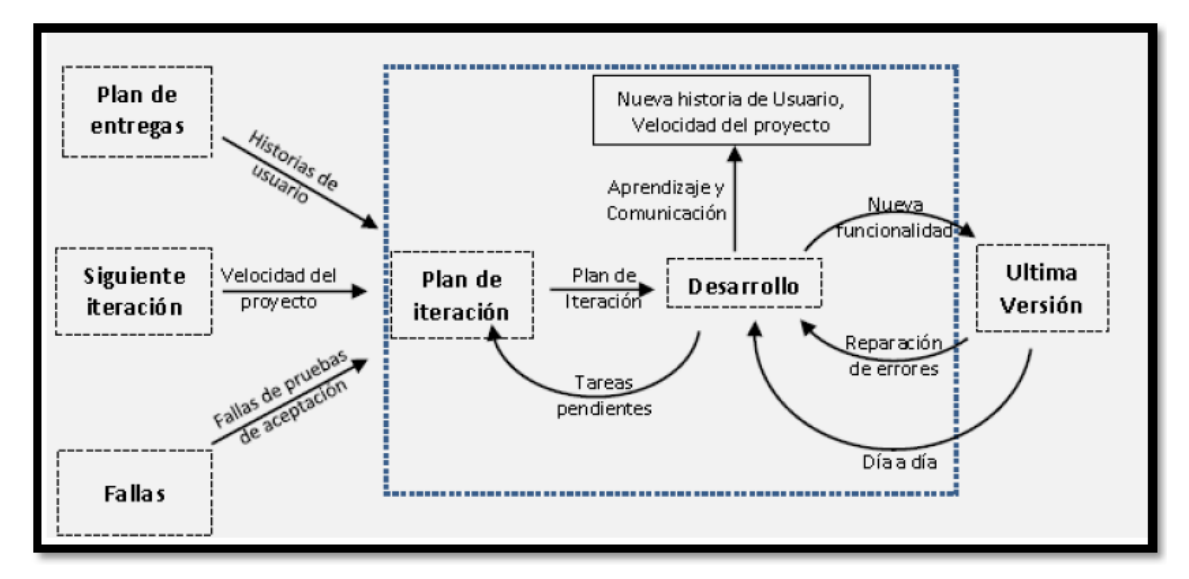

Figura 2.7: Fase de Iteración – Plan de Iteración (Beck, 1999).

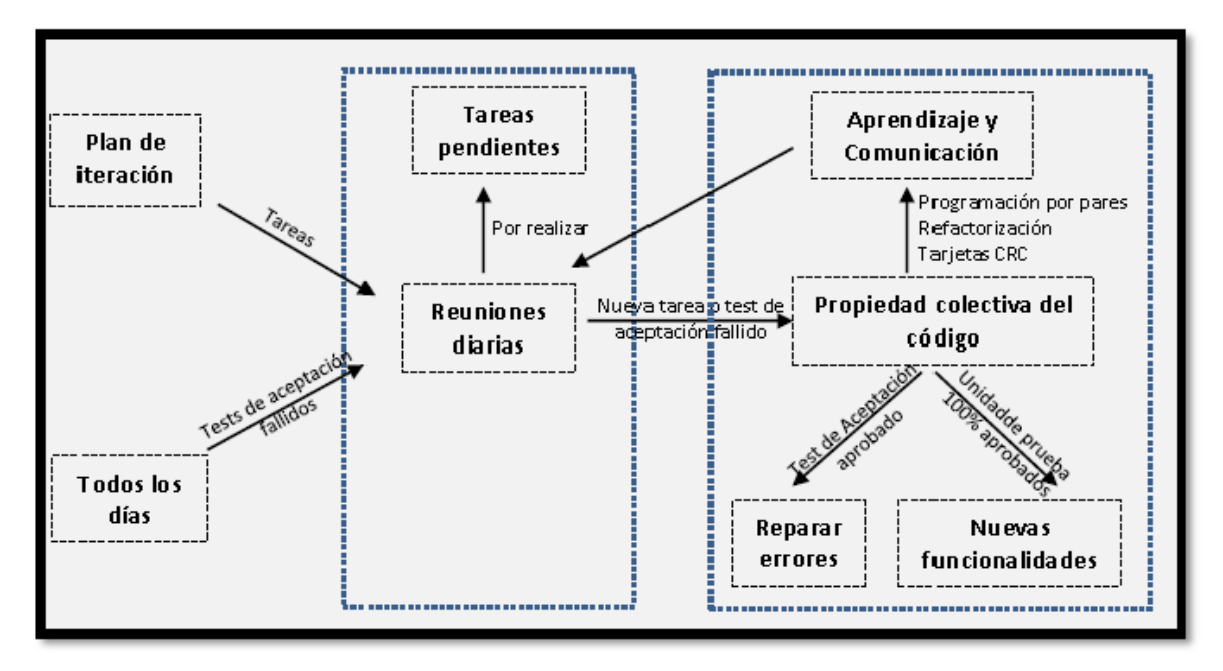

Figura 2.8: Fase de Iteración – Desarrollo (Beck, 1999).

### **A. TAREAS DE INGENIERÍA**

Según Beck (1999), es una técnica de diseño orientado a objetos la cual

ayudará al equipo a definir actividades durante el diseño del sistema. Cada tarjeta representa una clase en la programación orientada a objetos y define sus responsabilidades y las colaboraciones con las otras clases (cómo se comunica con ellas). El objetivo de la misma es hacer, mediante tarjetas, un inventario de las clases que vamos a necesitar para implementar el sistema de información y la forma en que van a interactuar, de esta forma se pretende facilitar el análisis y discusión de las mismas por parte de varios actores del equipo de proyecto con el objeto de que el diseño sea lo más simple posible verificando siempre las especificaciones del sistema.

Para Pressman (2010), las tareas de ingeniería llevaran a la comprensión de cuál será el efecto que tendrá el software en el modelo del negocio, qué es lo que quiere el cliente y cómo interactúan los usuarios finales con el software.

#### **B. TARJETAS CRC**

Según Pressman (2010), las tarjetas clase-responsabilidad-colaborador (CRC) proporcionan una manera sencilla de identificación y organización de las clases que son relevantes para los requerimientos de un sistema. Las tarjetas se dividen en tres secciones: En la parte superior se escriben el nombre de la clase, en la parte izquierda del cuerpo se enlistan las responsabilidades de la clase y en la derecha, los colaboradores. Todo esto con la finalidad de desarrollar una representación organizada de las clases.

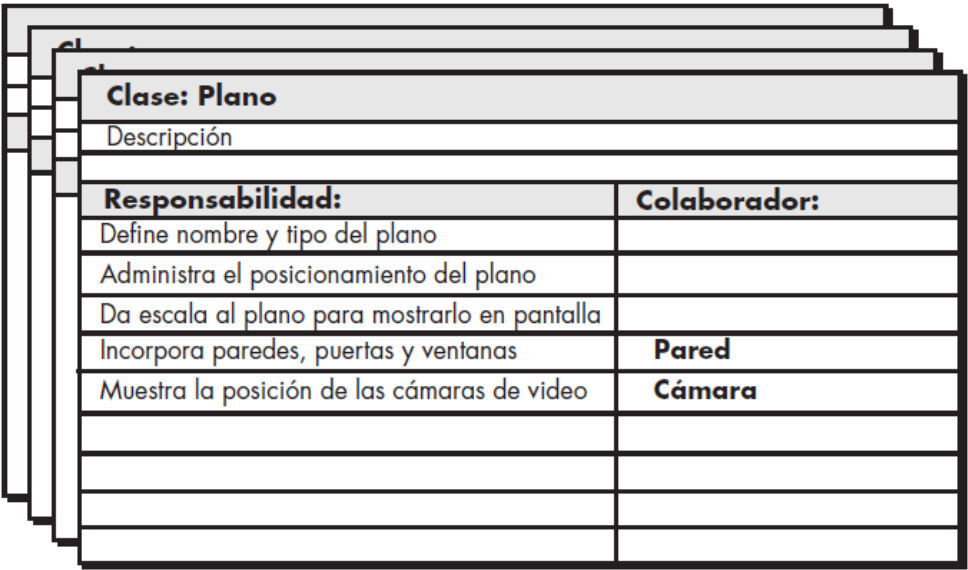

Figura 2.9: Esquema de la Tarjeta CRC (Pressman, 2010).

#### **C. PRUEBAS DE ACEPTACIÓN**

Para Pressman (2010), las pruebas de aceptación también son llamadas pruebas del cliente, son especificadas por el cliente o usuario y se centran en las características y funcionalidades generales del sistema que son visibles y revisables por parte del usuario. Las pruebas de aceptación derivan de las historias de usuarios que se han implementado como parte de la liberación del software.

#### **D. PRUEBAS UNITARIAS**

Según Pressman (2010), las pruebas unitarias que se crean deben implementarse con el uso de una estructura que permita automatizarlas. Esto estimula una estrategia de pruebas de regresión siempre que se modifique el código. A medida que se organizan las pruebas unitarias individuales en una prueba universal, las pruebas de integración y validación se pueden efectuarse a diario. Esto da al equipo una indicación del avance y también lanza señales de alerta para que se puedan corregir pequeños problemas cada cierto tiempo y resolver los problemas enormes antes del plazo final.

#### **E. IMPLEMENTACIÓN DE INTERFASES**

Según Pressman (2010), son las ventanas de interacción del usuario con el sistema, conforme se va avanzando con las pruebas de aceptación se va diseñando las interfaces gráficas del sistema, interactuando con el cliente. Se utiliza elementos estéticos (color, gráficos, mecanismos de interacción), elementos ergonómicos (distribución y colocación de a información, metáforas, navegación) y elementos técnicos. La interfaz es un especificador para las operaciones visibles desde el exterior de una clases, un componente u otro clasificador, sin especificar su estructura interna.

#### **2.2.4.4. FASE DE PUESTA EN PRODUCCION**

Según Joskowicz (2008), dice que al final de cada iteración se entregan módulos funcionales y sin errores, puede ser deseable por parte del cliente no poner el sistema en producción hasta tanto no se tenga la funcionalidad completa. En esta fase no se realizan más desarrollos funcionales, pero pueden ser necesarias tareas de ajuste (fine tuning).

Para Kendall (2005), en la fase de producción se realizan diversas actividades. El ciclo

de retroalimentación se acelera, de tal manera que para una iteración cada tres semanas, las revisiones del software se realizan en una semana. Se podrían implantar sesiones informativas diarias para que todo el mundo se entere de lo que están realizando y logrando los demás.

## **2.2.5. TÉCNICAS PARA APLICAR METODOLOGÍA XP**

Revisado el marco teórico desarrollado en el capítulo II, sobre la Programación Extrema, prácticas y proceso de desarrollo.

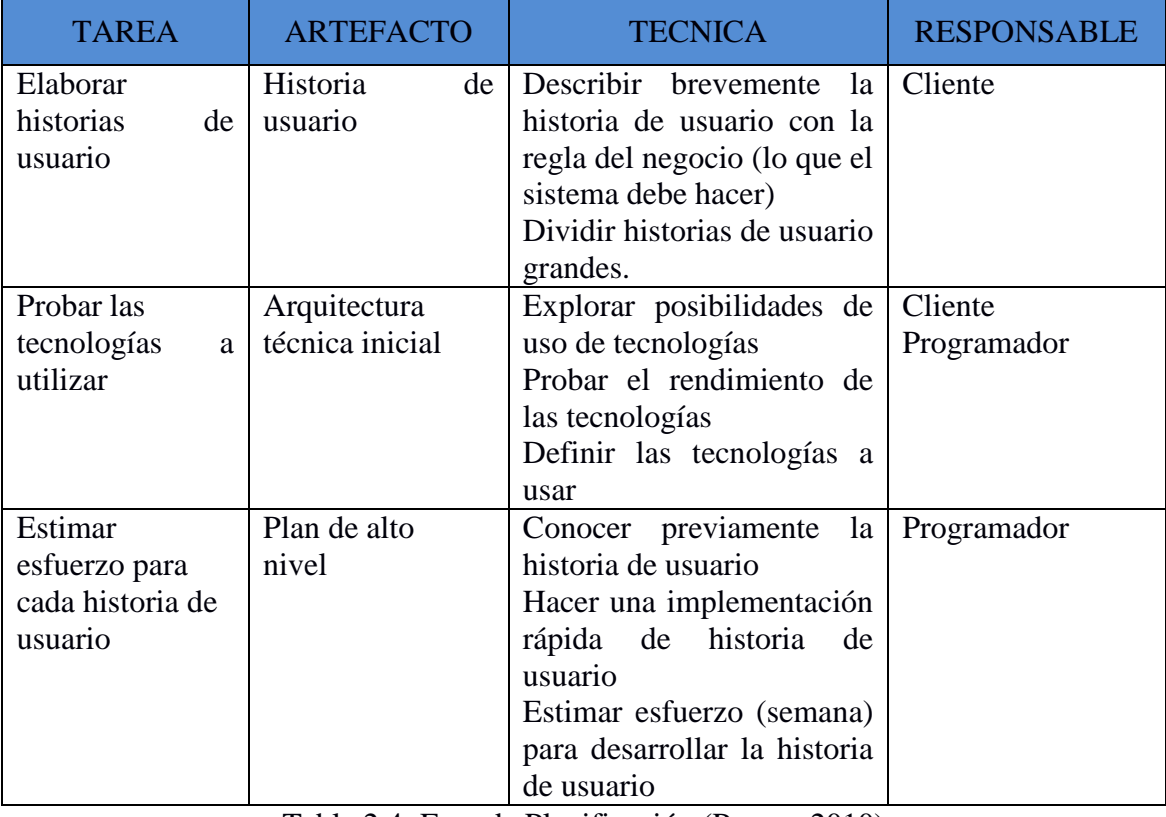

Tabla 2.4: Fase de Planificación (Porras, 2010)

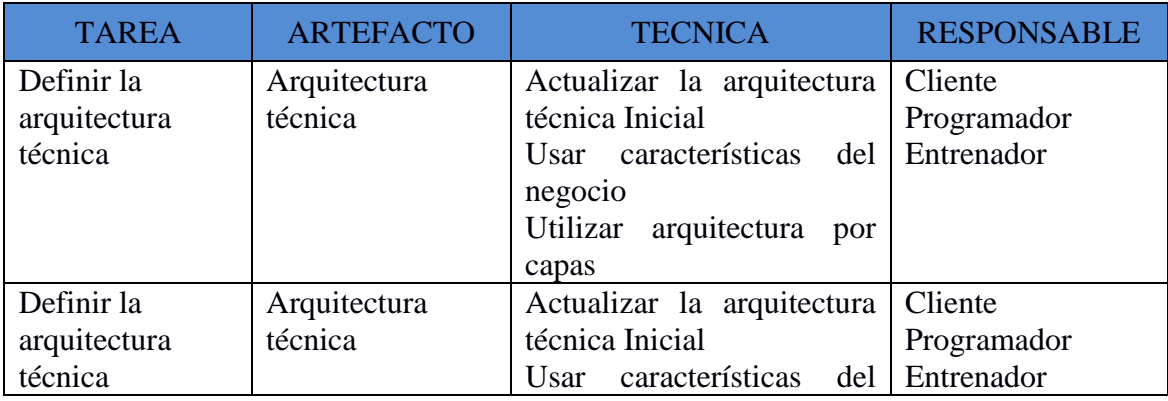

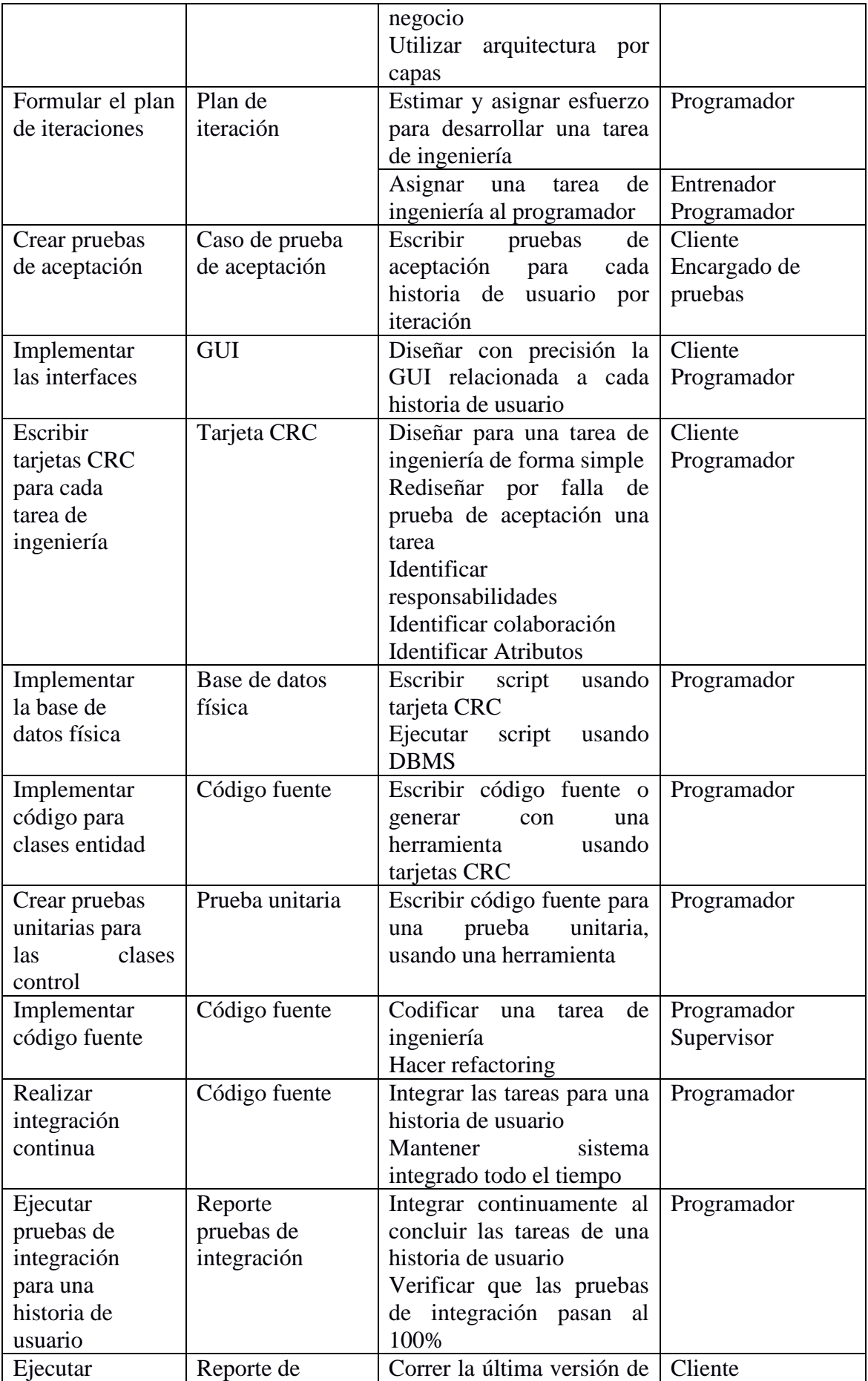
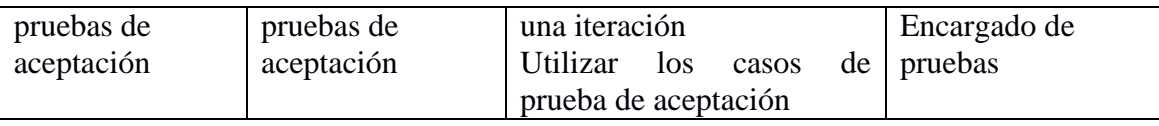

Tabla 2.5: Fase de Iteración (Porras, 2010)

#### **2.2.6. SISTEMA GESTOR DE BASE DE DATOS RELACIONAL**

Según Nevado (s.f.), menciona que una base de datos es la información almacenada, que cumple una serie de características y restricciones, pero para que la información pueda ser almacenada y el acceso a la misma satisfaga las características exigidas a una base de datos, es necesario que exista una serie de procedimientos un sistema software, que sea capaz de llegar a cabo tal labor. A este sistema software es lo que llamamos Sistema Gestor de Base de Datos (SGBD).

Un sistema de gestión de base de datos es un software o conjunto de programas que permite crear y mantener una base de datos. El SGBD actúa como interfaz entre los programas de aplicación (Usuarios) y el sistema Operativo. El objetivo principal de un SGBD es proporcionar un entorno eficiente a la hora de almacenar y recuperar información de la base de datos (Cobo 2007, p. 7)

"Un Sistema de Gestión de Base de Datos (SGBD o DBMS: DataBase Management System) es un software que le permite introducir, organizar y recuperar la información de las bases de datos, en definitiva administraras". (González 2003, p. 555)

Un sistema gestor de bases de datos o SGBD (aunque se suele utilizar más a menudo las siglas DBMS procedentes del inglés, Data Base Management System) es el software que permite a los usuarios procesar, describir, administrar y recuperar los datos almacenados en una base de datos. En estos sistemas se proporciona un conjunto coordinado de programas, procedimientos y lenguajes que permiten a los distintos usuarios realizar sus tareas habituales con los datos, garantizando además la seguridad e integridad de los mismos (Sánchez 2005).

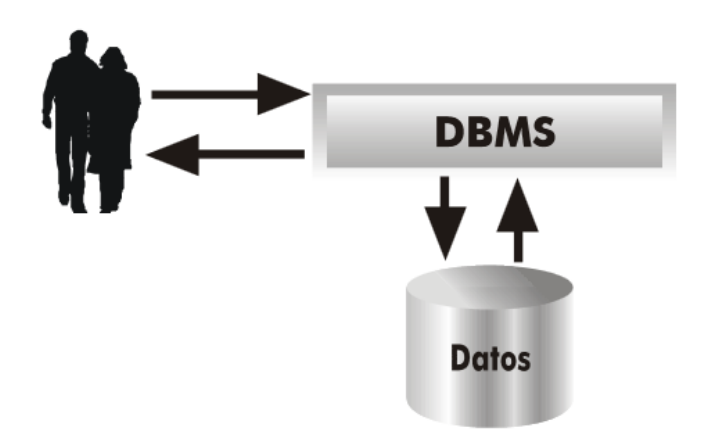

Figura Nº 2.10: Esquema del funcionamiento y utilidad de un SGBD (Sánchez 2005)

#### **2.2.7. LENGUAJES DE PROGRAMACION ORIENTADO A OBJETOS**

Según Joyanes (1998), la programación orientada a objetos es una extensión natural de la actual tecnología de la programación, y representa un enfoque nuevo y distinto al tradicional. Al igual que cualquier otro programa, el diseño de un programa orientado a objetos tiene lugar durante la fase d diseño del ciclo de vida de desarrollo de software. El diseño de un programa OO es único en el sentido de que se organiza en función d los objetos que manipulará. De hecho, probablemente la parte más difícil de la creación de software orientado a objetos es identificar las clases necesarias y el modo en que interactúan entre sí.

Para Weitzenfeld (2005), la programación orientada a objetos define una estructura de más alto nivel llamada objeto, que ofrece ventajas sobre la programación tradicional; a) La primera es permitir al programador que organice su programa de acuerdo con abstracciones de más alto nivel, siendo estas más cerca a la manera de pensar de la gente. En otras palabras, los objetos son unidades de representación de las aplicaciones, por ejemplo cuentas de banco, reservaciones de vuelos, b) La segunda es que los datos globales desaparecen, siendo éstos junto con las funciones parte interna de los objetos. Por lo tanto, cualquier cambio en la estructura de alguno de los datos sólo debería afectar las funciones definidas en ese mismo objeto y no en las demás.

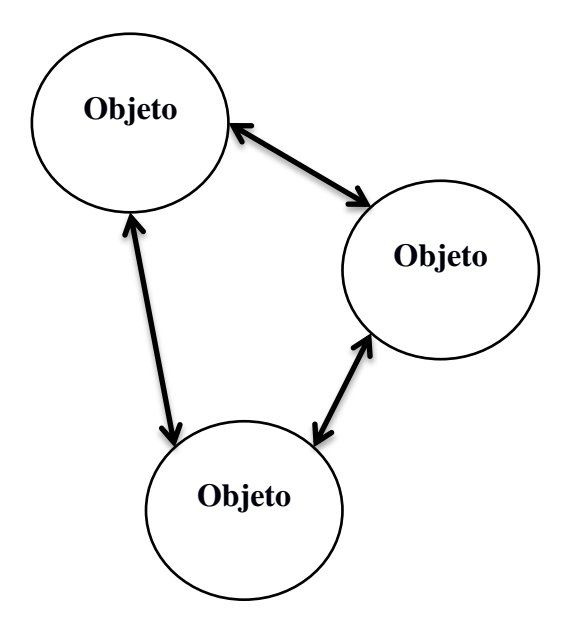

Figura Nº 2.11: Programación orientado a objetos: objetos globales (Weitzenfeld, 2005)

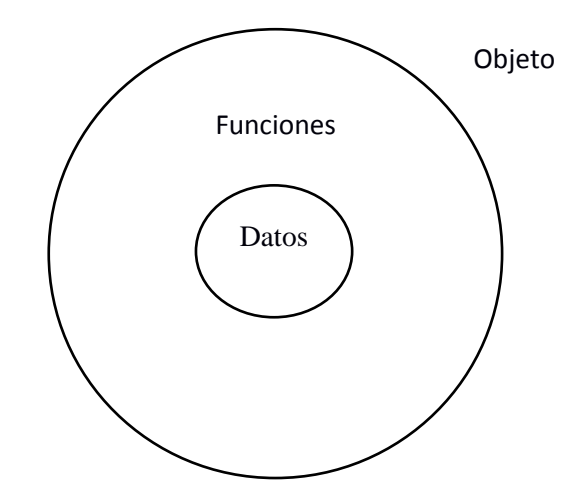

Figura Nº 2.12: POO: objetos globales que contienen datos y funciones globales (Weitzenfeld, 2005)

La programación orientada a objetos (POO) encapsula datos (atributos) y métodos (comportamientos) dentro de objetos; los datos y los métodos de un objeto se encuentran íntimamente ligados entre sí. Los objetos tienen la propiedad d ocultar la información Esto significa que aunque los objetos puedan saber cómo comunicarse entre sí, a través de interfaces bien definidas, por lo general a los objetos no se les permite saber cómo se implementan otros objetos; los detalles de implementación están ocultos dentro de los mismos objetos (Deitel, 2004, p. 866).

#### **2.2.8. TECNOLOGIAS DE REALIDAD AUMENTADA**

"Realidad aumentada se trata de una tecnología consistente en sobreponer determinados elementos virtuales de la visión del entorno físico del mundo real, ofreciendo al usuario una experiencia media entre la realidad y la realidad virtual". (Arrarte, 201, p. 35)

La realidad aumentada (RA) es aquella tecnología que permite combinar el mundo real con elementos virtuales. Sus periféricos añaden información virtual a la información física ya existente. Por lo tanto, ésta es la principal diferencia con la realidad virtual, puesto que no suple la realidad física, sino que superpone los datos informáticos del mundo real. (Acaso, Alonso, Boj, Hernández, López, Saura y Zapatero, 2011, p. 118)

La realidad aumentada (RA), del inglés Augmented Reality, comprende aquella tecnología capaz de complementar la percepción e integración con el mundo real, brindando al usuario un escenario real, aumentado con información adicional generado por el ordenador. De este modo la realidad física se combina con elementos virtuales, disponiéndose de una realidad mixta en tiempo real. Objetos reales bidimensionales y/o tridimensionales se superponen al mundo real; el efecto suscitado comporta la coexistencia de dos mundos, virtual y real, en el mismo espacio. (Carrecedo y Martínez, 2012, p. 103)

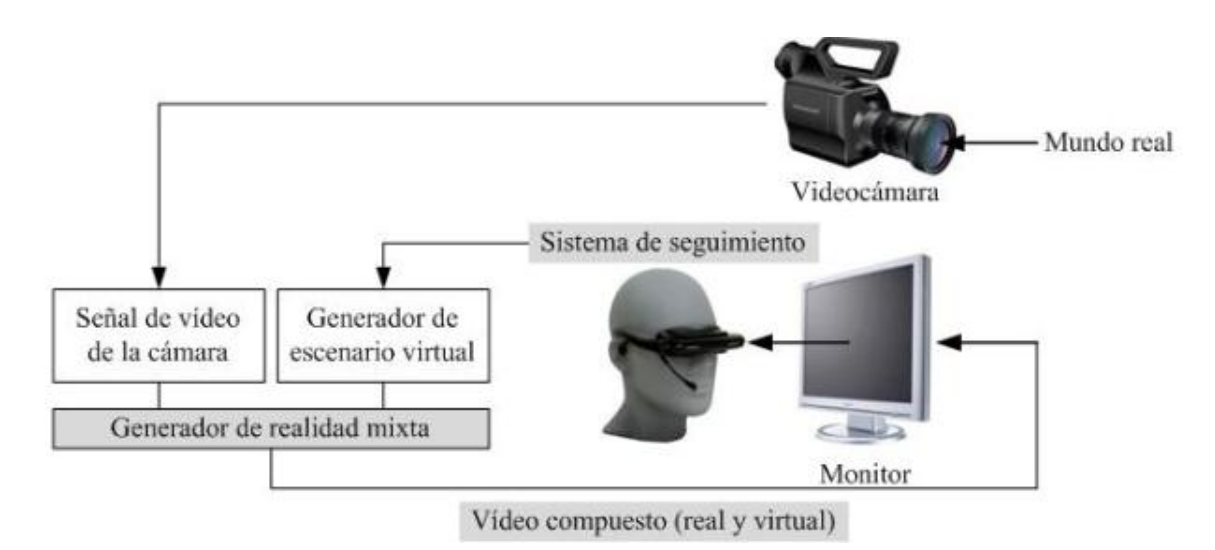

Figura Nº 2.13: Diagrama conceptual de un sistema de Realidad Aumentada (Carrecedo y Martínez, 2012)

#### **A. RECONOCIMIENTO DE MARCADORES**

Según López (2010), un marcador es un objeto cuya imagen es conocida por el sistema. Las maneras en que el sistema conoce el marcador se pueden agrupar en tres conjuntos, mediante su geometría, su color o mediante ambas características. En primer lugar se establece un rango de variación en el movimiento del marcador para el posterior fotograma. En el procesamiento de dicho fotograma, el rango de búsqueda ya se encuentra acotado a un espacio muy inferior al inicial, por lo que el tiempo de procesamiento decae considerablemente. Además, por norma general, se utilizan menos técnicas de reconocimiento, empleando el menor número de cálculos para localizar el marcador. Una vez detectado, se procede a las tareas necesarias de mezclado y aumento en los sistemas de realidad aumentada. Este proceso se efectúa de forma iterativa mientras la aplicación esté en ejecución.

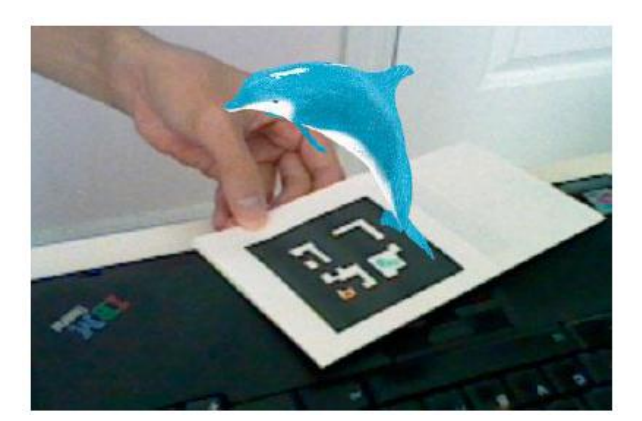

Figura Nº 2.14: aplicación de marcador en realidad aumentada (López, 2010)

Según Abril (s.f.), en los sistemas de realidad aumentada, un marcador es un objeto cuya imagen es conocida por el sistema. Las maneras en que el sistema conoce el marcador se pueden agrupar en tres conjuntos, mediante su geometría, su color o mediante ambas características. Para llevar a cabo el procesamiento de un marcador se puede escoger cualquiera de los mecanismos de procesado de imagen que más tarde se explicarán, pero hay que tener en cuenta que, dichos mecanismos, suelen implicar una gran capacidad de cálculo y, por tanto, afecta al rendimiento del sistema. Habitualmente para el reconocimiento de marcadores se utiliza un primer escaneo en profundidad sobre la imagen. Una vez localizado, el mecanismo de actuación suele ser el descrito a continuación. En primer lugar se establece un rango de variación en el movimiento del marcador para el posterior foto grama. En el procesamiento de dicho fotograma, el rango de búsqueda ya se encuentra acotado a un espacio muy inferior al inicial, por lo que el tiempo de procesamiento decae considerablemente.

## **B. CÓDIGOS QR**

Los códigos QR son códigos de barra bidimensionales que contienen un vínculo directo a la página web de un producto o servicio. Los códigos pueden ser utilizados para comprar tickets para un evento directamente a partir de un anuncio o para proporcionar información de mercado actualizada al minuto desde la página financiera de un periódico (ESAN, 2013)

Los [códigos QR,](http://www.diigo.com/user/aaraguz/qr) Quick Response (respuesta rápida o inmediata), una tecnología que permite el diseño de actividades de aprendizaje basadas en el uso de los dispositivos móviles. Las características de esta herramienta la hacen motivadora para los alumnos ya que les supone un juego planteado en el formato natural para ellos: inmediato, activo y multimedia (Araguz, 2012)

#### **C. VISUALIZACION DE ESCENAS**

Para López (2010), dentro de los sistemas de realidad aumentada, el último proceso que se lleva a cabo, es el de visualización de la escena real con la información que se añade a la misma. Sin este proceso, la realidad aumentada no tendría razón de ser. En esta sección se describirán los mecanismos de visualización habituales. Para ello se realizará una clasificación; a) Sistemas de bajo coste.- Este tipo de sistemas de visualización se caracterizan por estar presentes en la gran mayoría de dispositivos, tanto móviles como fijos y que cualquier usuario puede obtener de forma barata y sencilla. El otro tipo de sistema de visualización de bajo coste anteriormente expuesto son aquellos dispositivos fijos o que, a pesar de su movilidad, se pueden considerar como ordenadores personales. A diferencia de lo que sucede en los sistemas móviles, este tipo de sistemas suelen disponer de hardware adecuado para realizar tareas de visualización más complejas, generando de esta forma imágenes de salida de mayor calidad, b) Sistemas de alto coste.- Este tipo de sistemas tienen además la característica de ser interactivos con el usuario desde el punto de vista de que se libera a éste de dispositivos de visualización físicos, pudiendo ver la información aumentada mediante proyecciones sobre elementos físicos reales. Para poder hacer realidad este fenómeno se

utilizan dispositivos de proyección en 2D o, sobre todo en los últimos años, en 3D. No obstante, también se pueden encontrar dentro de este grupo aquéllos dispositivos de última generación como los empleados por el ejército o en las simulaciones de vuelo que, debido a la criticidad de su servicio y de las altas prestaciones tanto a nivel hardware como software, conllevan un coste bastante elevado.

# **CAPITULO III DISEÑO DE LA INVESTIGACION**

#### **3.1. TIPO DE INVESTIGACION**

Según John Hayman (1969) la investigación aplicada es aquella "cuyo propósito fundamental es dar solución a problemas prácticos" (p. 7).

Según el Consejo Nacional de la Universidad Peruana (1974) la investigación tecnológica "es aquella que se da como un conjunto de actividades destinadas a utilizar los recursos de las ciencias, así como las tecnologías, en el proceso de producción en masa: industrial, agrícola, comercial, etc" (p. 11).

#### **3.2. NIVEL DE INVESTIGACION**

Bernal (2006), manifiesta sobre las investigaciones descriptivas, "en tales estudios se muestran, narran, reseñan o identifican hechos, situaciones, rasgos, características de un objeto de estudio, o se diseñan productos, modelos, prototipos, guías, etc." (p. 112).

Por la consideración anterior, en el estudio se especifican las características de la comprensión de textos, visualización de escenas y monitoreo; por esta razón el nivel de investigación es descriptivo.

#### **3.3. POBLACION Y MUESTRA**

#### **POBLACION**

La población está compuesta por 91 docentes de las I.E. Intercultural Bilingüe de nivel Primaria, más 3 especialistas de la UGEL de Vilcas Huamán.

#### **MUESTRA**

Se tomó una muestra con el 95% confianza y el 5% de error. La muestra está compuesta por 74 docentes y tres especialistas de la UGEL Vilcas Huamán.

#### **3.4. VARIABLES E INDICADORES**

#### **3.4.1. DEFINICIÓN CONCEPTUAL DE LAS VARIABLES**

#### **PRIMERA VARIABLE**

**Base de Conocimiento.-** La base de conocimiento contiene todos los hechos, las reglas y todos los procedimientos del dominio de aplicación para la solución del problema. Hay que obtener el conocimiento del experto y codificarlo en la base del conocimiento.

#### **INDICADORES DE LA PRIMERA VARIABLE**

**Base de hechos.-** Contiene los hechos sobre un problema que se han descubierto durante una consulta. Es una memoria auxiliar que contiene hechos iniciales que describen el problema a resolver.

**Base de reglas.-** Describen los mecanismos de razonamiento que permiten resolver problemas.

#### **SEGUNDA VARIABLE**

**Comprensión de Textos.-** Es la interacción entre el lector y el texto, pensamiento y lenguaje, en el que se produce una interacción entre los conocimientos previos que ya posee y la que le proporciona el texto.

#### **INDICADORES DE LA SEGUNDA VARIABLE**

**Nivel Literal.-** Es una comprensión básica donde el lector reconoce explícitamente lo que está en el texto como identificar las ideas principales y secundarias, identifica detalles, secuencia los sucesos precisando el tiempo y espacio.

**Nivel Inferencial.-** El lector tiene la capacidad de complementar detalles que no aparecen explícitamente en el texto, conjetura sobre sucesos ocurridos o que pudieran ocurrir, relaciona la información obtenida del texto con las experiencias personales.

**Nivel Crítico.-** El lector aporta el 100% de sus puntos de vista respecto al texto leído, evalúa el texto en su forma y contenido, establece relaciones de uno y otro texto, juzga la verosimilitud de valor del texto.

## **3.4.2. DEFINICIÓN OPERACIONAL DE LAS VARIABLES**

#### **PRIMERA VARIABLE**

X: Base de Conocimiento

#### **DIMENSIONES DE LA PRIMERA VARIABLE**

X1: Base de Hechos X2: Base de Reglas

#### **SEGUNDA VARIABLE**

Y: Comprensión de Textos

#### **DIMENSIONES DE LA SEGUNDA VARIABLE**

Y1: Nivel Literal

Y2: Nivel Inferencial

Y3: Nivel Crítico

# **3.5. TECNICAS E INSTRUMENTOS PARA RECOLECTAR INFORMACION**

#### **3.5.2. TECNICAS**

Según Bernal (2006), la investigación descriptiva se soporta principalmente en técnicas como la encuesta, la entrevista y la revisión documental. Por lo tanto en esta investigación se utilizó la técnica entrevista a los docentes de segundo grado de primaria de las Instituciones Educativas de la Provincia de Vilcas Huamán para obtener información de los tipos de peguntas que realizan a los estudiantes, el monitoreo realizado durante la sesión de lectura, el acompañamiento que realiza antes, durante y después de la lectura; se utilizó la técnica de entrevista a los 3 especialistas de Educación Primaria de la UGEL de Vilcas Huamán para obtener información sobre la importancia de los gráficos en los textos, estrategias en los momentos de la lectura y propósitos de la lectura; y también se utilizó la técnica de revisión documental para obtener información obre las variables de investigación.

#### **3.5.2. INSTRUMENTOS**

Según el apartado anterior, el instrumento guía de entrevista usada con los especialistas de la UGEL Vilcas Huamán para recolectar información sobre la momentos y estrategias de lectura se encuentran en el anexo B, el instrumento de ficha de análisis documental para recojo de información sobre los textos utilizados en segundo grado de primaria se encuentra en el anexo C, el instrumento de encuesta usada con los docentes de las instituciones educativas de segundo grado para recoger información sobre los niveles de comprensión lectora se encuentran en el anexo D.

# **3.5.3. HERRAMIENTAS PARA EL TRATAMIENTO DE DATOS E INFORMACION**

Las herramientas tecnológicas que se utilizara son elegidas de acuerdo a ciertas limitaciones como recursos económicos públicos, recursos humanos limitados y ser una institución pública.

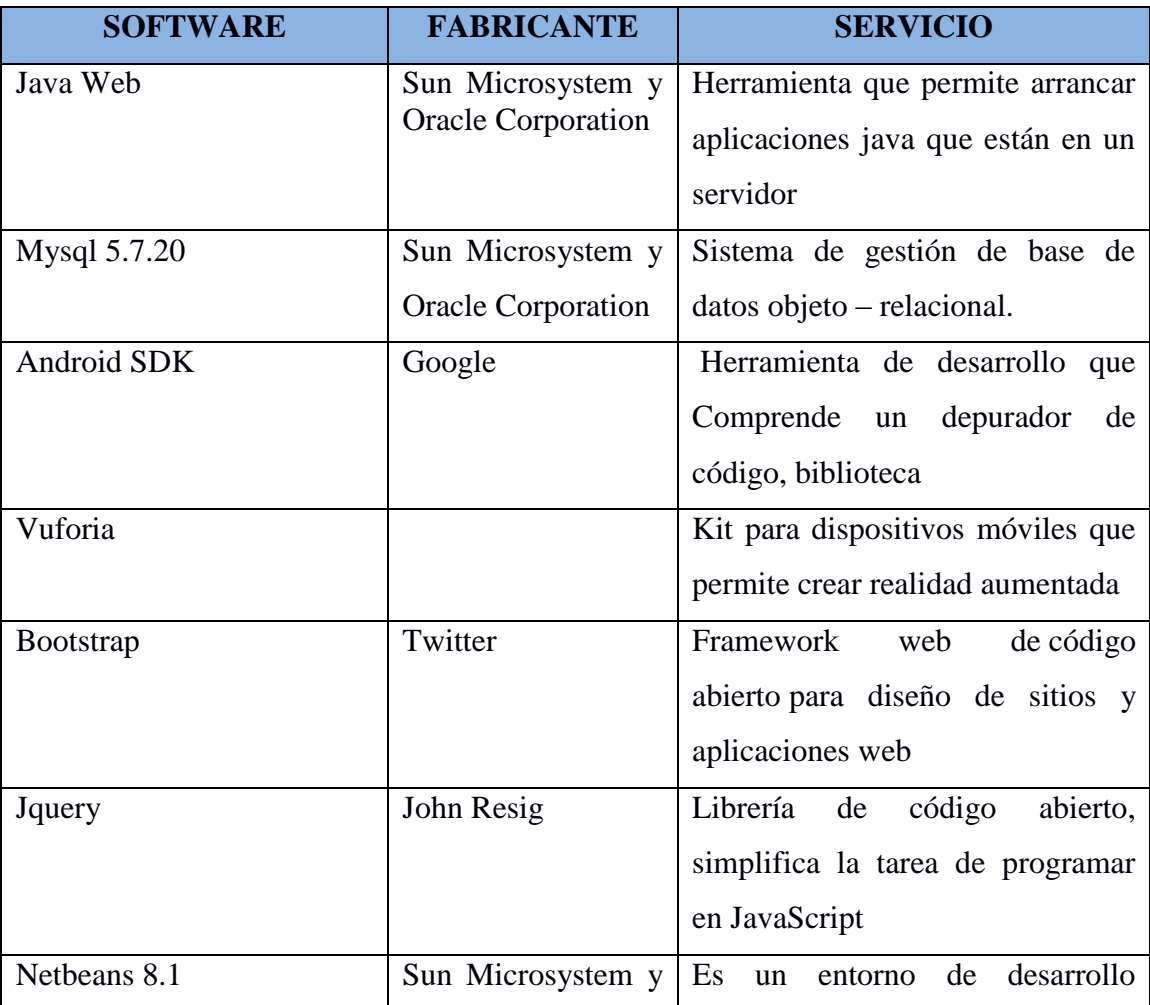

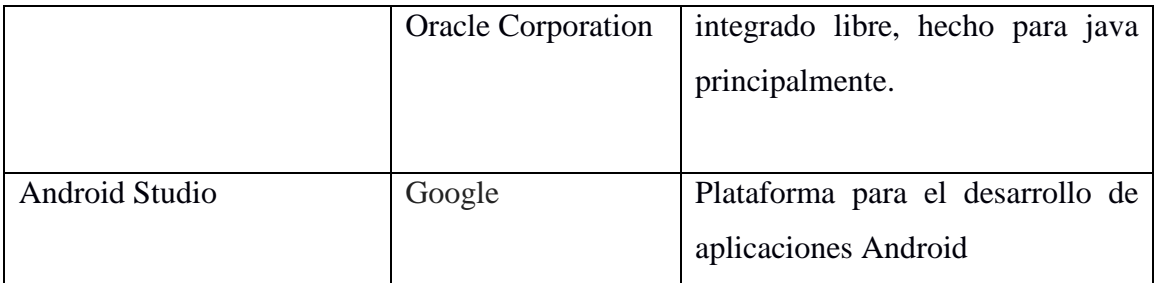

Tabla 3.1: Herramientas para el tratamiento de datos

## **3.5.4. TECNICAS PARA APLICAR XP**

Basado en el marco teórico desarrollado en el capítulo anterior, las fases para el desarrollo de la aplicación Android usando la metodología XP se presentan a continuación.

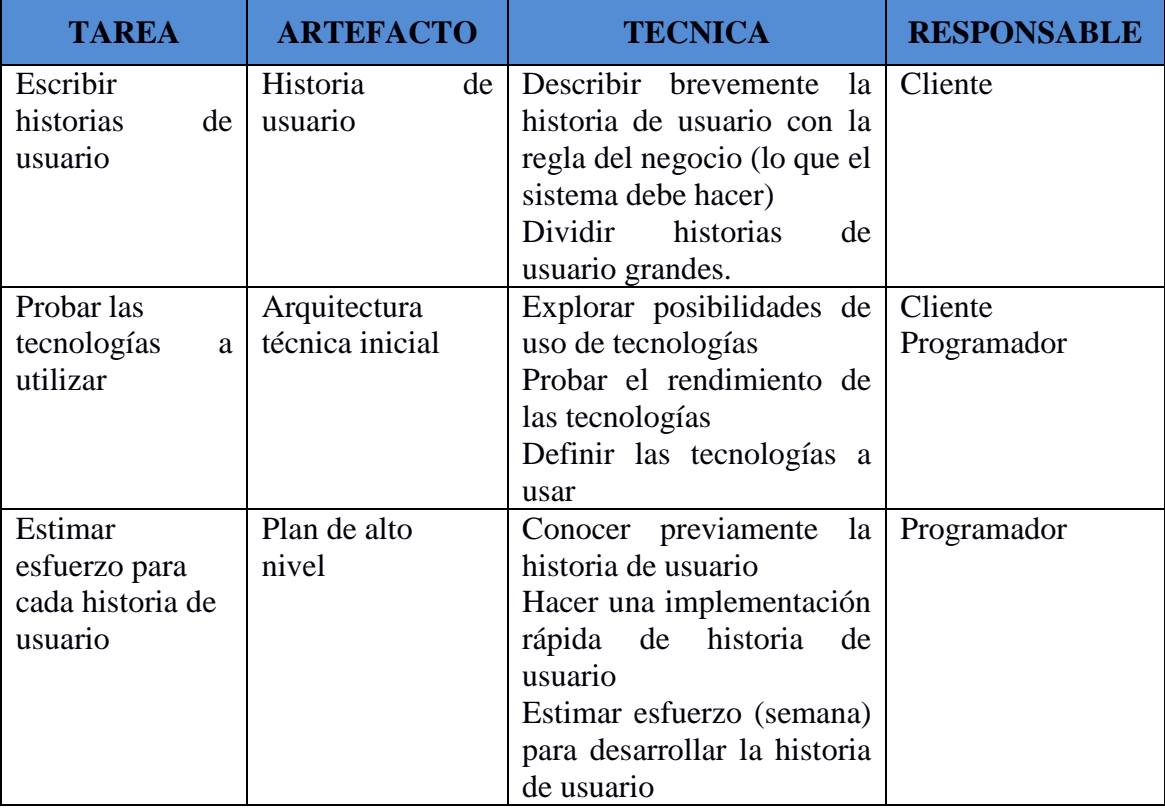

Tabla 3.2: Fase de Exploración (Porras, 2010)

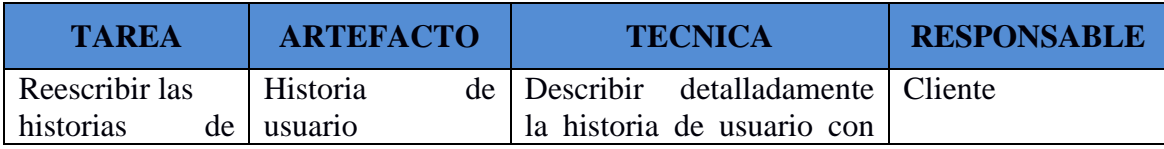

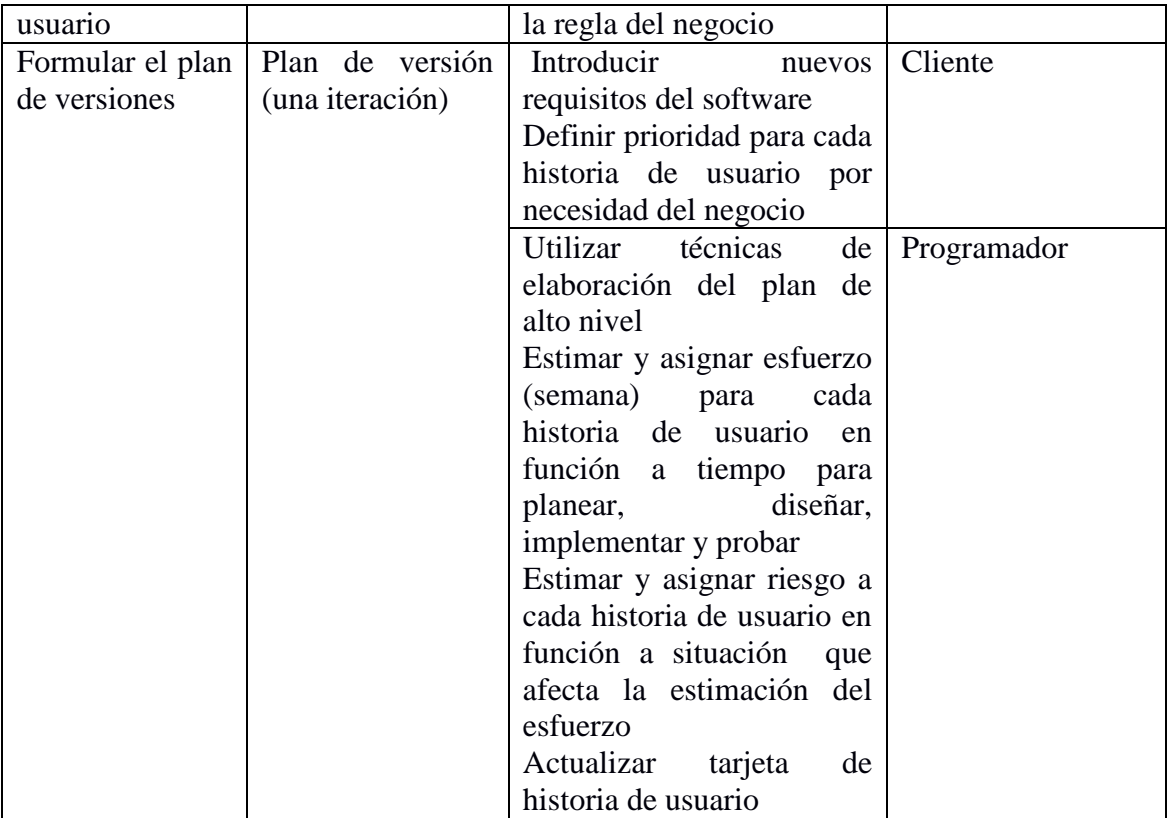

Tabla 3.3: Fase de Planificación (Porras, 2010)

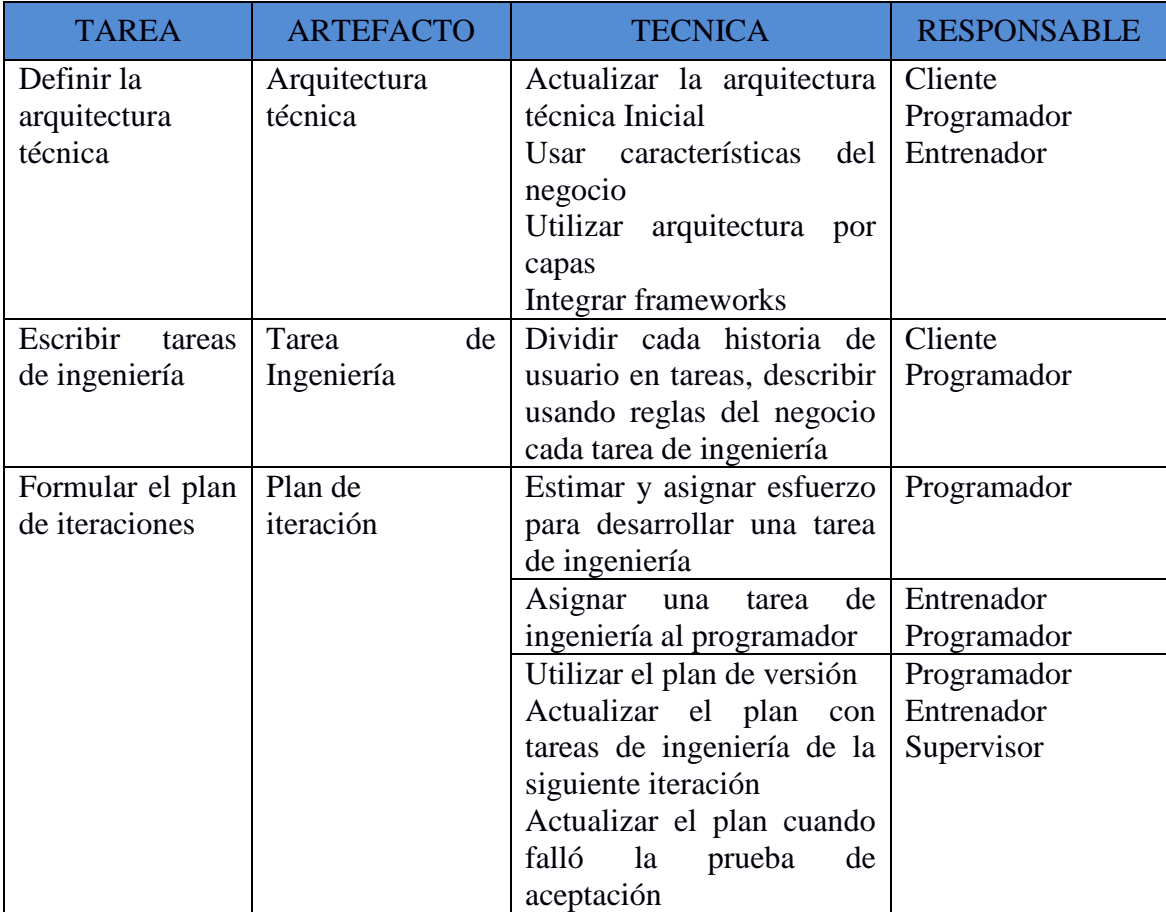

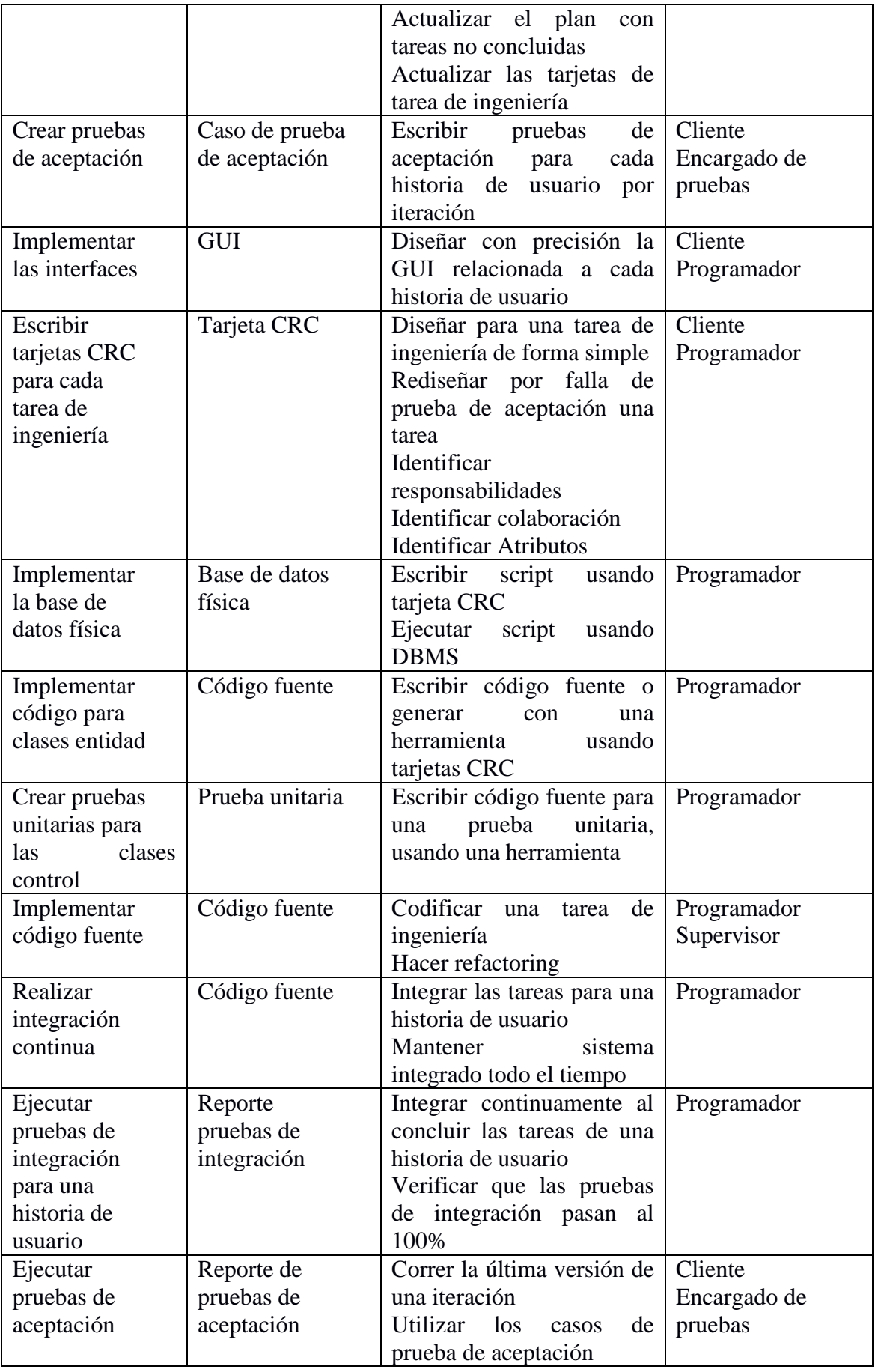

Tabla 3.4: Fase de Iteración (Porras, 2010)

# **CAPITULO IV RESULTADO DE LA INVESTIGACION**

# **4.1. ANÁLISIS DE LA RECOLECCION DE DATOS**

### **1.** ¿Necesita un aplicativo como apoyo para la comprensión de textos?

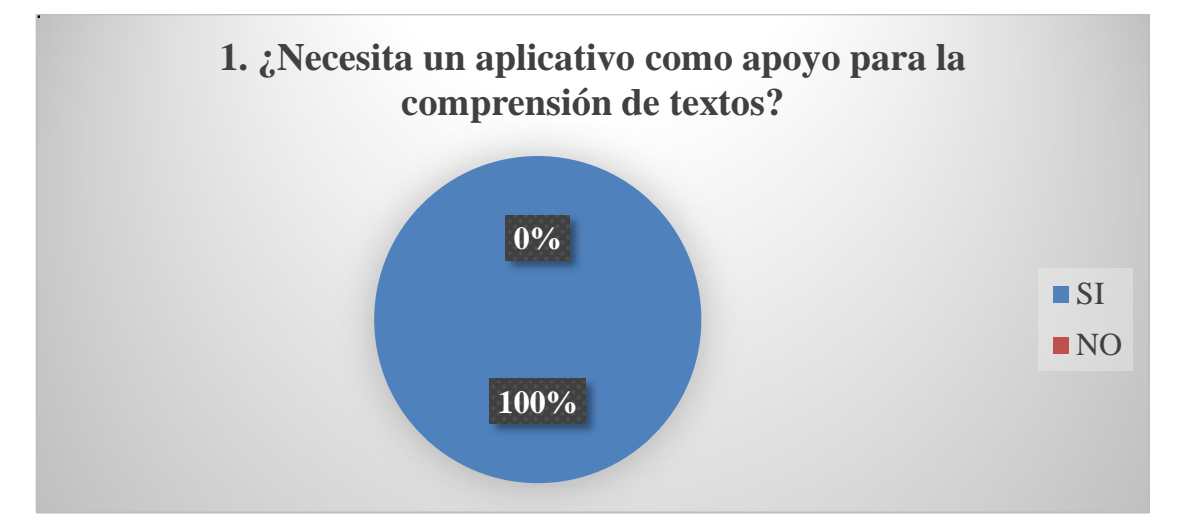

Figura 4.1: Diagrama de sectores sobre el análisis de tener un aplicativo como apoyo para la comprensión de textos.

# **INTERPRETACIÓN**

 Según el gráfico estadístico de la Figura 4.1 el 100% de los docentes de la provincia de Vilcas Huamán manifiesta que si es necesario una aplicación como apoyo para la comprensión de textos.

**2.** ¿Con qué frecuencia es necesario realizar el acompañamiento a los estudiantes antes de la lectura?

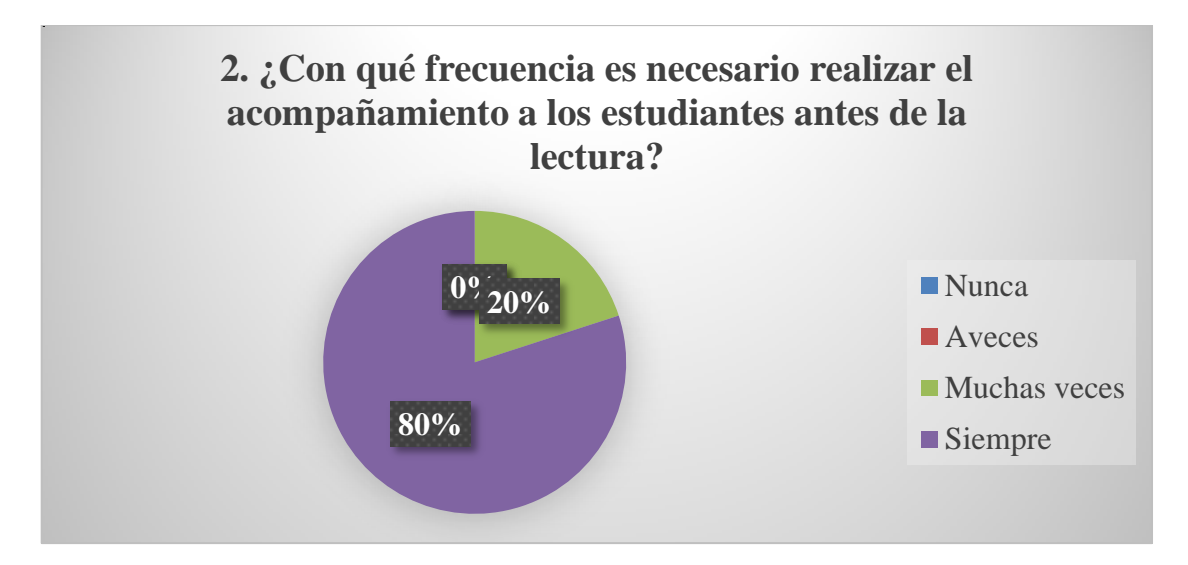

Figura 4.2: Diagrama de sectores sobre la frecuencia de realizar el acompañamiento a los estudiantes antes de la lectura.

# **INTERPRETACIÓN**

- Según el gráfico estadístico de la Figura 4.2 el 80% de los docentes de la provincia de Vilcas Huamán manifiesta que siempre es necesario realizar el acompañamiento a los estudiantes antes de la lectura.
- Según el gráfico estadístico de la Figura 4.2 el 20% de los docentes de la provincia de Vilcas Huamán manifiesta que muchas veces es necesario realizar el acompañamiento a los estudiantes antes de la lectura.

**3.** ¿Con qué frecuencia es necesario realizar el acompañamiento a los estudiantes durante la lectura?

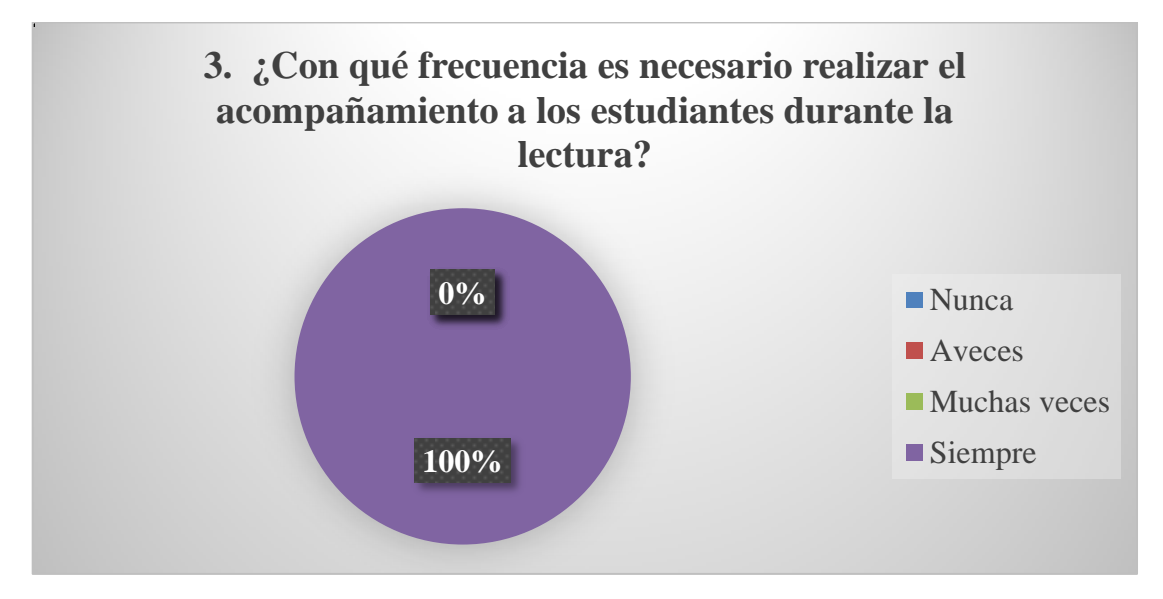

Figura 4.3: Diagrama de sectores sobre la frecuencia de realizar el acompañamiento a los estudiantes durante la lectura

 Según el gráfico estadístico de la Figura 4.3 el 100% de los docentes de la provincia de Vilcas Huamán manifiesta que siempre es necesario realizar el acompañamiento a los estudiantes durante la lectura.

**4.** ¿Con qué frecuencia es necesario realizar el acompañamiento a los estudiantes después de la lectura?

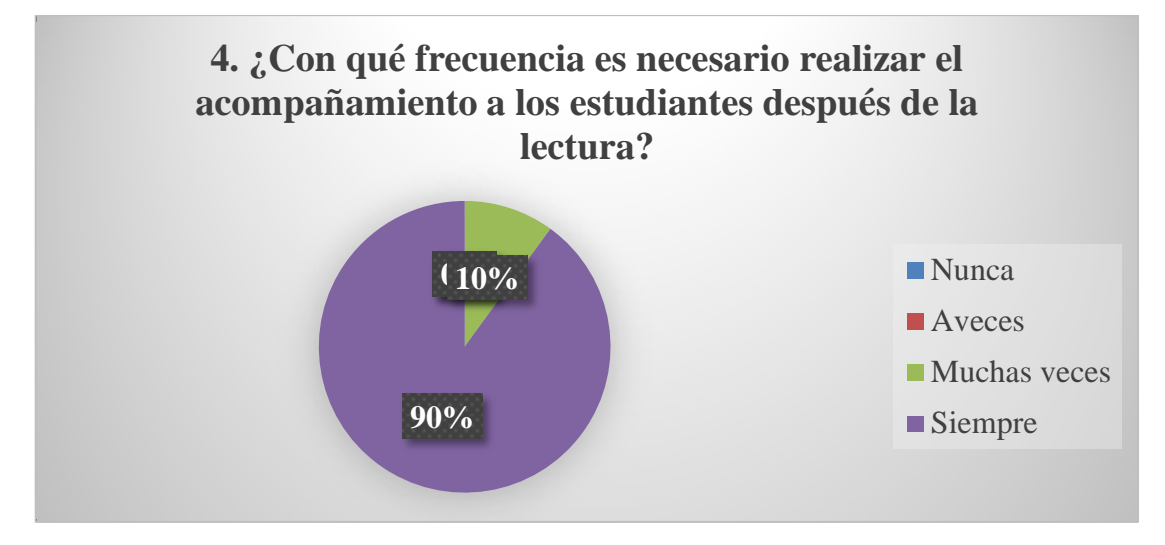

Figura 4.4: Diagrama de sectores sobre la frecuencia de realizar el acompañamiento a los estudiantes después de la lectura

## **INTERPRETACIÓN**

- Según el gráfico estadístico de la Figura 4.4 el 90% de los docentes de la provincia de Vilcas Huamán manifiesta que siempre es necesario realizar el acompañamiento a los estudiantes después de la lectura.
- Según el gráfico estadístico de la Figura 4.4 el 10% de los docentes de la provincia de Vilcas Huamán manifiesta que muchas veces es necesario realizar el acompañamiento a los estudiantes después de la lectura.

**5.** ¿Necesita un aplicativo que permita controlar el tiempo de lectura de cada estudiante?

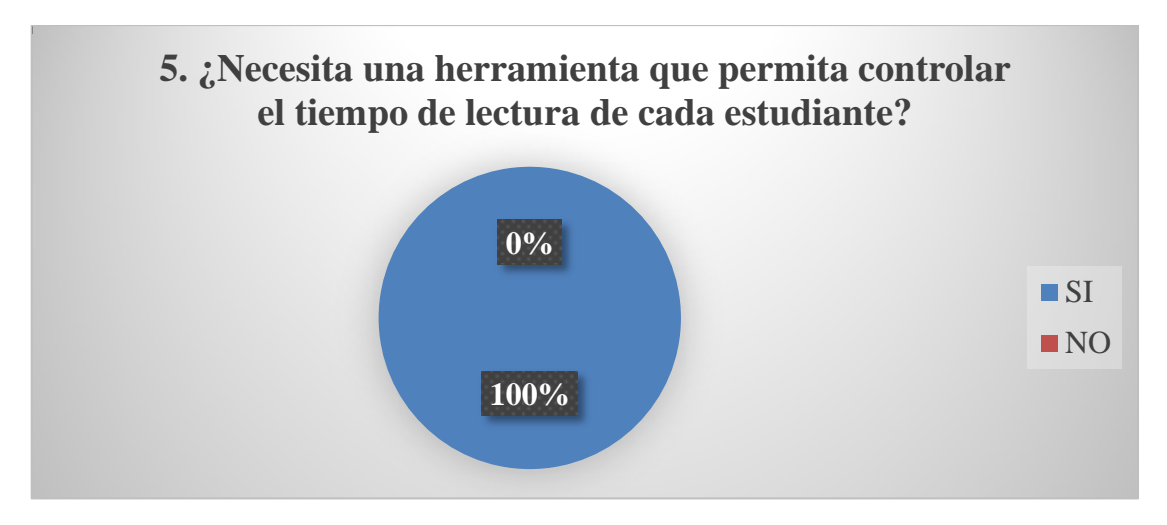

Figura 4.5: Diagrama de sectores sobre la necesidad de un aplicativo que permita controlar el tiempo de lectura de cada estudiante

# **INTERPRETACIÓN**

- Según el gráfico estadístico de la Figura 4.5 el 100% de los docentes de la provincia de Vilcas Huamán manifiesta la necesidad de tener un aplicativo que permita controlar el tiempo de lectura de cada estudiante.
- **6.** ¿Qué tipo de preguntas se realiza con mayor frecuencia en las evaluaciones?

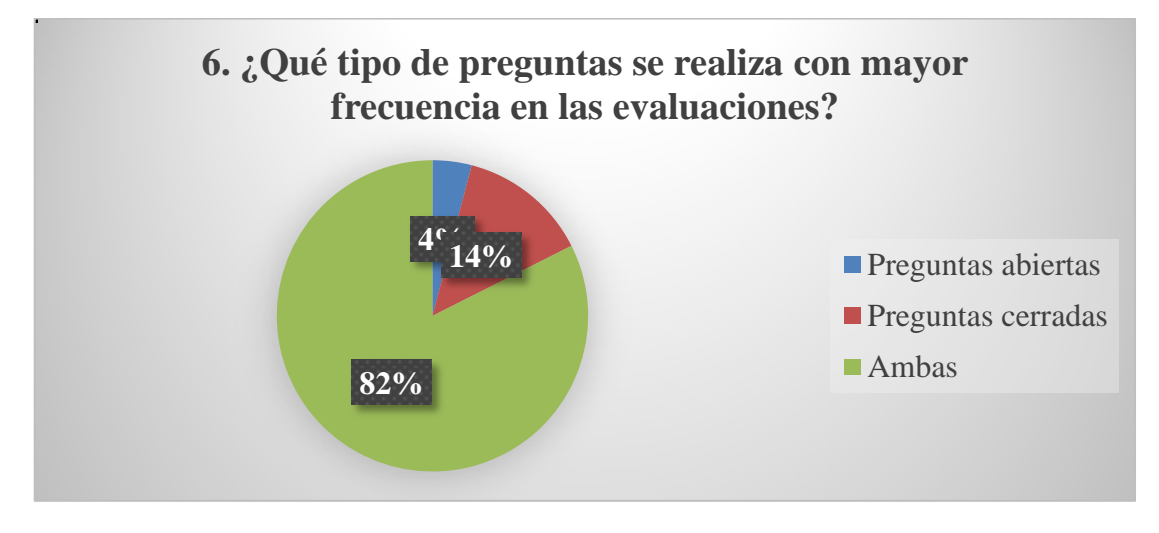

Figura 4.6: Diagrama de sectores sobre tipo de preguntas que se realiza con mayor frecuencia

# **INTERPRETACIÓN**

 Según el gráfico estadístico de la Figura 4.6 el 82% de los docentes de la provincia de Vilcas Huamán manifiesta que las preguntas abiertas y cerradas se utilizan con mayor frecuencia.

- Según el gráfico estadístico de la Figura 4.6 el 14% de los docentes de la provincia de Vilcas Huamán manifiesta que las preguntas cerradas se utilizan con mayor frecuencia.
- Según el gráfico estadístico de la Figura 4.6 el 4% de los docentes de la provincia de Vilcas Huamán manifiesta que las preguntas abiertas se utilizan con mayor frecuencia.

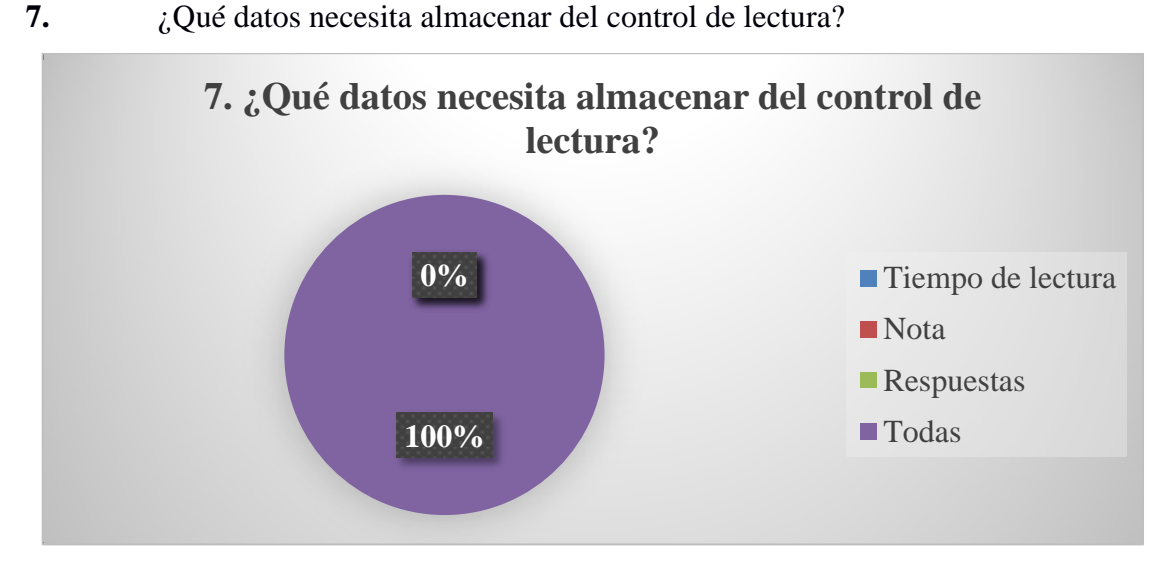

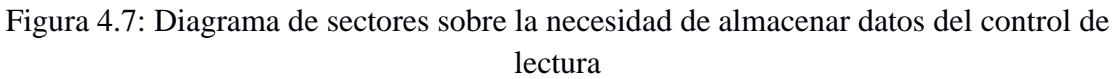

- Según el gráfico estadístico de la Figura 4.7 el 100% de los docentes de la provincia de Vilcas Huamán manifiesta que es necesario almacenar el tiempo, respuestas y su respectiva nota del control de lectura.
- **8.** ¿Con qué frecuencia es necesario realizar el monitoreo a cada estudiante?

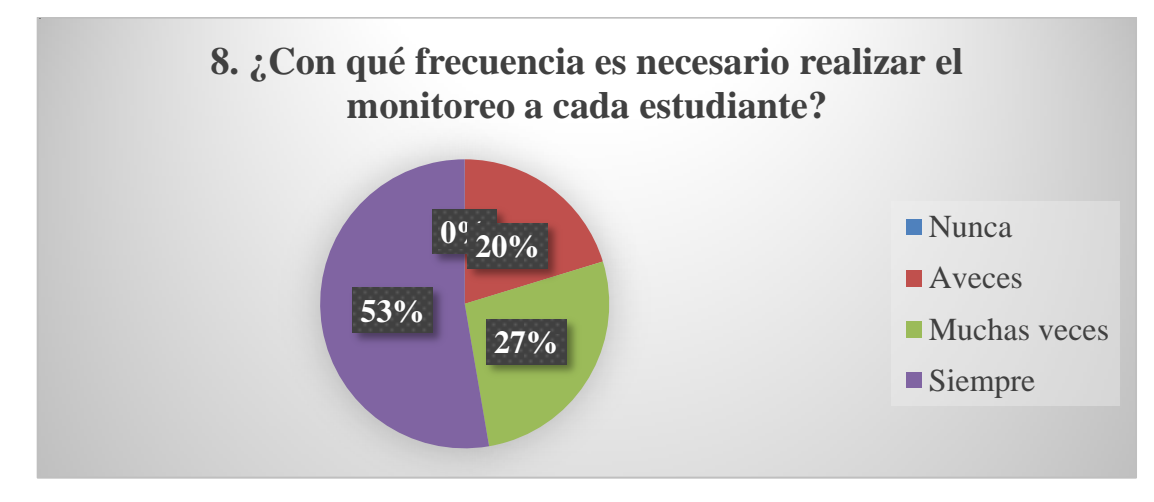

Figura 4.8: Diagrama de sectores sobre la necesidad de realizar el monitoreo a cada estudiante

- Según el gráfico estadístico de la Figura 4.8 el 53% de los docentes de la provincia de Vilcas Huamán manifiesta que siempre es necesario realizar el monitoreo a cada estudiante.
- Según el gráfico estadístico de la Figura 4.8 el 27% de los docentes de la provincia de Vilcas Huamán manifiesta que muchas veces es necesario realizar el monitoreo a cada estudiante.
- Según el gráfico estadístico de la Figura 4.8 el 20% de los docentes de la provincia de Vilcas Huamán manifiesta que a veces es necesario realizar el monitoreo a cada estudiante.
- **9.** ¿Los contenidos texto, imagen y sonido ayudan la comprensión de textos?

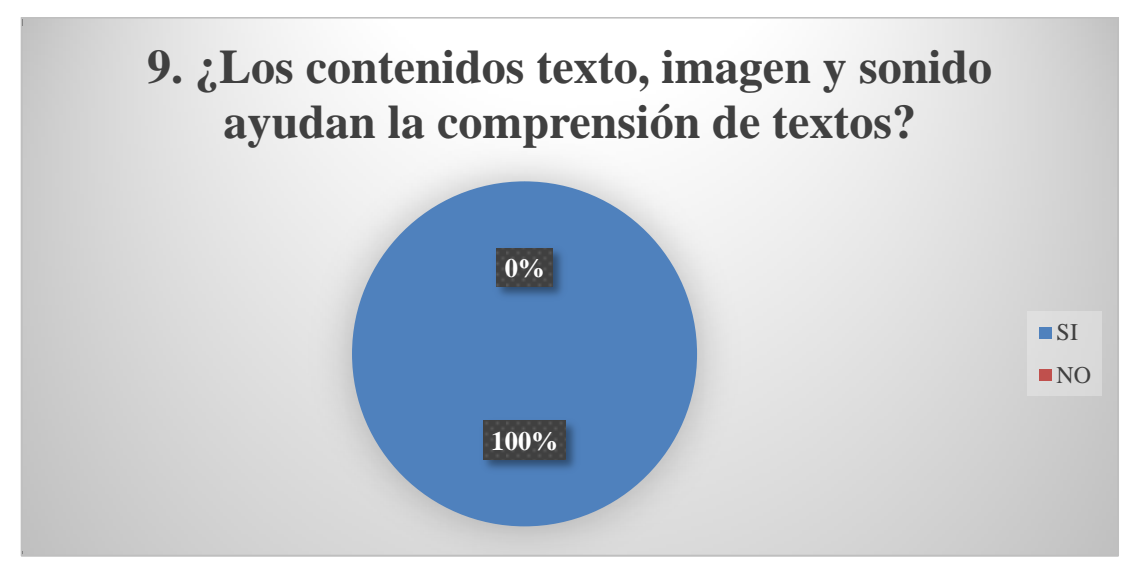

Figura 4.9: Diagrama de sectores sobre los contenidos texto, imagen y sonido ayudan la comprensión de textos

#### **INTERPRETACIÓN**

 Según el gráfico estadístico de la Figura 4.9 el 100% de los docentes de la provincia de Vilcas Huamán manifiesta que los contenidos texto, imagen y sonido ayudan a la comprensión de textos.

**10.** ¿Con la visualización de imágenes cual es la frecuencia de niños que reconocen personajes de los textos leídos?

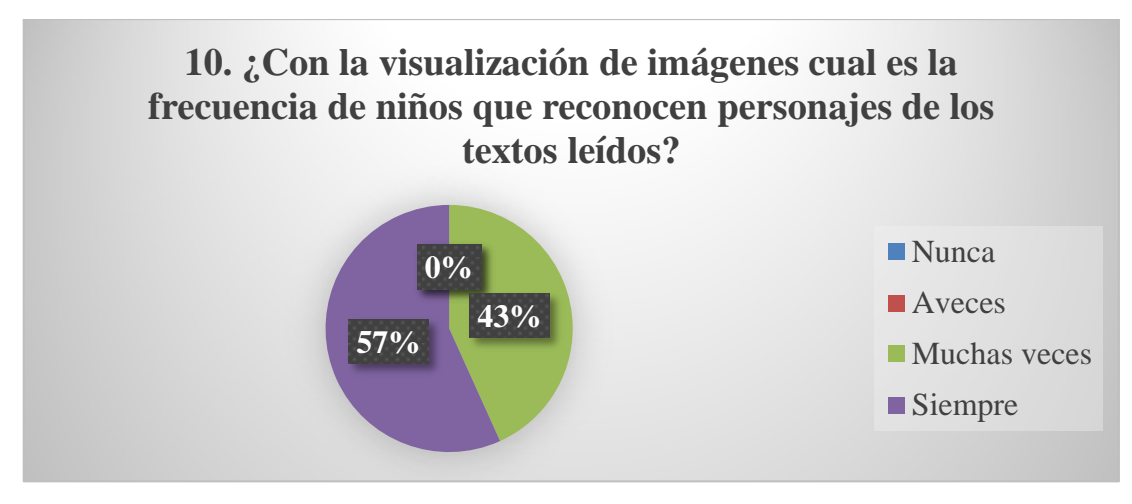

Figura 4.10: Diagrama de sectores sobre la frecuencia de niños que reconocen personajes de textos leídos gracias a las imágenes

## **INTERPRETACIÓN**

- Según el gráfico estadístico de la Figura 4.10 el 57% de los docentes de la provincia de Vilcas Huamán manifiesta que siempre los niños reconocen personajes de los textos leídos gracias a las imágenes.
- Según el gráfico estadístico de la Figura 4.10 el 43% de los docentes de la provincia de Vilcas Huamán manifiesta que muchas veces los niños reconocen personajes de los textos leídos gracias a las imágenes.
- **11.** ¿Las imágenes permiten identifican hechos y acontecimientos?

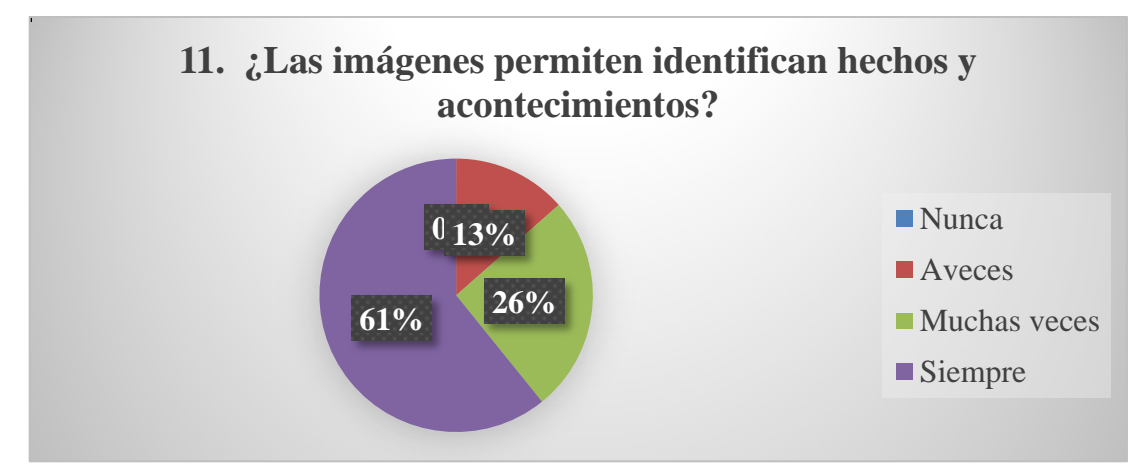

Figura 4.11: Diagrama de sectores sobre el porcentaje de imágenes que permiten identificar hechos y acontecimientos

## **INTERPRETACIÓN**

 Según el gráfico estadístico de la Figura 4.11 el 61% de los docentes de la provincia de Vilcas Huamán manifiesta que las imágenes siempre permiten identificar hechos y acontecimientos.

- Según el gráfico estadístico de la Figura 4.11 el 26% de los docentes de la provincia de Vilcas Huamán manifiesta que las imágenes muchas veces permiten identificar hechos y acontecimientos.
- Según el gráfico estadístico de la Figura 4.11 el 13% de los docentes de la provincia de Vilcas Huamán manifiesta que las imágenes a veces permiten identificar hechos y acontecimientos.

**12.** ¿Una imagen permite saber el significado de las palabras en el contexto leído?

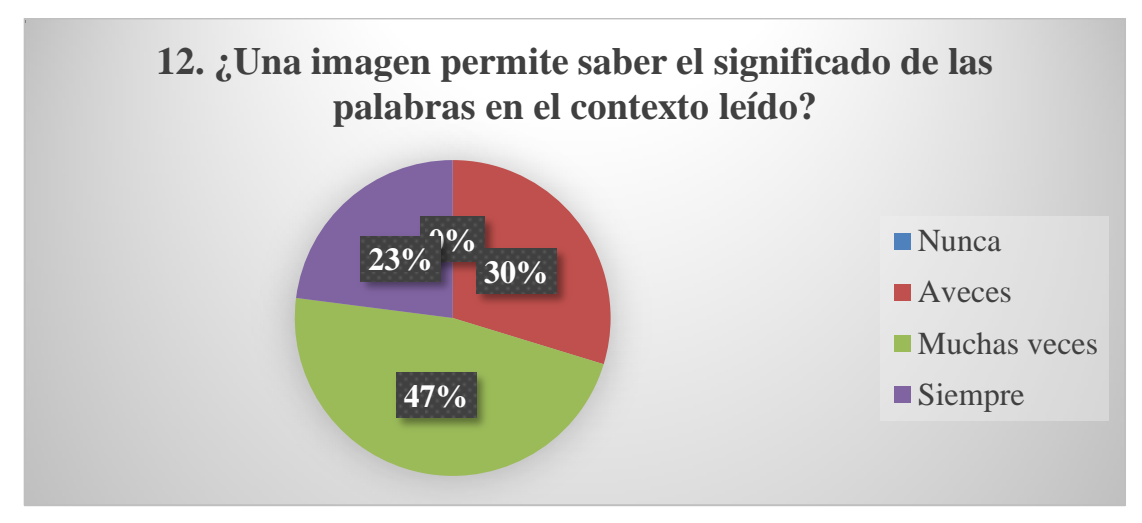

Figura 4.12: Diagrama de sectores sobre el porcentaje en que las imágenes permiten saber el significado de las palabras en el contexto leído

- Según el gráfico estadístico de la Figura 4.12 el 23% de los docentes de la provincia de Vilcas Huamán manifiesta que las imágenes siempre permiten saber el significado de las palabras en el contexto leído.
- Según el gráfico estadístico de la Figura 4.12 el 47% de los docentes de la provincia de Vilcas Huamán manifiesta que las imágenes muchas veces permiten saber el significado de las palabras en el contexto leído.
- Según el gráfico estadístico de la Figura 4.12 el 30% de los docentes de la provincia de Vilcas Huamán manifiesta que las imágenes a veces permiten saber el significado de las palabras en el contexto leído.
- **13.** ¿Visualizando imágenes los niños expresan lo más recordado del texto leído?

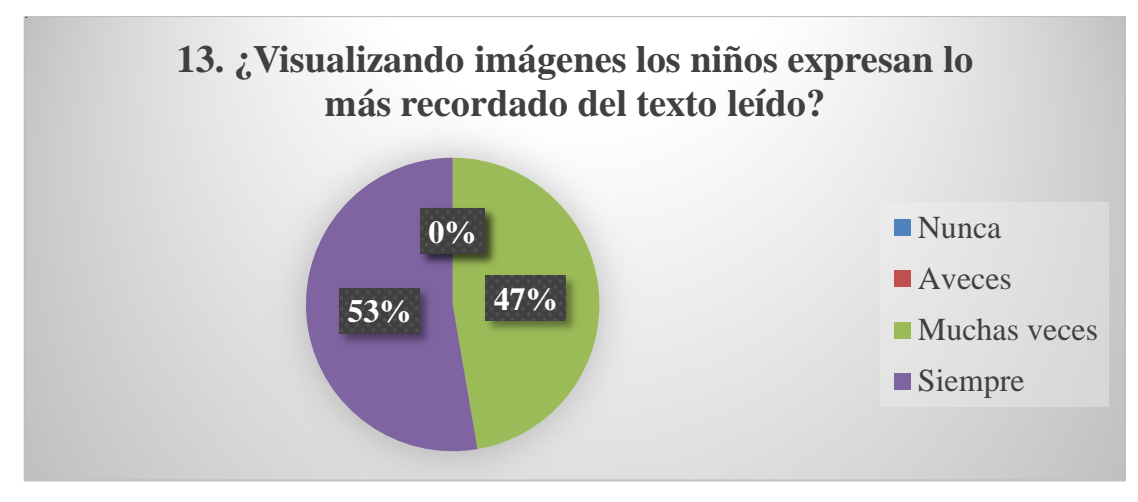

Figura 4.13: Diagrama de sectores sobre el porcentaje de niños que expresan lo más recordado del texto visualizando imágenes

## **INTERPRETACIÓN**

- Según el gráfico estadístico de la Figura 4.13 el 53% de los docentes de la provincia de Vilcas Huamán manifiesta que siempre los niños expresan lo más recordado del texto leído visualizando imágenes.
- Según el gráfico estadístico de la Figura 4.13 el 47% de los docentes de la provincia de Vilcas Huamán manifiesta que muchas veces los niños expresan lo más recordado del texto leído visualizando imágenes.
- **14.** ¿Las imágenes son un apoyo para encontrar la idea principal del texto?

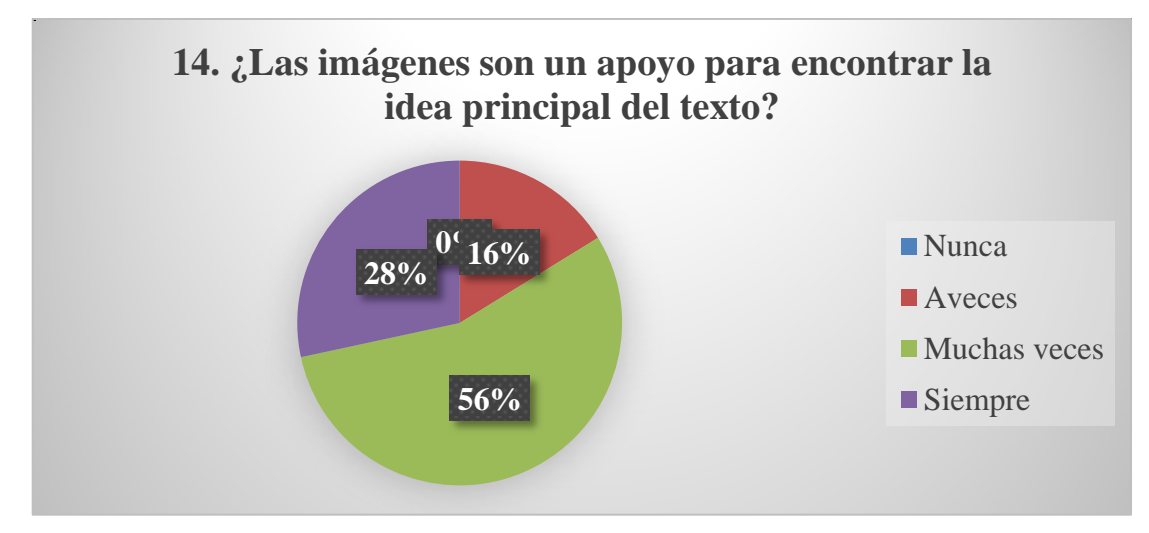

Figura 4.14: Diagrama de sectores sobre el porcentaje de imágenes que son un apoyo para encontrar la idea principal

# **INTERPRETACIÓN**

 Según el gráfico estadístico de la Figura 4.14 el 28% de los docentes de la provincia de Vilcas Huamán manifiesta que siempre las imágenes son un apoyo para encontrar la idea principal.

- Según el gráfico estadístico de la Figura 4.14 el 28% de los docentes de la provincia de Vilcas Huamán manifiesta que muchas veces las imágenes son un apoyo para encontrar la idea principal.
- Según el gráfico estadístico de la Figura 4.14 el 16% de los docentes de la provincia de Vilcas Huamán manifiesta que a veces las imágenes son un apoyo para encontrar la idea principal.
- **15.** ¿Los gráficos permiten a los niños secuenciar los sucesos y hechos?

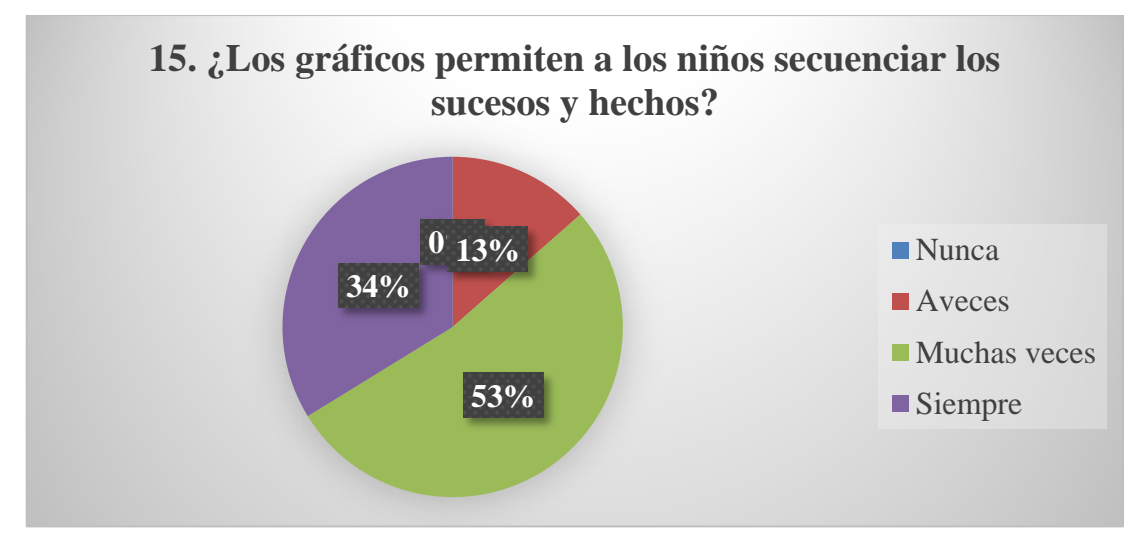

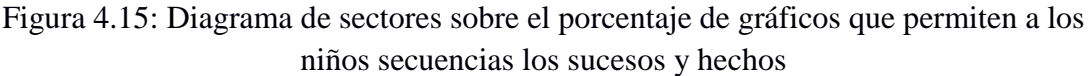

- Según el gráfico estadístico de la Figura 4.15 el 34% de los docentes de la provincia de Vilcas Huamán manifiesta que siempre los gráficos permiten a los niños secuenciar los sucesos y hechos.
- Según el gráfico estadístico de la Figura 4.15 el 53% de los docentes de la provincia de Vilcas Huamán manifiesta que muchas veces los gráficos permiten a los niños secuenciar los sucesos y hechos.
- Según el gráfico estadístico de la Figura 4.15 el 13% de los docentes de la provincia de Vilcas Huamán manifiesta que a veces los gráficos permiten a los niños secuenciar los sucesos y hechos.
- 16. *i* Visualizando imágenes los niños pueden predicen resultados?

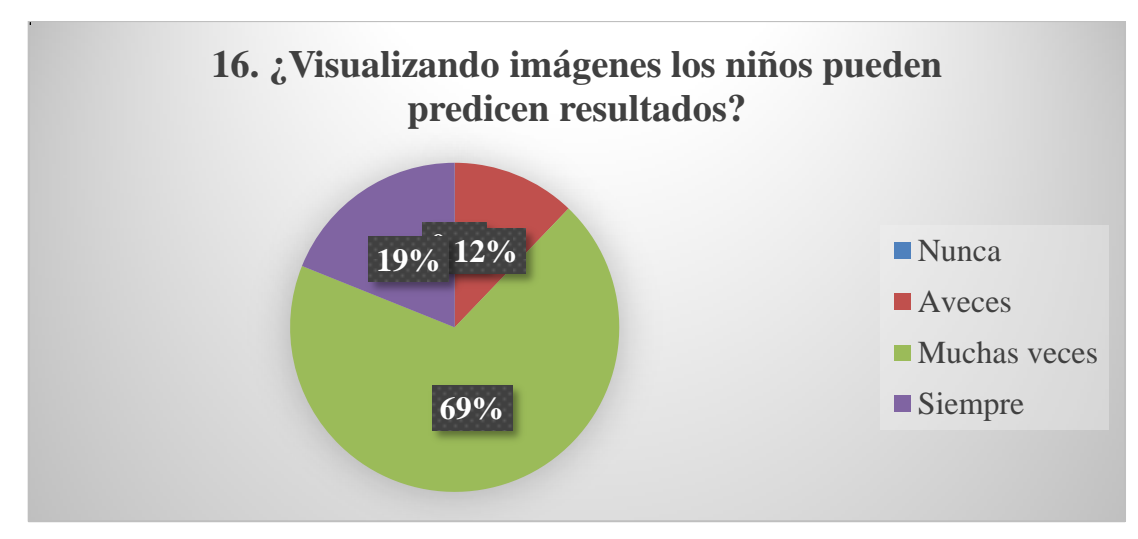

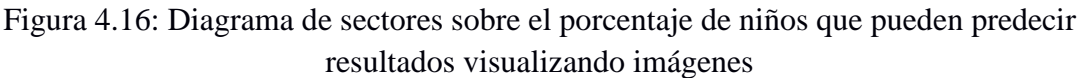

- Según el gráfico estadístico de la Figura 4.16 el 19% de los docentes de la provincia de Vilcas Huamán manifiesta que siempre los niños pueden predecir resultados visualizando imágenes.
- Según el gráfico estadístico de la Figura 4.16 el 69% de los docentes de la provincia de Vilcas Huamán manifiesta que muchas veces los niños pueden predecir resultados visualizando imágenes.
- Según el gráfico estadístico de la Figura 4.16 el 12% de los docentes de la provincia de Vilcas Huamán manifiesta que a veces los niños pueden predecir resultados visualizando imágenes.

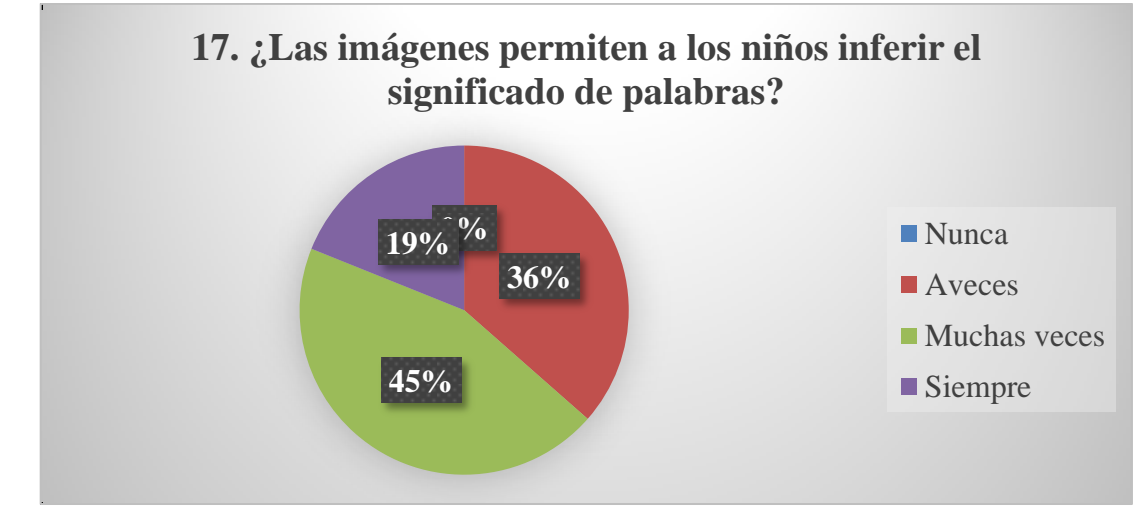

**17.** ¿Las imágenes permiten a los niños inferir el significado de palabras?

Figura 4.17: Diagrama de sectores sobre el porcentaje de niños infieren el significado de palabras gracias a las imágenes

- Según el gráfico estadístico de la Figura 4.17 el 19% de los docentes de la provincia de Vilcas Huamán manifiesta que siempre los niños infieren el significado de palabras gracias a las imágenes.
- Según el gráfico estadístico de la Figura 4.17 el 45% de los docentes de la provincia de Vilcas Huamán manifiesta que muchas veces los niños infieren el significado de palabras gracias a las imágenes.
- Según el gráfico estadístico de la Figura 4.17 el 36% de los docentes de la provincia de Vilcas Huamán manifiesta que a veces los niños infieren el significado de palabras gracias a las imágenes.

## **18.** ¿Los gráficos permiten realizan la inferencia de secuencias lógicas?

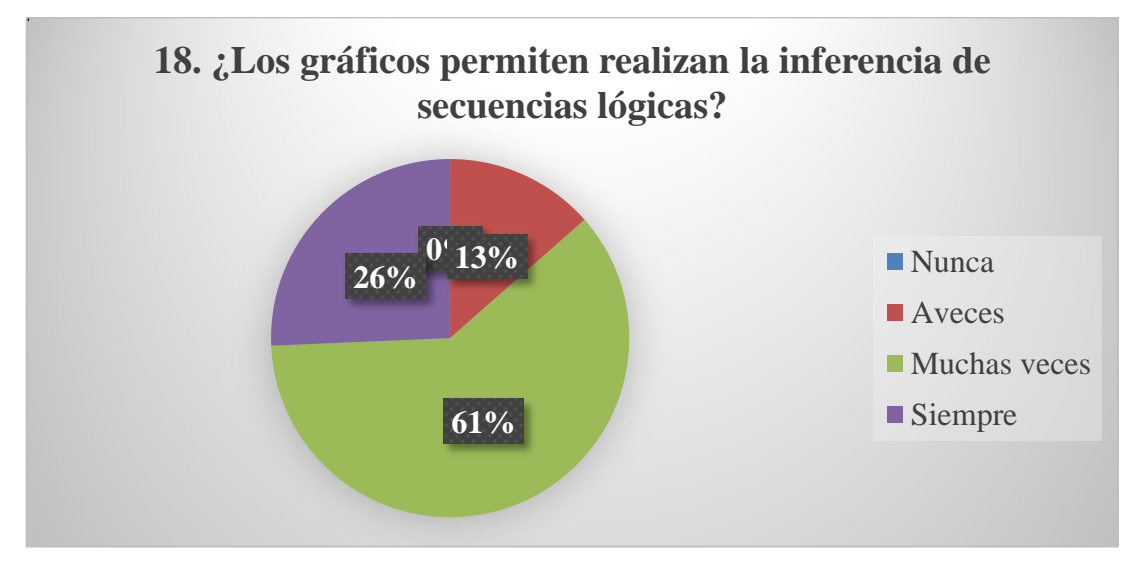

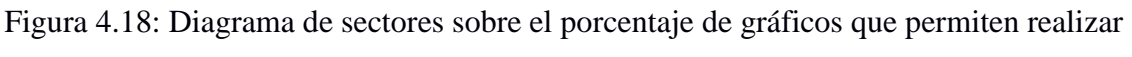

inferencia de secuencias lógicas

- Según el gráfico estadístico de la Figura 4.18 el 26% de los docentes de la provincia de Vilcas Huamán manifiesta que siempre los gráficos permiten realizar la inferencia de secuencias lógicas.
- Según el gráfico estadístico de la Figura 4.18 el 31% de los docentes de la provincia de Vilcas Huamán manifiesta que muchas veces los gráficos permiten realizar la inferencia de secuencias lógicas.
- Según el gráfico estadístico de la Figura 4.18 el 13% de los docentes de la provincia de Vilcas Huamán manifiesta que a veces los gráficos permiten realizar la inferencia de secuencias lógicas.
- **19.** ¿Las imágenes ayudan a los niños inferir el significado de las frases hechas?

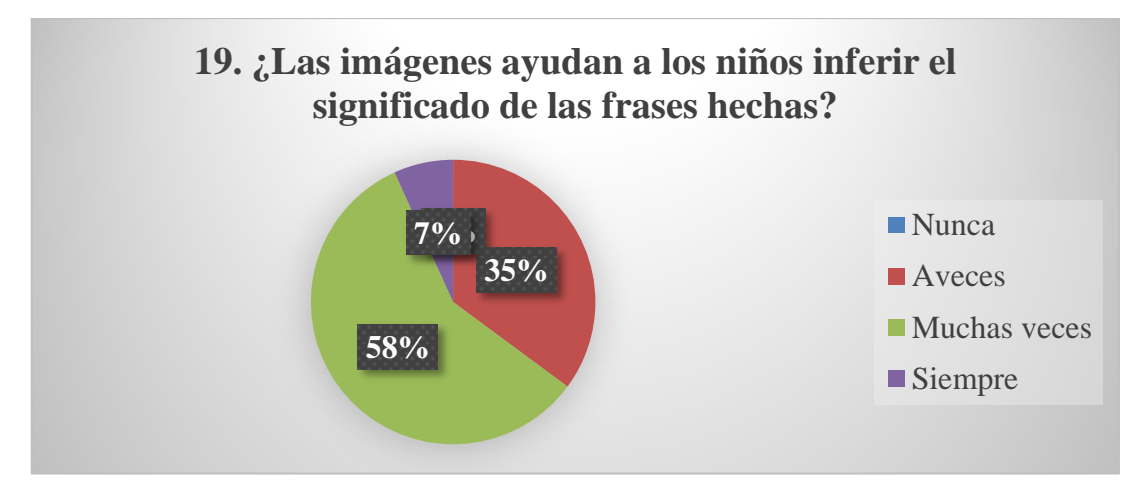

Figura 4.19: Diagrama de sectores sobre el porcentaje de niños infieren el significado de las frases hechas gracias a las imágenes

# **INTERPRETACIÓN**

- Según el gráfico estadístico de la Figura 4.19 el 7% de los docentes de la provincia de Vilcas Huamán manifiesta que siempre los niños infieren el significado de las frases hechas gracias a las imágenes.
- Según el gráfico estadístico de la Figura 4.19 el 58% de los docentes de la provincia de Vilcas Huamán manifiesta que muchas veces los niños infieren el significado de las frases hechas gracias a las imágenes.
- Según el gráfico estadístico de la Figura 4.19 el 35% de los docentes de la provincia de Vilcas Huamán manifiesta que a veces los niños infieren el significado de las frases hechas gracias a las imágenes.

**20.** ¿Los niños pueden interpretar con corrección el lenguaje figurativo gracias a las imágenes en el texto?

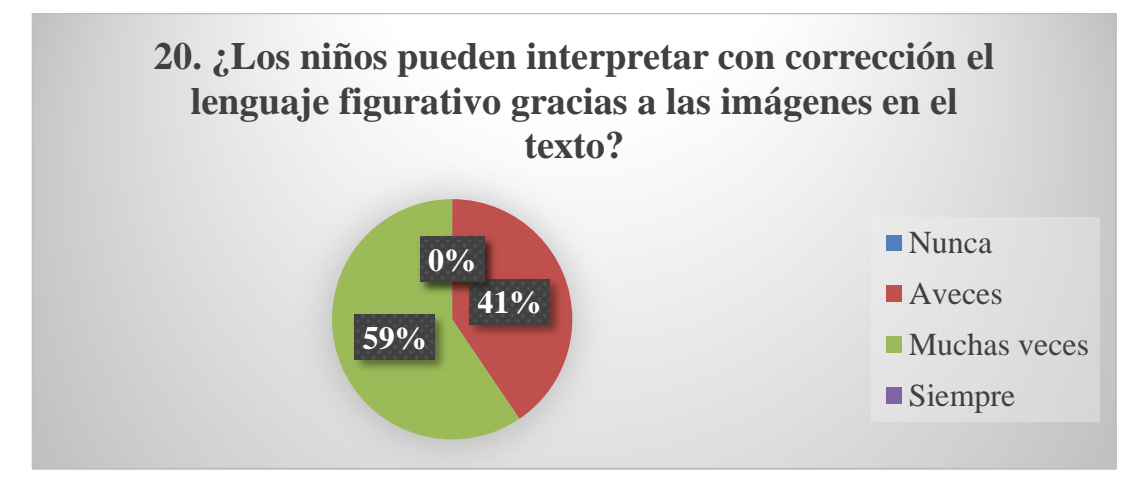

Figura 4.20: Diagrama de sectores sobre el porcentaje de niños que pueden interpretar el lenguaje figurativo gracias a las imágenes en el texto

- Según el gráfico estadístico de la Figura 4.20 el 59% de los docentes de la provincia de Vilcas Huamán manifiesta que muchas veces los niños pueden interpretar con corrección el lenguaje figurativo gracias a las imágenes en el texto.
- Según el gráfico estadístico de la Figura 4.20 el 41% de los docentes de la provincia de Vilcas Huamán manifiesta que a veces los niños pueden interpretar con corrección el lenguaje figurativo gracias a las imágenes en el texto.

**21.** ¿Con que frecuencia las imágenes permiten a los niños recomponer un hecho que fue variado?

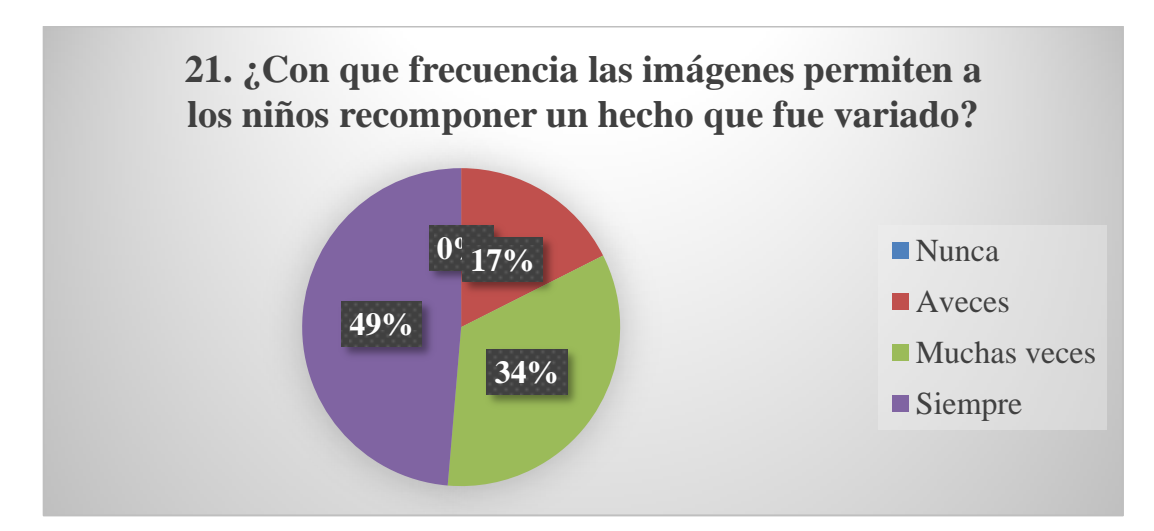

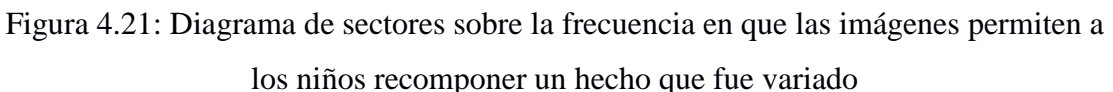

- Según el gráfico estadístico de la Figura 4.21 el 49% de los docentes de la provincia de Vilcas Huamán manifiesta que siempre las imágenes permiten a los niños recomponer un hecho que fue variado.
- Según el gráfico estadístico de la Figura 4.21 el 34% de los docentes de la provincia de Vilcas Huamán manifiesta que muchas veces las imágenes permiten a los niños recomponer un hecho que fue variado.
- Según el gráfico estadístico de la Figura 4.21 el 17% de los docentes de la provincia de Vilcas Huamán manifiesta que a veces las imágenes permiten a los niños recomponer un hecho que fue variado.
- **22.** ¿Los gráficos permiten a los niños prever un final diferente al de la lectura?

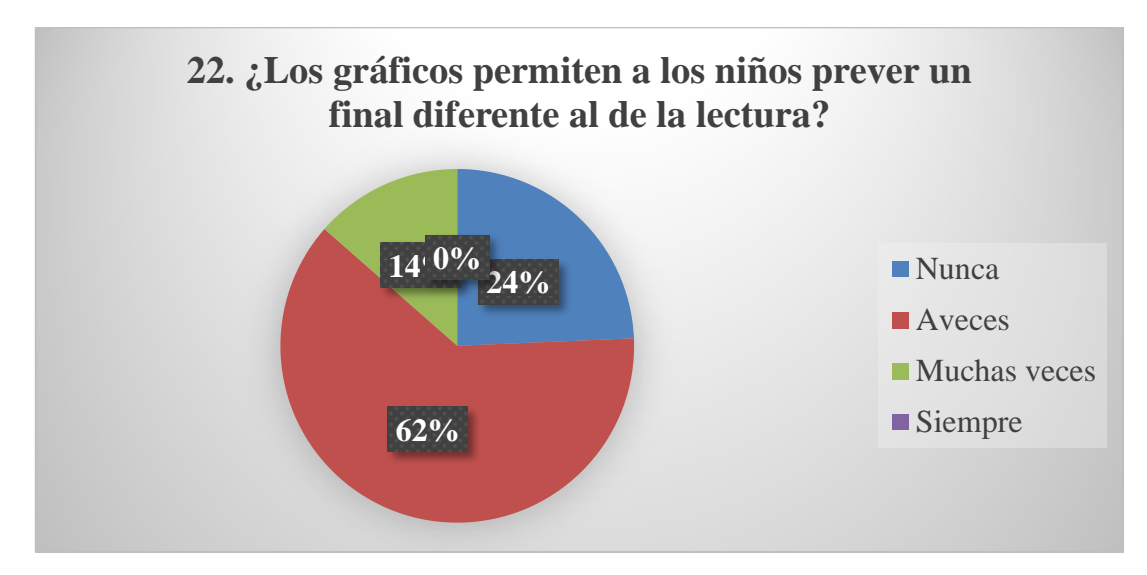

Figura 4.22: Diagrama de sectores sobre el porcentaje de niños pueden prever un final diferente al de la lectura gracias a los gráficos

- Según el gráfico estadístico de la Figura 4.22 el 14% de los docentes de la provincia de Vilcas Huamán manifiesta que muchas veces los gráficos permiten a los niños prever un final diferente al de la lectura.
- Según el gráfico estadístico de la Figura 4.22 el 62% de los docentes de la provincia de Vilcas Huamán manifiesta que a veces los gráficos permiten a los niños prever un final diferente al de la lectura.
- Según el gráfico estadístico de la Figura 4.22 el 24% de los docentes de la provincia de Vilcas Huamán manifiesta que nunca los gráficos permiten a los niños prever un final diferente al de la lectura.

**23.** ¿Con que frecuencia los gráficos ayudan a los niños juzgar el contenido de un texto?

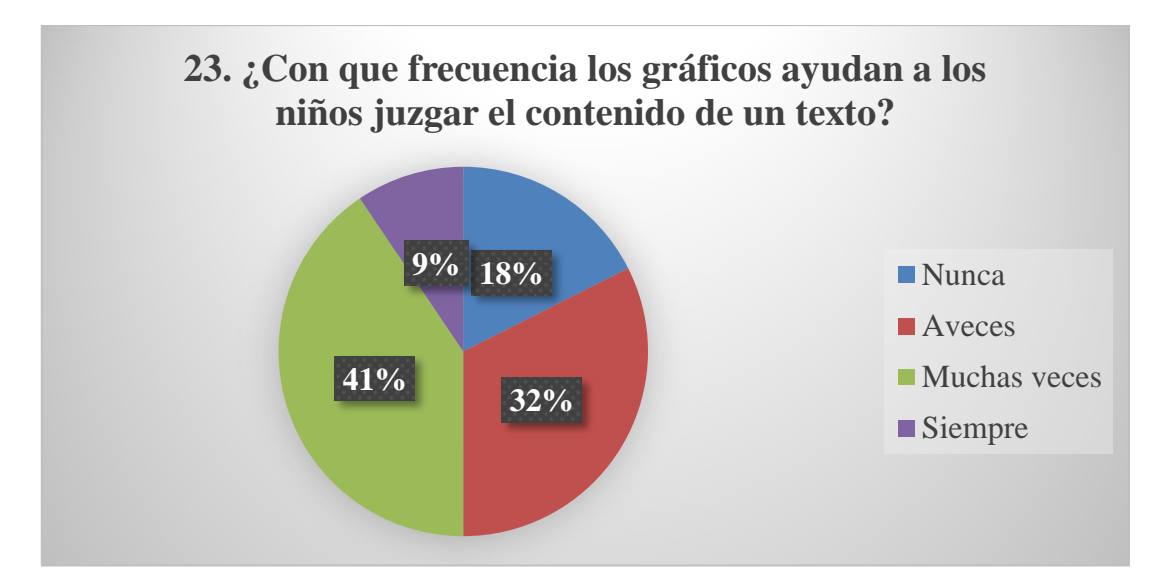

Figura 4.23: Diagrama de sectores sobre la frecuencia en que los gráficos ayudan a los niños juzgar el contenido de un texto

## **INTERPRETACIÓN**

- Según el gráfico estadístico de la Figura 4.23 el 9% de los docentes de la provincia de Vilcas Huamán manifiesta que siempre los gráficos ayudan a los niños juzgar el contenido de un texto.
- Según el gráfico estadístico de la Figura 4.23 el 41% de los docentes de la provincia de Vilcas Huamán manifiesta que muchas veces los gráficos ayudan a los niños juzgar el contenido de un texto.
- Según el gráfico estadístico de la Figura 4.23 el 32% de los docentes de la provincia de Vilcas Huamán manifiesta que a veces los gráficos ayudan a los niños juzgar el contenido de un texto.
- Según el gráfico estadístico de la Figura 4.23 el 18% de los docentes de la provincia de Vilcas Huamán manifiesta que nunca los gráficos ayudan a los niños juzgar el contenido de un texto.

**24.** ¿Con qué frecuencia la visualización de imágenes permite a los niños distinguir un hecho, una opinión de un texto?

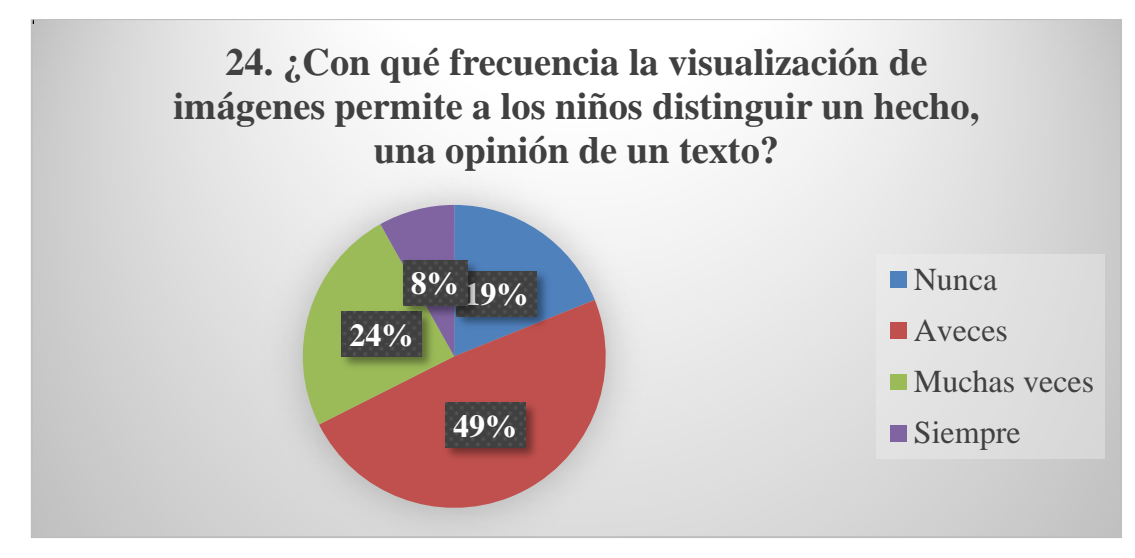

Figura 4.24: Diagrama de sectores sobre la frecuencia de niños distingue un hecho, una opinión de un texto visualizando imágenes

## **INTERPRETACIÓN**

- Según el gráfico estadístico de la Figura 4.24 el 8% de los docentes de la provincia de Vilcas Huamán manifiesta que siempre los niños distinguen un hecho, una opinión de un texto visualizando imágenes.
- Según el gráfico estadístico de la Figura 4.24 el 24% de los docentes de la provincia de Vilcas Huamán manifiesta que muchas veces los niños distinguen un hecho, una opinión de un texto visualizando imágenes.
- Según el gráfico estadístico de la Figura 4.24 el 49% de los docentes de la provincia de Vilcas Huamán manifiesta que a veces los niños distinguen un hecho, una opinión de un texto visualizando imágenes.
- Según el gráfico estadístico de la Figura 4.24 el 19% de los docentes de la provincia de Vilcas Huamán manifiesta que nunca los niños distinguen un hecho, una opinión de un texto visualizando imágenes.

**25.** ¿Los niños pueden emitir un juicio frente al comportamiento de personajes de un texto visualizando imágenes?

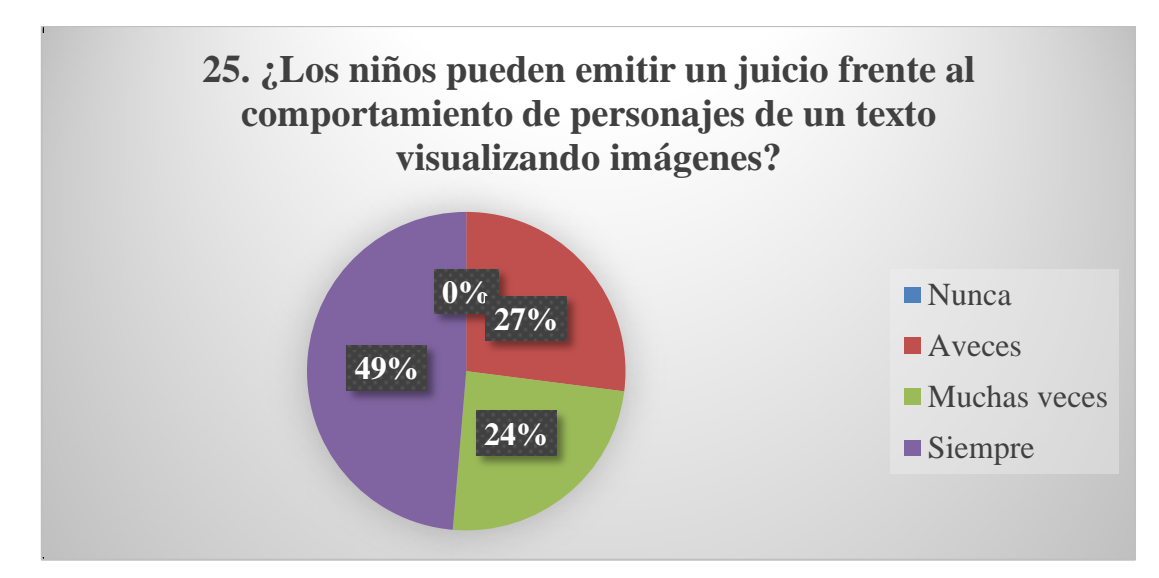

Figura 4.25: Diagrama de sectores sobre la frecuencia en que los niños pueden emitir un juicio frente al comportamiento de personajes de un texto visualizando imágenes

## **INTERPRETACIÓN**

- Según el gráfico estadístico de la Figura 4.25 el 49% de los docentes de la provincia de Vilcas Huamán manifiesta que siempre los niños pueden emitir un juicio frente al comportamiento de personajes de un texto visualizando imágenes.
- Según el gráfico estadístico de la Figura 4.25 el 24% de los docentes de la provincia de Vilcas Huamán manifiesta que muchas veces los niños pueden emitir un juicio frente al comportamiento de personajes de un texto visualizando imágenes.
- Según el gráfico estadístico de la Figura 4.25 el 27% de los docentes de la provincia de Vilcas Huamán manifiesta que a veces los niños pueden emitir un juicio frente al comportamiento de personajes de un texto visualizando imágenes.

## **4.2. RESULTADOS DE LA ENTREVISTA**

**1.** ¿Cuáles son los tipos de texto que más utilizan en las sesiones de lectura?

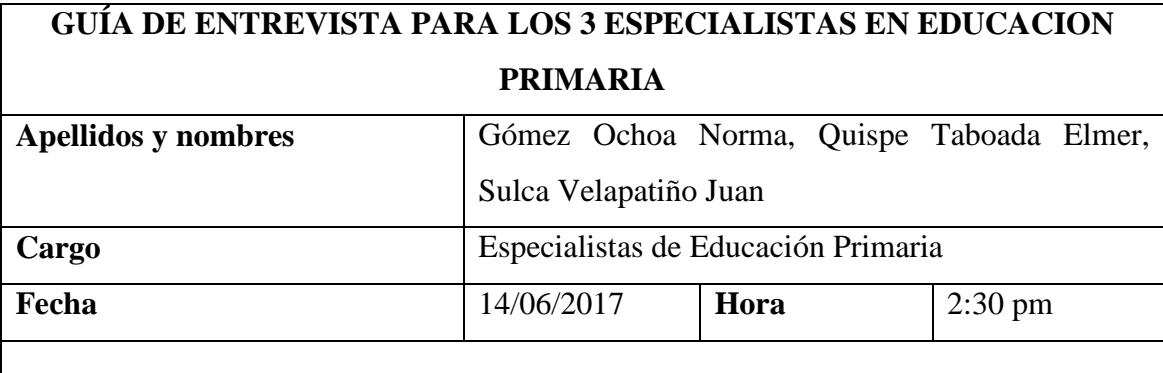

# **1. ¿En qué momento es necesario la visualización de gráficos como material adicional?**

Los especialistas manifestaron que los gráficos son una fuente de apoyo para la comprensión de textos y éstas se pueden visualizar en cualquiera de los momentos de la lectura (antes, durante y después) según, crea conveniente el docente. Antes de la lectura los gráficos ayudan para obtener los saberes previos del estudiante, durante la lectura para entender el texto, después de la lectura como proceso de retroalimentación y poder obtener conclusiones.

Tabla 4.1: Guía de entrevista sobre el momento en que es necesario la visualización de gráficos

**2.** ¿Qué contenidos visuales ayudan en la comprensión de textos de los estudiantes?

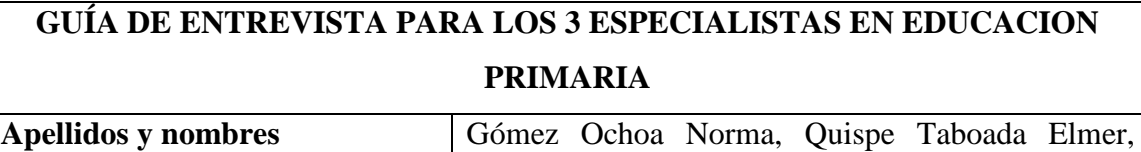

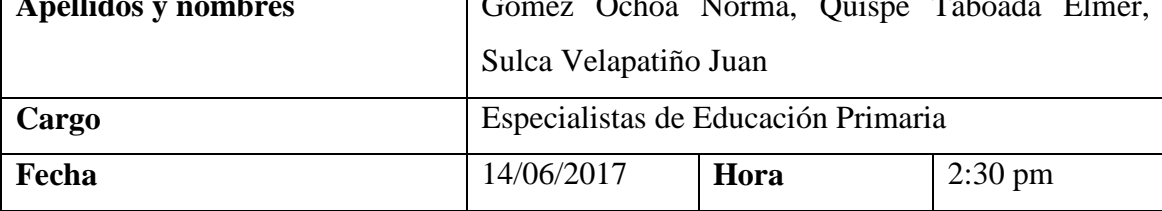

# **2. ¿Qué contenidos visuales ayudan en la comprensión de textos de los estudiantes?**

Los especialistas manifestaron que los textos e imágenes son una gran combinación para el proceso de comprensión de textos. Los párrafos deben estar acompañado de imágenes para activar el subconsciente de los estudiantes y mejorar la percepción de los textos, es necesario que los niños complementen los textos con imágenes, videos e incluso audios, de los cuales lo más efectivo son las imágenes.

Tabla 4.2: Guía de entrevista sobre los contenidos visuales puede ayudar la comprensión de textos

### **3.** ¿Qué estrategia seguir antes de la lectura?

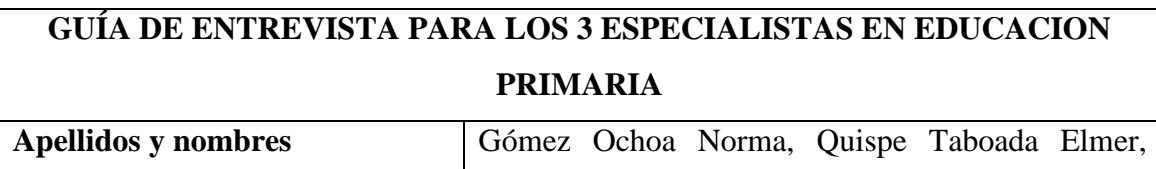

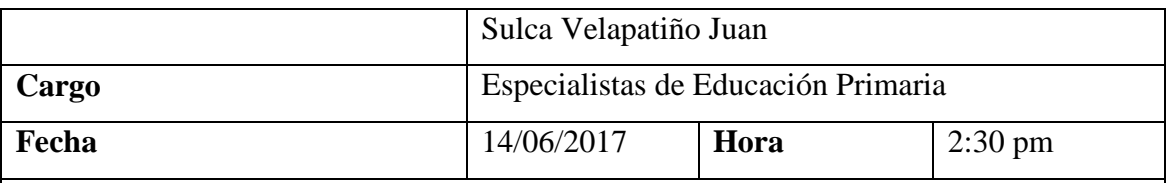

### **3. ¿Qué estrategia seguir antes de la lectura?**

Los especialistas manifestaron que antes de la lectura se tienen que activar los saberes previos sobre el tema, de modo que éstos deben estar disponibles en forma de imágenes, predecir a partir del tituló o inferir a partir de una imagen previa, identificar las palabras clave para identificar conocimientos previos.

Expresaron que sólo se aprende cuando se integra una nueva información dentro de un esquema o estructura cognitiva ya existente.

Tabla 4.3: Guía de entrevista sobre las estrategias a seguir antes de la lectura

#### **4.** ¿Qué propósitos se debe obtener de la lectura?

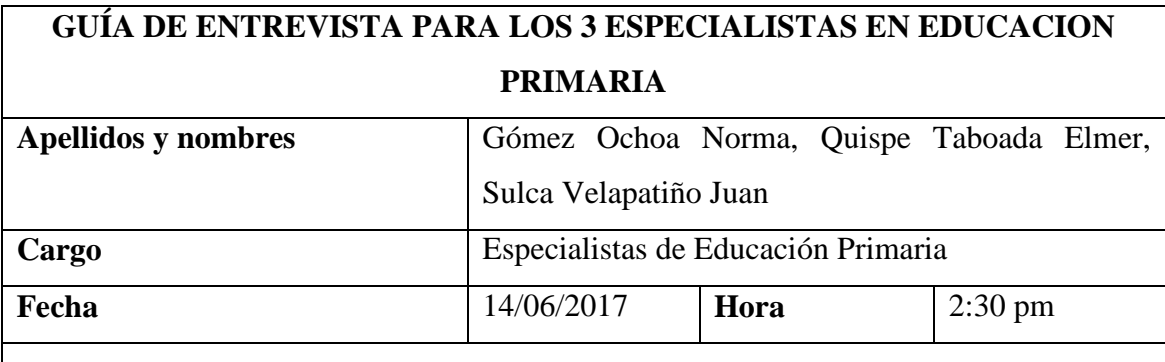

#### **4. ¿Qué propósitos se debe obtener de la lectura?**

Los especialistas manifestaron que la lectura ayudará a los niños obtener información en general (función informativa), le permitirá imaginar gracias a la poesía, cuentos y fábulas (textos acompañados por imágenes). La función recreativa donde los niños aprendan a desarrollar habilidad que le permitan comprender textos y logren leer por placer.

Tabla 4.4: Guía de entrevista sobre los propósitos de la lectura

#### **4.3. MODELADO DE LA BASE DE CONOCIMIENTOS**

#### **4.3.1. HECHOS**

rol(administrador) rol(docente) rol(alumno)

```
lectura(A)título(B)
párrafo(C)
animación(D)
pregunta_cerrada(E)
alternativa(F)
pregunta_abierta(G)
respuesta(H)
tiempo_lectura(I)
tiempo_evaluacion(J)
nota(K)sesión(L)
evaluación(M)
reporte(N)
```
#### **4.3.2. REGLAS**

Persona(X):-rol(administrador); rol(docente); rol(alumno) usuario( $Z$ ):- persona $(X)$ lectura(A):- titulo(B), párrafo(C), animación(D)

evaluación(J): pregunta\_cerrada(E),alternativa(F),pregunta\_abierta(G),respuesta(H),tiempo\_lectura(I), tiempo\_evaluacioon(J)

sesión(L):- lectura(A), evaluación(M)  $nota(K)$ :- sesión(L) reporte(N):- rol(alumno),nota(L)

# **4.4. PROCESAMIENTO DE DATOS BASADO EN EL PROCESO DE PROGRAMACION EXTREMA (XP)**

#### **4.4.1. FASE I: EXPLORACION**

En la fase de exploración se realizó las historias de usuario que especifican los requerimientos funcionales y no funcionales.

# **A. HISTORIAS DE USUARIO**

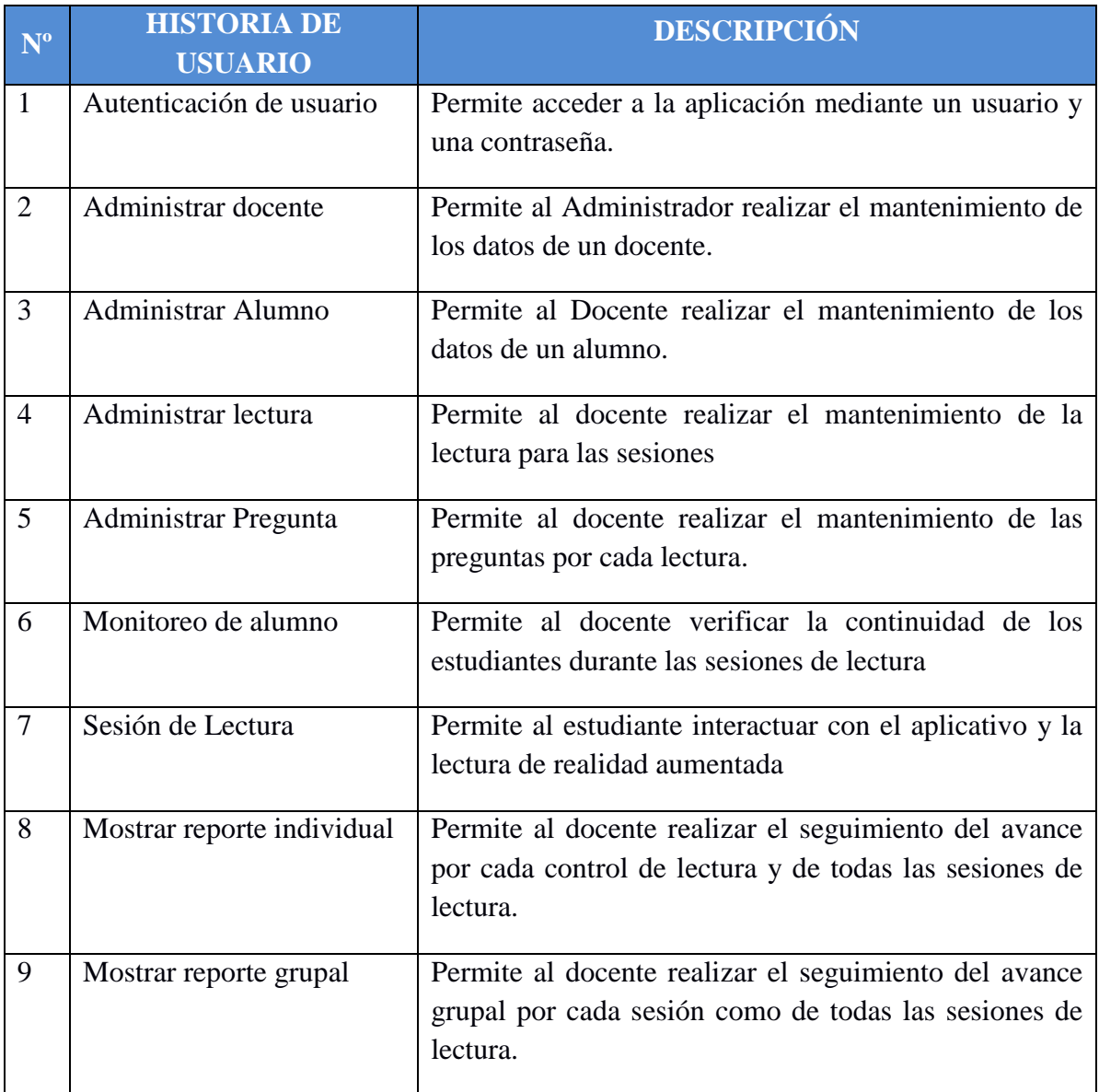

Tabla 4.5: Historias de usuarios.
# **B. ARQUITECTURA INICIAL**

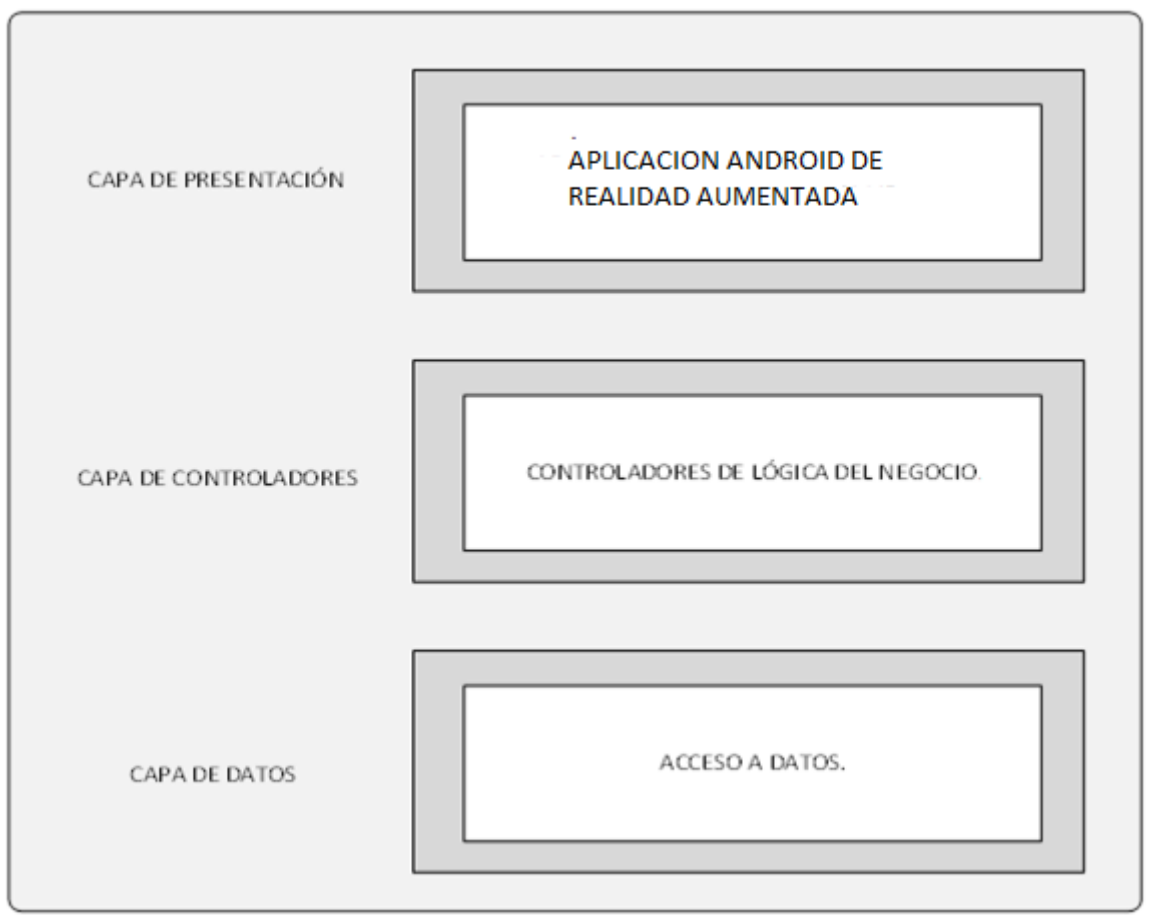

Figura 4.26: Arquitectura inicial

### **C. PLAN DE ALTO NIVEL**

En la siguiente tabla se define el esfuerzo estimado que tomaría realizar la construcción de cada historia de usuario.

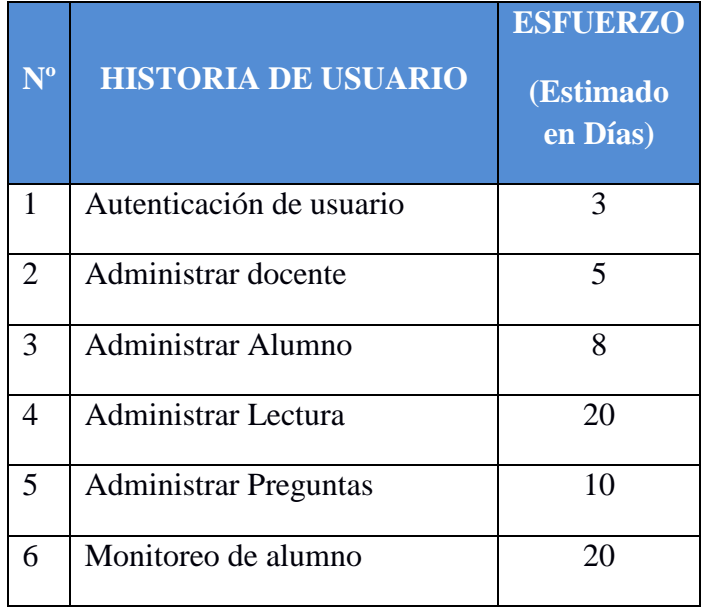

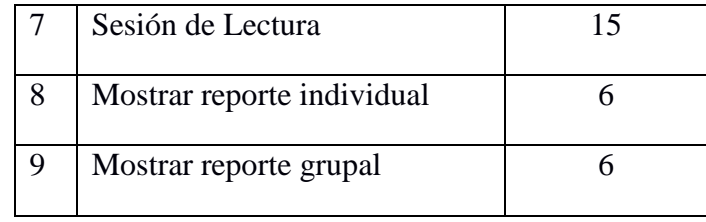

Tabla 4.6: Plan de Alto Nivel.

# **4.4.2. FASE DE PLANIFICACIÓN**

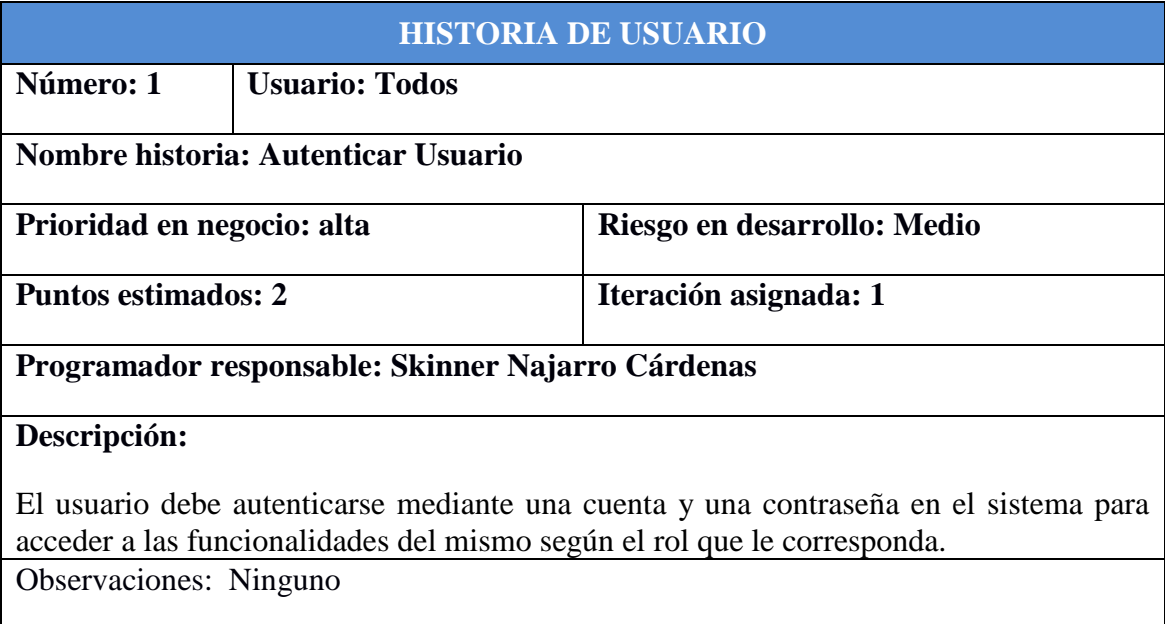

Tabla 4.7: Historia de usuario: Autenticar Usuario

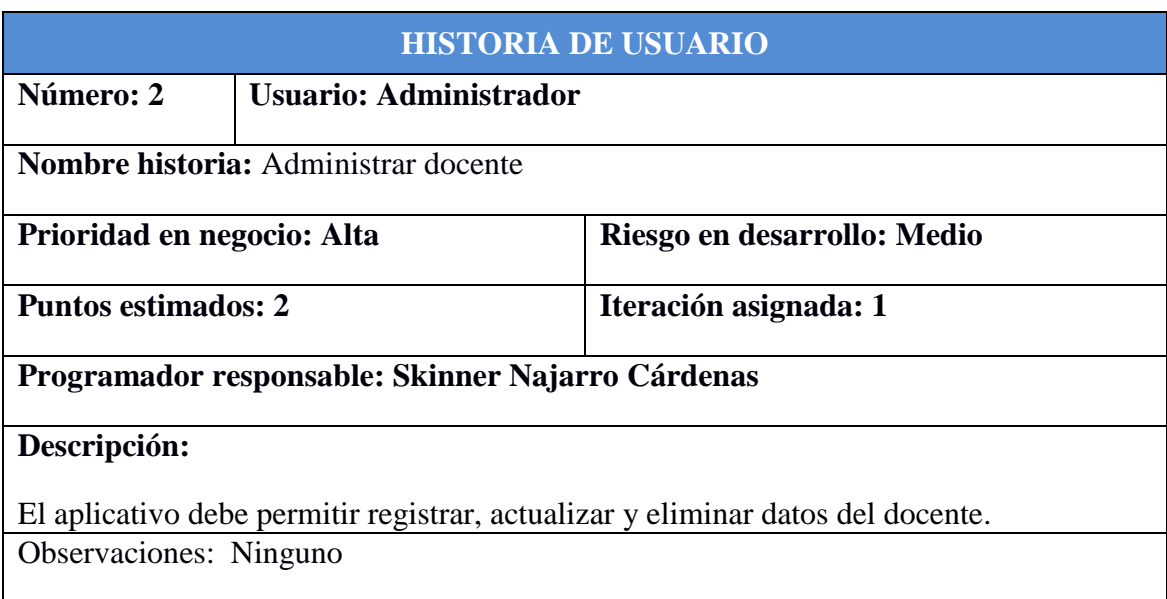

# Tabla 4.8: Historia de usuario: Administrar Docente

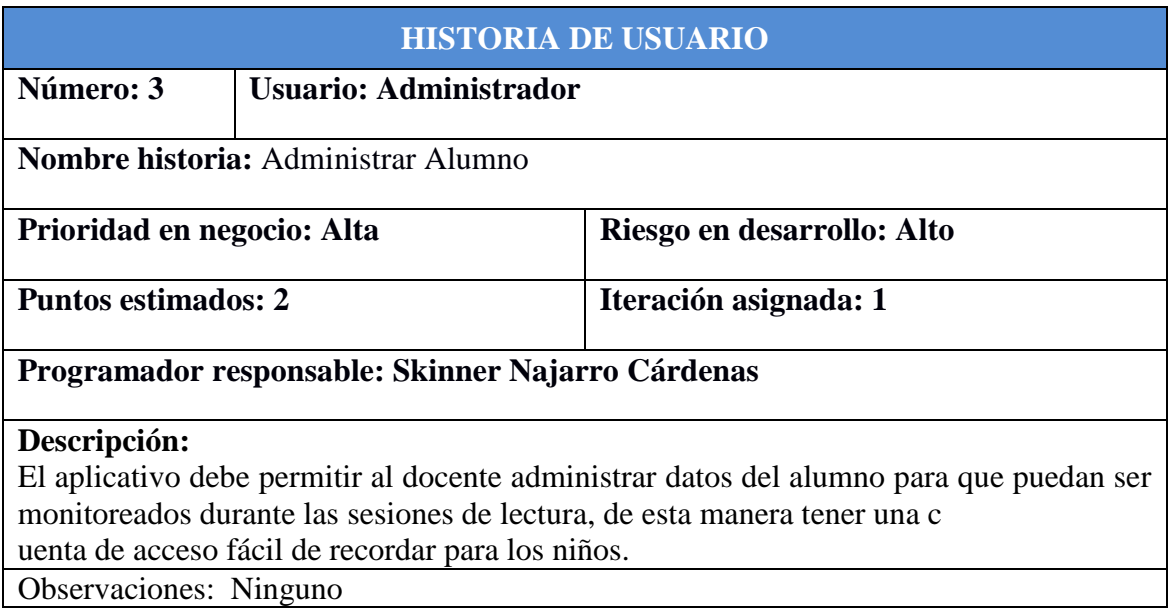

Tabla 4.9: Historia de usuario: Administrar Alumno

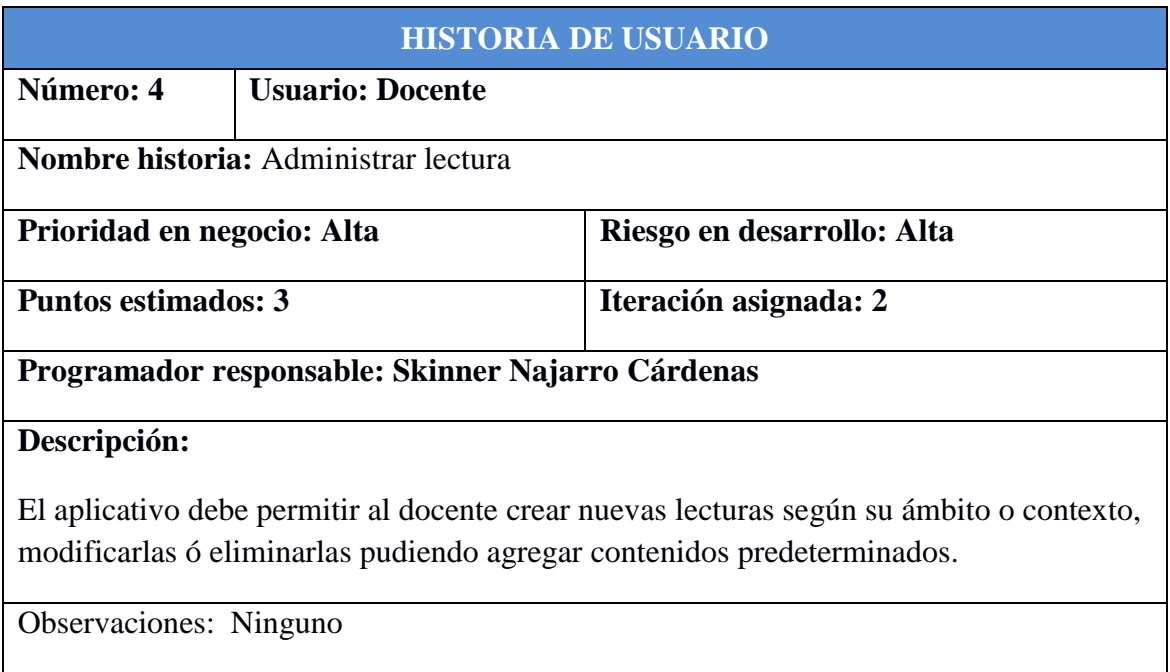

Tabla 4.10: Historia de usuario: Administrar Lectura

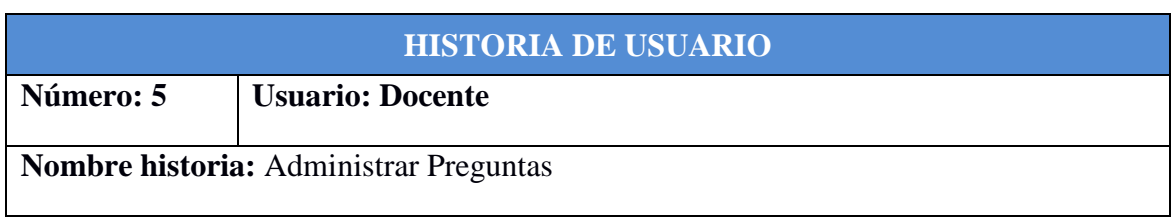

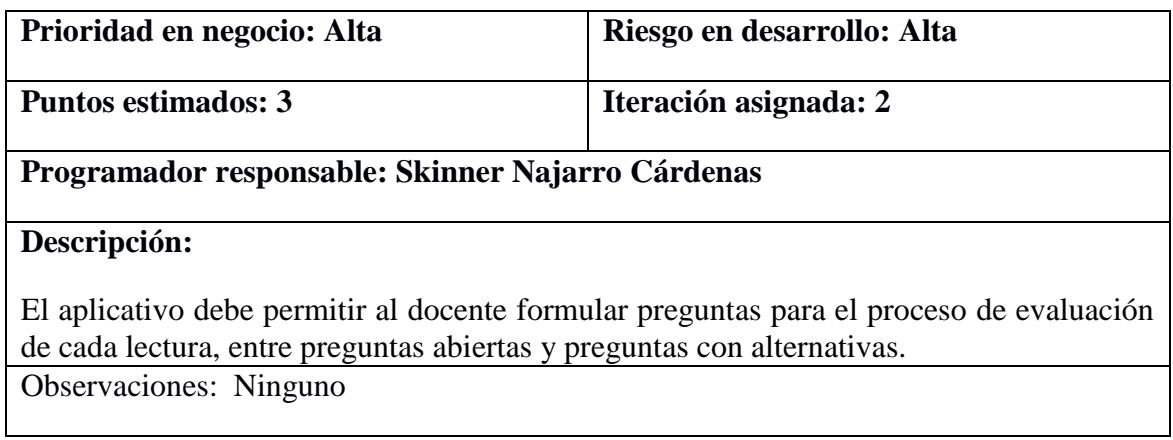

Tabla 4.11: Historia de usuario: Administrar Preguntas

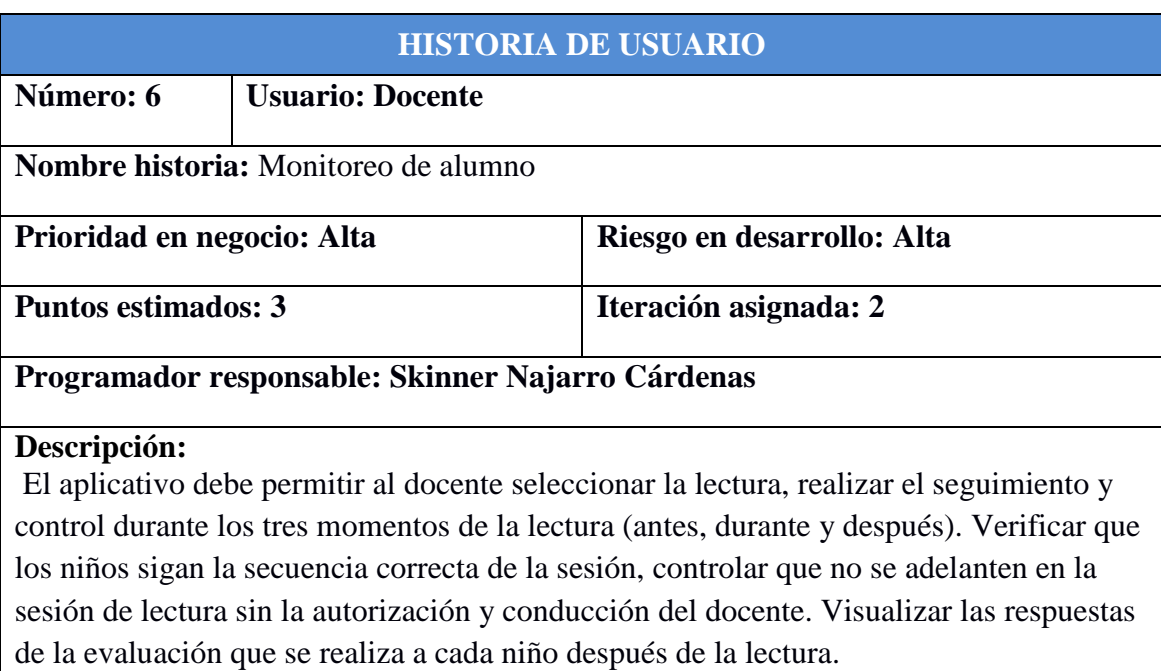

Observaciones: Ninguno

Tabla 4.12: Historia de usuario: Monitoreo de alumno

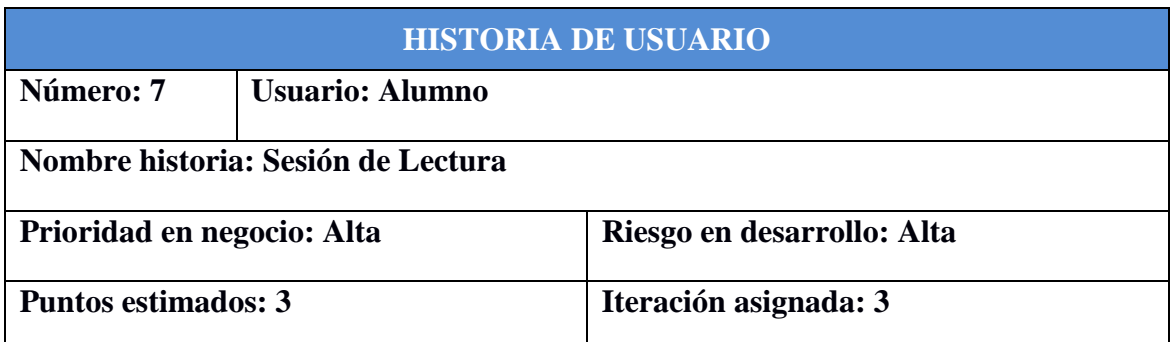

#### **Programador responsable: Skinner Najarro Cárdenas**

#### **Descripción:**

El aplicativo debe permitir al alumno visualizar las imágenes diseñadas según la secuencia establecida por el docente, posteriormente contestar las preguntas establecidas para la evaluación.

Observaciones: Ninguno

Tabla 4.13: Historia de usuario: Sesión de Lectura

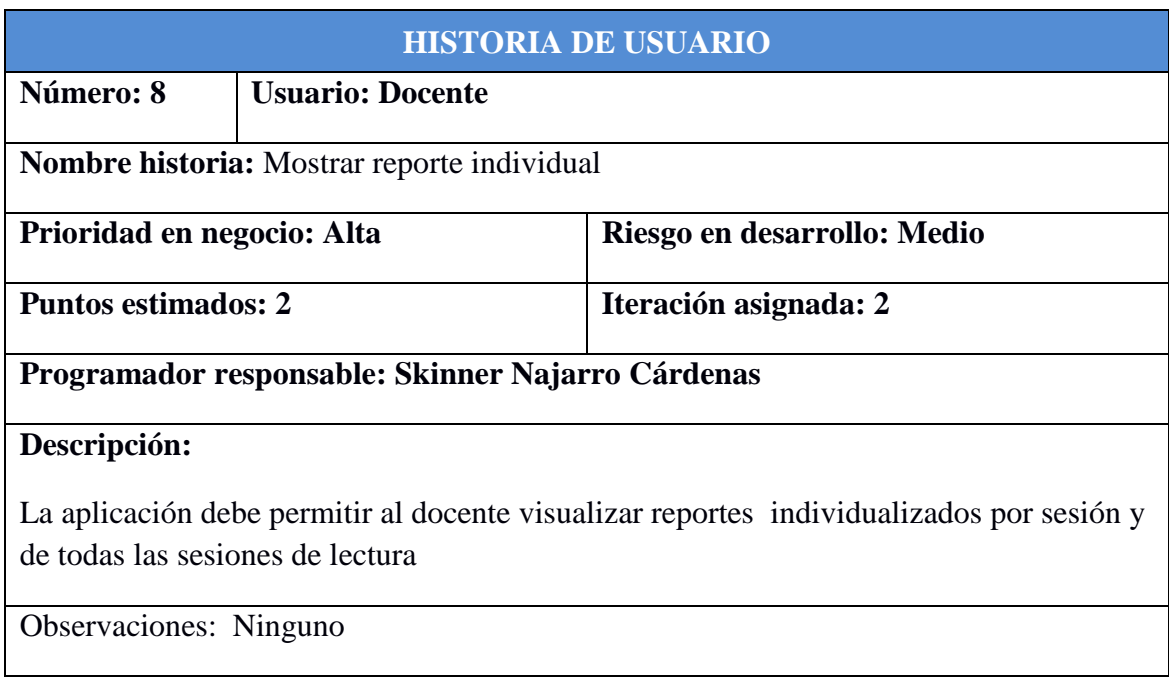

Tabla 4.14: Historia de usuario: Mostrar reporte individual

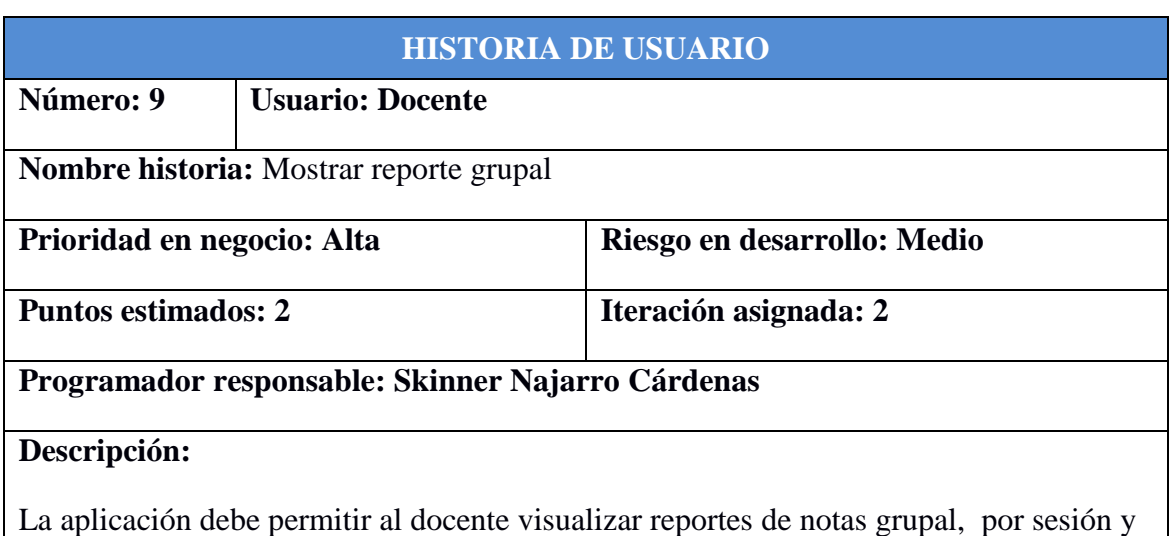

de todas las sesiones de lectura

Observaciones: Ninguno

Tabla 4.15: Historia de usuario: Mostrar reporte de nota grupal

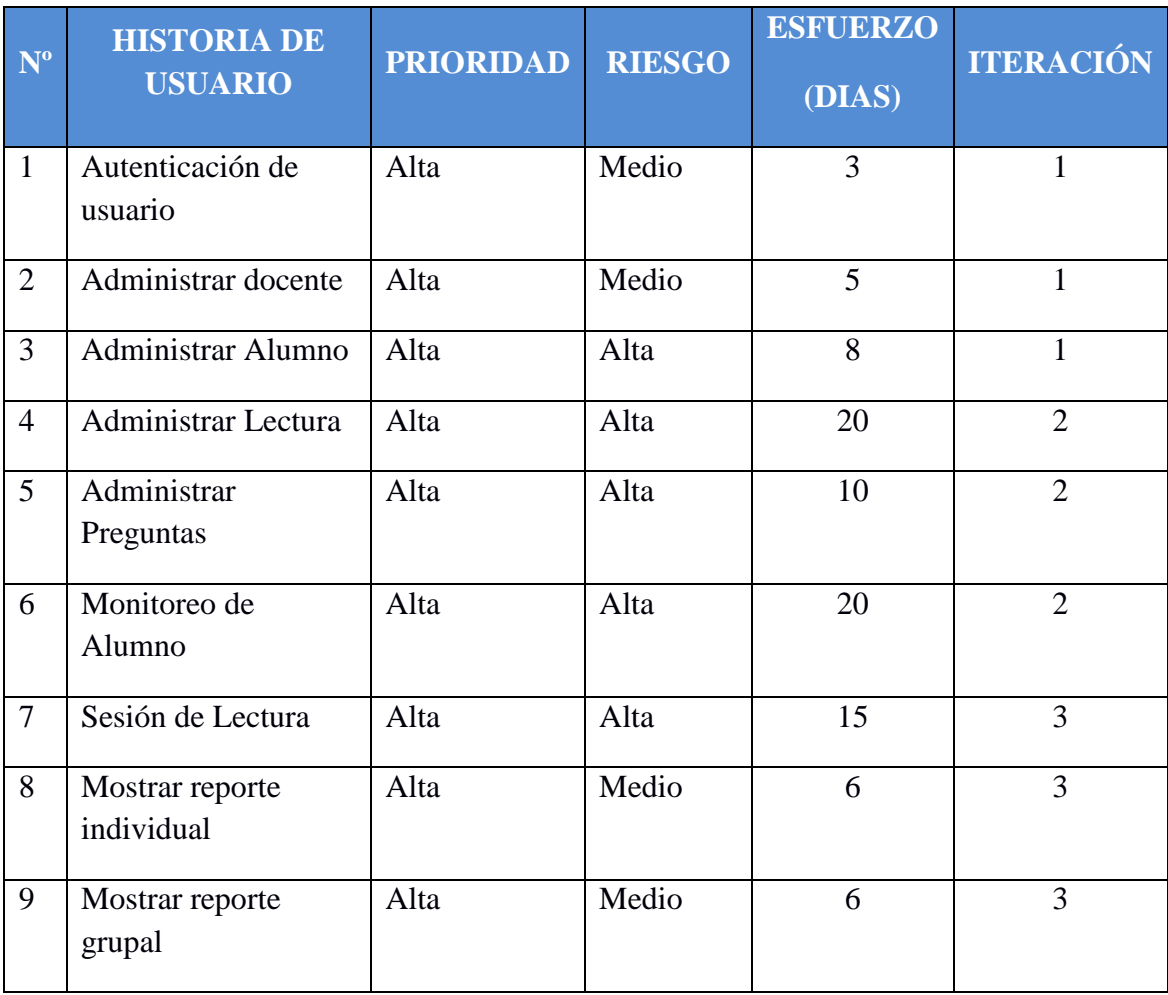

Tabla 4.16: Plan de Versión

# **4.4.3. FASE DE ITERACIONES A. DIAGRAMA DE COMPONENTES**

Capa de presentación

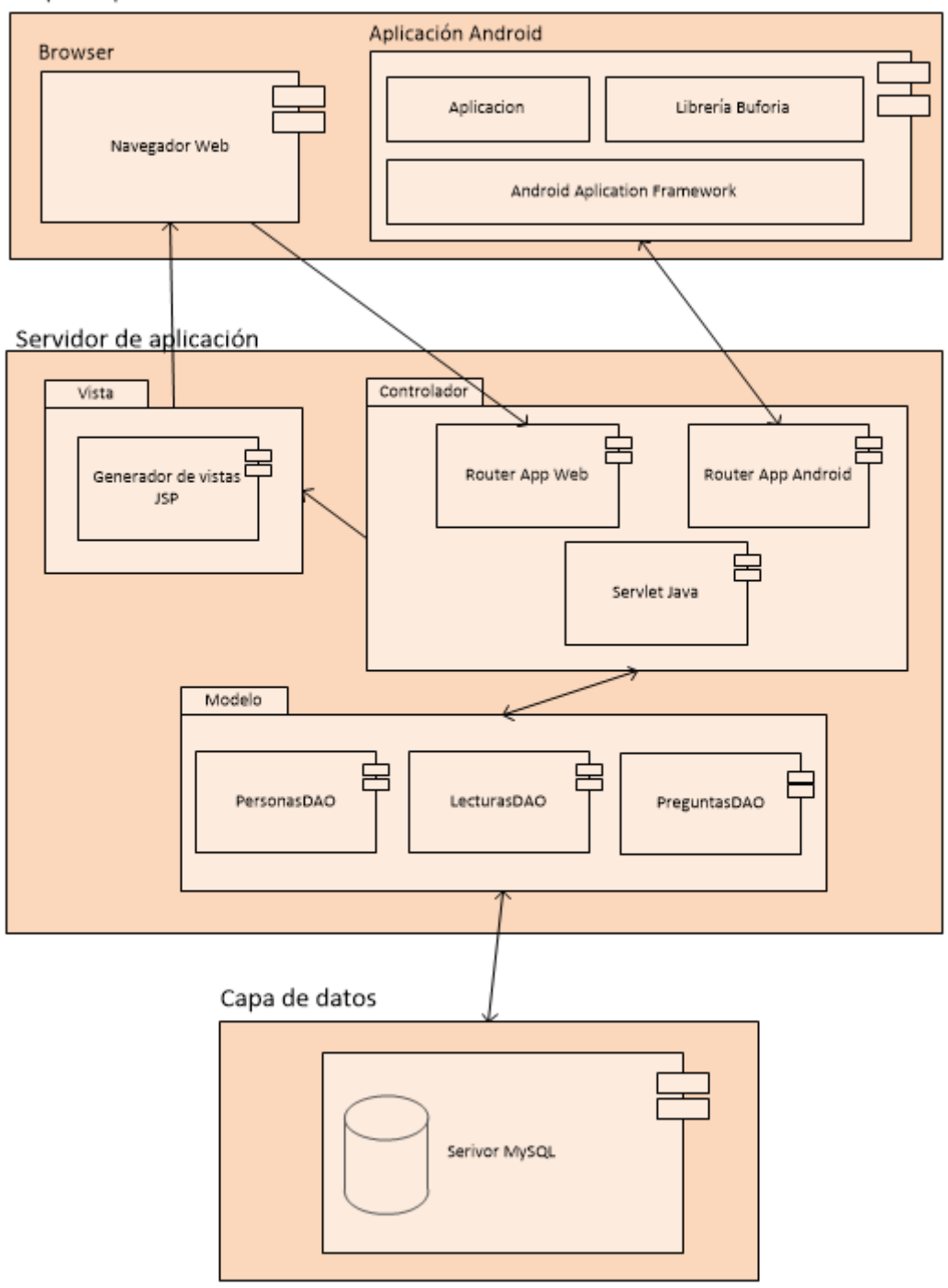

Figura 4.27: Arquitectura Técnica Final de Diagrama de Componentes

# **B. DIAGRAMA DE DESPLIEGUE**

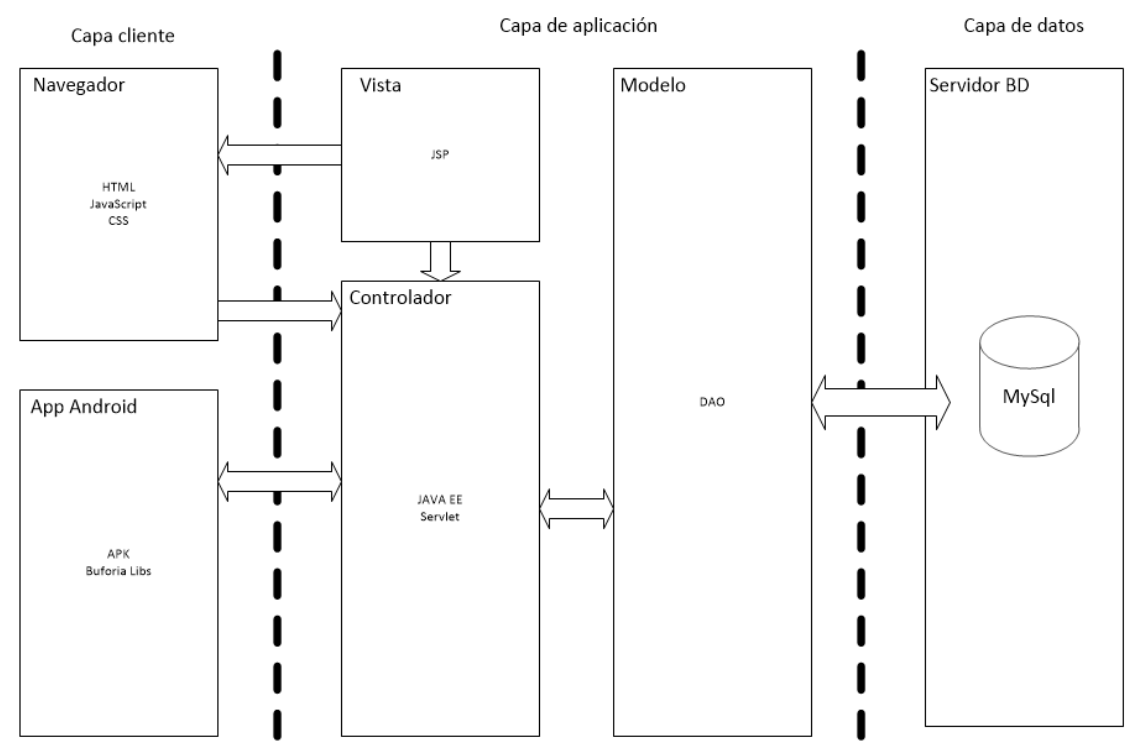

Figura 4.28: Arquitectura Técnica Final de Diagrama de Despliegue

# **C. TAREAS DE INGENIERÍA**

# **ITERACIÓN I**

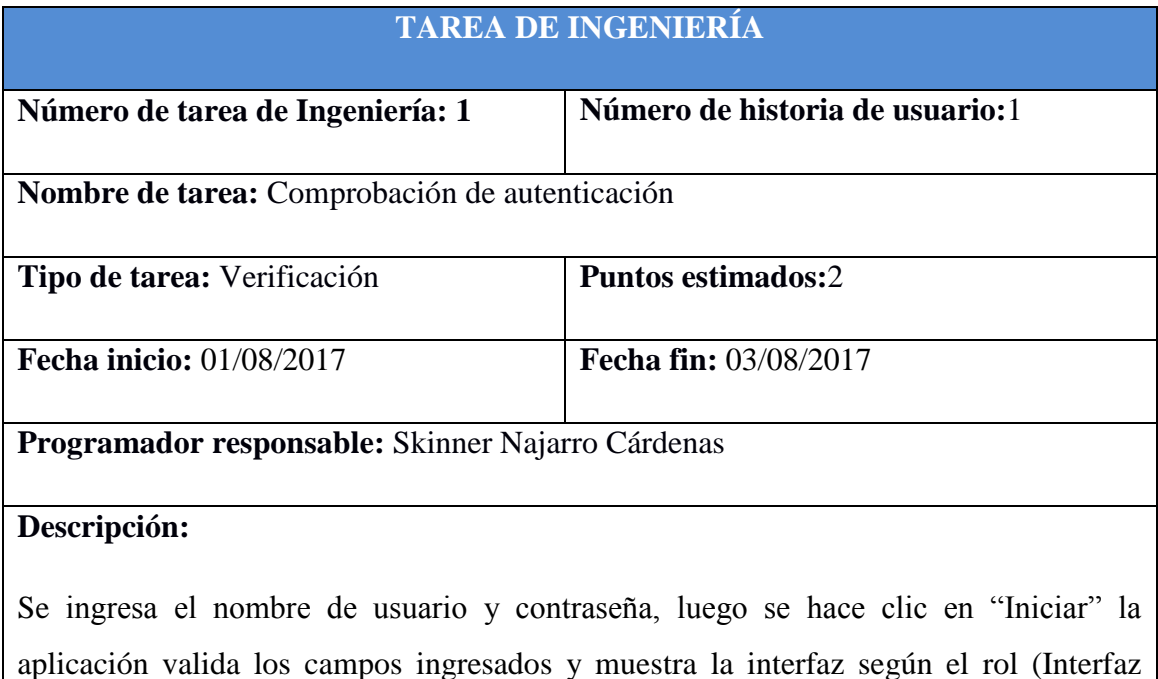

principal del Administrador o Interfaz principal del Docente).

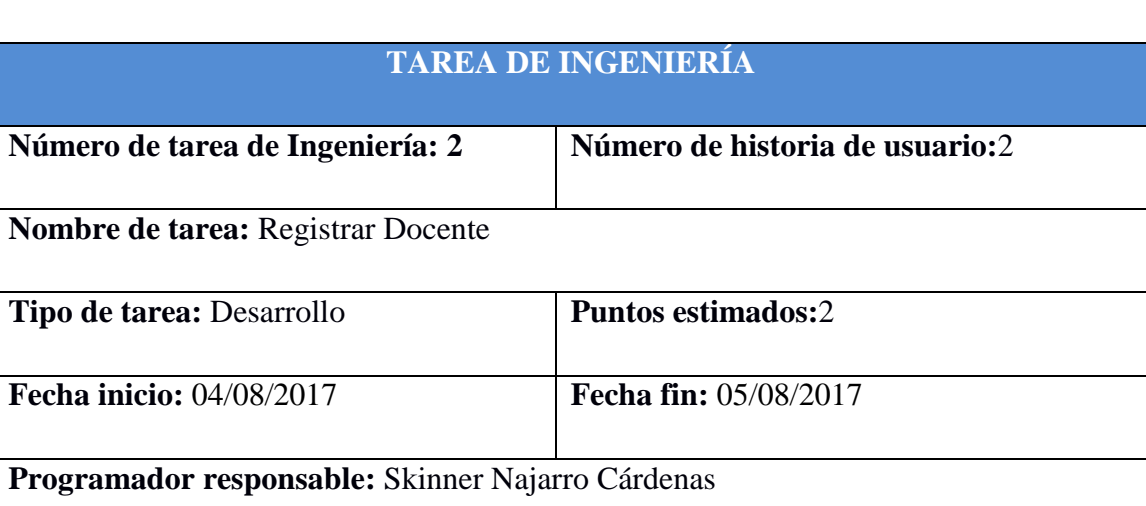

## Tabla Nº 4.17: Tarea de Ingeniería: Comprobación de autenticación

#### **Descripción:**

El Administrador en su interfaz principal hace clic en el enlace "Administrar Docente", el sistema muestra la interfaz "Administrar Docente" con el formulario "Registro de docente" y la "Lista de docentes".

En el formulario "Registro de docente" selecciona la foto del docente, ingresa el nombre, apellido paterno, apellido materno, dni, luego hace clic en "Generar" para que la aplicación le genera su usuario y contraseña de forma automática tomando en cuenta el campo nombre y apellido paterno, luego hace clic en el botón "Guardar", la aplicación valida los datos ingresados y los guarda en la base de datos mostrando un mensaje "Los datos se guardaron correctamente", se actualiza la "Lista de docentes".

#### Tabla Nº 4.18: Tarea de Ingeniería: Registrar Docente

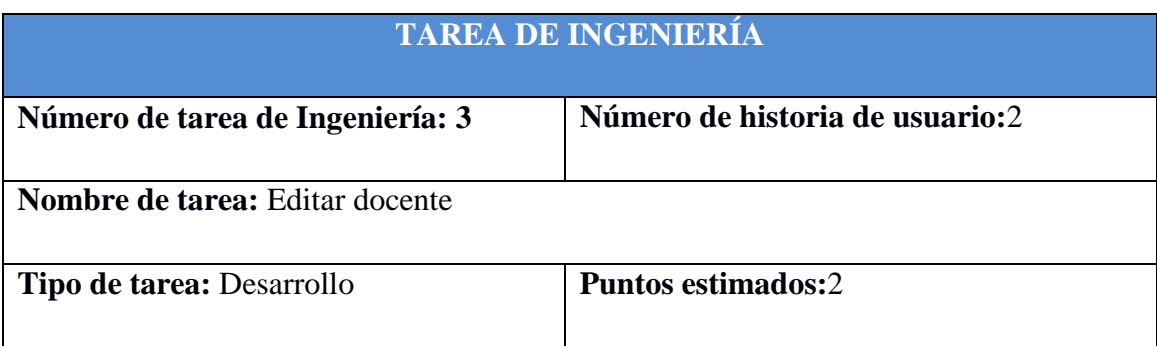

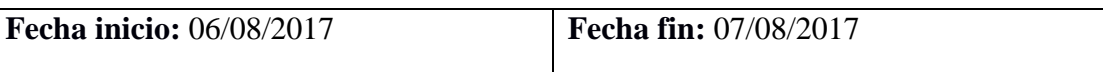

**Programador responsable:** Skinner Najarro Cárdenas

#### **Descripción:**

El Administrador en la interfaz "Administrar Docente" hace clic en el icono editar de un registro en la "Lista de docentes" y el sistema carga los datos respectivos en el formulario "Registro de docentes".

El Administrador modifica los campos respectivos en el formulario "Registro de docentes", luego hace clic en el botón "Guardar" y la aplicación actualiza la base de datos mostrando un mensaje "los datos se actualizaron correctamente", se actualiza la "Lista de docentes".

# Tabla Nº 4.19: Tarea de Ingeniería: Editar docente

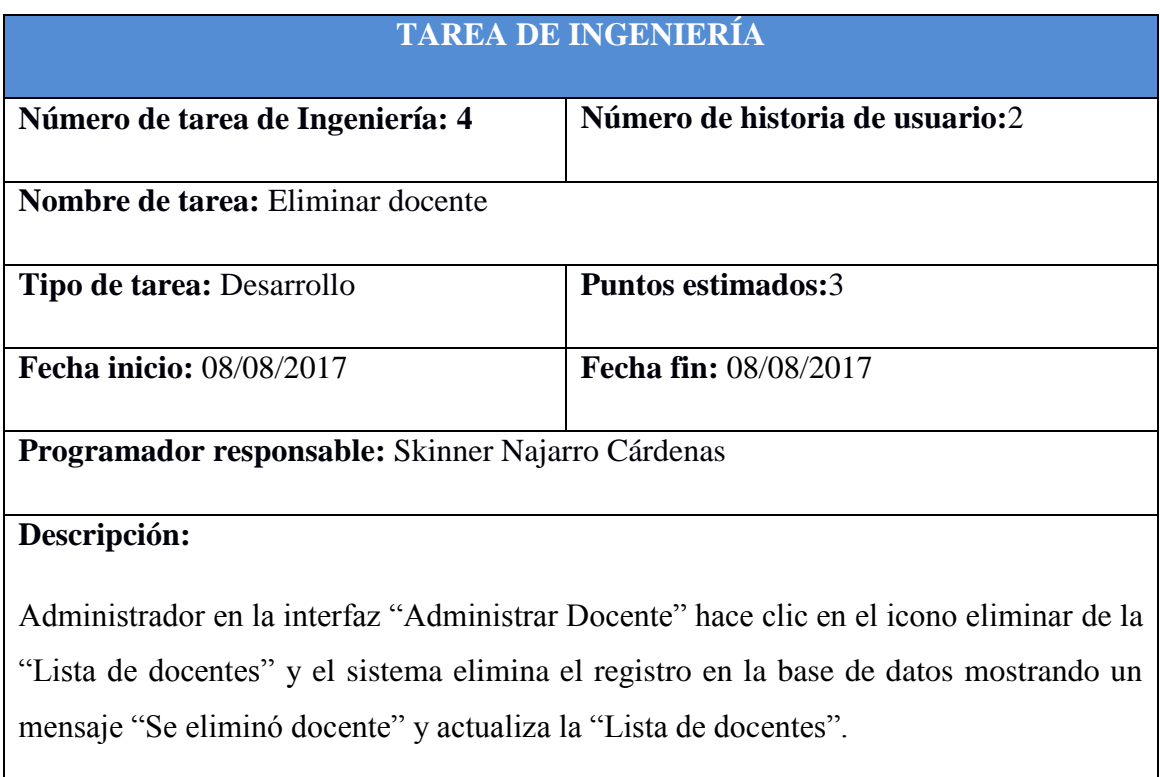

Tabla Nº 4.20: Tarea de Ingeniería: Eliminar docente

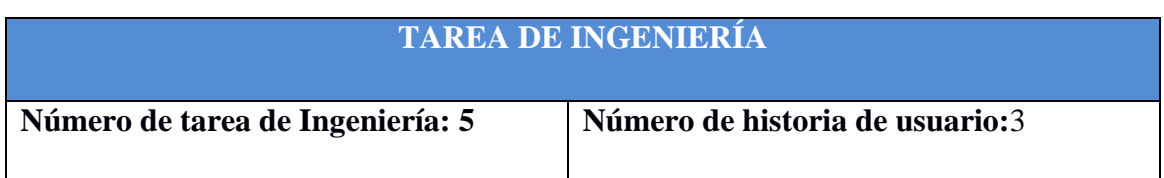

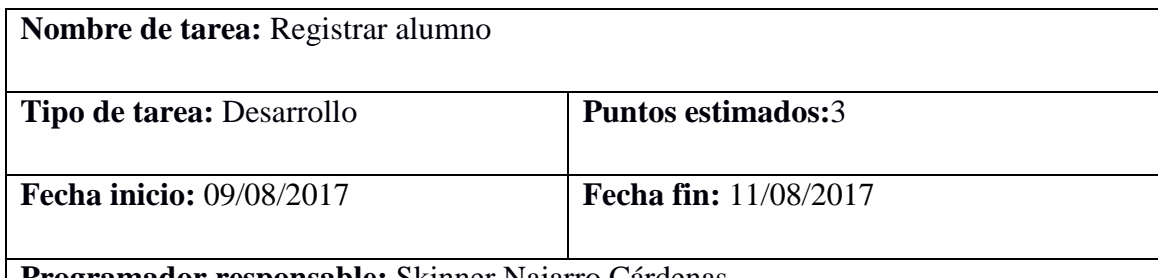

**Programador responsable:** Skinner Najarro Cárdenas

#### **Descripción:**

El Docente en su interfaz principal hace clic en el enlace "Administrar Alumno", el sistema muestra la interfaz "Administración de alumno" que contiene el formulario "Registro de alumnos" y la "Lista de alumnos".

El Docente en el formulario "Registro de alumnos", selecciona la foto del alumno, ingresa el nombre, apellido paterno, apellido materno, dni, luego hace clic en el botón "Generar" y la aplicación le genera su usuario y contraseña de forma automática, luego hace clic en el botón "Guardar" y la aplicación valida los datos ingresados y los guarda en la base de datos mostrando un mensaje "los datos se guardaron correctamente", se actualiza la "Lista de alumnos".

Tabla Nº 4.21: Tarea de Ingeniería: Registrar alumno

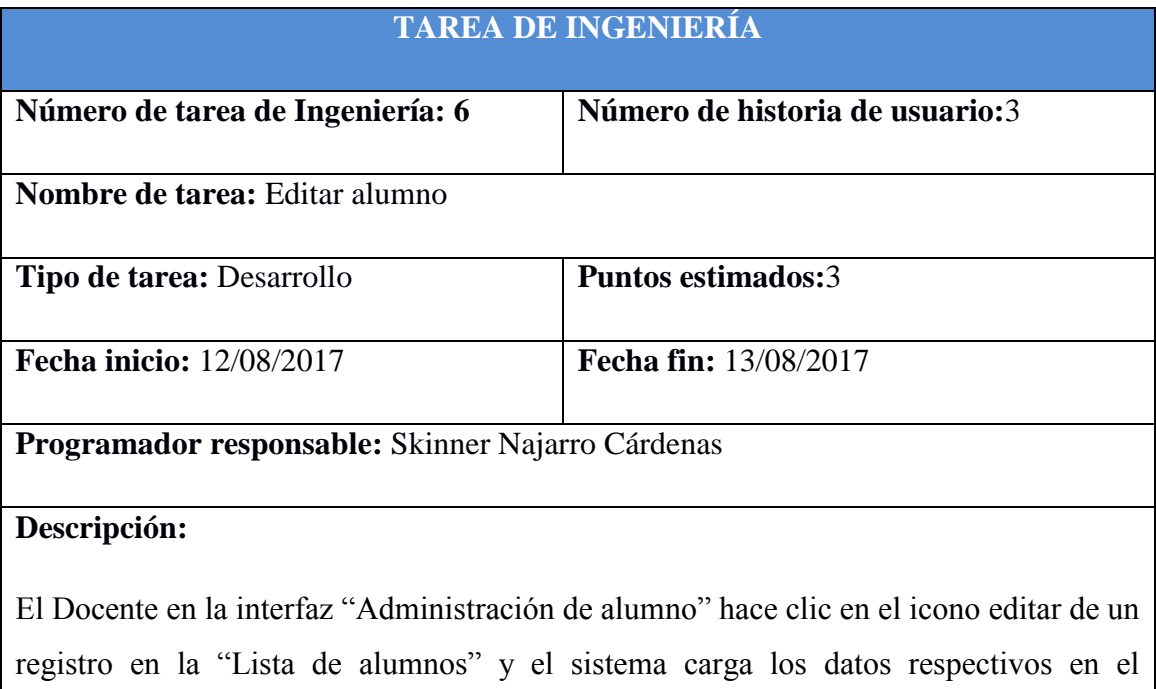

formulario "Registro de alumnos".

El Docente modifica los campos respectivos en el formulario "Registro de alumnos", luego hace clic en el botón "Guardar" y la aplicación actualiza la base de datos mostrando un mensaje "Los datos se actualizaron correctamente", se actualiza la "Lista de alumnos".

El Docente selecciona un registro de la "Lista de alumnos" luego hace clic en el icono de editar y la aplicación habilita y carga los datos respectivos en el formulario "Registro de alumnos", modifica el campo respectivo (foto, nombre, apellido paterno, apellido materno) luego hace clic en el botón "Guardar" y la aplicación actualiza la base de datos mostrando un mensaje "los datos se actualizaron correctamente", además; se actualiza la "Lista de alumnos".

Tabla Nº 4.22: Tarea de Ingeniería: editar alumno

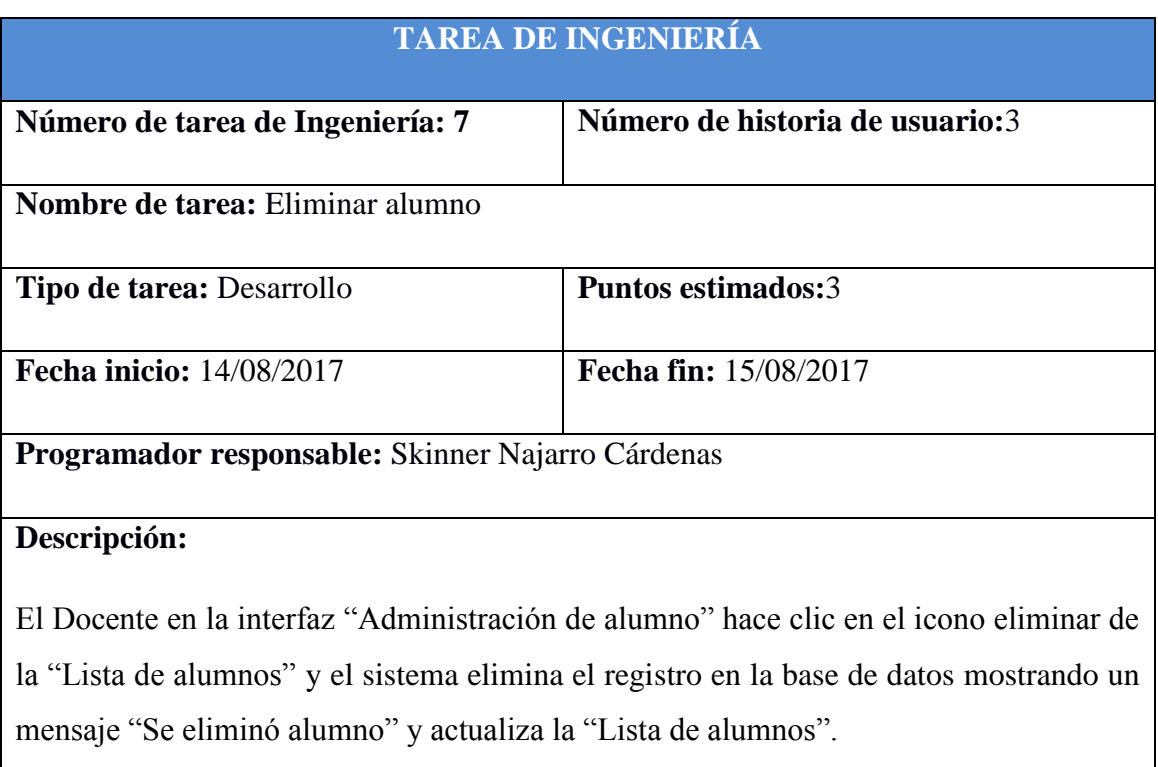

Tabla Nº 4.23: Tarea de Ingeniería: Eliminar alumno

# **ITERACIÓN II**

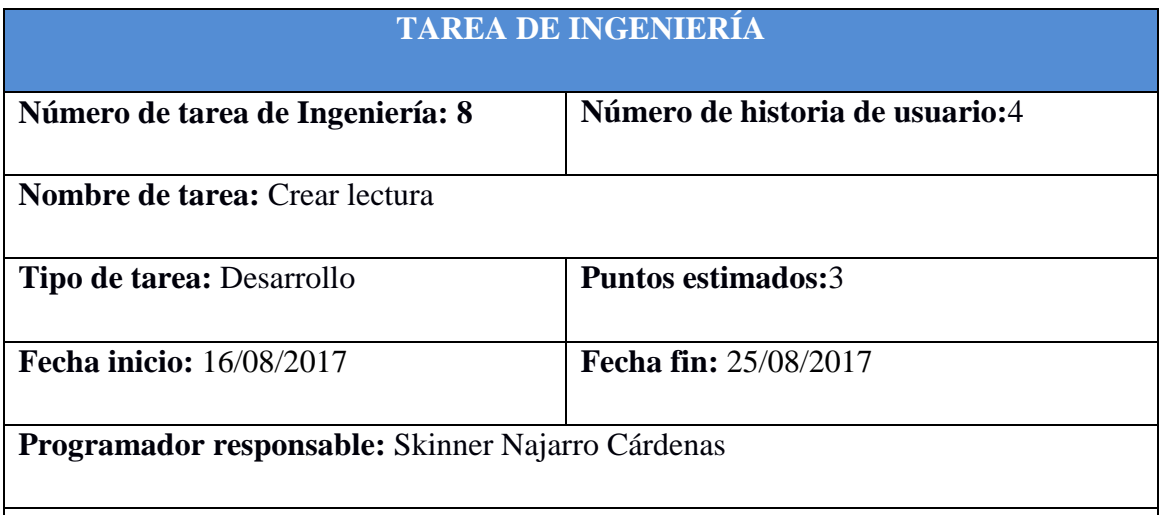

#### **Descripción:**

El docente en su interfaz principal hace clic en el enlace "Administrar lectura" y el sistema visualiza la interfaz "Administración de Lecturas" que contiene el formulario "Registrar Lectura" y "Lecturas guardadas".

El docente en el formulario "Registrar Lectura" hace clic en el botón "Editar" del campo título, la aplicación habilita y muestra las barras de edición de texto, ingresa el título, luego hace clic en el botón guardar y la aplicación deshabilita el campo título. El docente hace clic en "Editar" del campo animación de título y la aplicación visualiza una ventana con todas las animaciones almacenadas en la base de datos, el docente selecciona una animación y la aplicación visualiza la imagen sobre el cual se sobrepondrá la animación.

El docente hace clic en el botón "Editar" del campo párrafo, la aplicación habilita y muestra las barras de edición de texto, digita el párrafo de la lectura, luego hace clic en el botón guardar y la aplicación deshabilita el campo párrafo. El docente hace clic en "Editar" del campo animación de párrafo y la aplicación visualiza una ventana con todas las animaciones almacenadas en la base de datos, el docente selecciona una animación y la aplicación visualiza la imagen sobre el cual se sobrepondrá la animación.

El docente hace clic en el botón "Vista previa/Imprimir" y la aplicación visualiza en formato pdf la lectura creada.

El docente en el formulario "Registrar lectura" hace clic en el botón "Guardar" y la

aplicación visualiza la ventana "Guardar Lectura", llena el campo "título para guardar la lectura", luego hace clic en el botón guardar y la aplicación almacena la información en la base de datos mostrando un mensaje de confirmación "Los datos se guardaron correctamente" y se actualiza la "Lista de Lecturas Guardadas".

Tabla Nº 4.24: Tarea de Ingeniería: Crear lectura

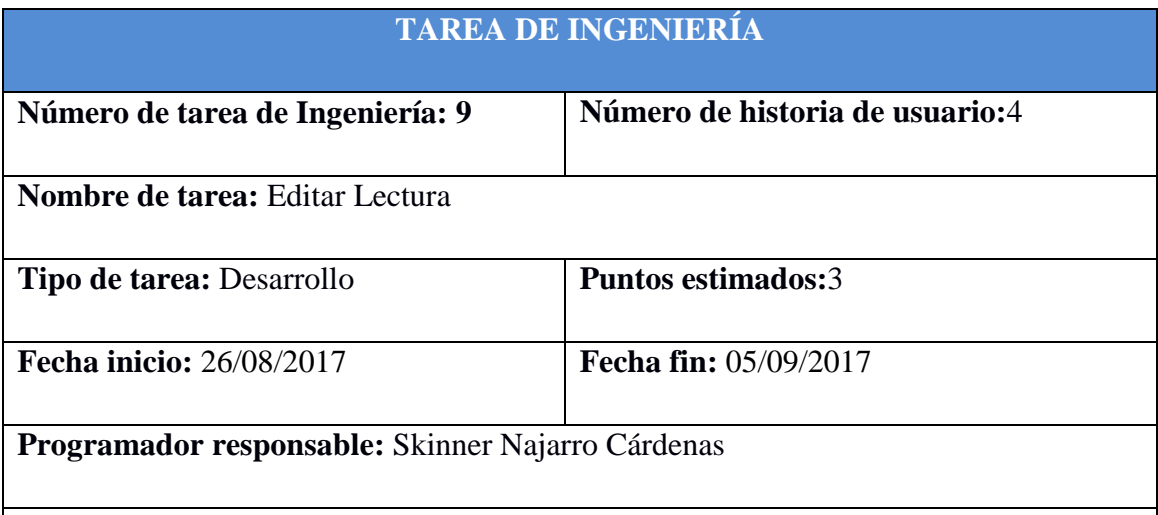

#### **Descripción:**

El docente en la interfaz "Administración de lecturas", selecciona un registro de la "Lista de Lecturas Guardadas" y el sistema carga los datos en el formulario "Registrar lectura".

El docente en el formulario "Registrar Lectura" hace clic en el botón "Editar" del campo título, la aplicación habilita y muestra las barras de edición de texto, ingresa el título, luego hace clic en el botón guardar y la aplicación deshabilita el campo título. El docente hace clic en "Editar" del campo animación de título y la aplicación visualiza una ventana con todas las animaciones almacenadas en la base de datos, el docente selecciona una animación y la aplicación visualiza la imagen sobre el cual se sobrepondrá la animación.

El docente hace clic en el botón "Editar" del campo párrafo, la aplicación habilita y muestra las barras de edición de texto, digita el párrafo de la lectura, luego hace clic en el botón guardar y la aplicación deshabilita el campo párrafo. El docente hace clic en "Editar" del campo animación de párrafo y la aplicación visualiza una ventana con todas las animaciones almacenadas en la base de datos, el docente selecciona una animación y la aplicación visualiza la imagen sobre el cual se sobrepondrá la animación.

El docente hace clic en el botón "Vista previa/Imprimir" y la aplicación visualiza en formato pdf la lectura creada.

El docente en el formulario "Registrar lectura" hace clic en el botón "Guardar" y la aplicación visualiza la ventana "Guardar Lectura", llena el campo "título para guardar la lectura", luego hace clic en el botón guardar y la aplicación almacena la información en la base de datos mostrando un mensaje de confirmación "Los datos se guardaron correctamente" y se actualiza la "Lista de Lecturas Guardadas".

El docente en el formulario "Lista de lecturas guardadas" elimina el registro anterior.

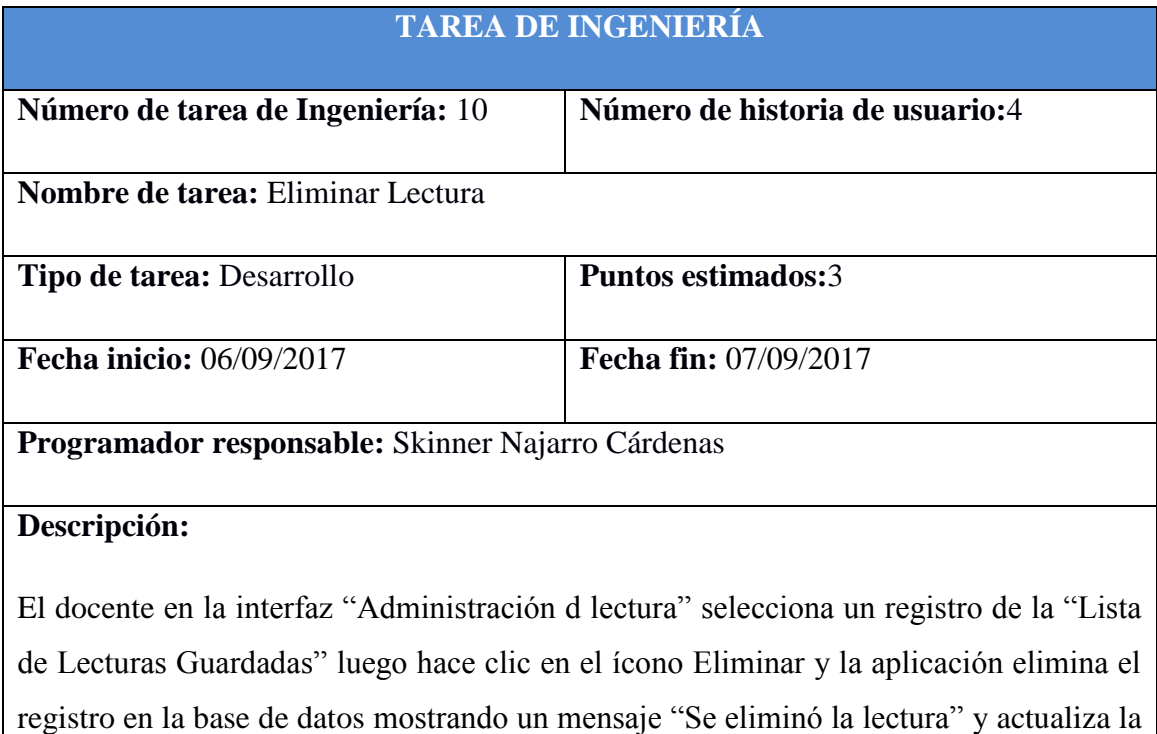

Tabla Nº 4.25: Tarea de Ingeniería: Editar Lectura

Tabla Nº 4.26: Tarea de Ingeniería: Eliminar Lectura

"Lista de Lecturas Guardadas".

80

# **TAREA DE INGENIERÍA Número de tarea de Ingeniería:** 11 **Número de historia de usuario:**5 **Nombre de tarea:** Crear Preguntas **Tipo de tarea:** Desarrollo **Puntos estimados:**3 **Fecha inicio:** 08/09/2017 **Fecha fin:** 15/09/2017

**Programador responsable:** Skinner Najarro Cárdenas

#### **Descripción:**

El docente en la interfaz principal selecciona el enlace "Administrar Lecturas" y el sistema visualiza la interfaz "Administración de Preguntas" con el formulario "Crear preguntas" y la lista de "Preguntas asignadas".

El docente en el formulario "Crear preguntas" selecciona la lectura en el campo "Asignar Preguntas Para:" y la aplicación habilita los campos de preguntas y alternativas.

El docente ingresa la pregunta en su respectivo campo, ingresa las 4 alternativas, selecciona la alternativa correcta para su evaluación.

El docente ingresa la pregunta abierta sin ninguna alternativa para que el alumno responda con sus propias palabras.

El docente hace clic en el botón "Guardar" y la aplicación muestra un mensaje "Los datos se guardaron correctamente", se actualiza la lista de "Preguntas asignadas".

Tabla Nº 4.27: Tarea de Ingeniería: Crear Preguntas

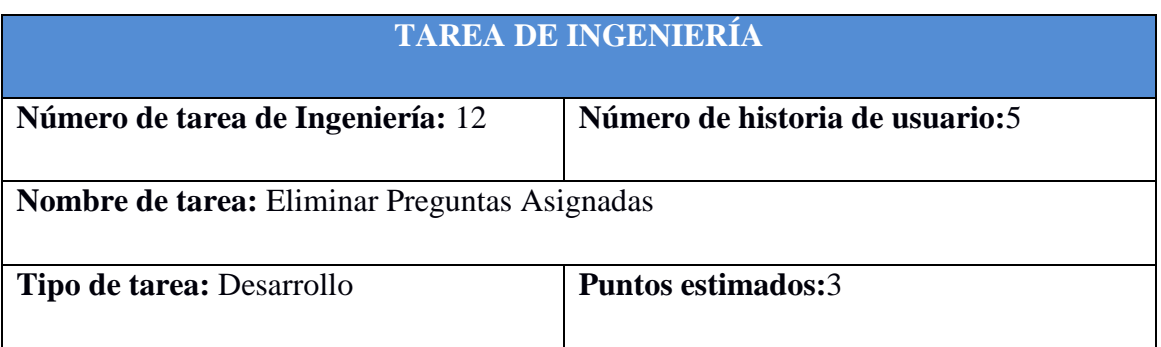

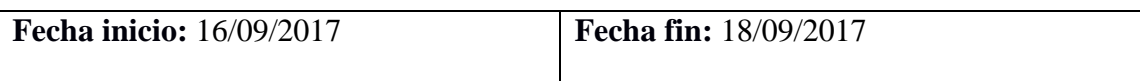

**Programador responsable:** Skinner Najarro Cárdenas

#### **Descripción:**

El docente en la interfaz "Administración de preguntas", selecciona un registro de la "Lista de Preguntas Asignadas" luego hace clic en el ícono Eliminar, la aplicación elimina el registro en la base de datos y visualiza una ventana mostrando un mensaje "Se eliminó las preguntas", actualiza la lista de "Preguntas Asignadas".

Tabla Nº 4.28: Tarea de Ingeniería: Eliminar Preguntas Asignadas

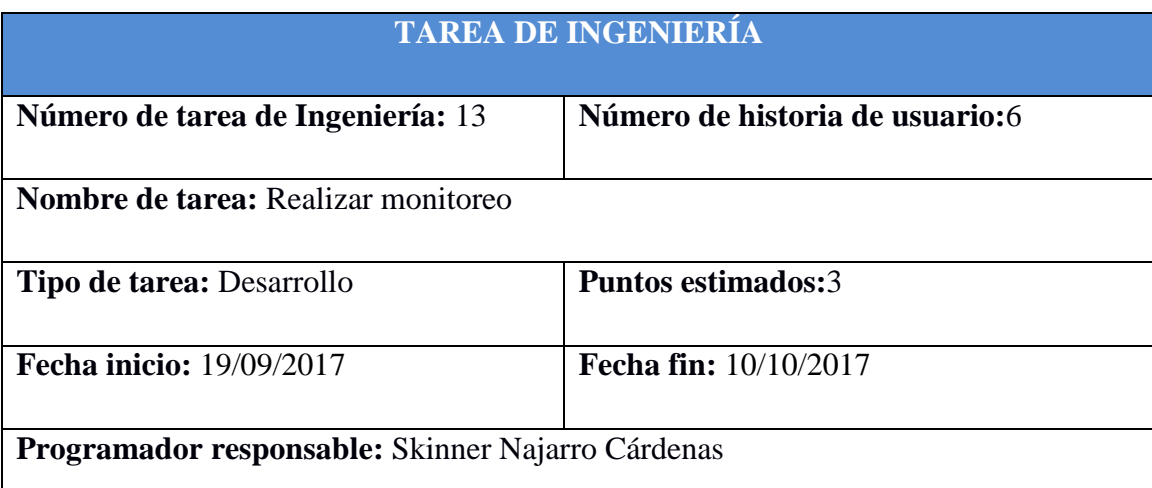

#### **Descripción:**

El docente en la interfaz principal selecciona el enlace de "Iniciar Monitoreo", el sistema visualiza la interfaz "Iniciar Monitoreo".

El docente en la interfaz "Iniciar Monitoreo" selecciona la lectura luego hace clic en "Iniciar" para empezar la sesión de lectura, el sistema muestra el formulario de monitoreo mostrando los datos de nombres, estado, tiempo lectura, tiempo preguntas, alternativas, nota1, respuestas escritas, nota2 y nota final.

El registro de cada alumno visualizará el estado de sesión del alumno (conectado o no conectado), tiempo lectura (hora de inicio y termino de lectura), tiempo de inicio y termino de las preguntas, las respuestas dadas por cada pregunta con alternativa, las preguntas abiertas con su respectiva respuesta y su respectiva nota.

El docente selecciona un registro de la lista de alumnos, hace clic en el icono de respuesta de la pregunta abierta y la aplicación visualiza la respuesta del alumno, el docente pone un puntaje y la aplicación genera la nota final, luego hace clic en "Terminar", el sistema muestra un mensaje "Sesión de lectura terminada".

Tabla Nº 4.29: Tarea de Ingeniería: Realizar monitoreo

# **ITERACIÓN III**

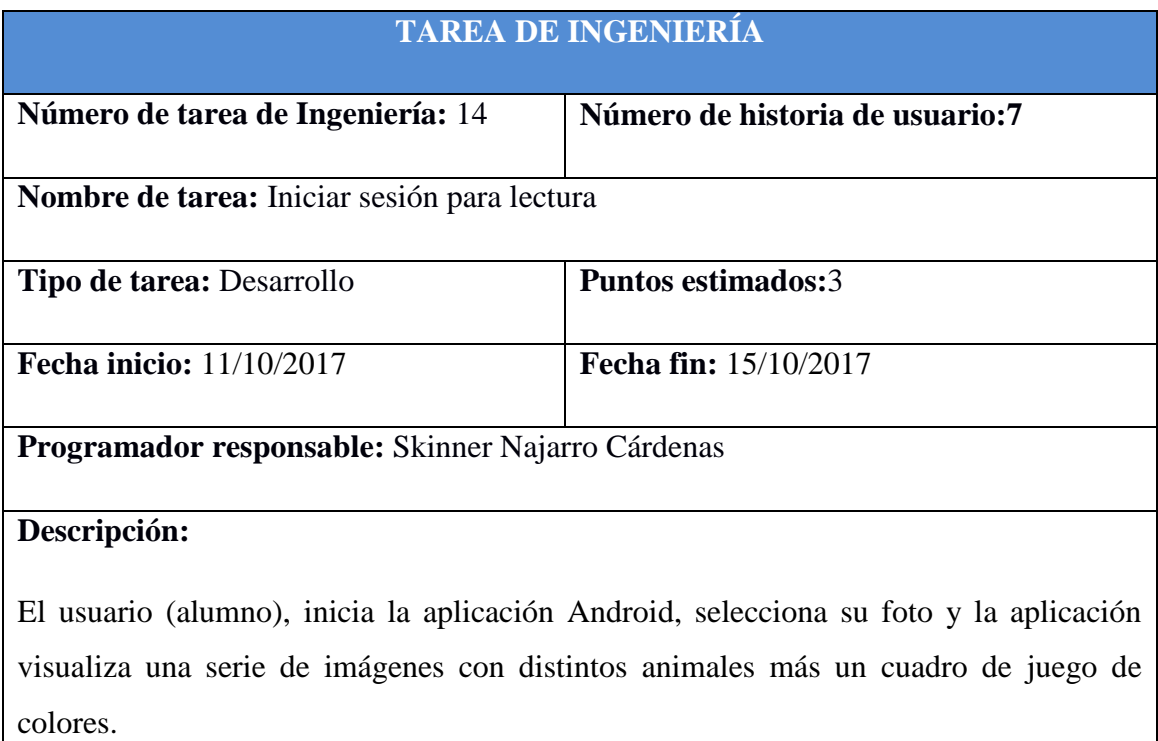

El alumno selecciona la imagen y el color que fueron asignados como cuenta de usuario, y el sistema visualiza la selección de lectura.

Tabla Nº 4.30: Tarea de Ingeniería: Iniciar sesión para lectura

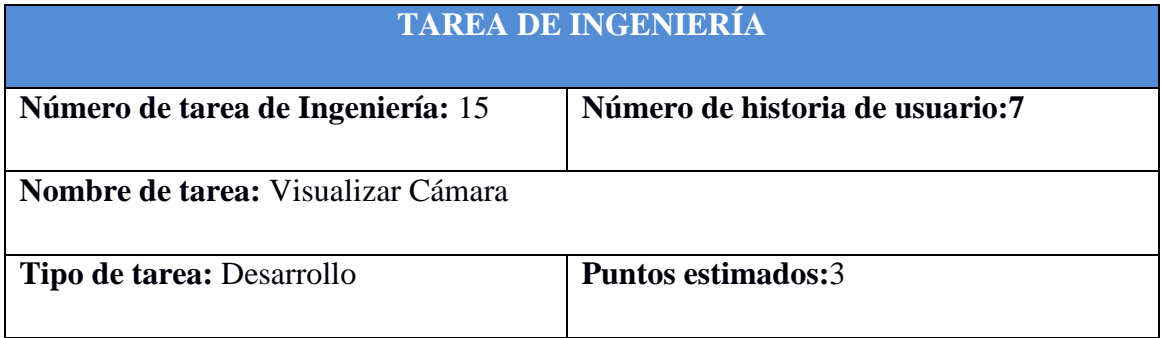

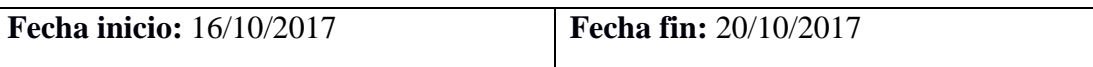

**Programador responsable:** Skinner Najarro Cárdenas

#### **Descripción:**

El usuario (alumno), selecciona la lectura, luego hace clic en el botón "Iniciar" y la aplicación visualiza la captura de la cámara.

El alumno enfoca la cámara a la imagen impresa del texto y la aplicación aumenta información virtual al objete del mundo real, pudiendo visualizar la imagen en tres dimensiones.

El alumno interactúa con la aplicación y el objeto del mundo real, pudiendo visualizar la animación de distintos enfoques a la imagen impresa, luego hace clic en el botón siguiente y la aplicación visualiza el cuestionario.

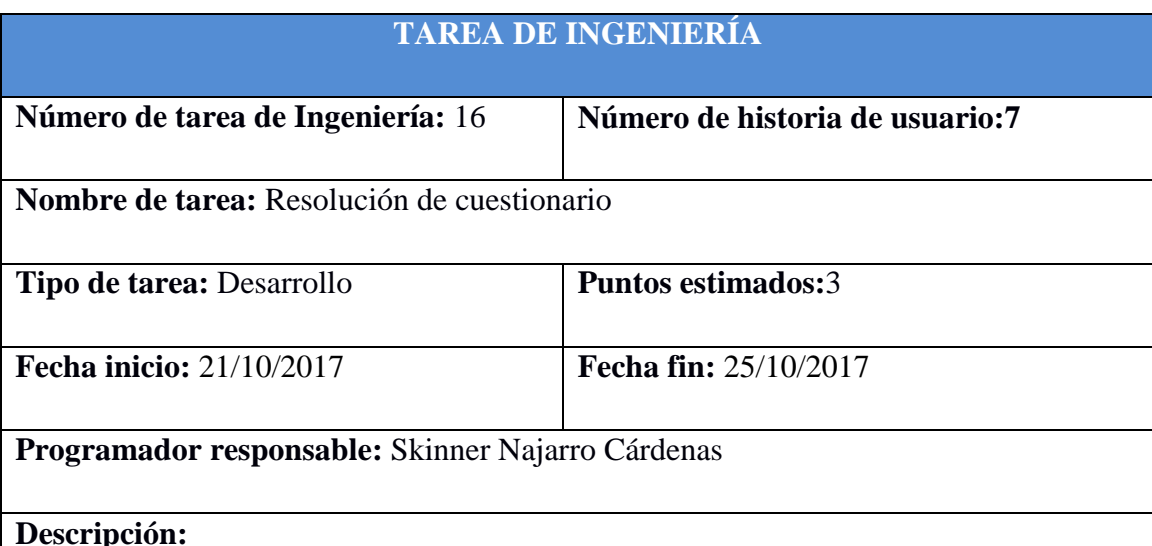

Tabla Nº 4.31: Tarea de Ingeniería: Visualizar Cámara

#### **Descripción:**

El usuario (Alumno), lee la pregunta y selecciona la alternativa correcta, este proceso se repite la cantidad de preguntas con alternativas que exista, en caso de preguntas abiertas el alumno tipea la respuesta en el campo respectivo, luego hace clic en el botón "finalizar" y la aplicación muestra un mensaje "La sesión de lectura a finalizado".

Tabla Nº 4.32: Tarea de Ingeniería: Resolución de cuestionario

# **TAREA DE INGENIERÍA Número de tarea de Ingeniería:** 17 **Número de historia de usuario: 8 Nombre de tarea:** Visualizar Reporte Individual por sesión **Tipo de tarea:** Desarrollo **Puntos estimados:**3 **Fecha inicio:** 26/10/2017 **Fecha fin:** 28/10/2017

**Programador responsable:** Skinner Najarro Cárdenas

# **Descripción:**

El docente en la interfaz principal selecciona el enlace "Mostrar reportes", el sistema visualiza la interfaz "Reportes" mostrando los enlaces "Reporte individual" y "Reporte Grupal".

El docente en la interfaz "Reportes" seleccionara el enlace "Reporte individual" y el sistema visualiza el formulario "lista de alumnos" con los campos apellidos y nombres, sesión de lectura y la opción todos.

El docente en la interfaz "Reporte individual" selecciona un registro de la lista de alumnos, hace clic en la sesión de lectura y el sistema visualiza cada pregunta con su respuesta y su respectiva nota validando si esta en Inicio, Proceso ò Satisfactorio.

Tabla Nº 4.33: Tarea de Ingeniería: Visualizar Reporte Individual por sesión

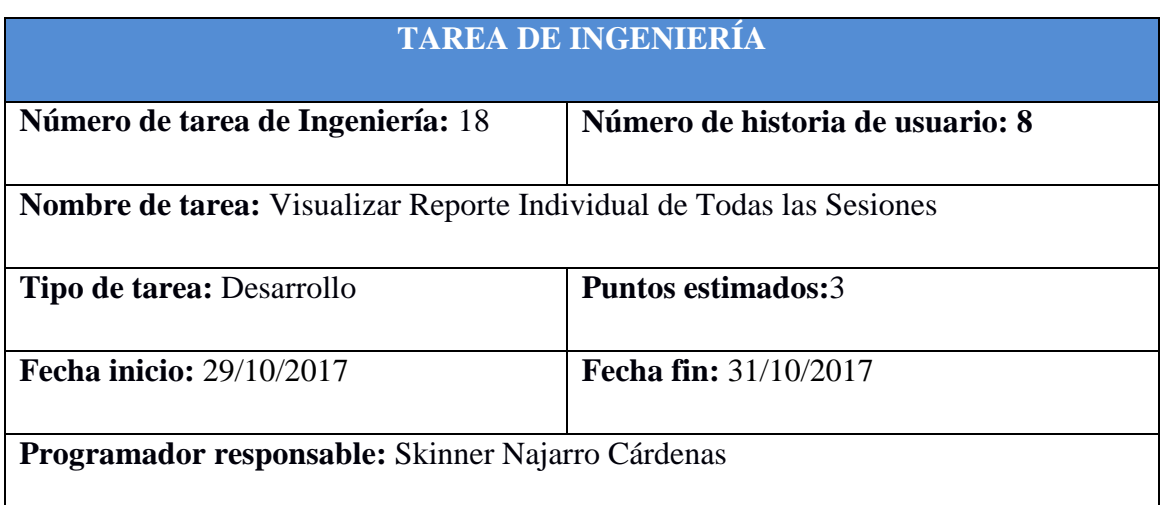

#### **Descripción:**

El docente en la interfaz principal selecciona el enlace "Mostrar reportes", el sistema visualiza la interfaz "Reportes" mostrando los enlaces "Reporte individual" y "Reporte Grupal".

El docente en la interfaz "Reportes" seleccionara el enlace "Reporte individual" y el sistema visualiza el formulario "lista de alumnos" con los campos apellidos y nombres, sesión de lectura y la opción todos.

El docente en la interfaz "Reporte individual" selecciona un registro de la lista de alumnos, hace clic en la opción "todos" y el sistema visualiza en forma gráfica el avance en sus notas de las sesiones de lectura validando si está en Inicio, Proceso ò Satisfactorio.

Tabla Nº 4.34: Tarea de Ingeniería: Visualizar Reporte Individual de Todas las Sesiones

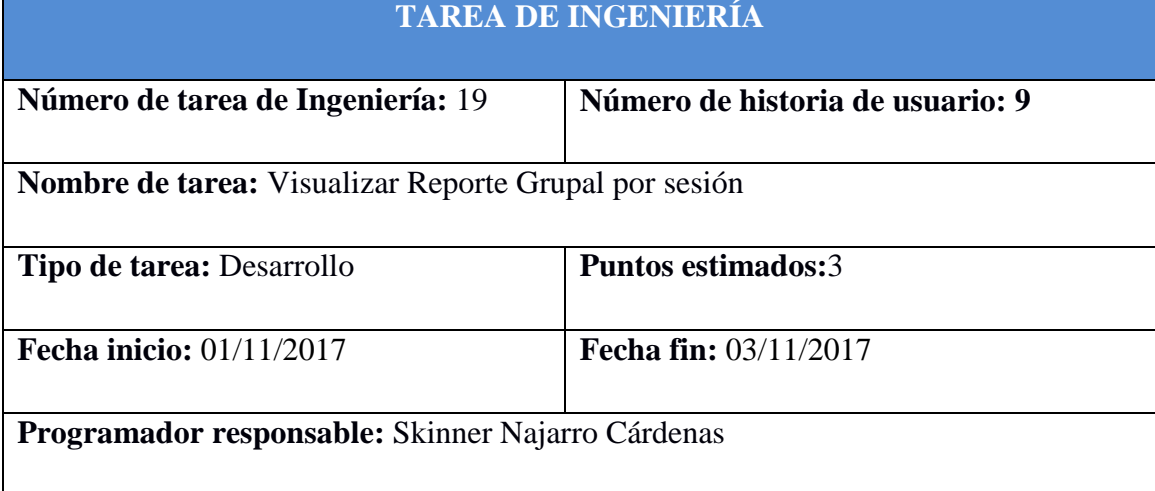

#### **Descripción:**

El docente en la interfaz principal selecciona el enlace "Mostrar reportes", el sistema visualiza la interfaz "Reportes" mostrando los enlaces "Reporte individual" y "Reporte Grupal".

El docente en la interfaz "Reportes" seleccionara el enlace "Reporte Grupal" y el sistema visualiza el formulario "lista de lecturas".

El docente en la interfaz "Reporte grupal" selecciona un registro de la lista lecturas, hace clic en el nombre de la sesión de lectura y el sistema visualiza en forma gráfica el nombre del alumno y su nota final validando si el grupo está en Inicio, Proceso ò Satisfactorio.

### Tabla Nº 4.35: Tarea de Ingeniería: Visualizar Reporte Grupal por sesión

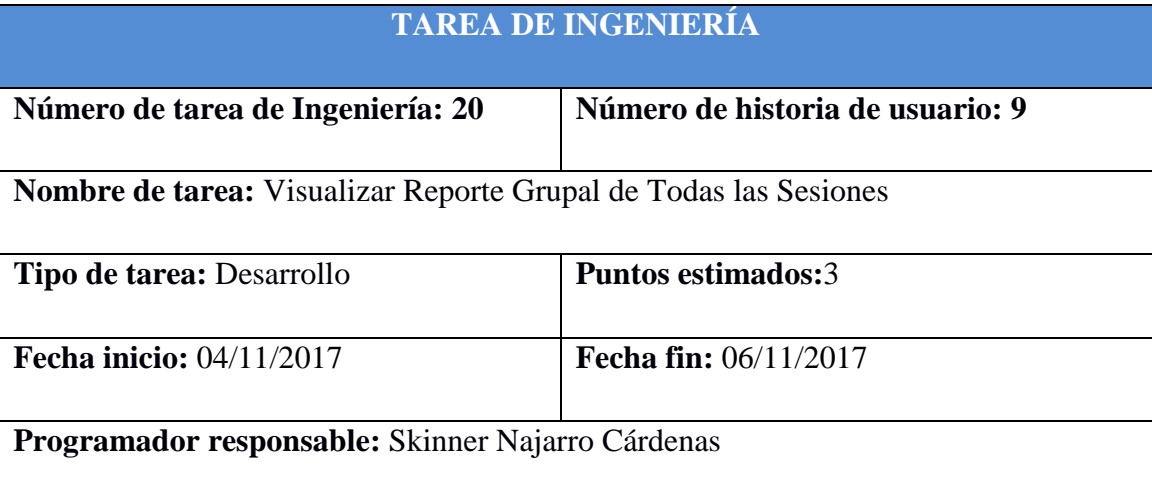

#### **Descripción:**

El docente en la interfaz principal selecciona el enlace "Mostrar reportes", el sistema visualiza la interfaz "Reportes" mostrando los enlaces "Reporte individual" y "Reporte Grupal".

El docente en la interfaz "Reportes" seleccionara el enlace "Reporte Grupal" y el sistema visualiza el formulario "lista de lecturas".

El docente en la interfaz "Reporte grupal" selecciona la opción "Todas", y el sistema visualiza en forma gráfica el nombre de la sesión de lectura y el promedio de notas validando si el grupo está en Inicio, Proceso ò Satisfactorio.

Tabla Nº 4.36: Tarea de Ingeniería: Visualizar Reporte Grupal de Todas las Sesiones

# **D. PRUEBAS DE ACEPTACIÓN**

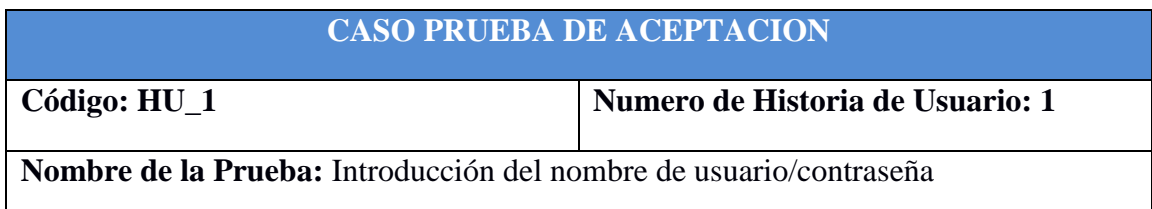

#### **Descripción:**

El usuario al iniciar la aplicación cargará una ventana de acceso en la que se le solicitará el nombre de usuario y la contraseña. Se debe introducir estos campos y el sistema debe verificar que los datos ingresados sean correctos y visualizar la interfaz según el rol del usuario.

#### **Condiciones de Ejecución: Ninguna**

#### **Entrada:**

- El usuario introduce usuario y contraseña
- El usuario hace clic en Iniciar

#### **Resultado Esperado:**

- La aplicación visualiza la interfaz correspondiente
- La aplicación muestra un mensaje de error

**Evaluación de la Prueba:** Prueba satisfactoria

Tabla 4.37: Prueba de aceptación: Introducción del nombre de usuario/contraseña

#### **CASO PRUEBA DE ACEPTACION**

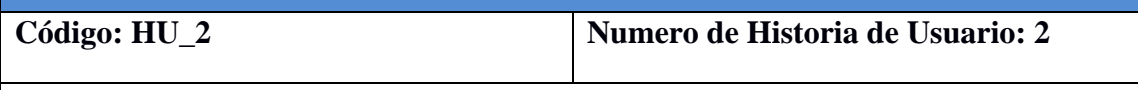

**Nombre de la Prueba:** Registro correcto de docente

#### **Descripción:**

El sistema debe permitir registrar datos del docente nombre, apellido paterno y materno, numero de celular, dni y luego guardar, la aplicación debe verificar que los campos sean completados mostrando el mensaje correspondiente y actualizando la lista de docentes.

#### **Condiciones de Ejecución: Ninguna**

#### **Entrada:**

- El usuario registra datos solicitados del docente
- El usuario hace clic en Guardar

#### **Resultado Esperado:**

- La aplicación muestra un mensaje "Los datos se guardaron correctamente".
- Se actualiza la lista de docentes

#### **Evaluación de la Prueba:** Prueba satisfactoria

#### Tabla 4.38: Prueba de aceptación: Registro correcto de docente

#### **CASO PRUEBA DE ACEPTACION**

**Código: HU\_3 Numero de Historia de Usuario: 2**

#### **Nombre de la Prueba:** Editar los datos del docente

#### **Descripción:**

El sistema debe permitir editar los datos del docente nombre, apellido paterno y materno, numero de celular, dni y luego guardar, la aplicación debe verificar que los campos sean completados mostrando el mensaje correspondiente y actualizando la lista de docentes.

#### **Condiciones de Ejecución: Ninguna**

#### **Entrada:**

- El usuario hace clic en el icono editar de un registro de la lista de docentes
- Modifica los campos respectivos
- El usuario hace clic en Guardar

#### **Resultado Esperado:**

- La aplicación carga los datos del docente en sus respectivos campos
- La aplicación muestra un mensaje "Los datos se guardaron correctamente".
- Se actualiza la lista de docentes

#### **Evaluación de la Prueba:** Prueba satisfactoria

Tabla 4.39: Prueba de aceptación: Editar los datos del docente

#### **CASO PRUEBA DE ACEPTACION**

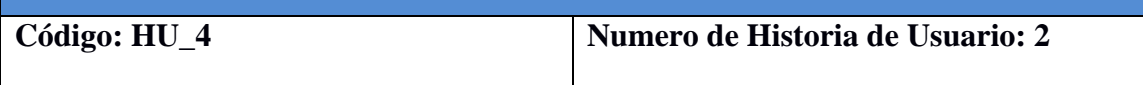

**Nombre de la Prueba:** Eliminar registro de docente

#### **Descripción:**

El sistema debe permitir eliminar un registro de la lista de docentes.

#### **Condiciones de Ejecución: Ninguna**

#### **Entrada:**

- El usuario hace clic en el icono eliminar de un registro

#### **Resultado Esperado:**

- La aplicación muestra un mensaje "Se eliminó docente".
- Se actualiza la lista de docentes

#### **Evaluación de la Prueba:** Prueba satisfactoria

Tabla 4.40: Prueba de aceptación: Eliminar registro de docente

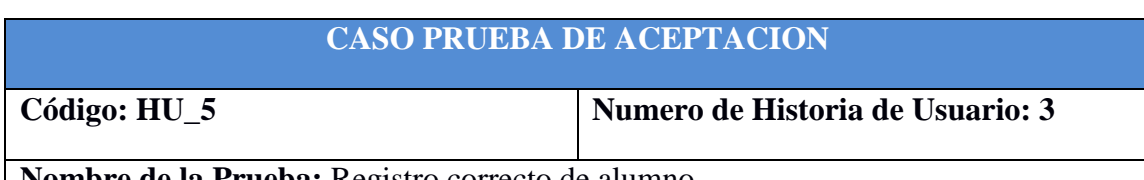

**Nombre de la Prueba:** Registro correcto de alumno

#### **Descripción:**

El sistema debe permitir registrar datos del alumno como nombre, apellido paterno, materno, número de celular, dni, carga de foto, generar contraseña y luego guardar, la aplicación debe verificar que los campos sean completados mostrando el mensaje correspondiente.

#### **Condiciones de Ejecución: Ninguna**

#### **Entrada:**

- El usuario registra datos solicitados del alumno
- El usuario hace clic en Guardar

#### **Resultado Esperado:**

- La aplicación muestra un mensaje "Los datos se guardaron correctamente".

**Evaluación de la Prueba:** Prueba satisfactoria

Tabla 4.41: Prueba de aceptación: Registro correcto de alumno

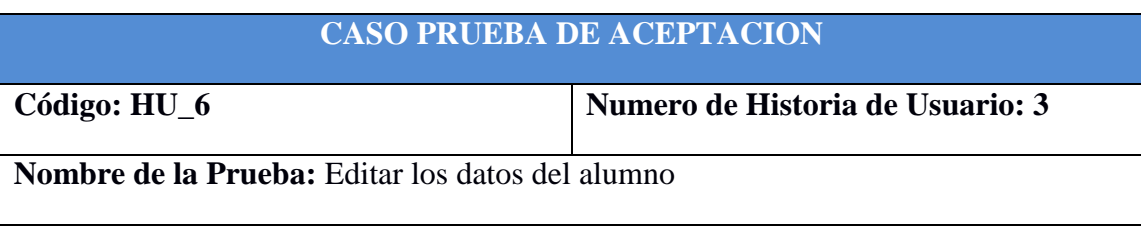

#### **Descripción:**

El sistema debe permitir editar los datos del alumno como nombre, apellido paterno, materno, número de celular, dni, carga de foto, generar contraseña y luego guardar, la aplicación debe verificar que los campos sean completados mostrando el mensaje correspondiente.

#### **Condiciones de Ejecución: Ninguna**

#### **Entrada:**

- El usuario hace clic en el icono editar de un registro de la lista de alumnos
- Modifica los campos respectivos
- El usuario hace clic en Guardar

#### **Resultado Esperado:**

- La aplicación carga los datos del alumno en sus respectivos campos
- La aplicación muestra un mensaje "Los datos se guardaron correctamente".
- Se actualiza la lista de alumnos

**Evaluación de la Prueba:** Prueba satisfactoria

Tabla 4.42: Prueba de aceptación: Editar los datos del alumno

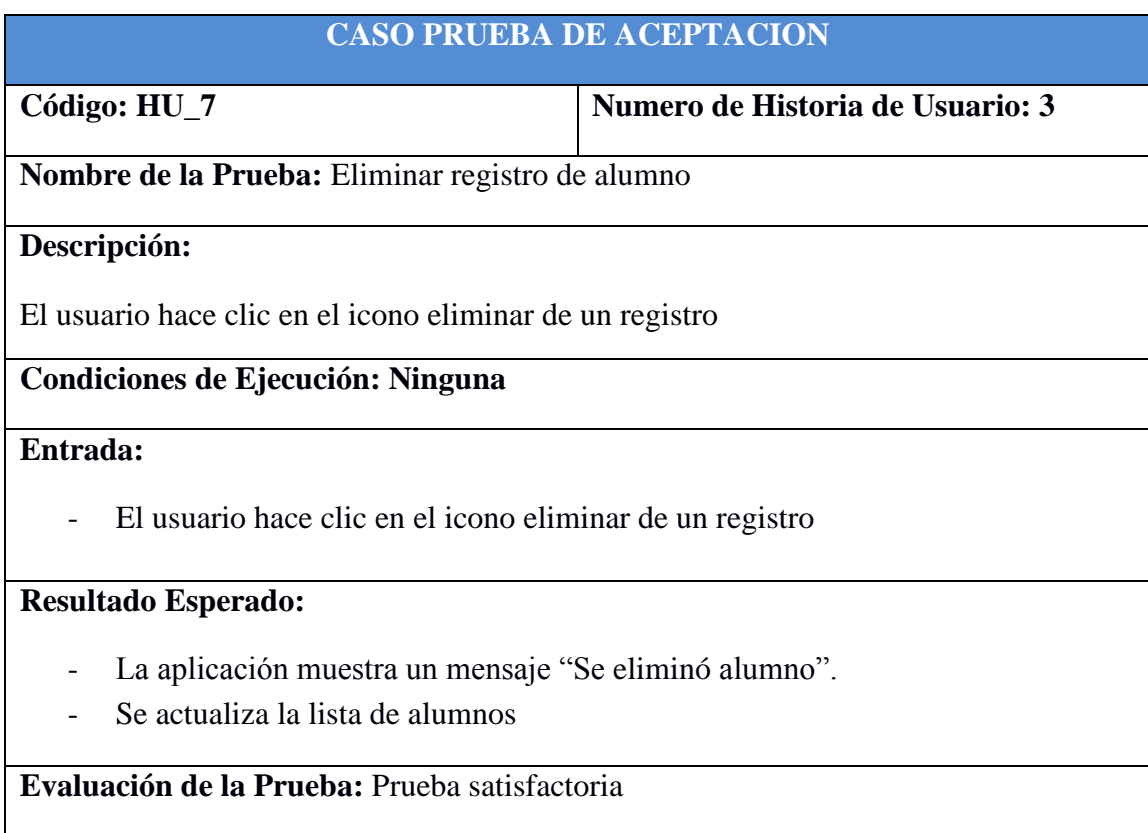

Tabla 4.43: Prueba de aceptación: Eliminar registro de alumno

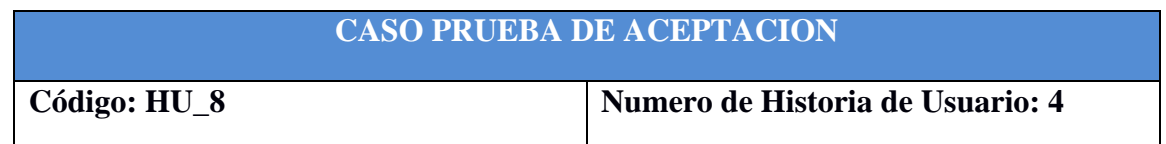

**Nombre de la Prueba:** Registro correcto de lectura

El sistema debe permitir al Docente, registrar nueva lectura y llenar los campos de título, párrafos, seleccionando en cada una de ellas una imagen, luego guardarlas. La aplicación debe verificar que los campos sean completados y mostrar el mensaje correspondiente.

#### **Condiciones de Ejecución: Ninguna**

#### **Entrada:**

- El usuario ingresa en la opción "Crear Lecturas".
- El usuario registra datos solicitados de la lectura.
- El usuario hace clic en Guardar en la interfaz Administración de Lecturas

#### **Resultado Esperado:**

- La aplicación muestra un mensaje "Los datos se guardaron correctamente".

**Evaluación de la Prueba:** Prueba satisfactoria

Tabla 4.44: Prueba de aceptación: Registro correcto de lectura

### **CASO PRUEBA DE ACEPTACION**

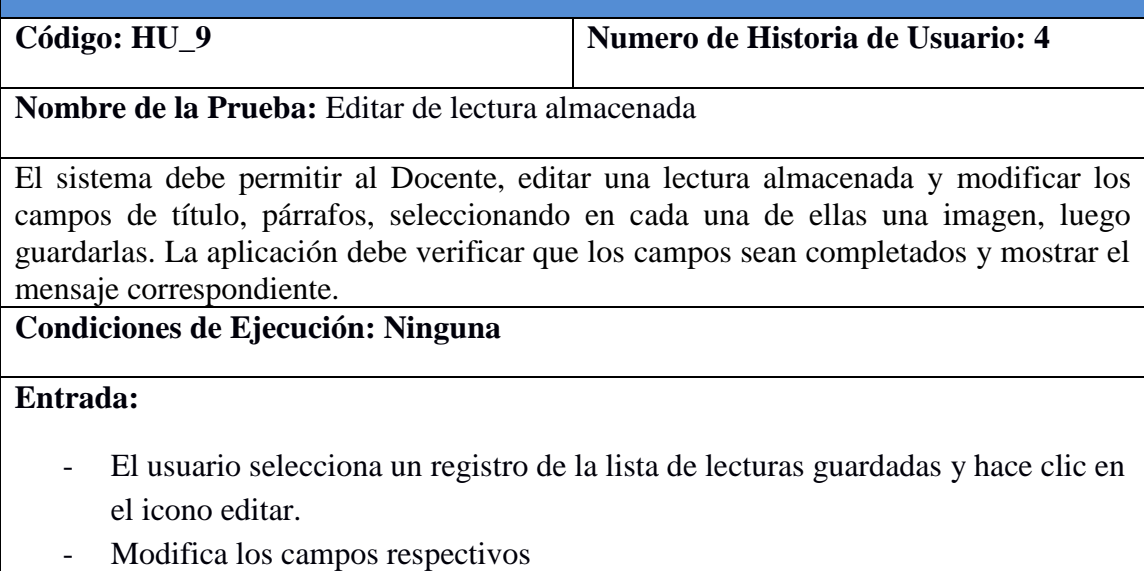

- El usuario hace clic en Guardar

#### **Resultado Esperado:**

- La aplicación carga los datos de la lectura en sus respectivos campos
- La aplicación muestra un mensaje "Los datos se guardaron correctamente".

- Se actualiza la lista de lecturas guardadas

**Evaluación de la Prueba:** Prueba satisfactoria

Tabla 4.45: Prueba de aceptación: Editar de lectura almacenada

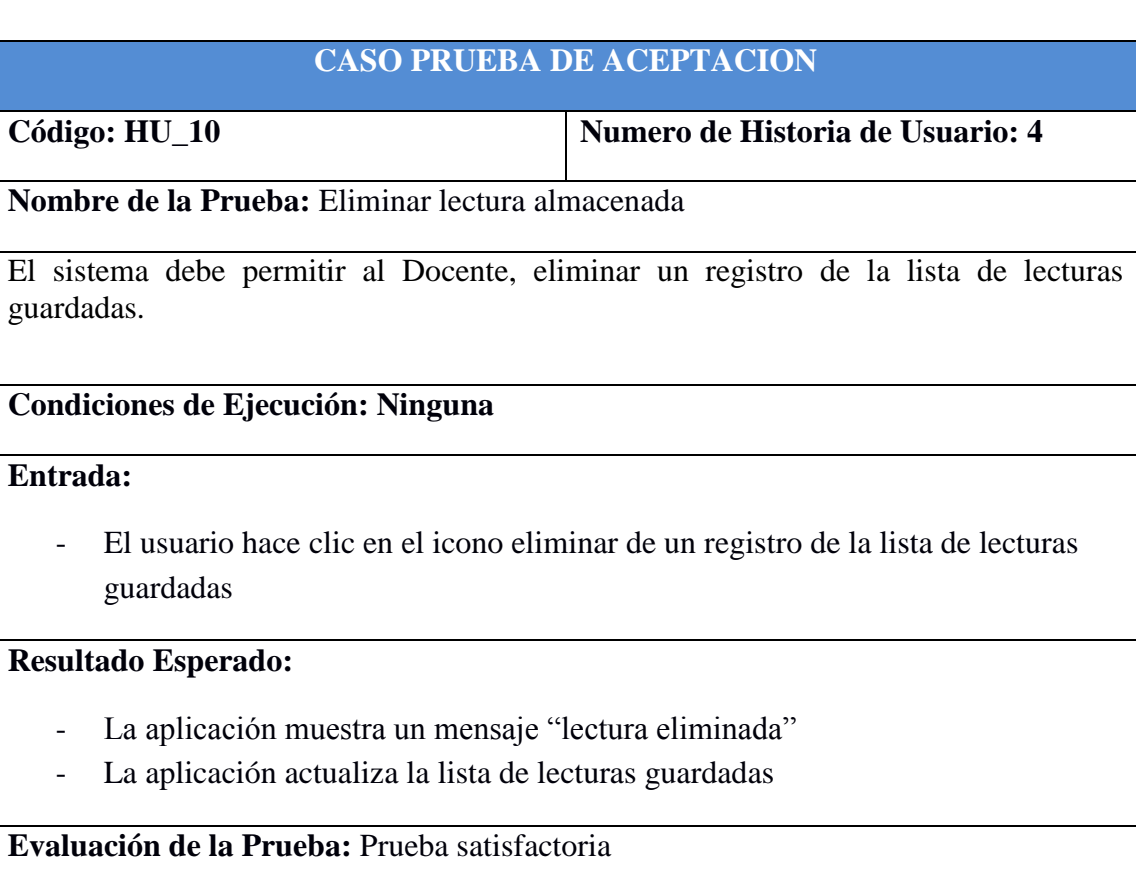

Tabla 4.46: Prueba de aceptación: Eliminar lectura almacenada

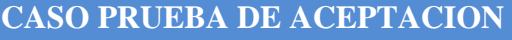

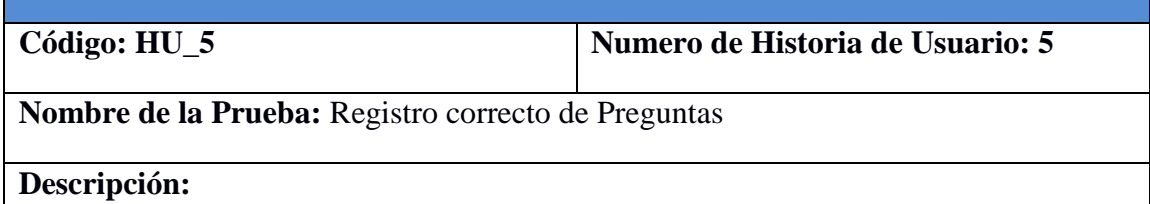

El sistema debe permitir al Docente seleccionar la lectura y registrar las preguntas llenando los campos respectivos (preguntas con sus respectivas alternativas y preguntas abiertas) luego guardarlas. La aplicación debe verificar que los campos sean completados y mostrar el mensaje correspondiente.

# **Condiciones de Ejecución: Ninguna**

#### **Entrada:**

- El usuario selecciona la lectura
- Ingresa la pregunta con alternativas
- Ingresa pregunta abierta

### **Resultado Esperado:**

- La aplicación muestra un mensaje "Los datos se guardaron correctamente".

**Evaluación de la Prueba:** Prueba satisfactoria

Tabla 4.47: Prueba de aceptación: Registro correcto de preguntas

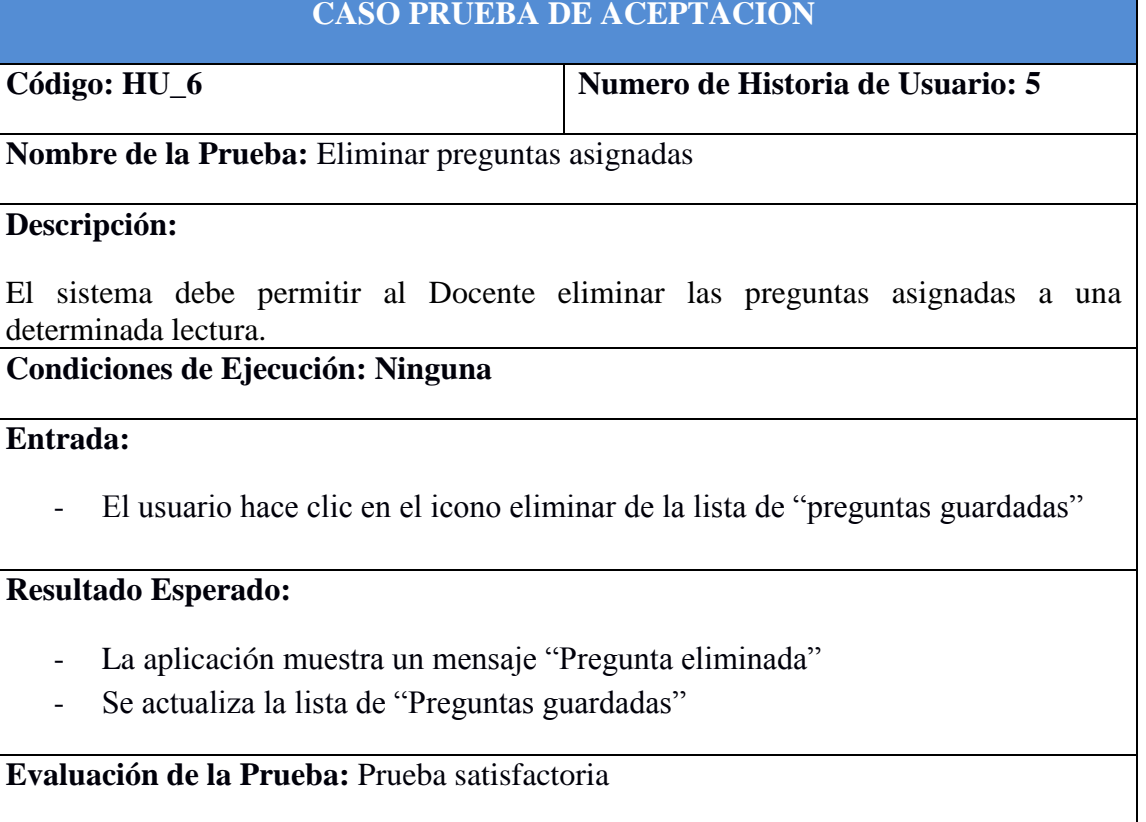

Tabla 4.48: Prueba de aceptación: Eliminar preguntas asignadas

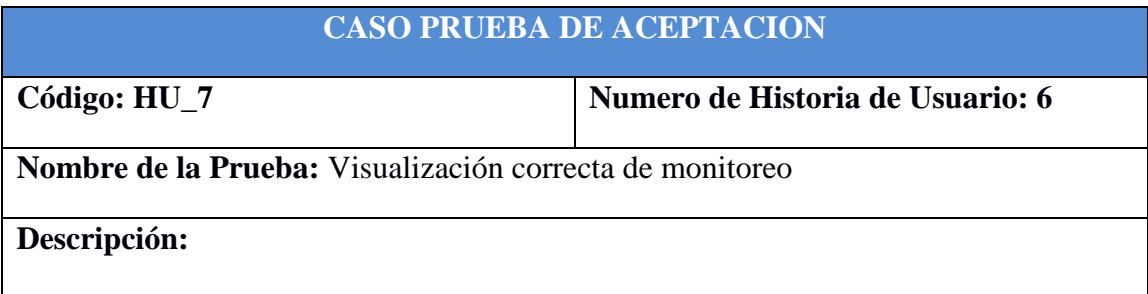

El sistema debe permitir al docente monitorear a cada estudiante y revisar la pregunta abierta durante la sesión de lectura. La aplicación debe verificar la conexión de cada estudiante, su avance y validación de respuestas luego terminar la sesión de lectura.

#### **Condiciones de Ejecución: Ninguna**

#### **Entrada:**

- Seleccionar lectura
- Poner nota a las respuestas abiertas
- Clic en Terminar

#### **Resultado Esperado:**

- La aplicación visualiza estado sesión, tiempo de lectura, tiempo de evaluación, respuestas con alternativas, respuestas abiertas y nota.
- La aplicación muestra un mensaje "Sesión terminada"

**Evaluación de la Prueba:** Prueba satisfactoria

Tabla 4.49: Prueba de aceptación: Visualización correcta de monitoreo

# **CASO PRUEBA DE ACEPTACION Código: HU\_12 Numero de Historia de Usuario: 7 Nombre de la Prueba:** Inicio de Sesión de Lectura **Descripción:** El sistema debe permitir al alumno acceder con su usuario, la aplicación verifica la cuenta y visualiza la opción de seleccionar la lectura. **Condiciones de Ejecución: Ninguna Entrada:**  - Seleccionar su foto, escoger la imagen y el color Seleccionar la lectura - Seleccionar Iniciar **Resultado Esperado:**  - La aplicación visualiza interfaz sesión de lectura - La aplicación visualiza imagen **Evaluación de la Prueba:** Prueba satisfactoria

Tabla 4.50: Prueba de aceptación: Inicio de Sesión de Lectura

# **CASO PRUEBA DE ACEPTACION Código: HU\_13 Numero de Historia de Usuario: 7 Nombre de la Prueba:** Visualización de Imágenes **Descripción:** El sistema debe permitir al alumno visualizar las imágenes que están impresas en el texto para que se pueda superponer la animación. **Condiciones de Ejecución: Ninguna Entrada:**  - Enfocar con la cámara la imagen impresa **Resultado Esperado:**  - La aplicación visualiza la imagen sobrepuesta **Evaluación de la Prueba:** Prueba satisfactoria

Tabla 4.51: Prueba de aceptación: Visualización de Imágenes

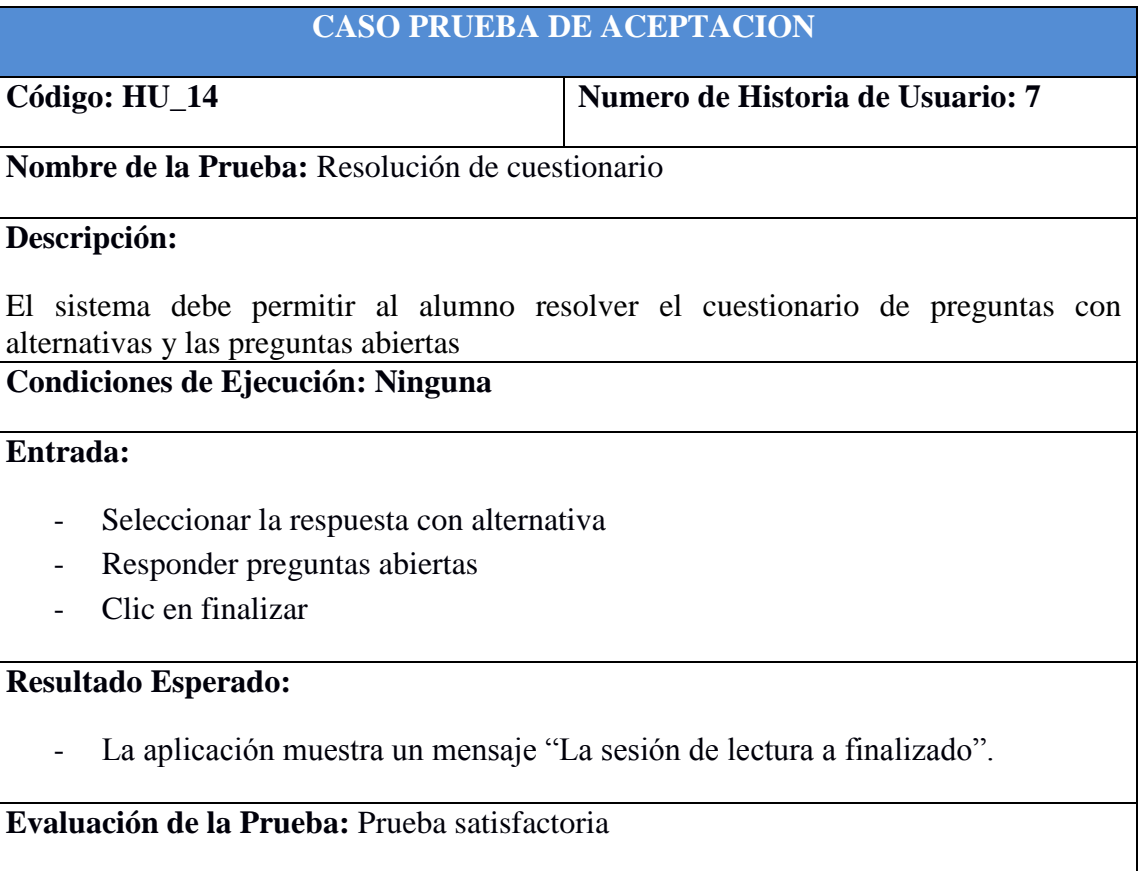

Tabla 4.52: Prueba de aceptación: Resolución de cuestionario

#### **CASO PRUEBA DE ACEPTACION**

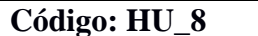

**Código: HU\_8 Numero de Historia de Usuario: 8**

**Nombre de la Prueba:** Visualización correcta de reporte individual por sesión de lectura

#### **Descripción:**

El sistema debe permitir al docente visualizar los resultados de la sesión de lectura de cada alumno. La aplicación debe obtener la consulta y visualizar el reporte.

#### **Condiciones de Ejecución: Ninguna**

#### **Entrada:**

- Selecciona el nombre del alumno
- Seleccionar el nombre de la sesión de lectura

#### **Resultado Esperado:**

- La aplicación visualizar reporte

**Evaluación de la Prueba:** Prueba satisfactoria

Tabla 4.53: Prueba de aceptación: Visualización correcta de reporte individual por sesión de lectura

#### **CASO PRUEBA DE ACEPTACION**

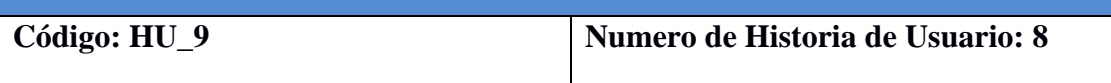

**Nombre de la Prueba:** Visualización correcta de reporte individual por todas las sesiones de lectura

#### **Descripción:**

El sistema debe permitir al docente visualizar los resultados de todas las sesiones de lectura de cada alumno. La aplicación debe obtener la consulta y visualizar el reporte en forma gráfica.

#### **Condiciones de Ejecución: Ninguna**

#### **Entrada:**

- Selecciona el nombre del alumno

- Seleccionar la opción todas

#### **Resultado Esperado:**

- La aplicación visualizar reporte en forma grafica

**Evaluación de la Prueba:** Prueba satisfactoria

Tabla 4.54: Prueba de aceptación: Visualización correcta de reporte individual por todas las sesiones de lectura

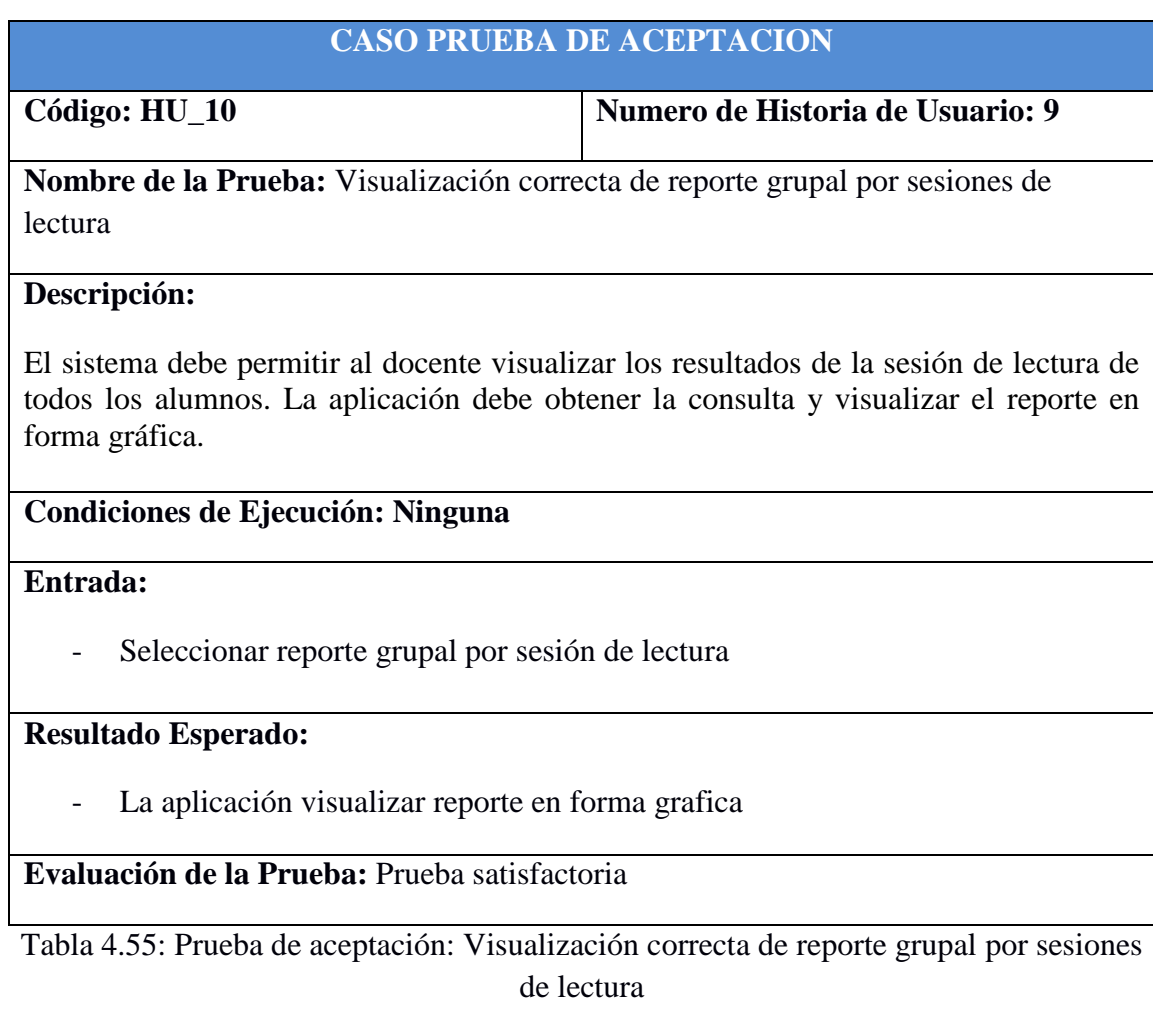

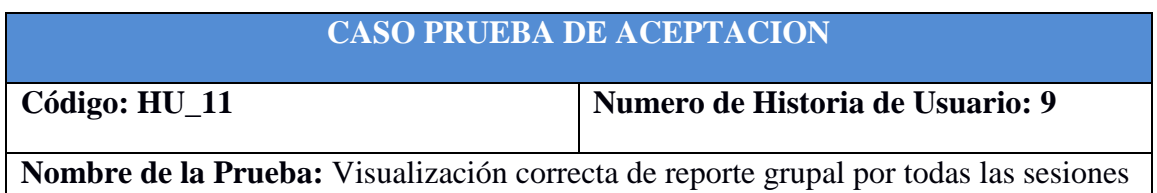

de lectura

#### **Descripción:**

El sistema debe permitir al docente visualizar los resultados de todas las sesiones de lectura en forma grupal. La aplicación debe obtener la consulta y visualizar el reporte en forma gráfica.

### **Condiciones de Ejecución: Ninguna**

#### **Entrada:**

- Seleccionar reporte grupal de todas las sesiones de lectura

#### **Resultado Esperado:**

- La aplicación visualizar reporte en forma gráfica

**Evaluación de la Prueba:** Prueba satisfactoria

Tabla 4.56: Prueba de aceptación: Visualización correcta de reporte grupal por todas las sesiones de lectura

## **4.4.4. TARJETAS CLASE RESPONSABILIDAD COLABORACION (CRC)**

Las tarjetas CRC (Cargo o Clase, Responsabilidad, Colaboración) brindan la posibilidad de trabajar con una metodología basada en objetos, contribuye en la tarea de diseño y representa escenarios provenientes de las historias de usuario, los cuales especifican las posibles clases de la aplicación e identificando las responsabilidades y colaboraciones para finalmente ser traducidas en métodos y relaciones en su respectiva iteración.

Una de las principales piezas de diseño empleada en el proyecto fueron las tarjetas CRC que no sólo sirvieron como columna vertebral de este, sino que también fueron la base del modelo Entidad Relación, elaborado para modelar la base de datos. Cada Tarjeta CRC se convirtió en un objeto, sus responsabilidades en métodos públicos y sus colaboradores en llamados a otras clases.

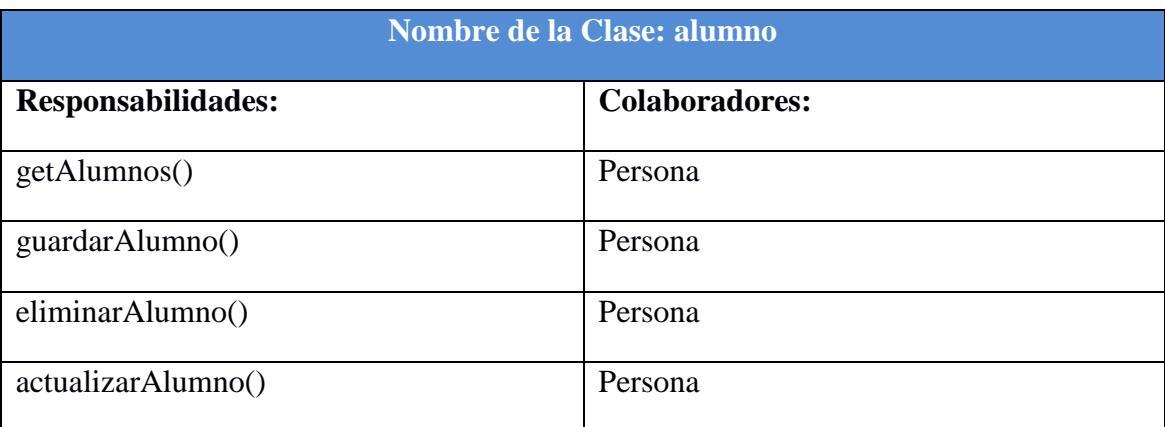

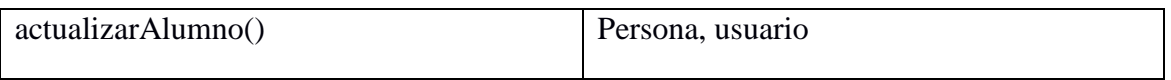

# Tabla Nº 4.57: Clase alumno

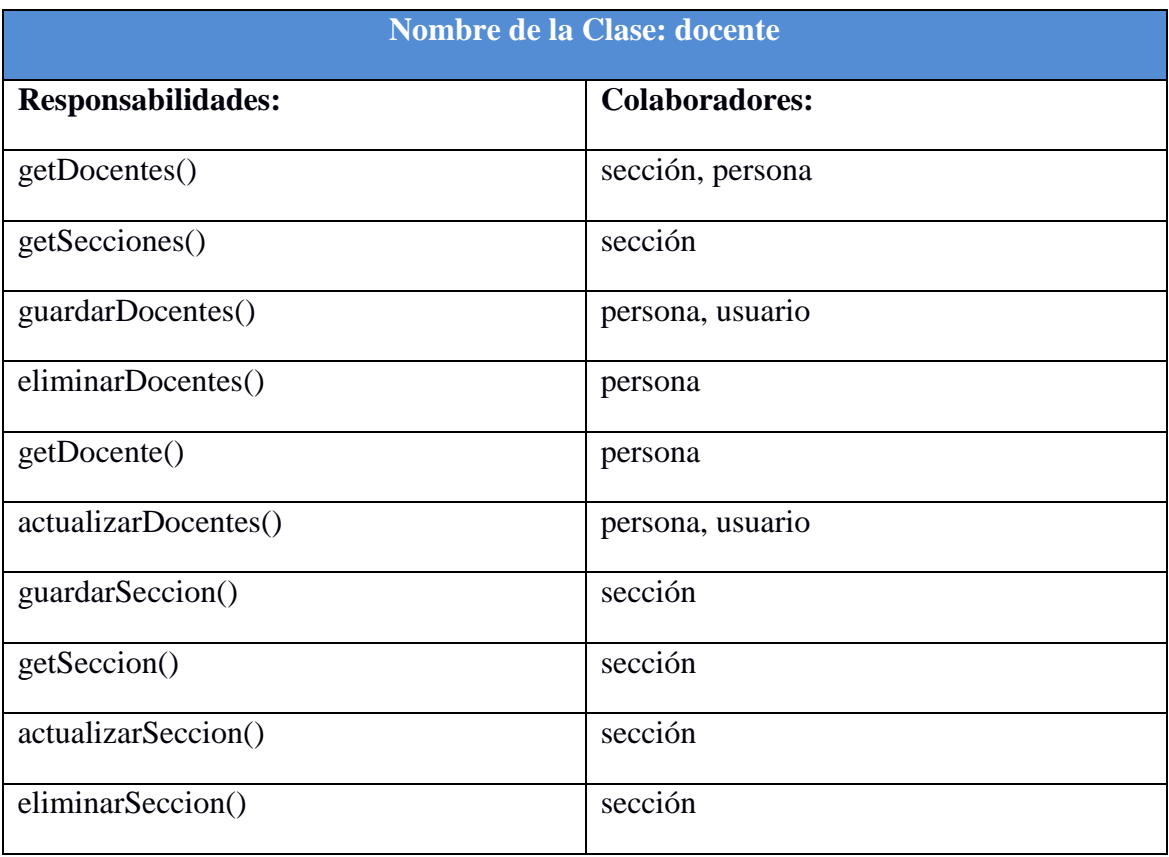

Tabla Nº 4.58: Clase docente

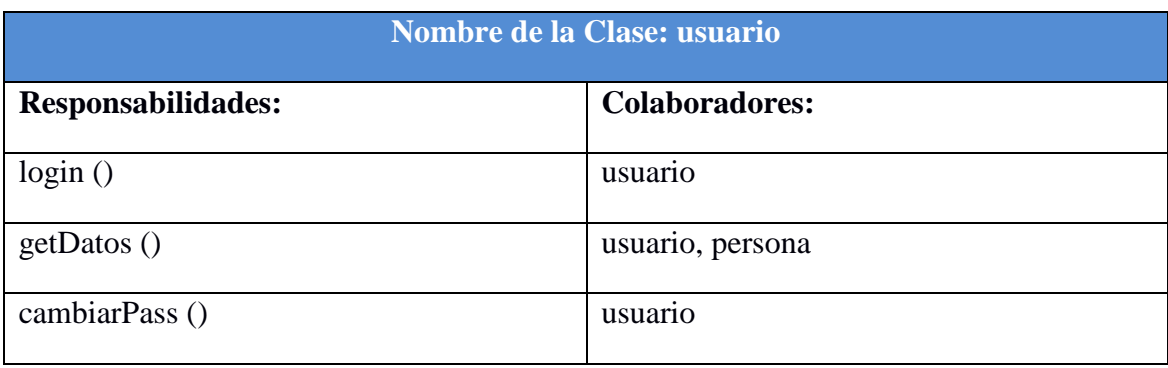

Tabla Nº 4.59: Clase usuario

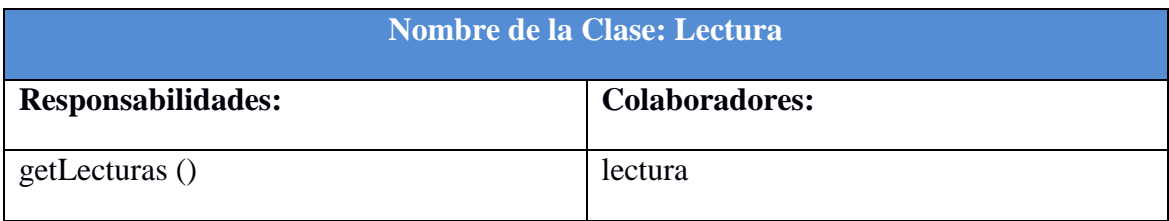

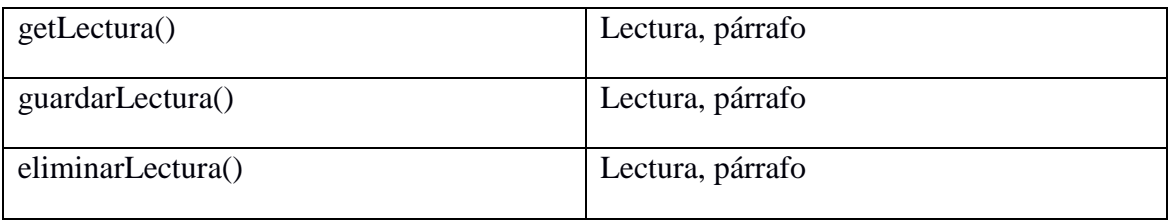

Tabla Nº 4.60: Clase Categoría Lectura

| <b>Nombre de la Clase: Monitor</b> |                                       |
|------------------------------------|---------------------------------------|
| <b>Responsabilidades:</b>          | <b>Colaboradores:</b>                 |
| setMonitoreo ()                    | monitoreo, persona, monitoreo_detalle |
| getLectura ()                      | lectura                               |
| getAlumnos ()                      | persona                               |
| getCambios ()                      | monitoreo detalle                     |
| monitoreoActivo()                  | monitoreo                             |
| idMonitoreoActivo()                | monitoreo                             |
| Terminar()                         | monitoreo, monitoreo_detalle          |
|                                    |                                       |

Tabla Nº 4.61: Clase Monitor

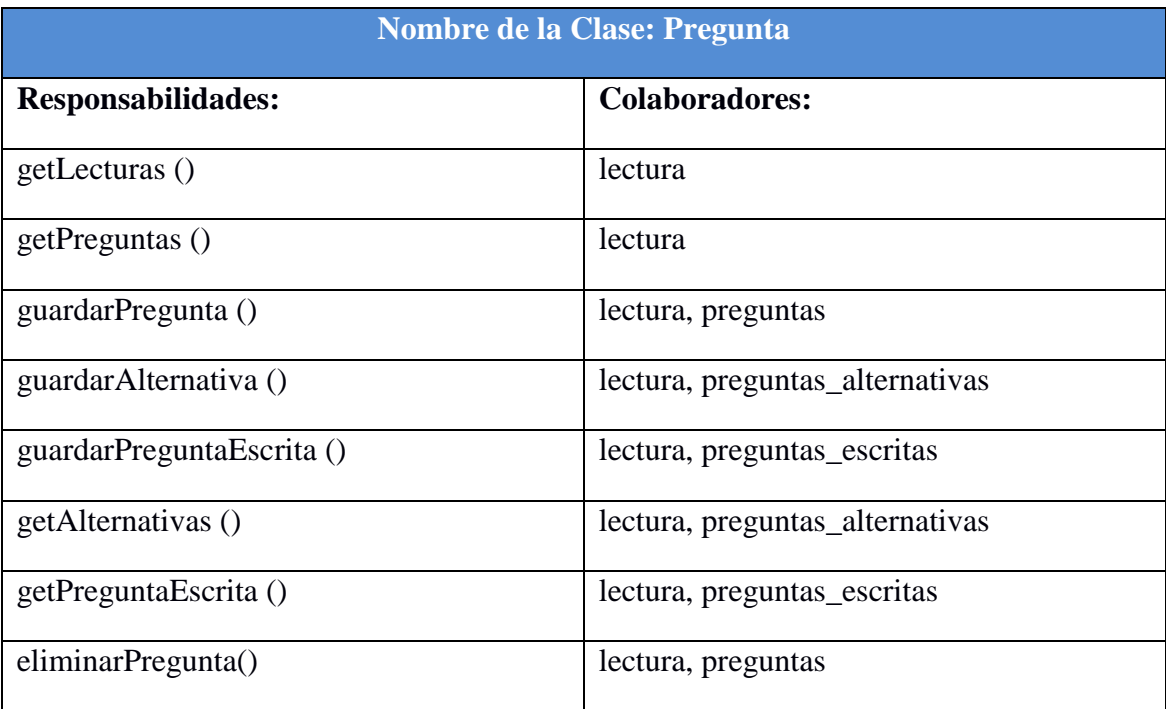

Tabla Nº 4.62: Clase Pregunta
#### **4.4.5. PLAN DE ITERACIONES A. PRIMERA ITERACIÓN**

| <b>HISTORIA DE USUARIO</b> | <b>TAREAS DE INGENIERÍA</b>   |  |
|----------------------------|-------------------------------|--|
| Autenticación de Usuario   | Iniciar Sesión                |  |
|                            | Comprobación de autenticación |  |
| <b>Administrar Docente</b> | <b>Registrar Docente</b>      |  |
|                            | <b>Editar Docente</b>         |  |
|                            | <b>Eliminar Docente</b>       |  |
| Administrar Alumno         | Registrar Alumno              |  |
|                            | Editar alumno                 |  |
|                            | Eliminar Alumno               |  |

Tabla Nº 4.63: Primera Iteración

### **B. SEGUNDA ITERACIÓN**

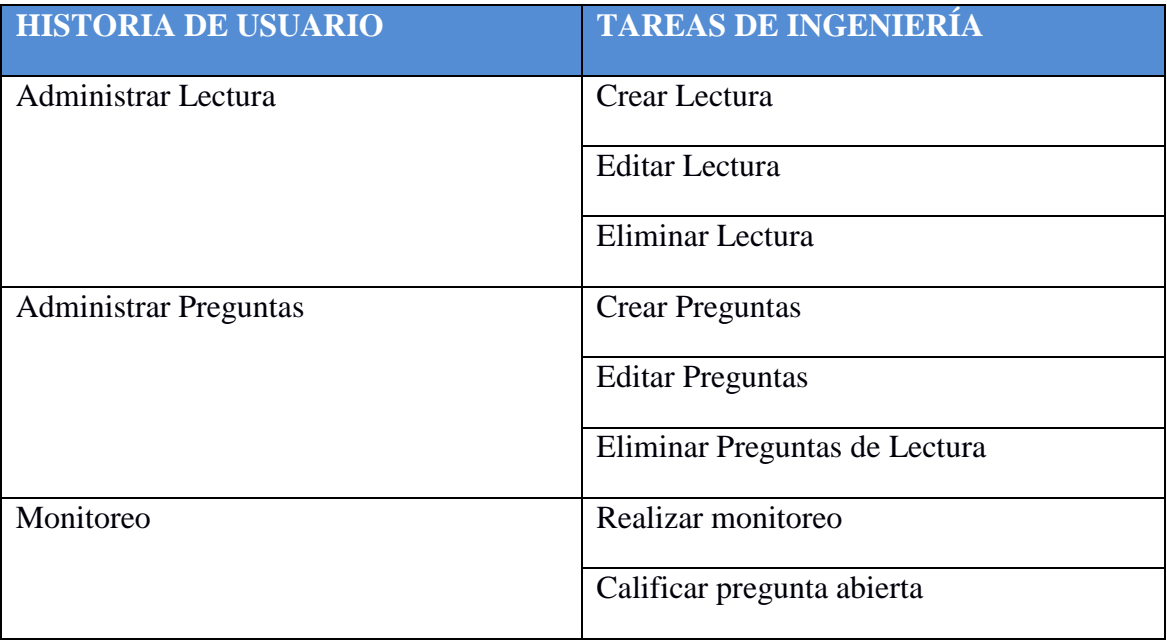

Tabla Nº 4.64: Segunda Iteración

## **C. TERCERA ITERACIÓN**

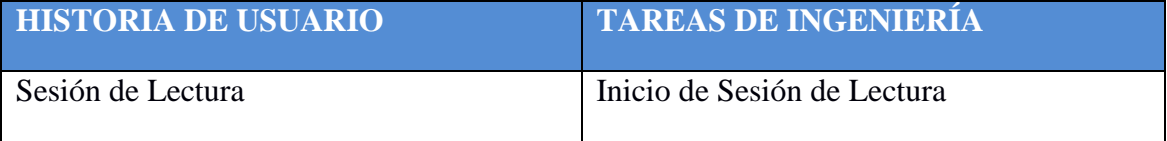

|                                | Visualizar Cámara                          |  |
|--------------------------------|--------------------------------------------|--|
|                                | Resolución de Cuestionario                 |  |
| Mostrar reporte individual     | Visualizar Reporte Individual por sesión   |  |
|                                | Visualizar Reporte Individual de Todas las |  |
|                                | <b>Sesiones</b>                            |  |
| Mostrar reporte de nota grupal | Visualizar Reporte Grupal por sesión       |  |
|                                | Visualizar Reporte Grupal de Todas las     |  |
|                                | <b>Sesiones</b>                            |  |

Tabla Nº 4.65: Tercera Iteración

#### **4.4.6. ESQUEMA FISICO DE LA BASE DE DATOS**

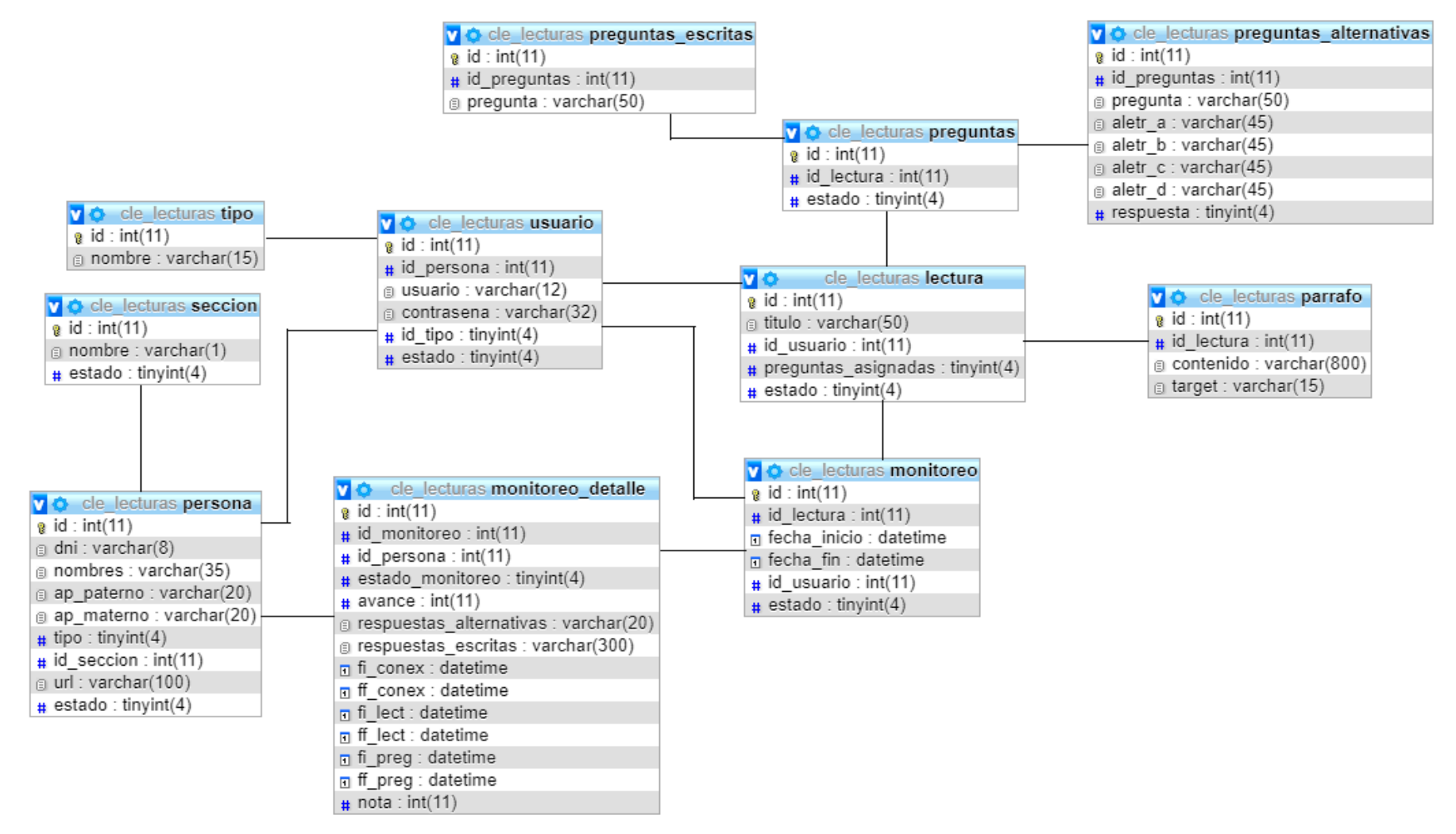

Figura 4.29: Esquema Físico de la Base de Datos

#### **4.4.7. INTERFAZ DE USUARIO**

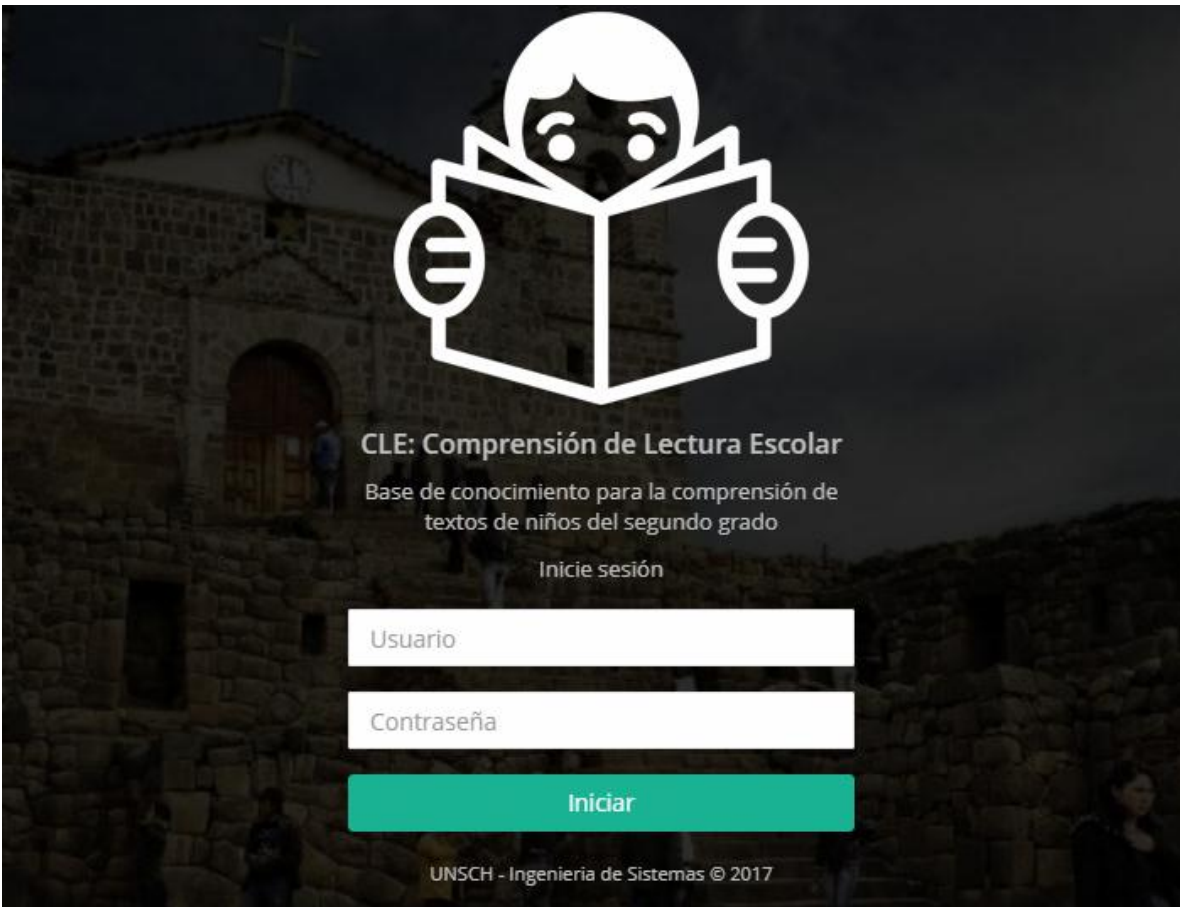

Figura 4.30: Interfaz Iniciar Sesión CLE

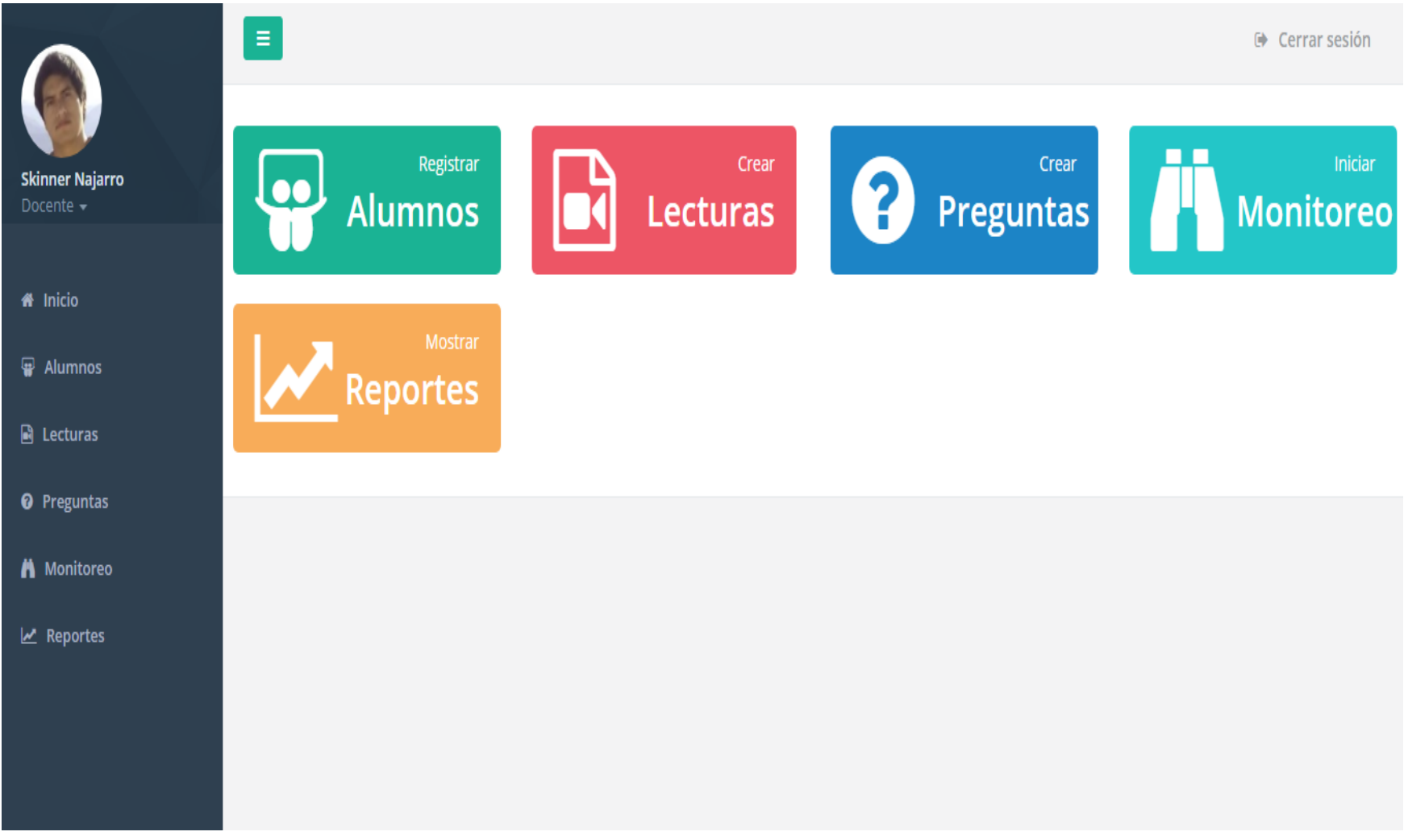

Figura 4.31: Interfaz Pantalla Principal de CLE

# Administración de Alumnos

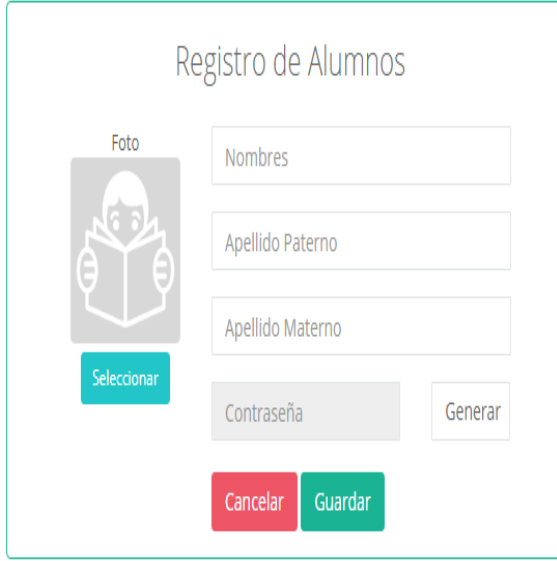

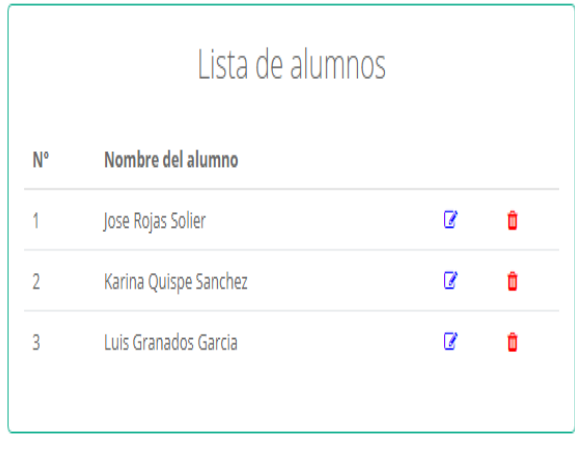

#### Figura 4.32: Interfaz Administración de Alumnos

# Administración de Lecturas

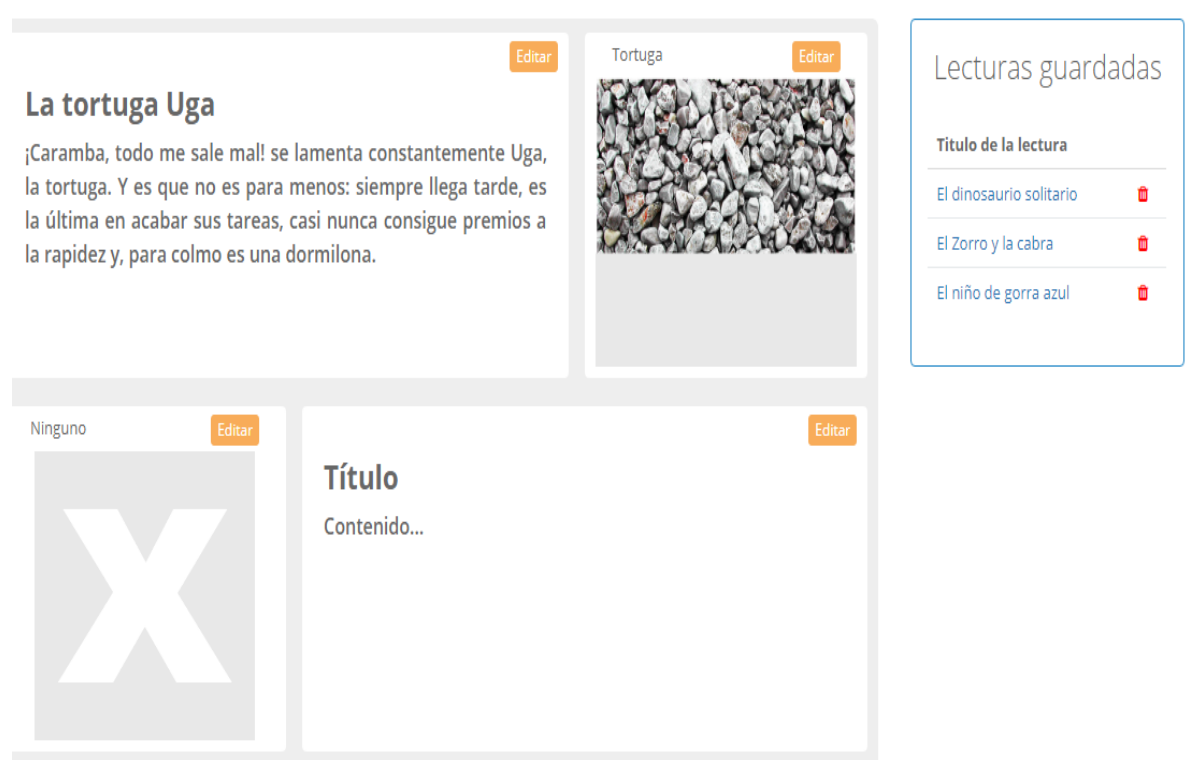

Figura 4.33: Interfaz Administración de Lecturas

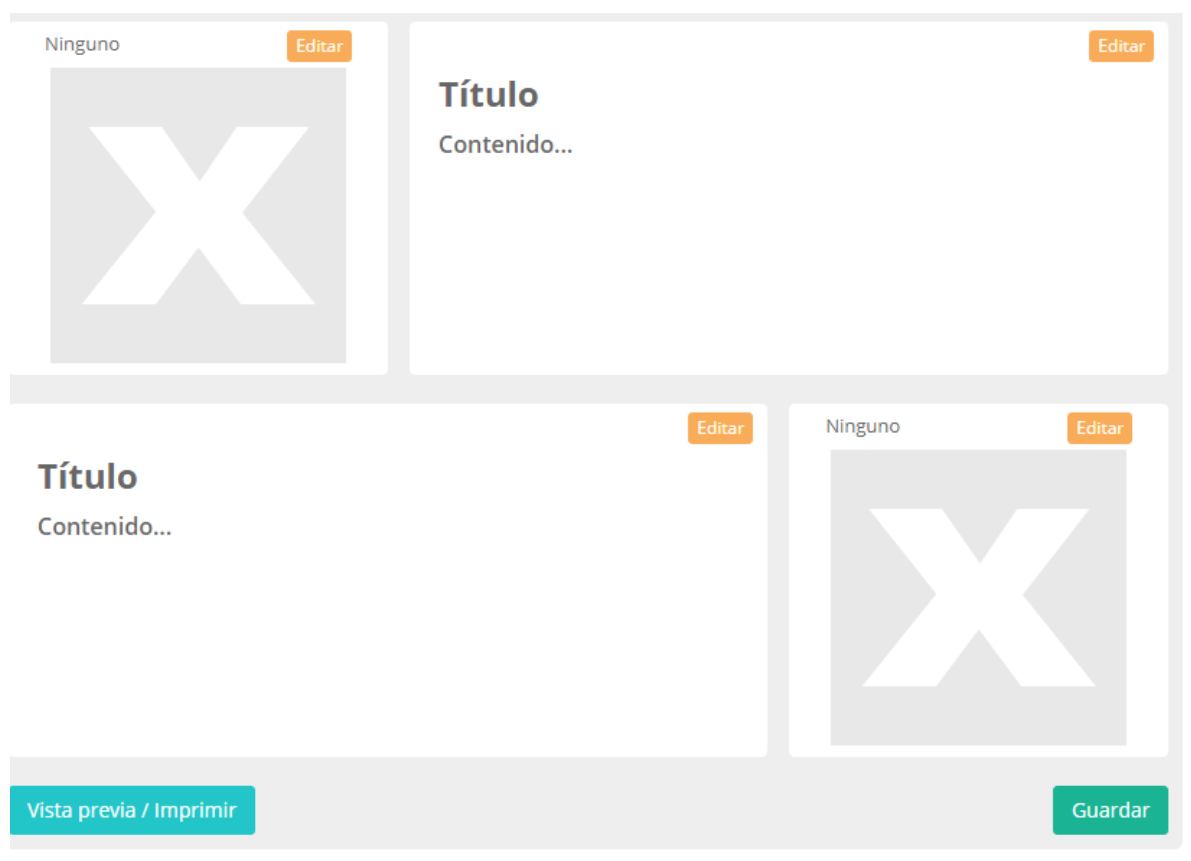

Figura 4.34: Interfaz Administración de Lecturas

# Administración de Preguntas

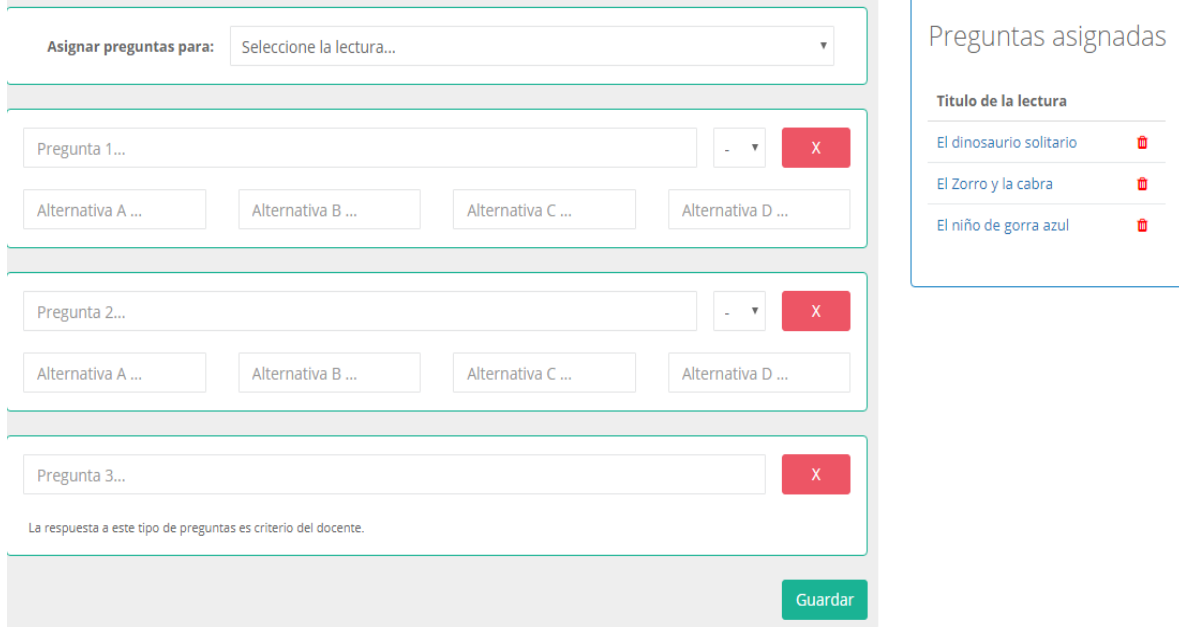

Figura 4.35: Administración de Preguntas

# **Iniciar Monitoreo**

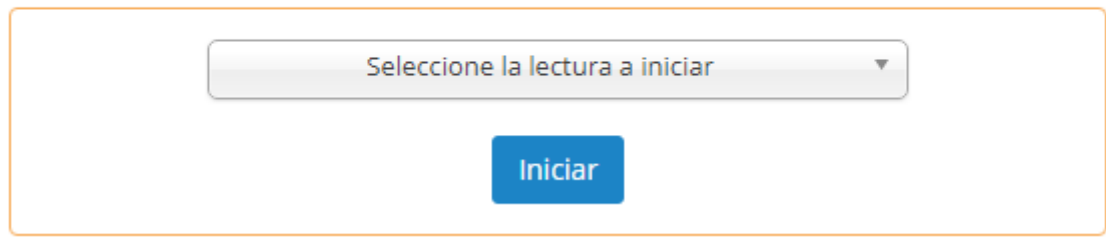

Figura 4.36: Interfaz Iniciar Monitoreo

## **Monitoreo de alumnos**

| <b>Lectura:</b> El dinosaurio solitario |                       |        |               |                                |                            |             |  |  |  |
|-----------------------------------------|-----------------------|--------|---------------|--------------------------------|----------------------------|-------------|--|--|--|
| <b>N°</b>                               | Nombre del alumno     | Estado | Avance        | <b>Respuestas Alternativas</b> | <b>Respuestas escritas</b> | <b>Nota</b> |  |  |  |
|                                         | Jose Rojas Solier     |        | <b>OD 000</b> | .                              | $\sim$                     | -           |  |  |  |
| $\overline{2}$                          | Karina Quispe Sanchez |        | 00000         | .                              | $\sim$                     | -           |  |  |  |
| 3                                       | Luis Granados Garcia  | ✓      | n na ma       | CBACDAAAC                      | 11                         | 18          |  |  |  |
| 3.                                      | Daniel Ramos Galvan   | ×      | <b>.</b> .    | CDACBBAAD                      | $\mathcal{S}$              | 10          |  |  |  |
|                                         |                       |        |               |                                |                            |             |  |  |  |
| Fecha: 13/12/2017   Hora: 10:32 AM      |                       |        |               |                                |                            |             |  |  |  |

Figura 4.37: Interfaz Monitoreo de Alumnos

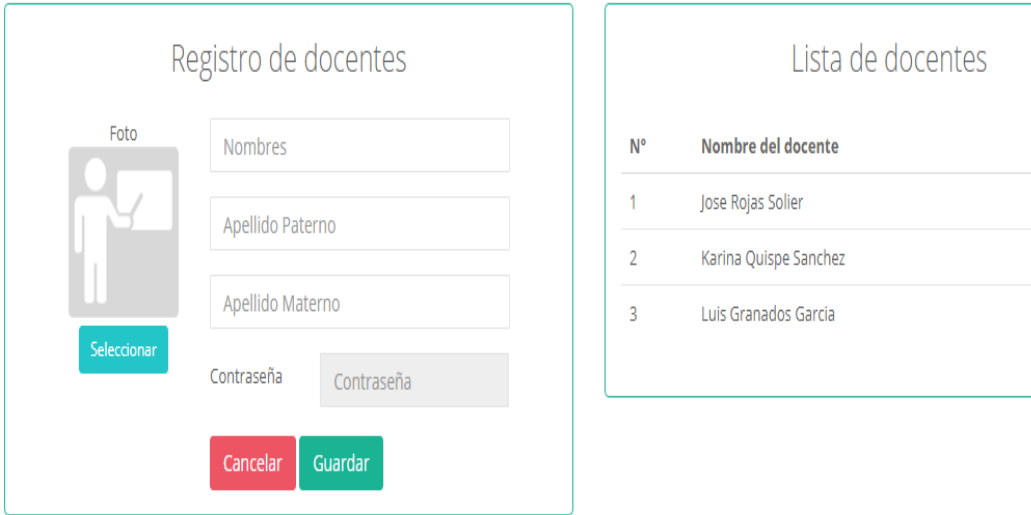

# Administración de Docentes

Figura 4.38: Interfaz Administración de Docentes

 $\overline{a}$ 

 $\overline{a}$ 

 $\overline{a}$ 

û

Û

ô

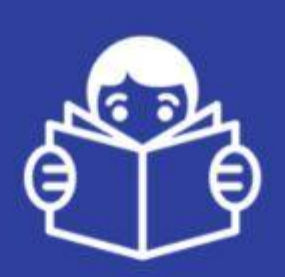

# Presiona sobre tu foto

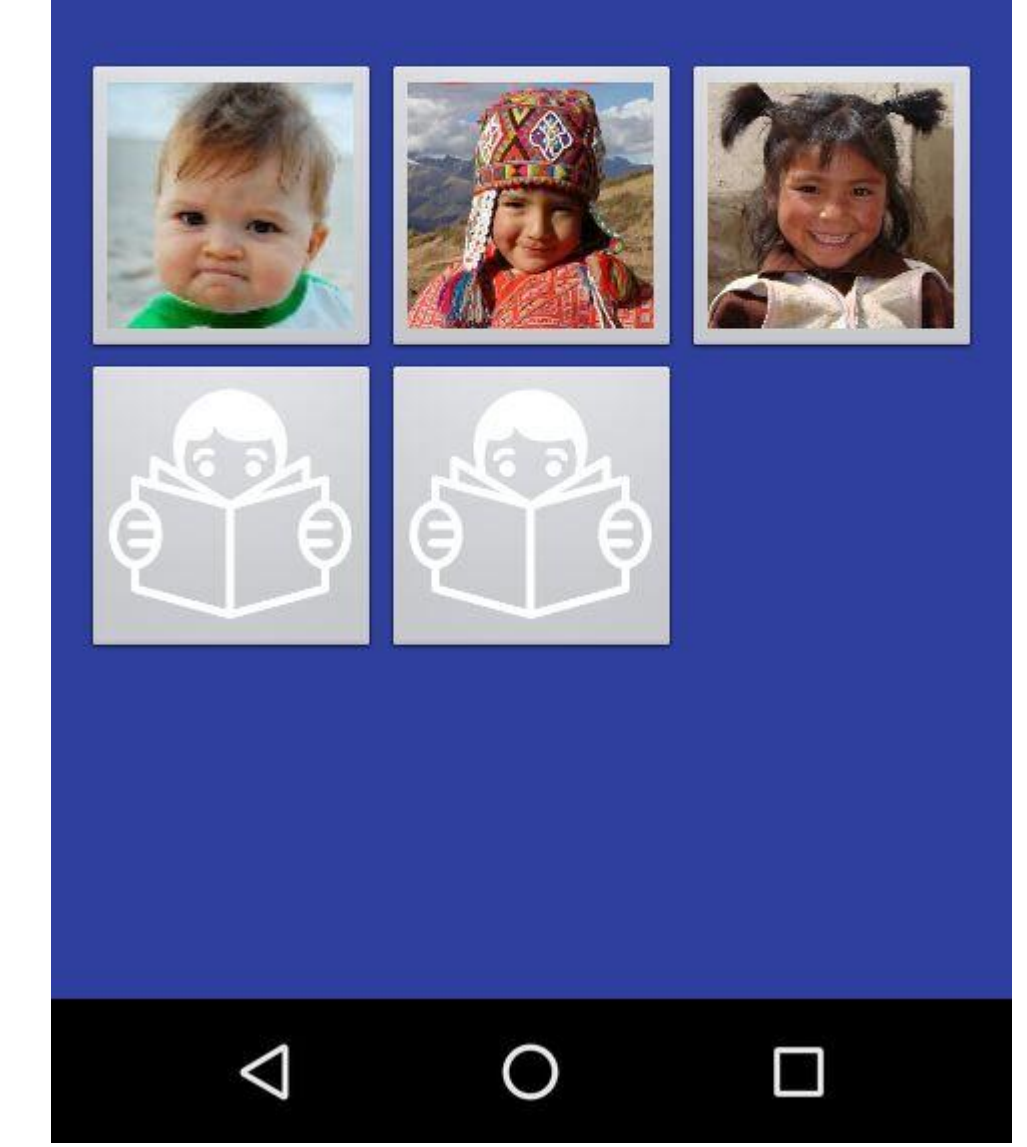

Figura 4.39: Interfaz Inicio Sesión de Lectura

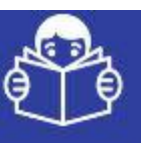

# **Hola Jose Perales**

Elige el animal

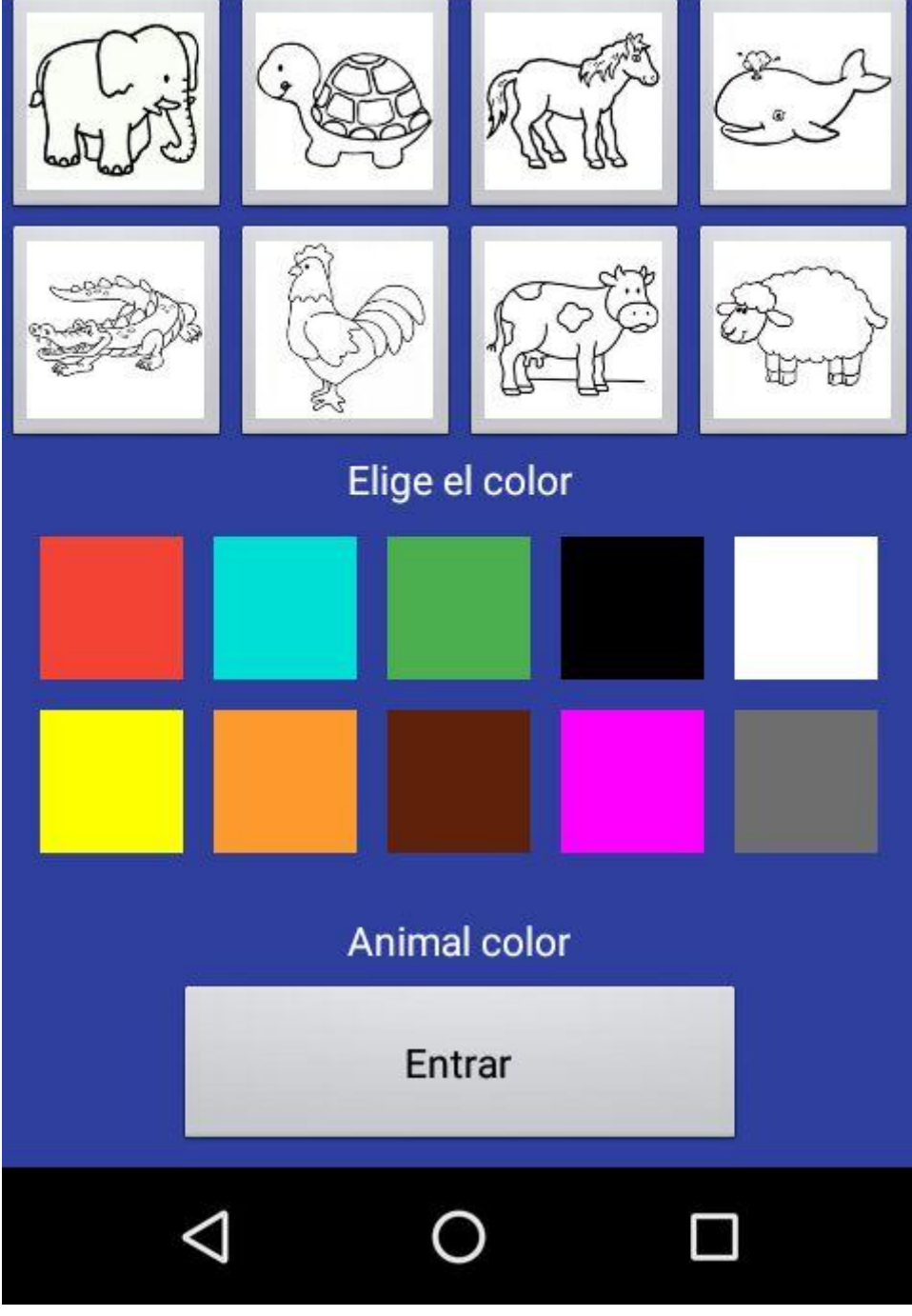

Figura 4.41: Interfaz Inicio Sesión de Lectura

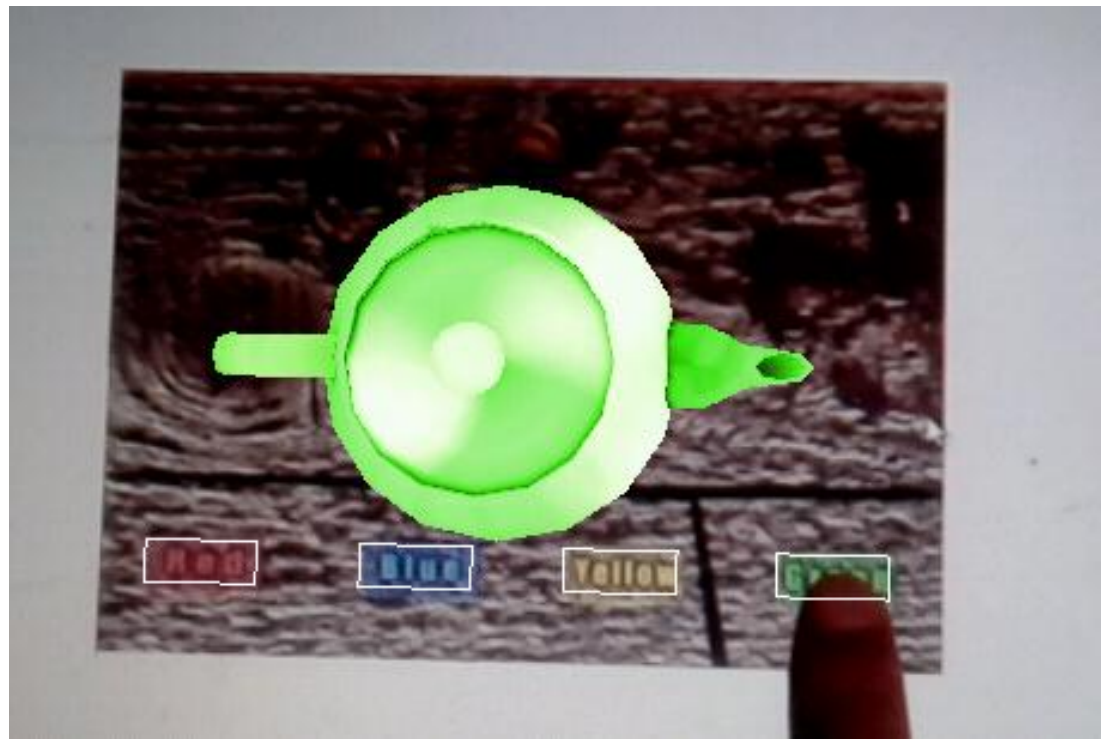

Figura 4.42: Interfaz Visualización de Cámara

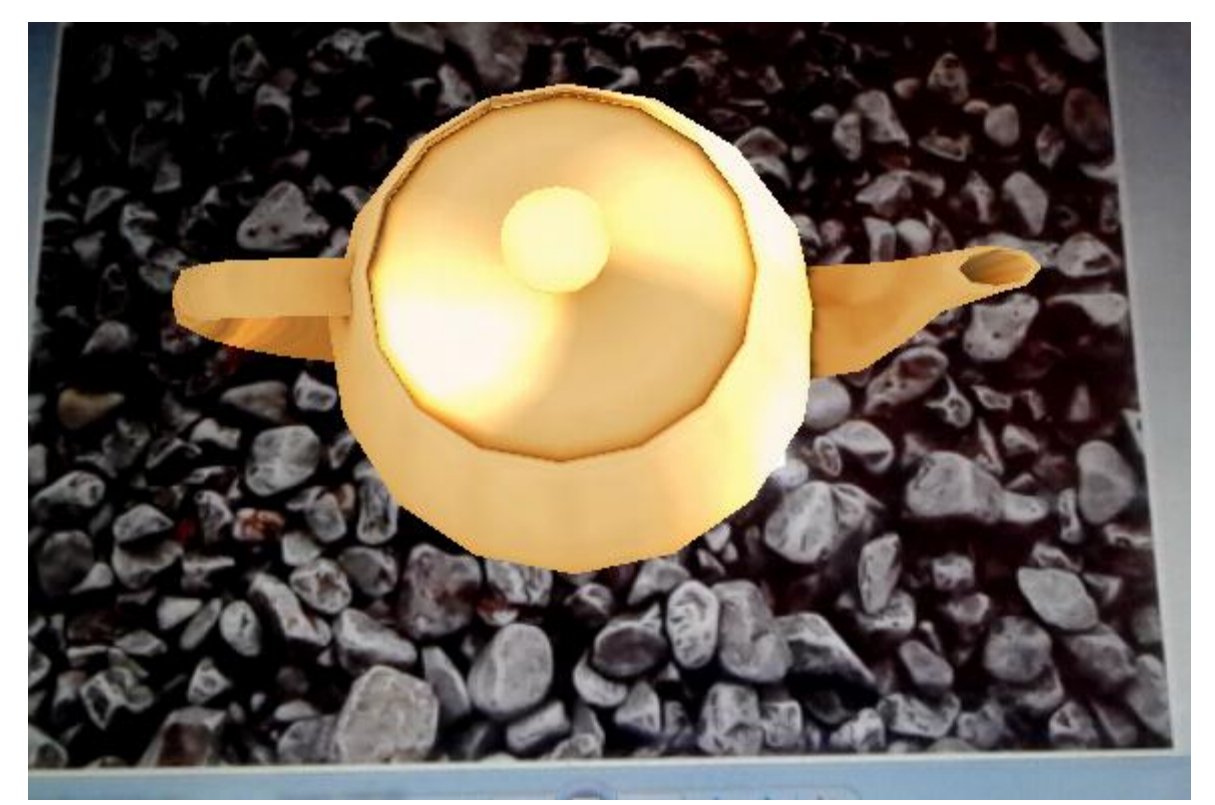

Figura 4.43: Interfaz Visualización de Cámara

#### **4.4.8. CODIFICACIÓN**

```
A. CODIFICACION DE LA BASE DE DATOS
```

```
FCREATE TABLE 'lectura' (
   'id' int(11) NOT NULL,
   'titulo' varchar (50) NOT NULL,
   'id usuario' int(11) NOT NULL,
   'estado' tinyint(4) NOT NULL
F) ENGINE=InnoDB DEFAULT CHARSET=latin1;
     ⊟--
-- Estructura de tabla para la tabla 'monitoreo'
CREATE TABLE 'monitoreo' (
   'id' int(11) NOT NULL,
   'id lectura' int(11) NOT NULL,
   'fecha inicio' datetime NOT NULL,
   'fecha fin' datetime NOT NULL,
   'estado' tinyint(4) NOT NULL
D) ENGINE=InnoDB DEFAULT CHARSET=latin1;
日--
 -- Estructura de tabla para la tabla 'monitoreo detalle'
L _ _
□ CREATE TABLE 'monitoreo detalle' (
   'id' int(11) NOT NULL,
   'id monitoreo' int(11) NOT NULL,
   'id persona' int(11) NOT NULL,
   'estado monitoreo' tinyint(4) NOT NULL,
   'avance' int(11) NOT NULL,
   'respuestas alternativas' varchar (20) NOT NULL,
   'respuestas escritas' varchar (300) NOT NULL,
   'nota' int(11) NOT NULL
D) ENGINE=InnoDB DEFAULT CHARSET=latin1;
```
Figura 4.42: Codigo SQL para la codificación de la base de datos

**B. IMPLEMENTACION DE LA CLASE LECTURA**

```
backage model:
import libs.kurmix.Model;
public class Lectura extends Model{
    public String[][] getLecturas(){
        return this.query("SELECT * FROM lectura WHERE estado=1");
    \mathcal{V}public String[][] getLectura (String id) {
        return this.query("SELECT * FROM parrafo WHERE id lectura="+id);
    \mathcal{F}public void guardarLectura (String nom, String par1, String tar1, String par2, String tar2, String par3, String tar3) {
        this.query("INSERT INTO lectura (titulo, id usuario, preguntas asignadas, estado) VALUES ('"+nom+"', 1, 0, 1)");
        String[][] id = this.query("SELECT * FROM lectura WHERE titulo LIKE '"+nom+"' AND estado=1");
        this.query("INSERT INTO parrafo (id lectura, contenido, target) VALUES ("+id[0][0]+", ""+par1+"', ""+tar1+"')");
        this.query("INSERT INTO parrafo (id lectura, contenido, target) VALUES ("+id[0][0]+", ""+par2+"', ""+tar2+"')");
        this.query("INSERT INTO parrafo (id lectura, contenido, target) VALUES ("+id[0][0]+", ""+par3+"', ""+tar3+"')");
    \mathcal{F}public void eliminarLectura (String id) {
        this.query("UPDATE lectura SET estado=0 WHERE id="+id);
    -1
```
Figura 4.43: Código fuente de la clase Lectura

#### **4.4.9. REPORTE DE PRUEBAS UNITARIAS**

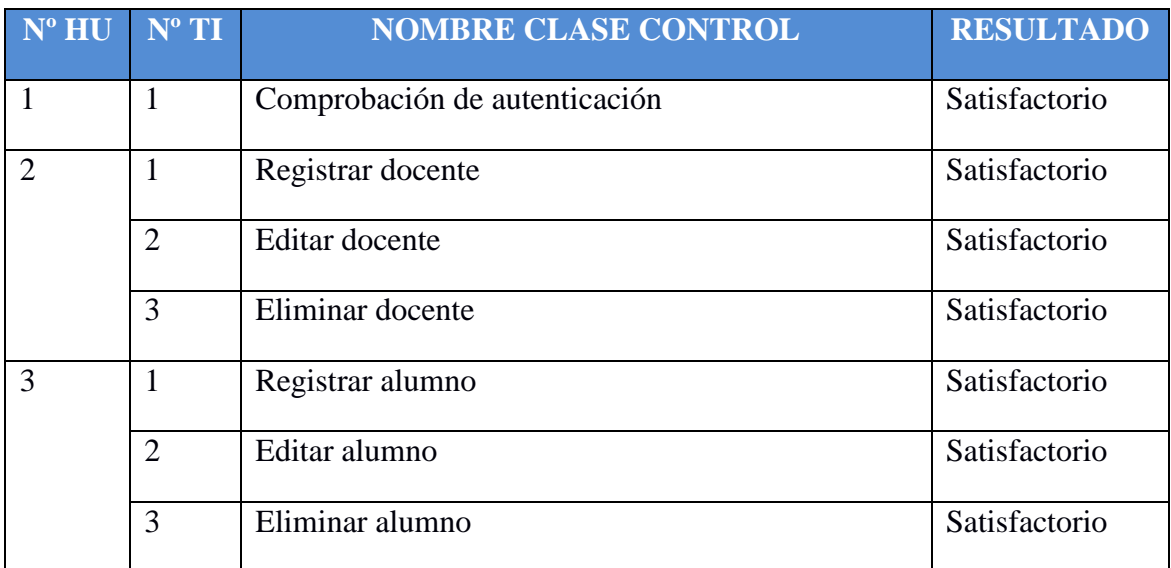

| $\overline{4}$ | $\mathbf{1}$   | Crear lectura                                                 | Satisfactorio |
|----------------|----------------|---------------------------------------------------------------|---------------|
|                | $\overline{2}$ | Editar lectura                                                | Satisfactorio |
|                | 3              | Eliminar lectura                                              | Satisfactorio |
| 5              | $\mathbf{1}$   | Crear Pregunta Asignadas                                      | Satisfactorio |
|                | $\overline{2}$ | Eliminar Pregunta                                             | Satisfactorio |
| 6              | 1              | Realizar monitoreo                                            | Satisfactorio |
| 7              | 1              | Iniciar Sesión de Lectura                                     | Satisfactorio |
|                | $\overline{2}$ | Visualizar Cámara                                             | Satisfactorio |
|                | 3              | Resolución de Cuestionario                                    | Satisfactorio |
| 8              | $\mathbf{1}$   | Visualizar Reporte Individual por Sesión                      | Satisfactorio |
|                | $\overline{2}$ | Visualizar Reporte Individual de Todas las<br><b>Sesiones</b> | Satisfactorio |
| 9              | $\mathbf{1}$   | Visualizar Reporte Grupal por Sesión                          | Satisfactorio |
|                | $\overline{2}$ | Visualizar Reporte Grupal de Todas las Sesiones               | Satisfactorio |

Tabla Nº 4.66: Reporte de pruebas unitarias

#### **4.5. DISCUSIONES**

a. Según León (2007), concluye que al extraer conocimiento de los expertos humanos sobre una determinada materia es una tarea lenta y complicada, que se suma al tiempo y esfuerzo necesario para su codificación en una base de conocimiento, según los resultados de la investigación tenemos que la base de conocimiento de la sesión de comprensión de textos proporciona una ventaja a la metodología tradicional. Por lo tanto la presente investigación otorga el almacenamiento de textos con realidad aumentada, según la aplicación desarrollada.

b. Para Godoy y García (2009), concluye que el uso de canticuentos como estrategia metodológica para la comprensión lectora de los estudiantes, logra mejores resultados respecto a métodos tradicionales, según los resultados de la investigación la estrategia de utilizar elementos audiovisuales mejora la comprensión de textos por lo tanto, la presente investigación otorga la presentación de objetos diseñados en forma virtual y añadidos al objeto del mundo real.

c. Según Guerreros (2010), concluye que el Uso de la Web Quest desarrolla competencias de buena gestión de la información; la competencia digital; la escritura y la comunicación a través de textos escritos; la creatividad; y los aprendizajes autónomos y colaborativos, según los resultados de la investigación, se obtiene información adicional y complementaria, por lo tanto, la presente investigación ofrece la herramienta de ayuda para almacenar sesiones de lectura de textos con realidad aumentada.

d. Según Galindo y Rojas (2012), concluye que la aplicación de estrategias metacognitivas incrementa significativamente los niveles de la comprensión lectora, por lo tanto, la presente investigación presenta un prototipo de software que permite la forma en que se lleva a cabo la lectura con realidad aumentada.

#### **4.6. CONCLUSIONES**

**a.** Según el ítem 4.3 se llegó al modelado de la base de conocimiento de acuerdo a la identificación de hechos y las reglas de inferencia que procedieron a implementar la Base de Conocimiento para la comprensión de textos de niños de segundo grado de primaria complementando a ésta las tarjetas CRC identificados en el ítem 4.4.4.

**b.** Se llegó a modelar y diseñar satisfactoriamente la Base de Conocimiento para los niveles de comprensión literal, inferencial y crítico como se demuestra en el requerimiento de usuario Administrar Lectura, Administrar Preguntas, y Sesión de Lectura quedando así demostrados en las tareas de ingeniería según la tabla 4.24, al 4.28 y del 4.30 al 4.32.

#### **4.7. RECOMENDACIONES**

a. Se recomienda diseñar una aplicación web que permita el acceso a una base de conocimiento desde cualquier parte del mundo y que el proceso de enseñanzaaprendizaje de la comprensión de textos tenga herramientas de fácil acceso y utilización.

b. Se recomienda diseñar una aplicación de realidad aumentada que permita incorporar el reconocimiento de voz para que salte una determinada animación según la estructura del párrafo.

c. Se recomienda investigar e implementar la ambientación de realidad aumentada en el aula para el proceso de motivación de la comprensión de textos.

#### **BIBLIOGRAFÍA**

- 1. Abril, D. (s.f.). *Realidad aumentad*. Universidad Carlos III de Madrid, Madrid, España
- 2. Acaso M., Alonso, Boj, Hernández, López, Saura & Zapatero (2011). *Las actuales enseñanzas de Artes Plásticas y Diseño.* Recuperado el 09 de diciembre del 2013, de [http://books.google.com.pe/books?id=piwbAgAAQBAJ&pg=PA118&dq=tecnolog](http://books.google.com.pe/books?id=piwbAgAAQBAJ&pg=PA118&dq=tecnologia+de+realidad+aumentada&hl=es&sa=X&ei=klamUtjOKtHLkAewioCoCA&ved=0CD4Q6AEwAQ#v=onepage&q=tecnologia%20de%20realidad%20aumentada&f=false)

[ia+de+realidad+aumentada&hl=es&sa=X&ei=klamUtjOKtHLkAewioCoCA&ved](http://books.google.com.pe/books?id=piwbAgAAQBAJ&pg=PA118&dq=tecnologia+de+realidad+aumentada&hl=es&sa=X&ei=klamUtjOKtHLkAewioCoCA&ved=0CD4Q6AEwAQ#v=onepage&q=tecnologia%20de%20realidad%20aumentada&f=false) [=0CD4Q6AEwAQ#v=onepage&q=tecnologia%20de%20realidad%20aumentada&](http://books.google.com.pe/books?id=piwbAgAAQBAJ&pg=PA118&dq=tecnologia+de+realidad+aumentada&hl=es&sa=X&ei=klamUtjOKtHLkAewioCoCA&ved=0CD4Q6AEwAQ#v=onepage&q=tecnologia%20de%20realidad%20aumentada&f=false) [f=false](http://books.google.com.pe/books?id=piwbAgAAQBAJ&pg=PA118&dq=tecnologia+de+realidad+aumentada&hl=es&sa=X&ei=klamUtjOKtHLkAewioCoCA&ved=0CD4Q6AEwAQ#v=onepage&q=tecnologia%20de%20realidad%20aumentada&f=false)

- 3. Alfonso & Sánchez (2009). *Comprensión Textual: Primera infancia y educación básica primaria (2da Ed.).* Bogotá, Colombia: Editorial Kimpres Ltda.
- 4. Alonso J. (2004). *La educación en valores en la institución escolar: Planeaciónprogramación (1ra Ed.).* México D.F., México: Plaza y Valdés, S.A.
- 5. Álvarez, L. (1994). *Fundamentos de inteligencia artificial.* Murcia, España: Selegráfica S.L.
- 6. Araguz, A. (2012). *Informática móvil y realidad aumentada: uso de los códigos QR en educación.* Recuperado el 09 de diciembre del 2013, de [http://recursostic.educacion.es/observatorio/web/ca/equipamiento](http://recursostic.educacion.es/observatorio/web/ca/equipamiento-tecnologico/didactica-de-la-tecnologia/1072-informatica-movil-y-realidad-aumentada-uso-de-los-codigos-qr-en-educacion)[tecnologico/didactica-de-la-tecnologia/1072-informatica-movil-y-realidad](http://recursostic.educacion.es/observatorio/web/ca/equipamiento-tecnologico/didactica-de-la-tecnologia/1072-informatica-movil-y-realidad-aumentada-uso-de-los-codigos-qr-en-educacion)[aumentada-uso-de-los-codigos-qr-en-educacion](http://recursostic.educacion.es/observatorio/web/ca/equipamiento-tecnologico/didactica-de-la-tecnologia/1072-informatica-movil-y-realidad-aumentada-uso-de-los-codigos-qr-en-educacion)
- 7. Arrarte, G. (2011). *Las tecnologías de la información en la enseñanza del español.* Madrid, España: ARCO/LIBROS
- 8. Beck, K. (1999). *Extreme Programming Explained (1ra Ed.)*. USA. Addison-Wesley Pub Co.
- 9. Carlos, M. (s.f.). *Sistema experto de diagnóstico médico del síndrome de Guillian Barre.* Recuperado el 22 de diciembre del 2016, de [http://sisbib.unmsm.edu.pe/bibvirtualdata/tesis/basic/carlos\\_sm/cap1.pdf](http://sisbib.unmsm.edu.pe/bibvirtualdata/tesis/basic/carlos_sm/cap1.pdf)
- 10. Carredo, P. & Martínez, L. (2012). *Realidad aumentada: una alternativa metodológica en la educación primaria Nicaragüense,* 7(2), 102-107.
- 11. Cobo, A (2007). Diseño y programación de bases de datos. Madrid, España: Visión Libros
- 12. Consejo Nacional de la Universidad Peruana. *La investigación en la Universidad Peruana*. Lima, Peru.
- 13. Deitel H. & Deitel P. (2004). *Cómo programar en C/C++ y Java (4ta Ed.).* México D.F., México: PEARSON EDUCATION
- 14. ESAN (2013). *Códigos QR de ESAN*. Recuperado el 15 de agosto de 2014, de <http://www.esan.edu.pe/qr/>
- 15. Galindo R. & Rojas W. (2012). *Aplicación de estrategias metacognitivas y efectos en la comprensión lectora de estudiantes del 5to grado de educación primaria de la I.E. "Mariscal Antonio José de Sucre" de Pacaicasa-Ayacucho, 2012.* Tesis de grado de licenciado en educación primaria no publicada. Universidad Nacional de San Cristóbal de Huamanga, Huamanga, Ayacucho.
- 16. Guerreros, P. (2010). *Uso de la Web Quest en el desarrollo de las habilidades de la comprensión lectora en niños de cuarto grado en la I.E. Mari Carmen Salas, Ayacucho 2010.* Tesis de grado de licenciado en educación primaria no publicada. Universidad Nacional de San Cristóbal de Huamanga, Huamanga, Ayacucho.
- 17. Godoy F. & García O. (2009). *Aplicación de canticuentos como estrategia metodológica para a comprensión lectora de los estudiantes de tercer grado de la institución educativa publica Nº 38018, Maravillas, 2009.* Tesis de grado de licenciado en educación primaria no publicada. Universidad Nacional de San Cristóbal de Huamanga, Huamanga, Ayacucho.
- 18. González, M. (2003). *Cuerpo de administrativos de administración general.* Sevilla, España: MAD
- 19. Harmon, P. y King D. (1988). *Sistemas Expertos (1ra Ed.)*. España, Madrid: Diaz de Santos.
- 20. Hayman, J., (1974), *Investigación y Educación*. Buenos Aires, Argentina: Paidós.
- 21. Jeffries, R., (2000), *Extreme Programming Installed (1ra Ed)*. USA: Addison Wesley.
- 22. Joyanes, L. (1998). *Programación Orientado a Objetos*. Madrid, España: McGraw-Hill.
- 23. Joskowicz, J. (2008), *Reglas y Prácticas en Extreme Programming* España.
- 24. Juez P. y Diez J. (1997). *Probabilidad y estadística en medicina.* Madrid, España: Díaz de Santos.
- 25. Kendall, K. & Kendall J. (2005). *Análisis y diseño de sistemas (6ta Ed.).* Edo. México, México: Pearson Educación.
- 26. León T. (2007). *Sistemas expertos y sus aplicaciones.* Tesis de licenciado en computación, Estado de Hidalgo, México.
- 27. López, H. (2010). *Análisis y desarrollo de sistemas de realidad aumentada.* Master en Investigación Informática. Universidad Complutense de Madrid, Madrid, España
- 28. Ministerio de Educación del Perú MINEDU (2009). *Diseño curricular nacional de la educación básica regular.* Recuperado el 2009, de <http://ebr.minedu.gob.pe/pdfs/dcn2009final.pdf>
- 29. Nevado, V. (s.f.). *Introducción a las bases de datos relacionales.* Madrid, España: Visión Libros
- 30. Pinzás J. (2003). *Metacognición y lectura (2da Ed.).* Lima, Perú: Fondo Editorial de la Pontificia Universidad Católica del Perú.
- 31. Progress in International Reading Literacy Study PIRLS (2009). *La lectura: educación primaria 4º curso pruebas de evaluación de la comprensión lectora.* Madrid, España: OMAGRAF, S.L.
- 32. Programme for International Student Assessment PISA (2012). *10 Ideas clave. La competencia lectora según PISA: Reflexiones y orientaciones didácticas.* Barcelona, España: GRAO, de IRIF, S.L.
- 33. Porras, E. (2010). *Compracion de Procesos de Desarrollo de Software Usando Metodologia ICONIX y XP Caso: Comercializacion de Tara en la Region Ayacucho*. Lima: UNI.
- 34. Pressman, R. (2010). *Ingeniería del software un enfoque práctico (7ma Ed.).* México D.F., México: McGraw-Hill.
- 35. Ruffinelli, J. (1989). *Comprensión de la lectura.* México D.F., México: Trillas
- 36. Russell S. & Norving P. (2004). *Inteligencia artificial un enfoque moderno (2da Ed.)*. Madrid, España: Pearson Educación S. A.
- 37. Sánchez, J. (2005). *Sistemas gestores de bases de datos.*Recuperado el 08 de diciembre de 2013, de

<http://cdigital.uv.mx/bitstream/123456789/28520/1/Gomez%20Sanchez.pdf>

38. Tapia, J. (2009). *Sistema experto para el apoyo del proceso de orientación vocacional para las carreras de ingeniería en la pontificia universidad católica del Perú.* Tesis para optar el título de Ingeniero Informático. Pontificia Universidad Católica del Perú, Lima.

<http://www.itescam.edu.mx/principal/sylabus/fpdb/recursos/r26159.PDF>

39. Universidad de Sevilla (2011). *Sistemas basados en reglas.* Recuperado el 15 de diciembre del 2016 de

[www.cs.us.es/blogs/iic2012/files/2012/02/IIC-Teoria5\\_v04.pdf](http://www.cs.us.es/blogs/iic2012/files/2012/02/IIC-Teoria5_v04.pdf)

- 40. Universidad Nacional de Colombia (s.f.). *Inteligencia artificial.* Recuperado el 20 de diciembre del 2016 de disi.unal.edu.co/~lctorress/i**artificial**/IAc007.pdf
- 41. Vargas V. (2011). *Literatura y comprensión lectora en la educación básica.* Estados Unidos: Palibrio.
- 42. Weitzenfeld, A. (2005). *Ingeniería de software orientada a objetos con UML. JAVA e internet.* México D.F., México: THOMSON INTERNATIONAL

# **ANEXOS**

#### **ANEXO A: MATRIZ DE OPERACIONALIZACIÓN DE VARIABLES**

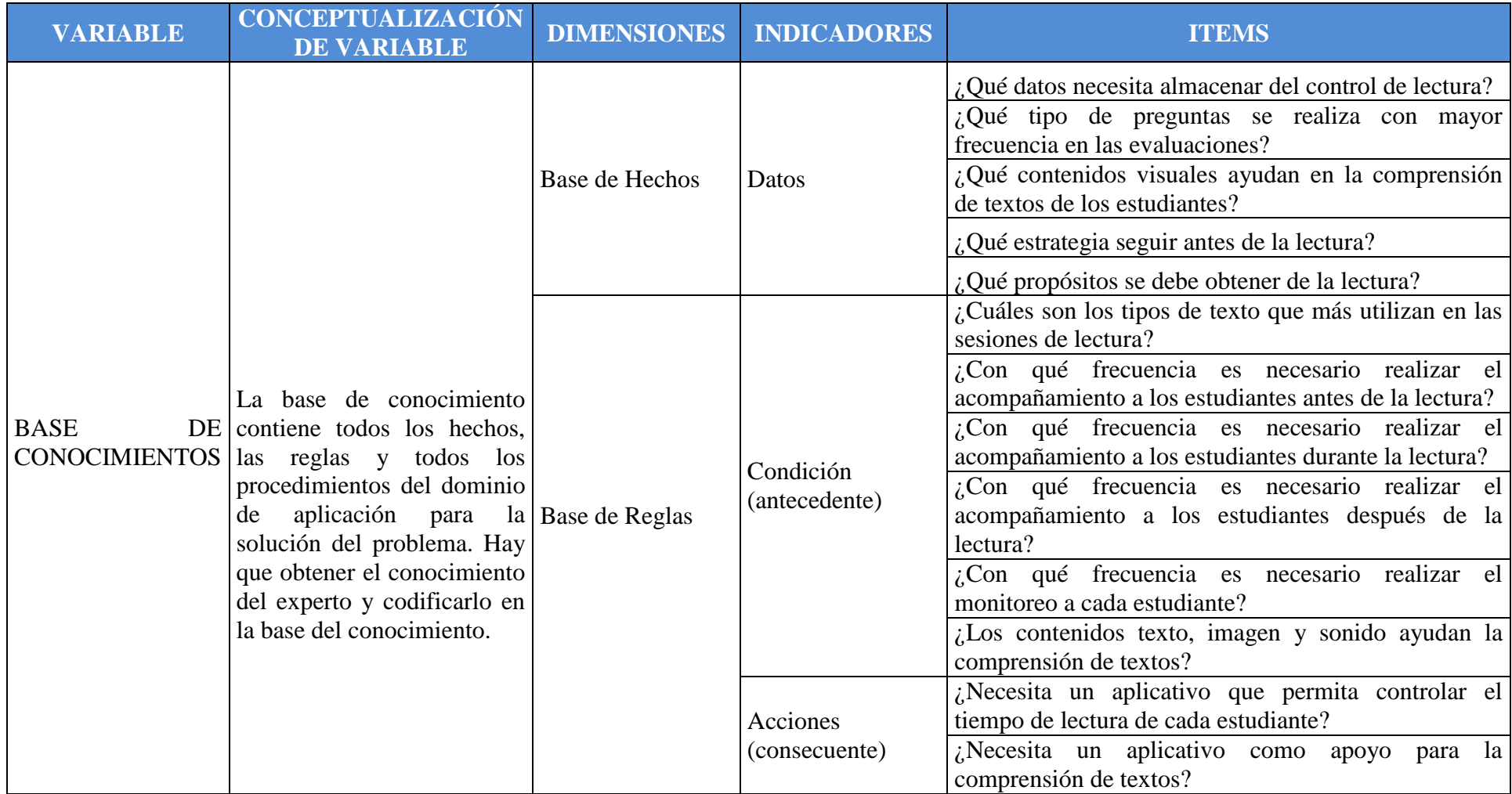

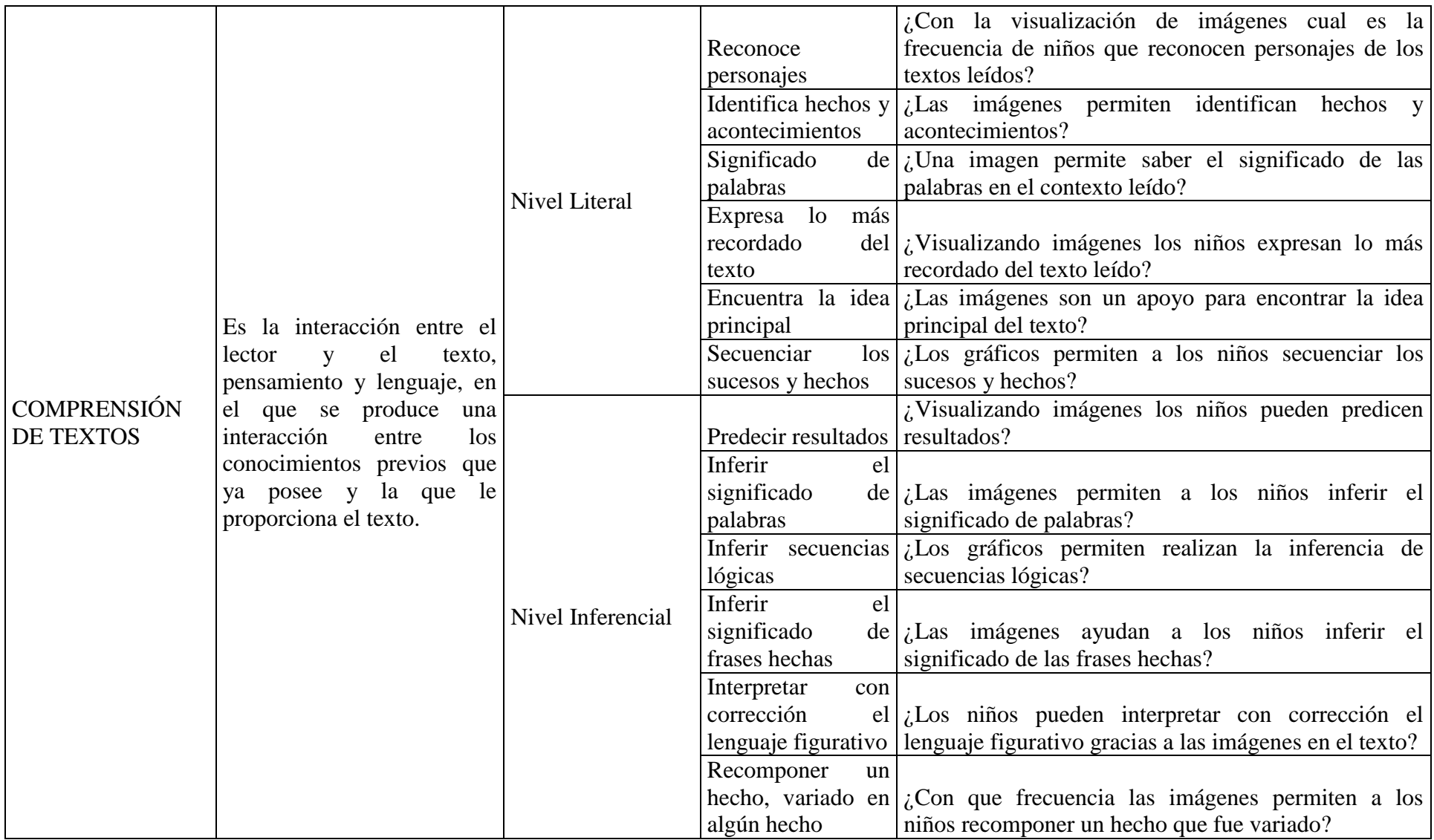

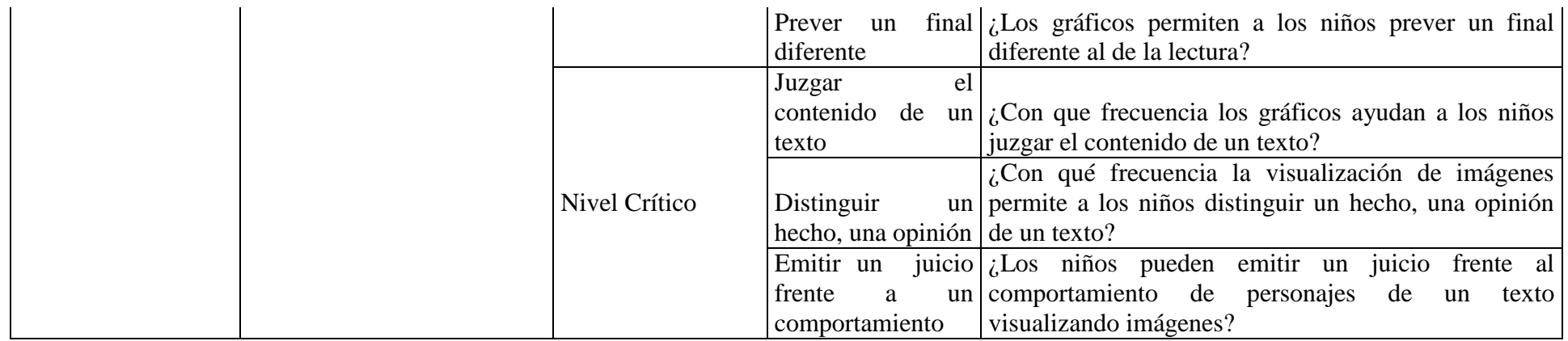

# **ANEXO B: GUÍA DE ENTREVISTA PARA LOS 3 ESPECIALISTAS EN EDUCACION PRIMARIA**

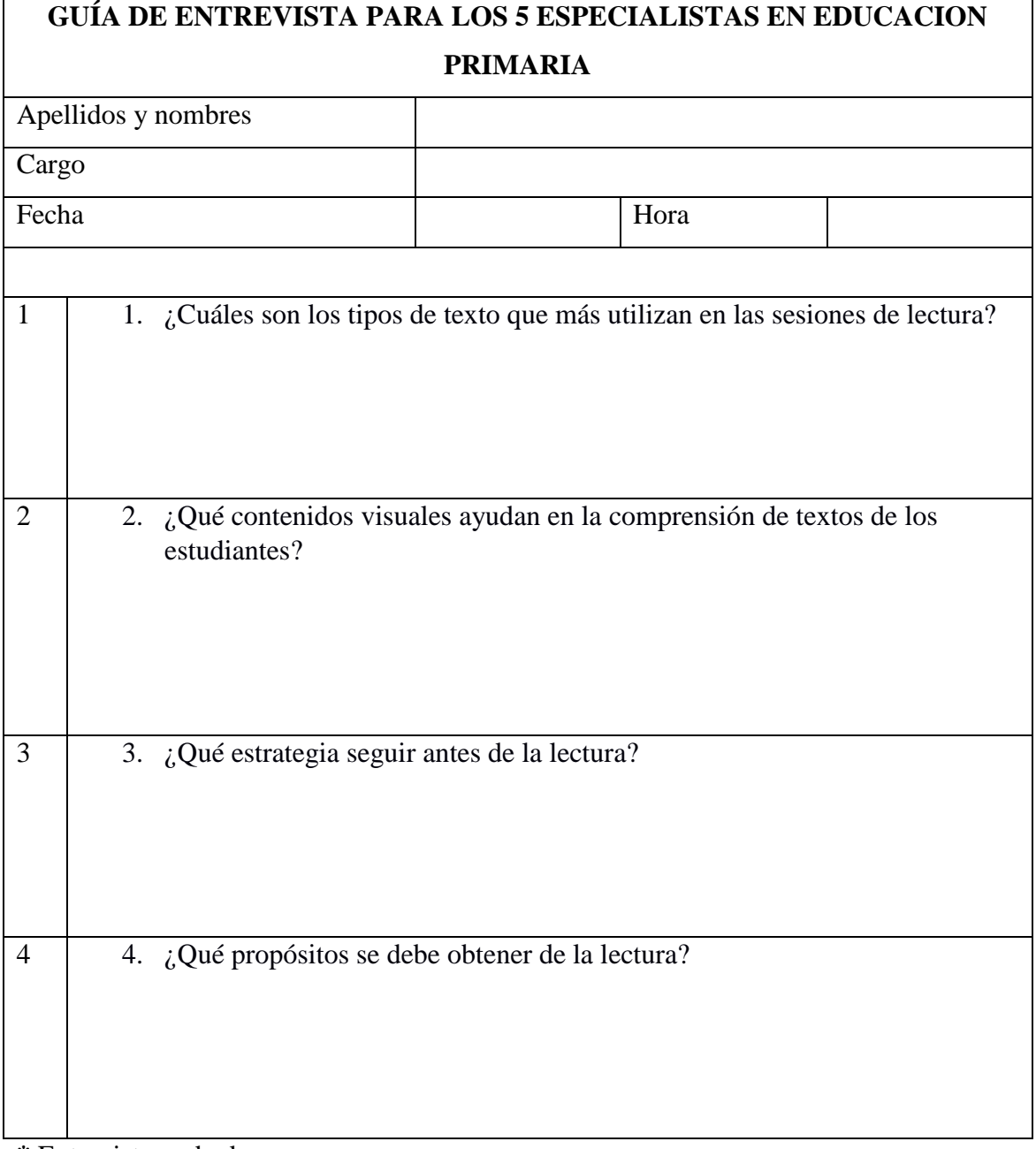

**\*** Entrevista grabada

## **ANEXO C: ENCUESTA A LOS DOCENTES DE SEGUNDO GRADO DE EDUCACION PRIMARIA**

#### **FICHA DE ENCUESTA A DOCENTES DE SEGUNDO GRADO DE PRIMARIA**

La presente encuesta pretende recaudar información sobre la comprensión de textos de los niños de segundo grado de primaria, con la finalidad de implementar una aplicación que permita a los docentes contar con una herramienta para sus sesiones de lectura.

1. ¿Necesita un aplicativo como apoyo para la comprensión de textos?

a) SI

b) NO

2. ¿Con qué frecuencia es necesario realizar el acompañamiento a los estudiantes antes de la lectura?

- a) Nunca
- b) A veces
- c) Muchas veces
- d) Siempre

3. ¿Con qué frecuencia es necesario realizar el acompañamiento a los estudiantes durante de la lectura?

- a) Nunca
- b) A veces
- c) Muchas veces
- d) Siempre

4. ¿Con qué frecuencia es necesario realizar el acompañamiento a los estudiantes después de la lectura?

- a) Nunca
- b) A veces
- c) Muchas veces
- d) Siempre

5. ¿Necesita un aplicativo que permita controlar el tiempo de lectura de cada estudiante?

- a) SI
- b) NO

6. ¿Qué tipo de preguntas se realiza con mayor frecuencia en las evaluaciones?

- a) Preguntas abiertas
- b) Preguntas cerradas
- c) Ambos

7. ¿Qué datos necesita almacenar del control de lectura?

a) Tiempo de lectura

- b) Nota
- c) Respuestas
- d) Todas

8. ¿Con qué frecuencia es necesario el monitoreo a cada estudiante?

- a) Nunca
- b) A veces
- c) Muchas veces
- d) Siempre

9. ¿Los contenidos texto, imagen y sonido ayudan la comprensión de textos?

- a) SI
- b) NO

10. ¿Con la visualización de imágenes cual es la frecuencia de niños que reconocen personajes de los textos leídos?

- a) Nunca
- b) A veces
- c) Muchas veces
- d) Siempre

11. ¿Las imágenes permiten identifican hechos y acontecimientos?

- a) Nunca
- b) A veces
- c) Muchas veces
- d) Siempre

12. ¿Una imagen permite saber el significado de las palabras en el contexto leído?

- a) Nunca
- b) A veces
- c) Muchas veces
- d) Siempre

13. ¿Visualizando imágenes los niños expresan lo más recordado del texto leído?

- a) Nunca
- b) A veces
- c) Muchas veces
- d) Siempre

14. ¿Las imágenes son un apoyo para encontrar la idea principal del texto?

- a) Nunca
- b) A veces
- c) Muchas veces
- d) Siempre

15. ¿Los gráficos permiten a los niños secuenciar los sucesos y hechos?

- a) Nunca
- b) A veces
- c) Muchas veces
- d) Siempre

16. ¿Visualizando imágenes los niños pueden predicen resultados?

- a) Nunca
- b) A veces
- c) Muchas veces
- d) Siempre

17. ¿Las imágenes permiten a los niños inferir el significado de palabras?

- a) Nunca
- b) A veces
- c) Muchas veces
- d) Siempre

18. ¿Los gráficos permiten realizan la inferencia de secuencias lógicas?

- a) Nunca
- b) A veces
- c) Muchas veces
- d) Siempre

19. ¿Las imágenes ayudan a los niños inferir el significado de las frases hechas?

- a) Nunca
- b) A veces
- c) Muchas veces
- d) Siempre

20. ¿Los niños pueden interpretar con corrección el lenguaje figurativo gracias a las imágenes en el texto?

- a) Nunca
- b) A veces
- c) Muchas veces
- d) Siempre

21. ¿Con que frecuencia las imágenes permiten a los niños recomponer un hecho que fue variado?

- a) Nunca
- b) A veces
- c) Muchas veces
- d) Siempre

22. ¿Los gráficos permiten a los niños prever un final diferente al de la lectura?

- a) Nunca
- b) A veces

c) Muchas veces

d) Siempre

23. ¿Con que frecuencia los gráficos ayudan a los niños juzgar el contenido de un texto?

a) Nunca

- b) A veces
- c) Muchas veces
- d) Siempre

24. ¿Con qué frecuencia la visualización de imágenes permite a los niños distinguir un hecho, una opinión de un texto?

- a) Nunca
- b) A veces
- c) Muchas veces
- d) Siempre

25. ¿Los niños pueden emitir un juicio frente al comportamiento de personajes de un texto visualizando imágenes?

- a) Nunca
- b) A veces
- c) Muchas veces
- d) Siempre

#### **ANEXO D: FORMATO DE FICHA DE ANALISIS DOCUMENTAL**

#### **1. Identificación del documento**

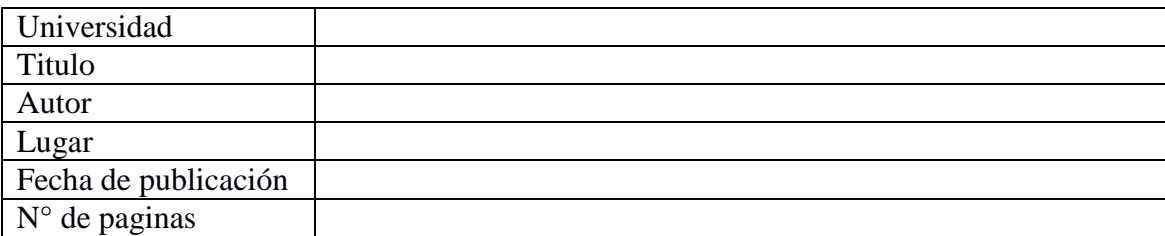

#### **2. Descripción del documento**

**Descripción del documento (síntesis del documento)**

#### **ANEXO D: PRUEBAS UNITARIAS**

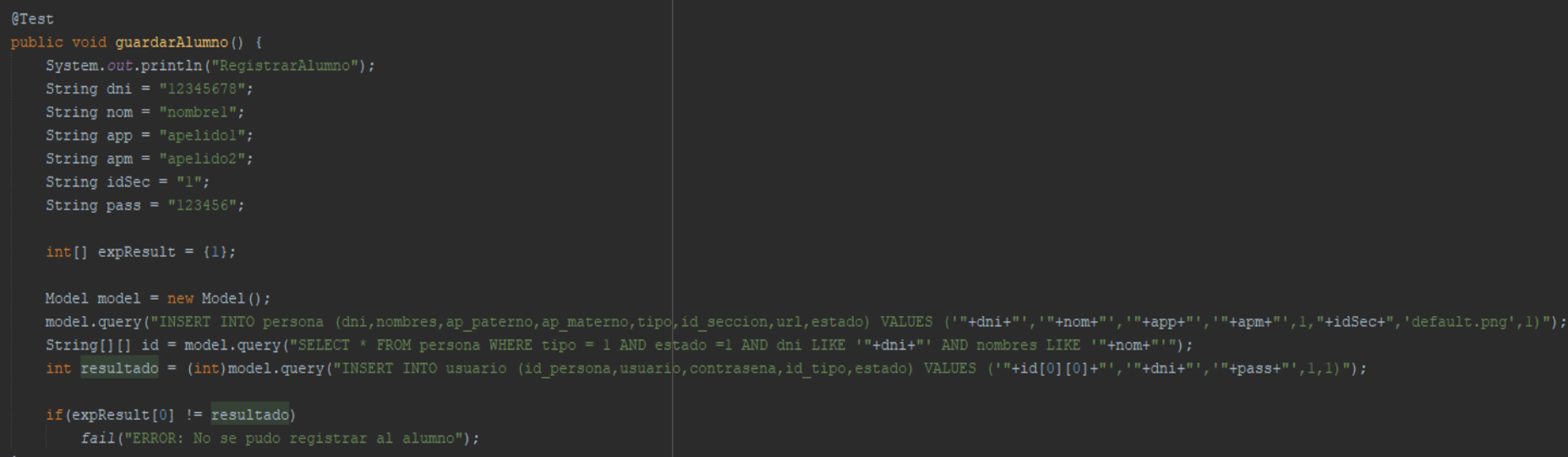

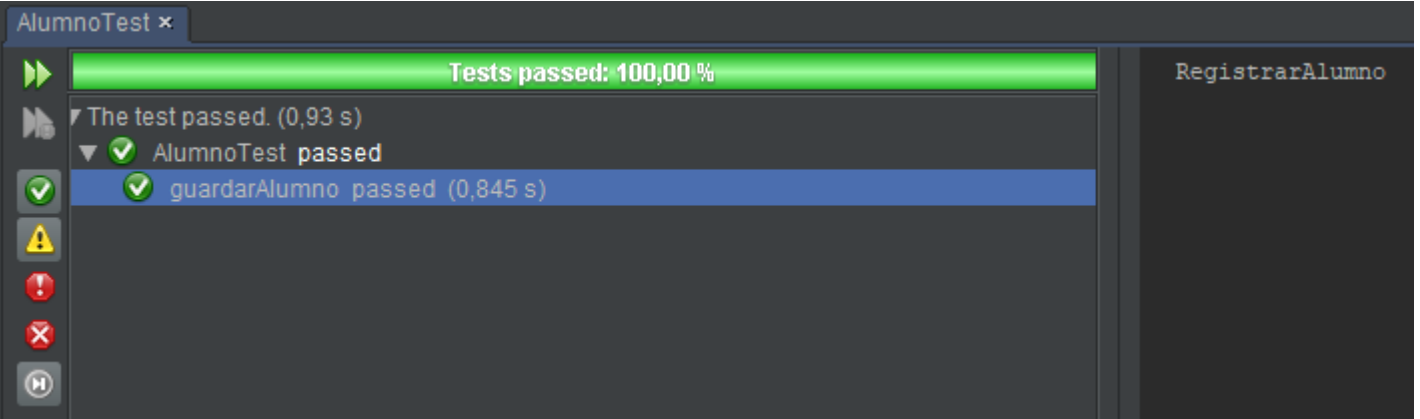

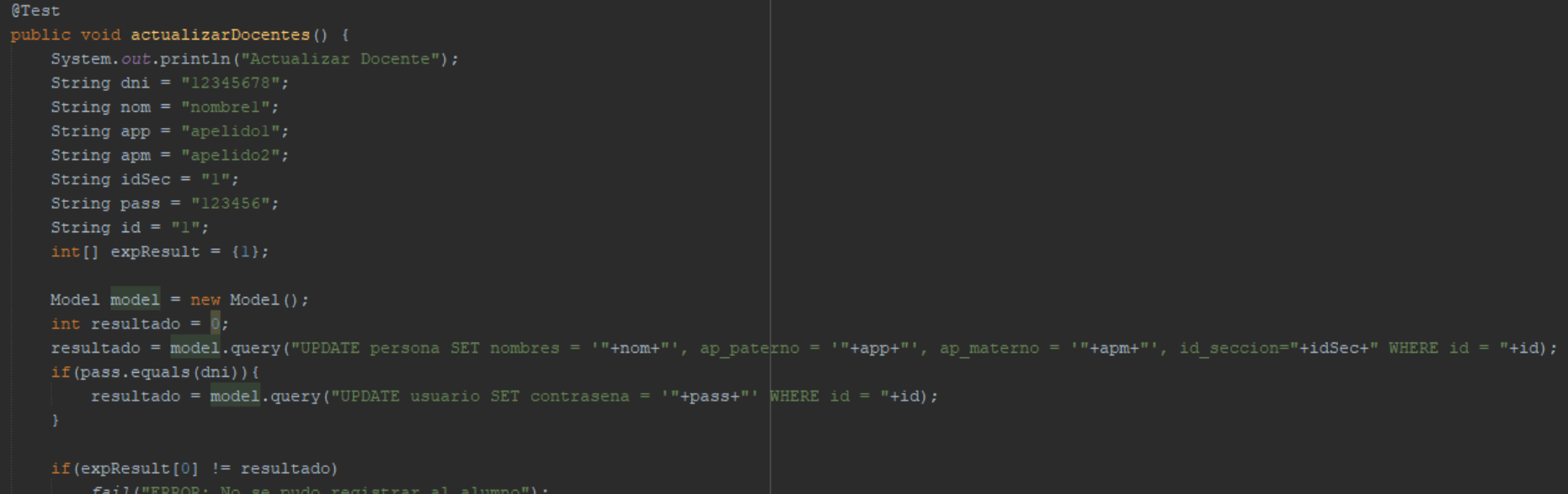

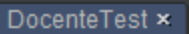

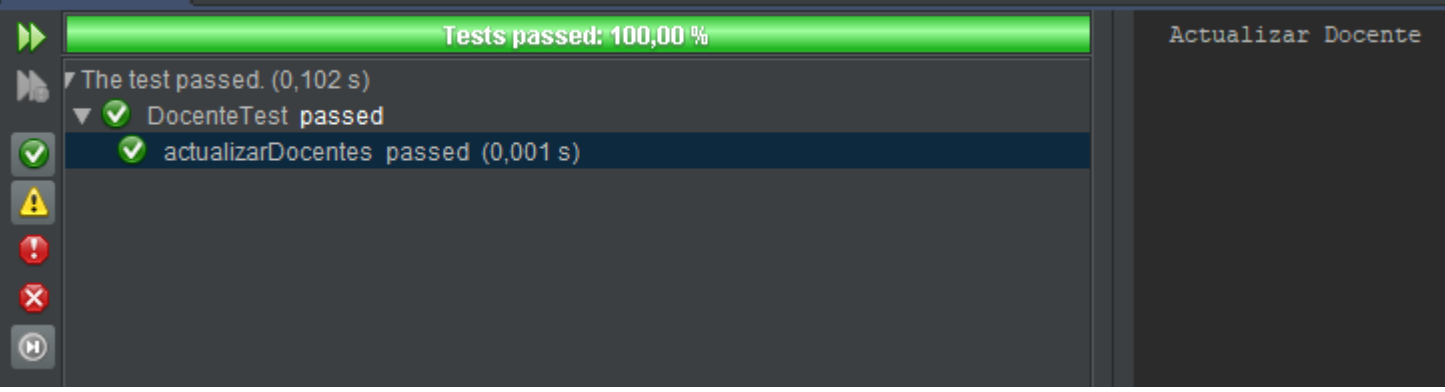

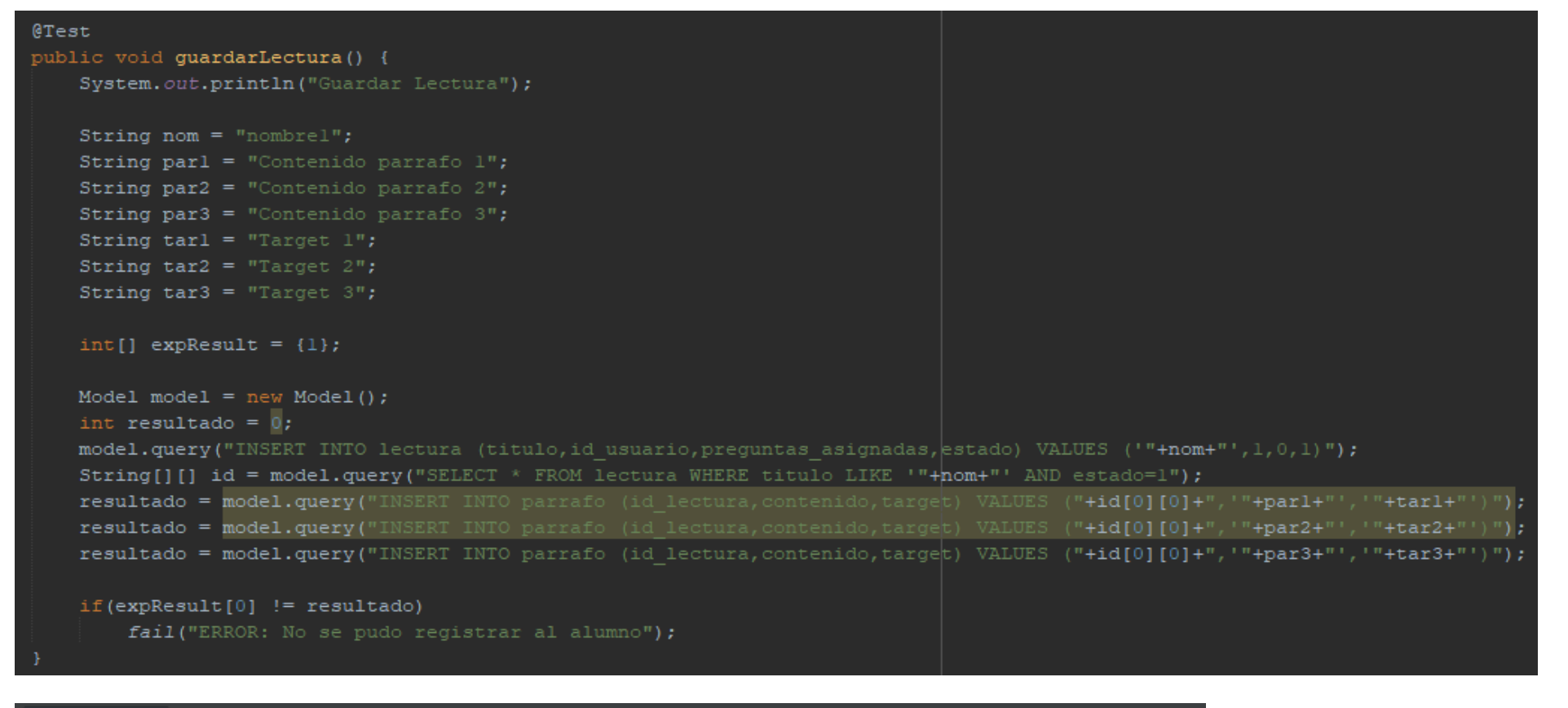

#### LecturaTest ×  $\blacktriangleright$ Tests passed: 100,00 % Guardar Lectura The test passed. (0,095 s)  $\nabla$  LecturaTest passed  $\mathcal Q$  $\bullet$  quardarLectura passed (0,002 s)